# **SYBASE®**

Installation and Administration Guide

## **Mainframe Connect™ DB2 UDB Options**

15.0

[ IBM CICS and IMS ]

#### DOCUMENT ID: DC36525-01-1500-01

#### LAST REVISED: August 2007

Copyright © 1991-2007 by Sybase, Inc. All rights reserved.

This publication pertains to Sybase software and to any subsequent release until otherwise indicated in new editions or technical notes. Information in this document is subject to change without notice. The software described herein is furnished under a license agreement, and it may be used or copied only in accordance with the terms of that agreement.

To order additional documents, U.S. and Canadian customers should call Customer Fulfillment at (800) 685-8225, fax (617) 229-9845.

Customers in other countries with a U.S. license agreement may contact Customer Fulfillment via the above fax number. All other international customers should contact their Sybase subsidiary or local distributor. Upgrades are provided only at regularly scheduled software release dates. No part of this publication may be reproduced, transmitted, or translated in any form or by any means, electronic, mechanical, manual, optical, or otherwise, without the prior written permission of Sybase, Inc.

Sybase trademarks can be viewed at the Sybase trademarks page at http://www.sybase.com/detail?id=1011207. Sybase and the marks listed are trademarks of Sybase, Inc. ® indicates registration in the United States of America.

Java and all Java-based marks are trademarks or registered trademarks of Sun Microsystems, Inc. in the U.S. and other countries.

Unicode and the Unicode Logo are registered trademarks of Unicode, Inc.

All other company and product names used herein may be trademarks or registered trademarks of their respective companies.

Use, duplication, or disclosure by the government is subject to the restrictions set forth in subparagraph (c)(1)(ii) of DFARS 52.227-7013 for the DOD and as set forth in FAR 52.227-19(a)-(d) for civilian agencies.

Sybase, Inc., One Sybase Drive, Dublin, CA 94568.

## **Contents**

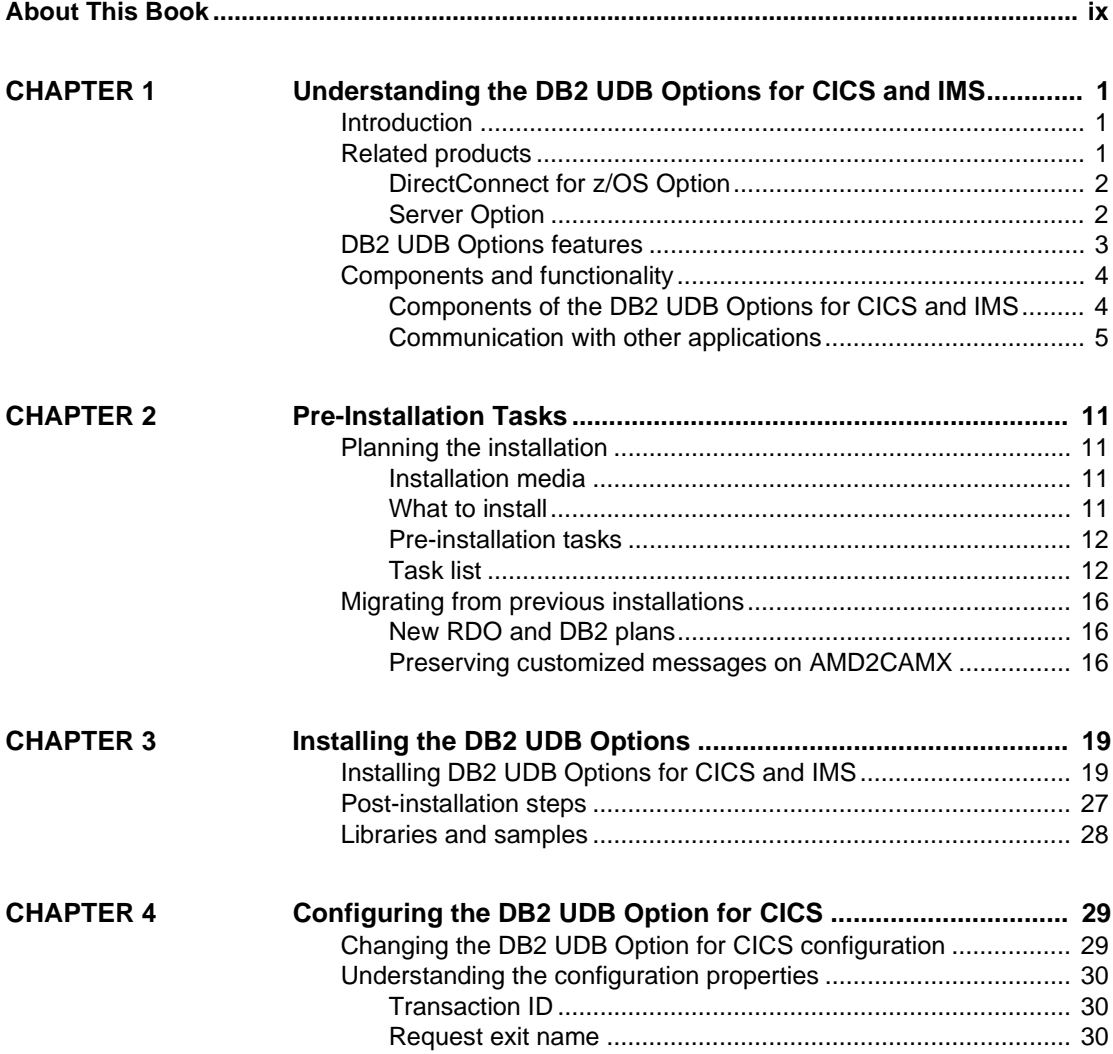

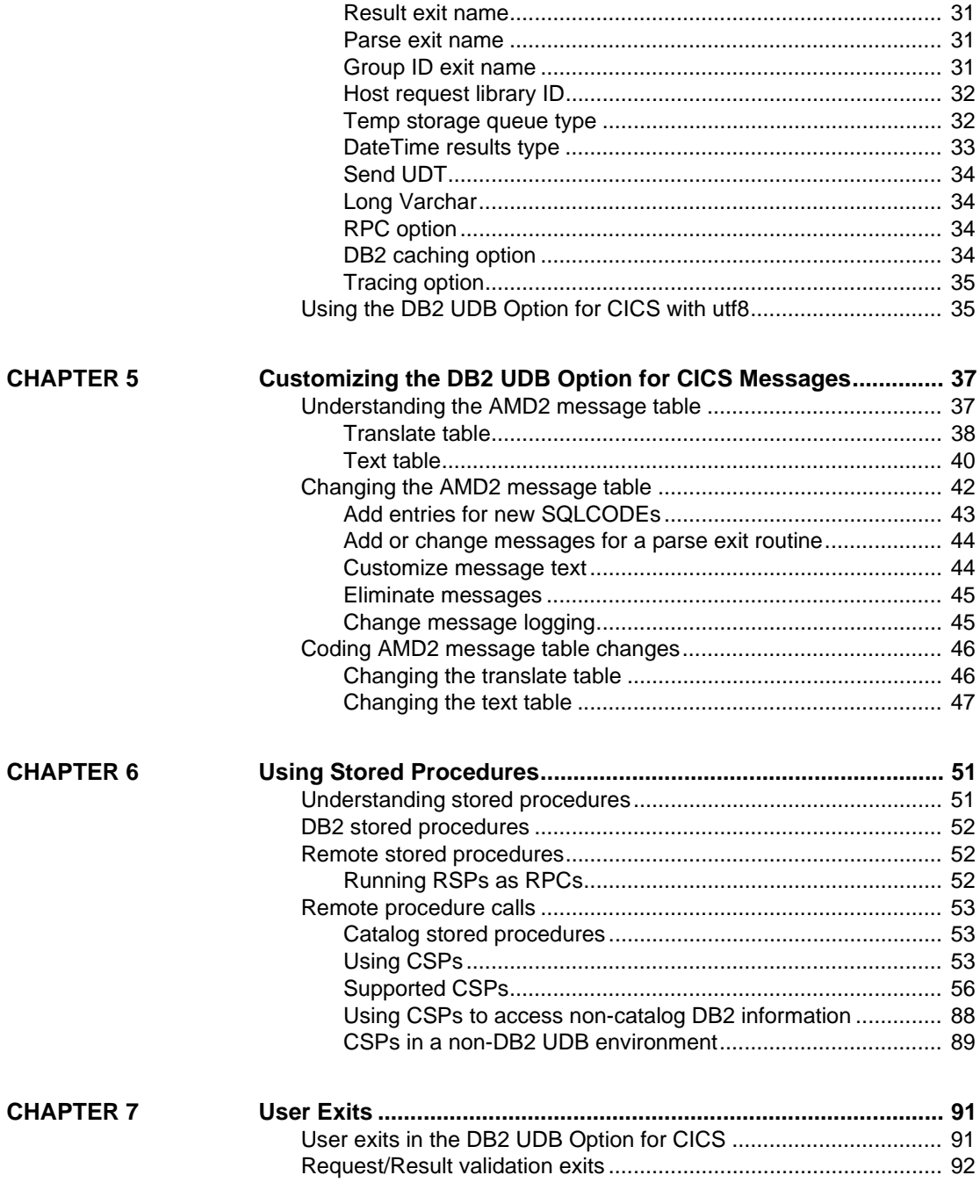

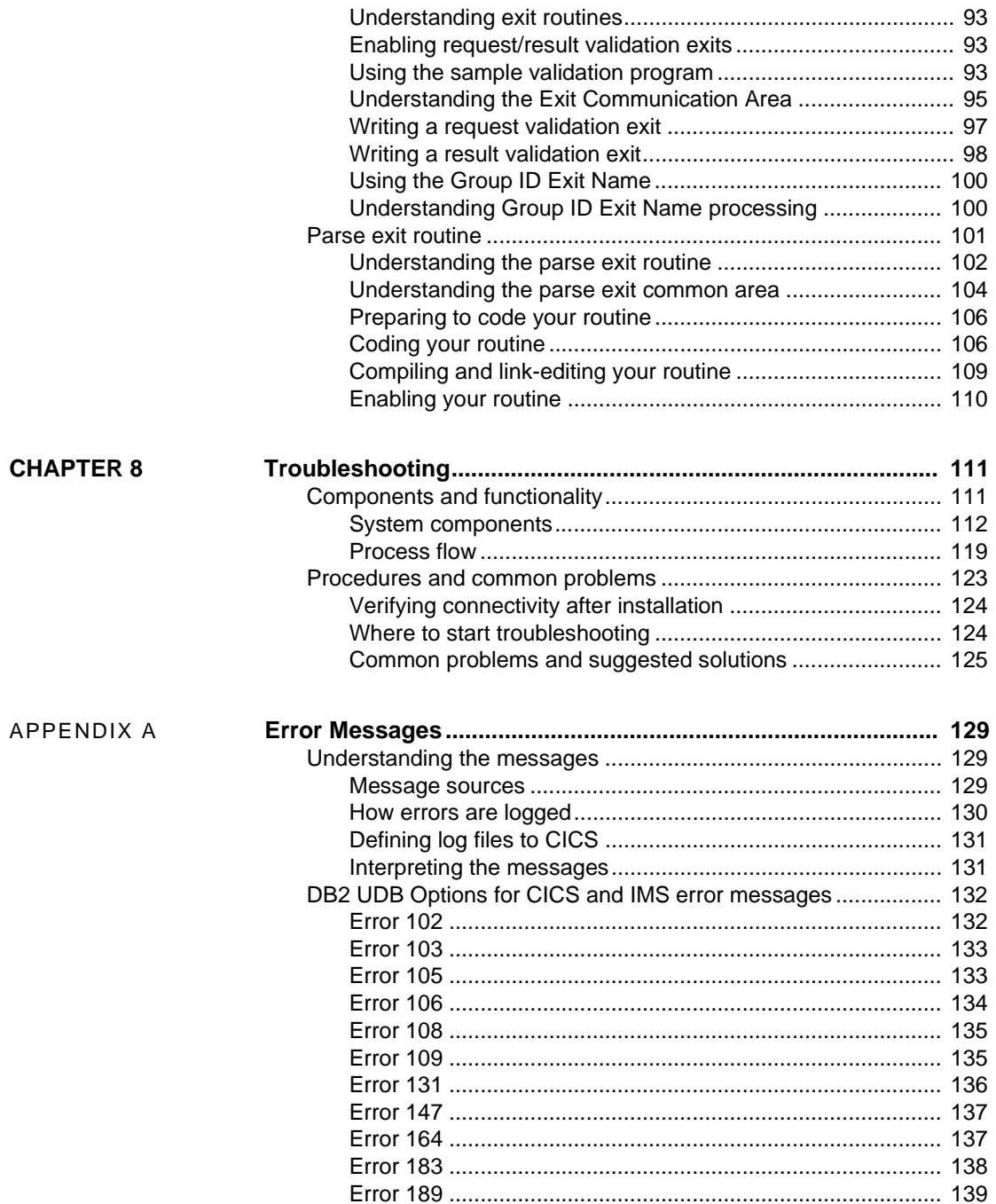

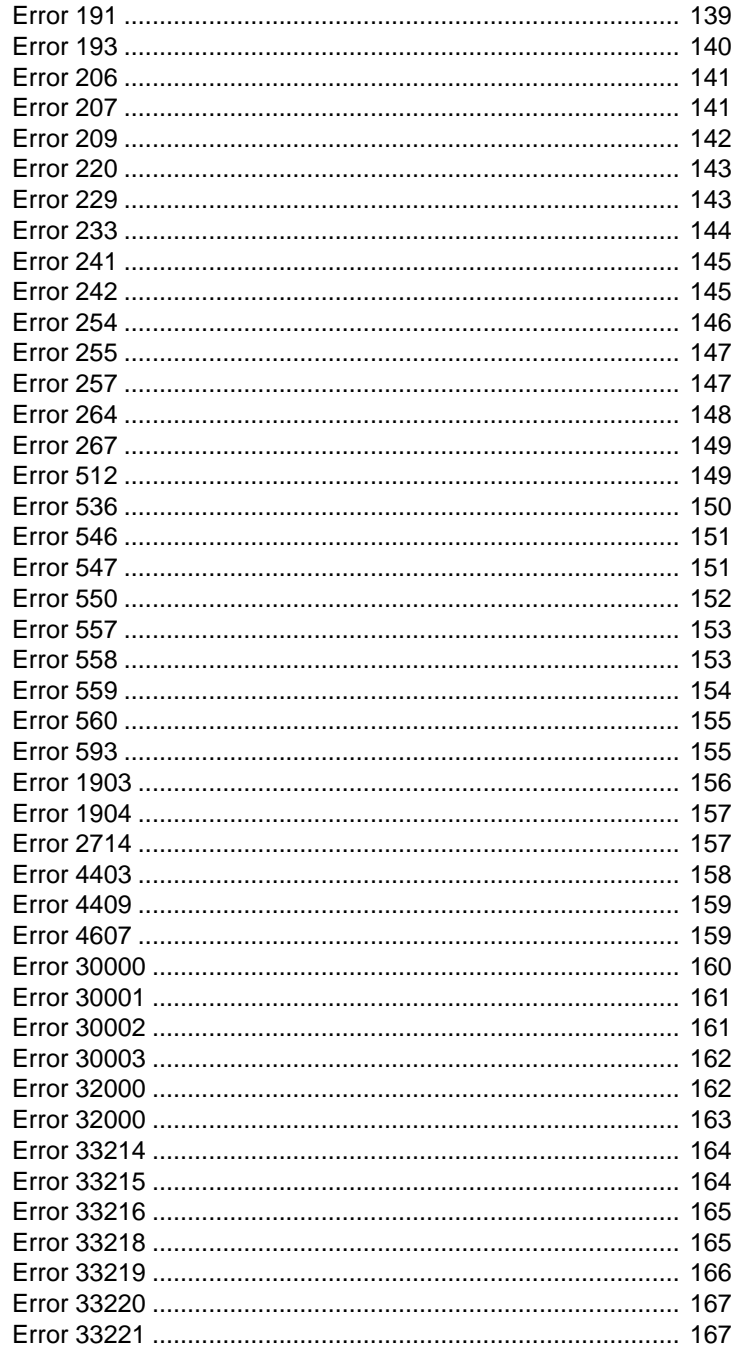

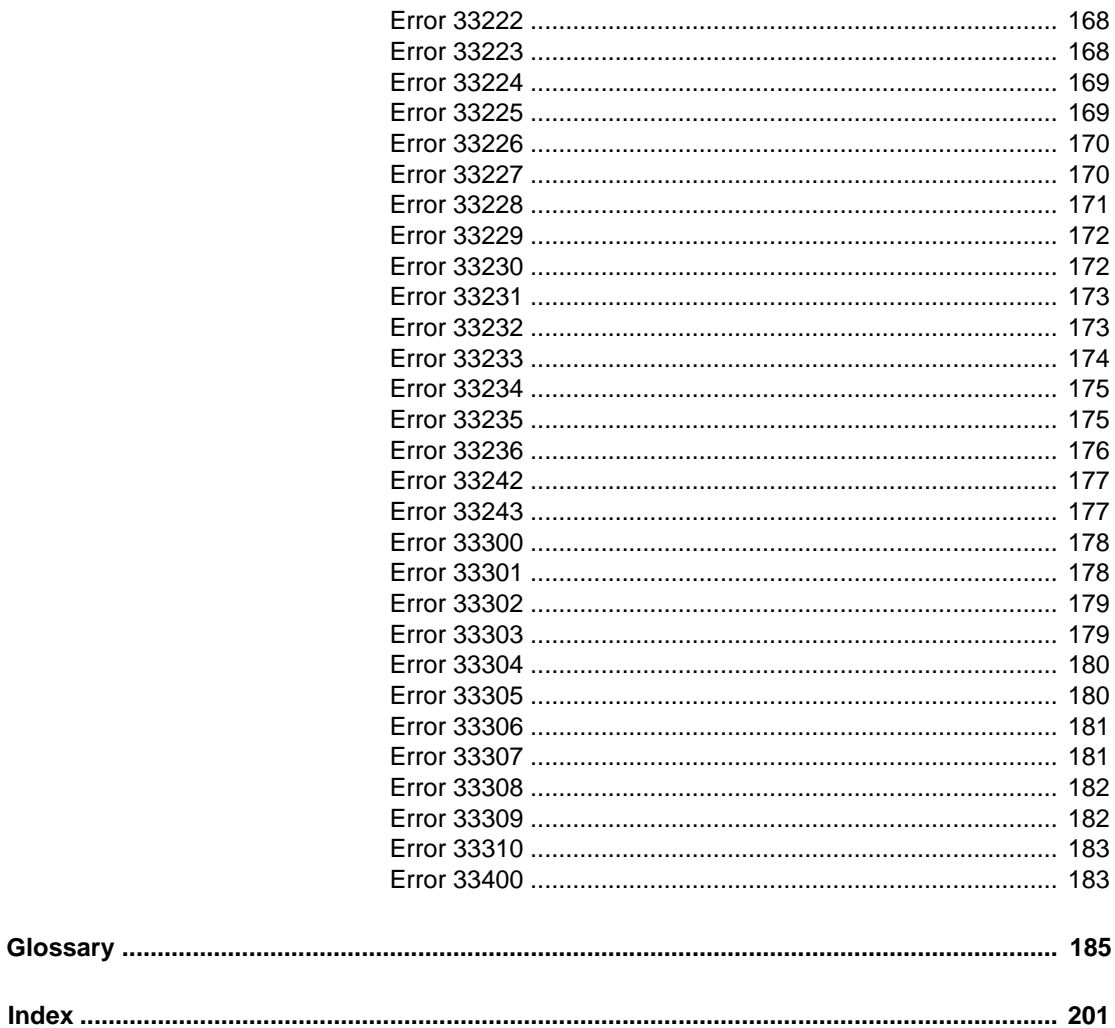

## <span id="page-8-0"></span>**About This Book**

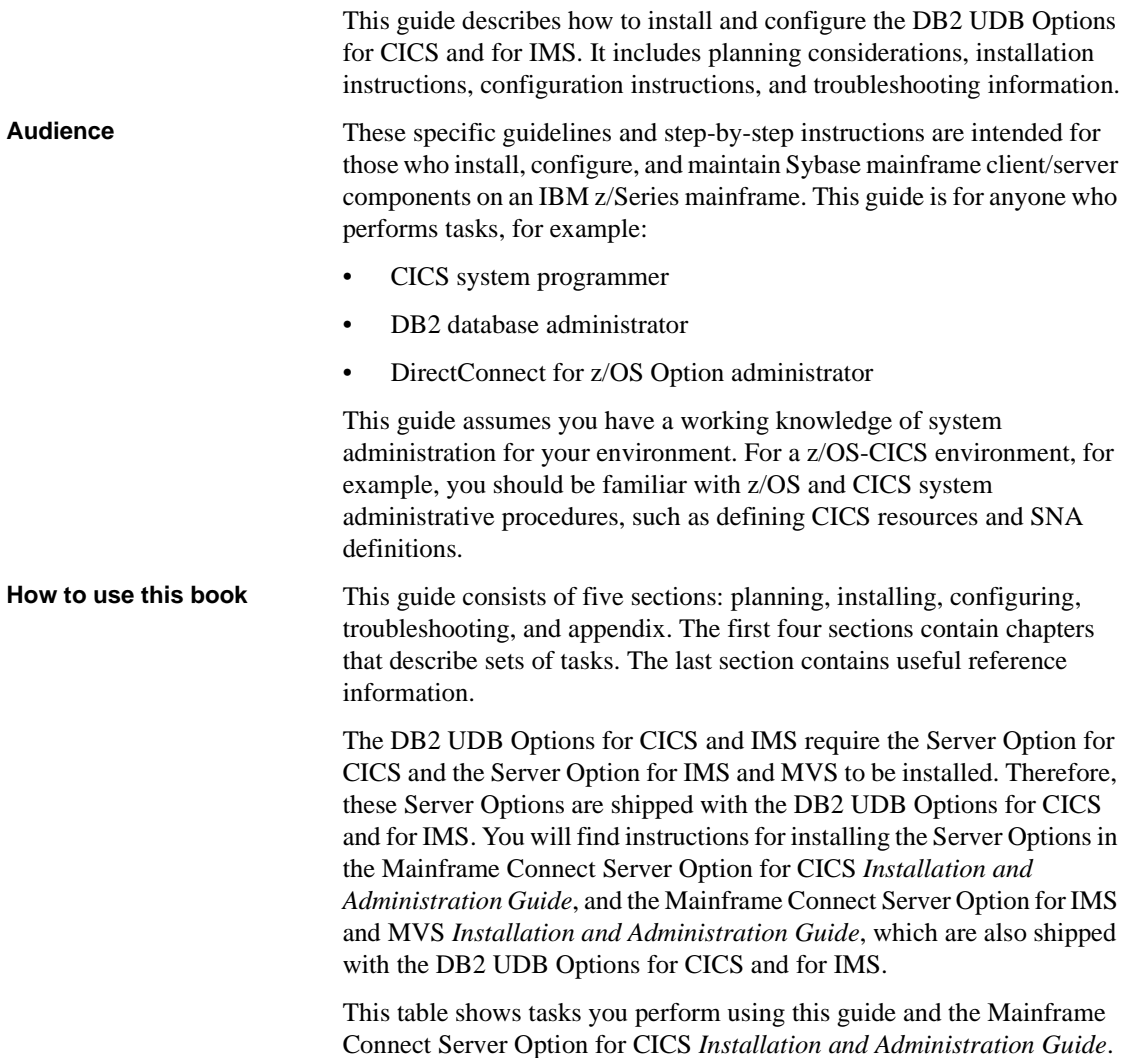

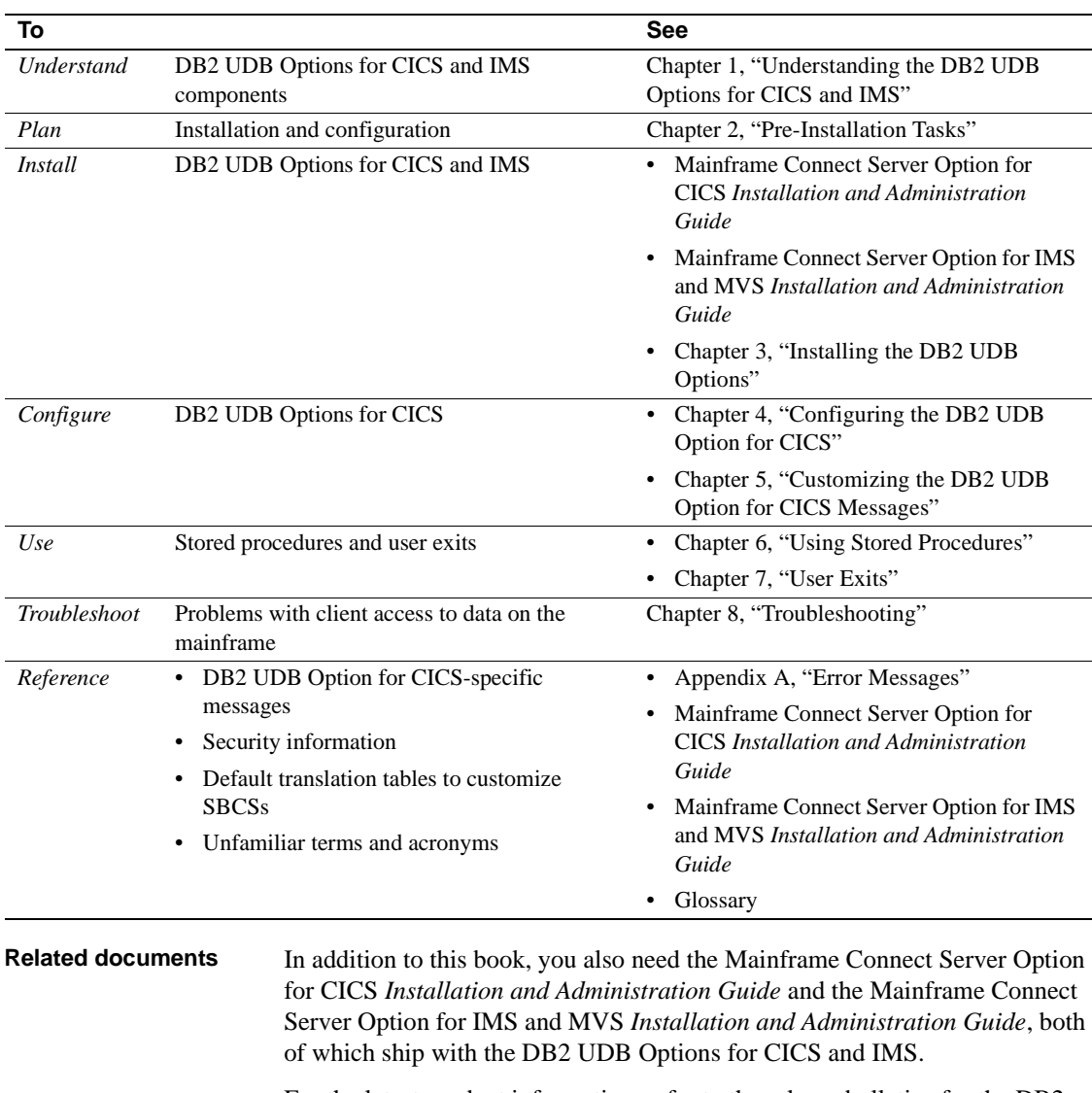

For the latest product information, refer to the release bulletins for the DB2 UDB Options for CICS and IMS, the Server Option for CICS, and the Server Option for IMS and MVS.

You may also need to refer to the following documentation:

• Mainframe Connect DirectConnect for z/OS Option *Installation Guide*

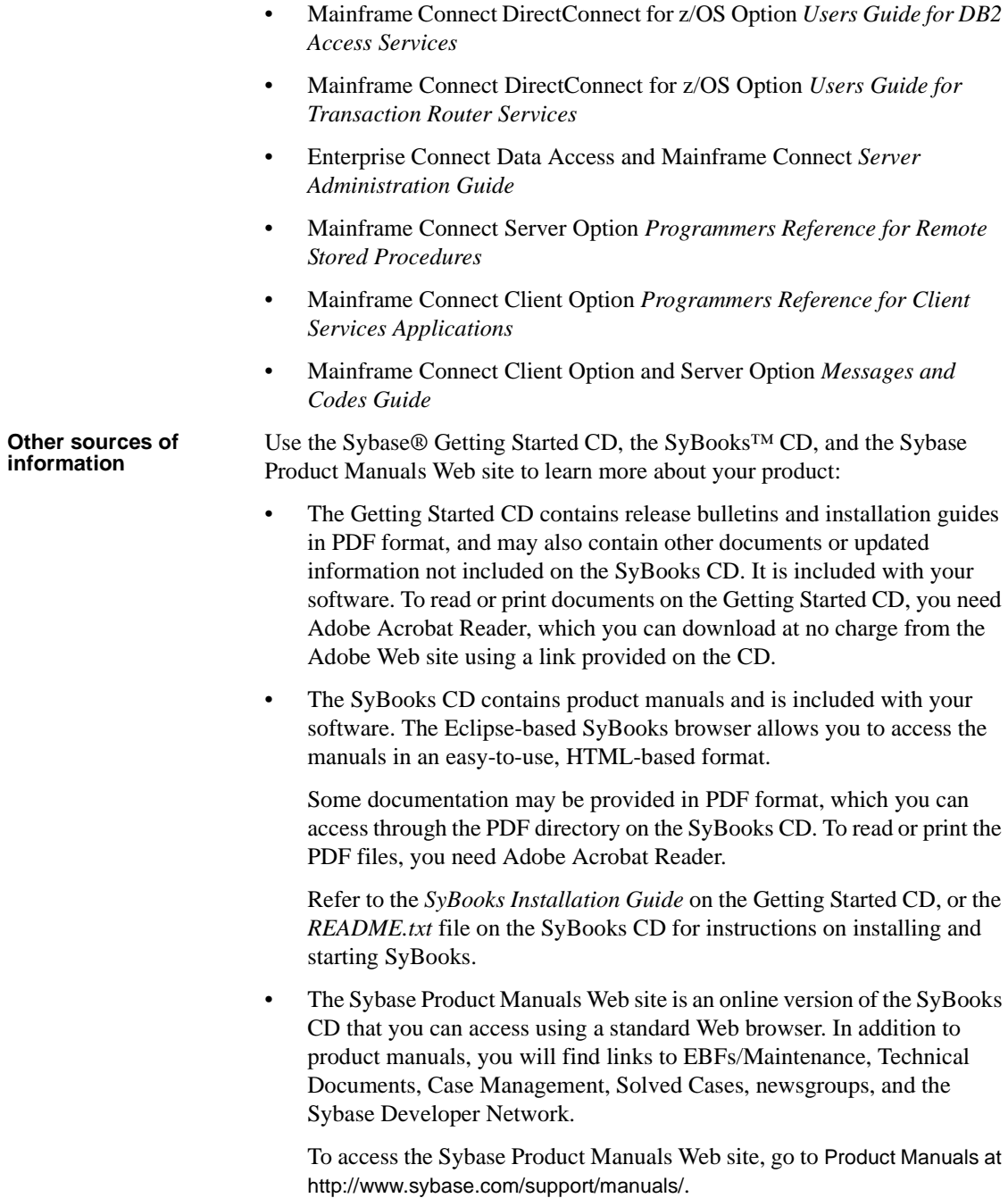

**Sybase certifications on the Web** Technical documentation at the Sybase Web site is updated frequently.

#### ❖ **Finding the latest information on product certifications**

- 1 Point your Web browser to Technical Documents at http://www.sybase.com/support/techdocs/.
- 2 Select Products from the navigation bar on the left.
- 3 Select a product name from the product list and click Go.
- 4 Select the Certification Report filter, specify a time frame, and click Go.
- 5 Click a Certification Report title to display the report.

#### ❖ **Creating a personalized view of the Sybase Web site (including support pages)**

Set up a MySybase profile. MySybase is a free service that allows you to create a personalized view of Sybase Web pages.

- 1 Point your Web browser to Technical Documents at http://www.sybase.com/support/techdocs/.
- 2 Click MySybase and create a MySybase profile.

**Sybase EBFs and software maintenance**

#### ❖ **Finding the latest information on EBFs and software maintenance**

- 1 Point your Web browser to the Sybase Support Page at http://www.sybase.com/support.
- 2 Select EBFs/Maintenance. If prompted, enter your MySybase user name and password.
- 3 Select a product.
- 4 Specify a time frame and click Go. A list of EBF/Maintenance releases is displayed.

Padlock icons indicate that you do not have download authorization for certain EBF/Maintenance releases because you are not registered as a Technical Support Contact. If you have not registered, but have valid information provided by your Sybase representative or through your support contract, click Edit Roles to add the "Technical Support Contact" role to your MySybase profile.

5 Click the Info icon to display the EBF/Maintenance report, or click the product description to download the software.

**Conventions** Syntax statements that display options for a command look like this:

COMMAND [*object\_name*, [ {TRUE | FALSE} ] ]

The following table explains the syntax conventions used in this guide.

*Table 1: Syntax conventions*

#### **Symbol**

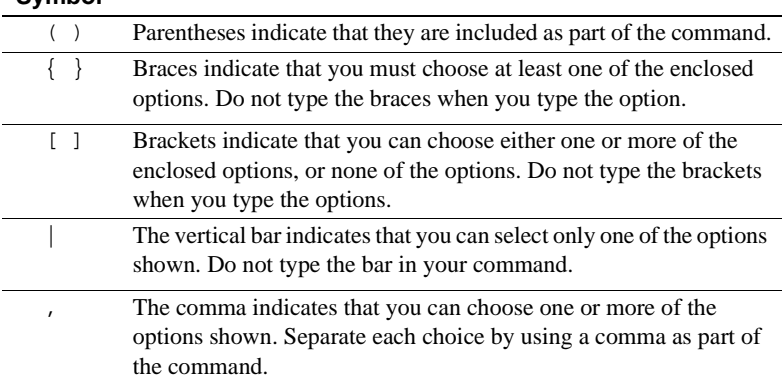

The following style conventions are used in this book:

#### *Table 2: Style conventions*

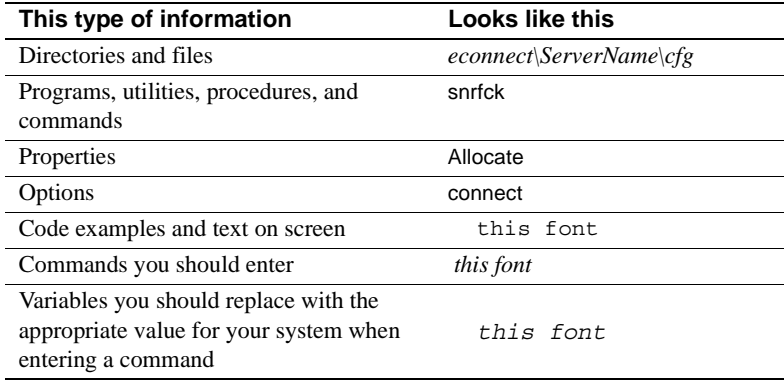

All other names and terms are in regular typeface.

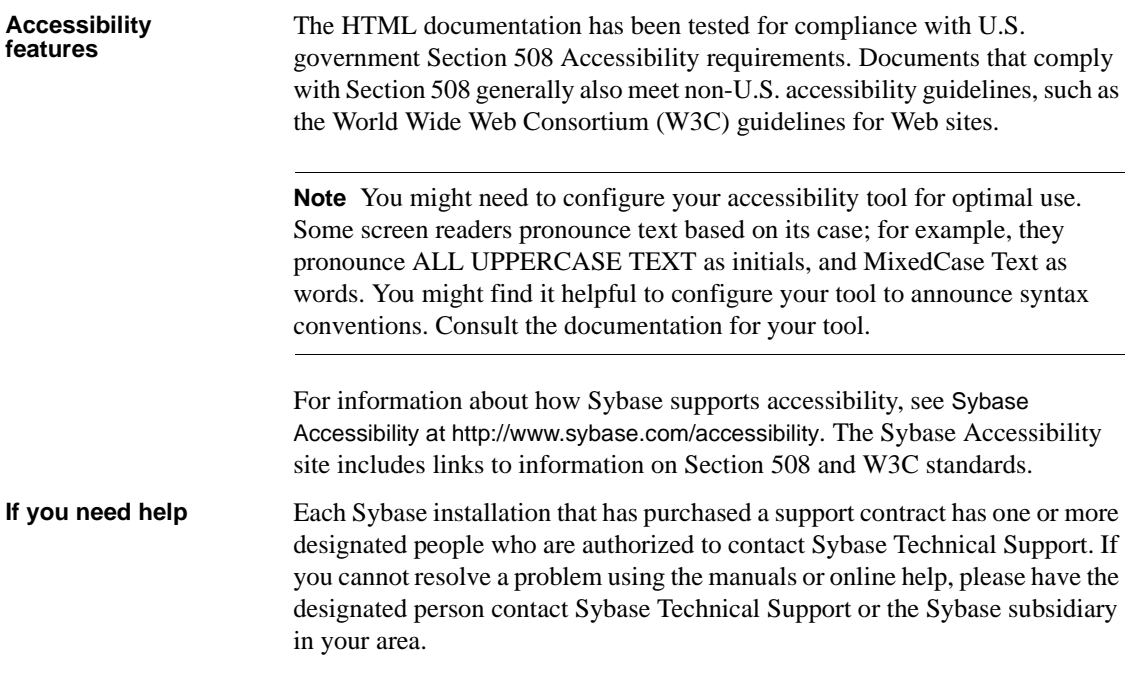

### CHAPTER 1 **Understanding the DB2 UDB Options for CICS and IMS**

<span id="page-14-0"></span>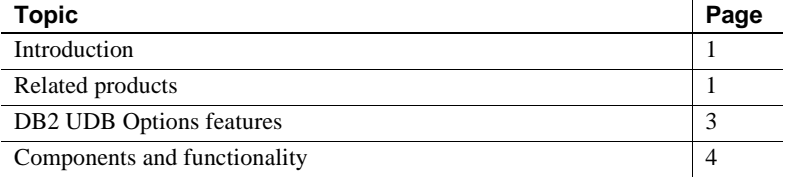

### <span id="page-14-4"></span><span id="page-14-1"></span>**Introduction**

The DB2 UDB Options for CICS and IMS are part of the Sybase Mainframe Connect product set. For an explanation of how the DB2 UDB Options for CICS and IMS work with other Mainframe Connect products, see the Mainframe Connect *Overview Guide*.

The DB2 UDB Options for CICS and IMS are Server Option applications that provide client applications with access to DB2 and non-relational data sources on an IBM mainframe running z/OS with CICS or IMS.

### <span id="page-14-3"></span><span id="page-14-2"></span>**Related products**

The DB2 UDB Options for CICS and IMS primarily operate with two other Sybase products: DirectConnect for z/OS Option and the Server Option.

#### <span id="page-15-0"></span>**DirectConnect for z/OS Option**

The DB2 UDB Options for CICS and IMS operate in both a two-tier, gatewayless environment and a three-tier, gateway-enabled environment. The Sybase gateway component is DirectConnect for z/OS Option, which provides the communication link between a mainframe and a remote network of clients.

For more information on the DirectConnect for z/OS Option, see the documentation for that product.

### <span id="page-15-1"></span>**Server Option**

The Server Option, which is available for CICS, and IMS and native z/OS, uses Open Server architecture to allow the mainframe to act as a server. The DB2 UDB Options for CICS and IMS are Server Option applications. Together, they support the features described in this chapter.

The DB2 UDB Options for CICS and IMS use the Server Option connectivity for multiple protocols and for support and customization of character sets.

#### **Multiple connectivity protocols**

Using the appropriate Server Option, the DB2 UDB Options for CICS and IMS can achieve connectivity with both of the following connectivity protocols:

- SNA LU 6.2 connectivity
- TCP/IP connectivity

#### **Character set support and customization**

The DB2 UDB Options for CICS and IMS (with the Server Option) support the following character sets:

- ascii 8, iso-1
- cp-850
- cp-437, eucjis
- SJIS
- dec-kanji
- roman8 (for HP)
- mac
- cp819 (UNIX ascii iso 1)
- cp500 (mainframe ebcdic iso\_1)
- utf8

In addition, messages are provided in multiple languages, such as U.S. English, French, or German.

### <span id="page-16-1"></span><span id="page-16-0"></span>**DB2 UDB Options features**

The DB2 UDB Options for CICS and IMS support these features:

- Translation between DB2 and Sybase datatypes and error codes.
- DB2 catalog queries.
- 31-digit decimals; the DB2 UDB Options for CICS and IMS support the DB2 extension to its decimal datatype, *DECIMAL*(31,31).
- *LONG VARCHARs* (literal strings greater than 254 bytes) can be embedded in an insert or update language statement.
- • [Character set customization](#page-17-3)
- • [Dynamic SQL DB2 data access](#page-17-4)
- User-defined datatypes
- **Exit routines**

*Only* the DB2 UDB Option for CICS supports these features:

- Cursors
- • [Long-running transactions](#page-16-2)
- Access to relational and nonrelational data

Some features are described in the following subsections.

<span id="page-16-2"></span>Long-running<br>transactions

(For CICS only) The DB2 UDB Option for CICS supports user-defined, longrunning transactions. Because transactions can remain active after all results are sent, multiple requests can participate in the same unit of work. Therefore, you have more control over individual or group commit or rollback operations on mainframe databases.

<span id="page-17-4"></span><span id="page-17-3"></span>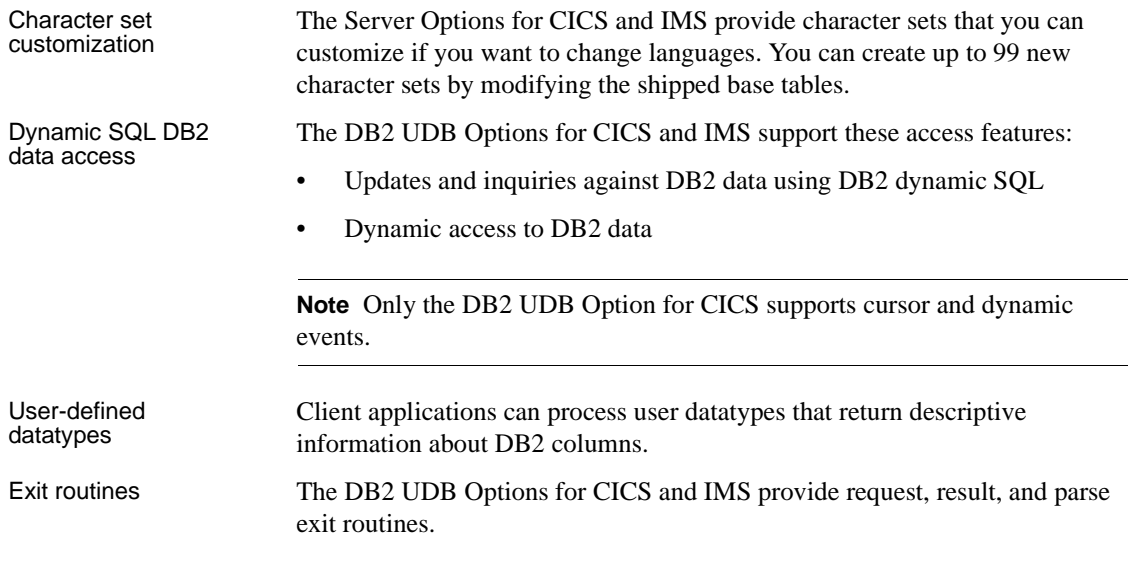

### <span id="page-17-6"></span><span id="page-17-5"></span><span id="page-17-2"></span><span id="page-17-0"></span>**Components and functionality**

This section lists the components of the DB2 UDB Options for CICS and IMS and the applications with which they communicate:

### <span id="page-17-1"></span>**Components of the DB2 UDB Options for CICS and IMS**

The DB2 UDB Option for CICS consists of the default transaction AMD2, and the DB2 UDB Option for IMS consists of the default transaction SYRT. Each transaction uses the host request library DB2 table, which resides on the mainframe with the transaction name.

#### **Transaction processors AMD2 and SYRT**

AMD2 is the default name of the CICS transaction in the DB2 UDB Option for CICS that allows clients to submit SQL statements to DB2 UDB requests. For IMS, the default name is SYRT.

**Note** A separate installed CICS or IMS region with the DB2 UDB Option is required for each DB2 subsystem accessed.

The DirectConnect for z/OS Option invokes AMD2 (for CICS) or SYRT (for IMS) when it sends a client SQL request to the mainframe. Then, AMD2 or SYRT submits the SQL request to DB2 UDB, using the DB2 dynamic SQL facility.

AMD2 or SYRT returns DB2 results and messages to the DirectConnect server and then terminates.

For CICS only, in the case of long transactions or an allocation on connect setting, AMD2 terminates only after the client explicitly ends the transaction.

#### **Host request library DB2 table**

The host request library is a DB2 table used for centrally storing SQL statements. This library makes the requests available to all DirectConnect for z/OS Option users.

The DB2 UDB Options for CICS and IMS retrieve the specified SQL request from the host request library and submit the request to DB2 UDB for processing. Then, DB2 UDB Options for CICS and IMS return the results of the request to the client application.

#### <span id="page-18-0"></span>**Communication with other applications**

The DB2 UDB Options for CICS and IMS work with the DirectConnect for z/OS Option to handle the communications between the client application, DB<sub>2</sub> UDB, and other products.

The products discussed in the following sections comprise the major parts of the communication path from a client to DB2 UDB. They affect either the processing or the content of client requests.

#### **DirectConnect for z/OS Option**

Client application requests use the DirectConnect for z/OS Option to access the DB<sub>2</sub> UDB Options for CICS and IMS on the mainframe. Client application requests are initiated by Sybase and third-party client applications.

To establish connectivity between the DirectConnect server and the DB2 UDB Options for CICS and IMS, use SNA LU 6.2 or TCP/IP connectivity and the Tabular Data Stream™ (TDS) protocol. For more information, see the Mainframe Connect DirectConnect for z/OS Option *Installation Guide*.

#### **Client applications**

Client applications send requests to DirectConnect servers (or to other servers for forwarding to the DirectConnect server). Client requests can be sent through ODBC, DB-Library™, CT-Library, or Open Client™ applications, such as isql, Data Workbench®, APT Workbench™, and front-end products from independent software vendors.

The DirectConnect server provides the link between the DB2 UDB Options for CICS and IMS and their clients. Therefore, after the DB2 UDB Options for CICS and IMS are installed and configured, the clients do not need to consider communication issues with the DB2 UDB Options for CICS or IMS.

#### **Other mainframe applications**

The DB2 UDB Options for CICS and IMS interact with these mainframe products:

- DB2 UDB
- CICS
- IMS
- Resource Access Control Facility (RACF), Advanced Communications Function 2 (ACF2), or TopSecret

#### **Other servers**

Adaptive Server® Enterprise/Component Integration Services (ASE/CIS) and Replication Server® are separate Sybase products that work with the DirectConnect for z/OS Option and can be optional parts of the DB2 UDB Options for CICS and IMS communication paths.

#### **DB2 UDB Options communication path for three-tier environments**

For client access to DB2 data, the DB2 UDB Options for CICS and IMS must be installed on the mainframe, and the DirectConnect for z/OS Option must be installed on a LAN server. The DB2 UDB Options for CICS and IMS work together with the DirectConnect for z/OS Option to provide DB2 data to clients as follows (see [Figure 1-1\)](#page-21-0):

- 1 A client sends SQL requests to the DirectConnect server.
- 2 The DirectConnect server forwards the requests to the CICS transaction (AMD2) or the IMS transaction (SYRT) on the mainframe (using SNA or TCP/IP connectivity on the LAN server).
- 3 AMD2 or SYRT processes the client SQL requests using the dynamic SQL capabilities of DB2 UDB.
- 4 AMD2 or SYRT returns the DB2 result sets and messages to the DirectConnect server (using SNA or TCP/IP connectivity on the LAN server).
- 5 The DirectConnect server returns the results and messages to the client.

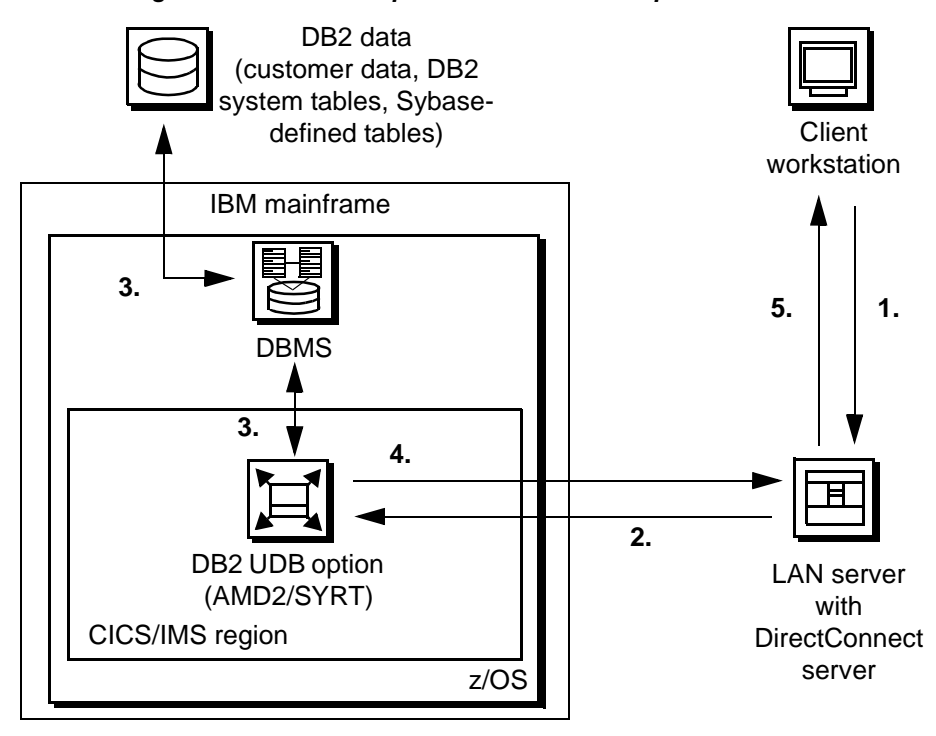

<span id="page-21-0"></span>*Figure 1-1: DB2 UDB Options communication path for three-tier* 

#### **DB2 UDB Options for CICS and IMS communication path for two-tier environments**

**Note** Because there is no two-tier support for IMS, this section applies to CICS only.

For gateway-less client access to DB2 data, the DB2 UDB Option for CICS must be installed on the mainframe. The DB2 UDB Option for CICS provides DB2 data to clients as follows (see [Figure 1-2\)](#page-22-0):

- 1 A client sends SQL requests to the CICS transaction (AMD2) on the mainframe (using TCP/IP connectivity).
- 2 AMD2 processes the client SQL requests using the dynamic SQL capabilities of DB2.
- 3 AMD2 returns the DB2 result sets and messages to the client (using TCP/IP connectivity).

See [Figure 1-2](#page-22-0) for an illustration of this process.

<span id="page-22-0"></span>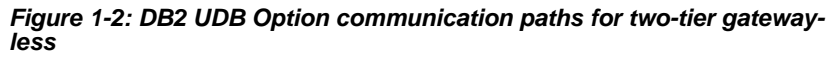

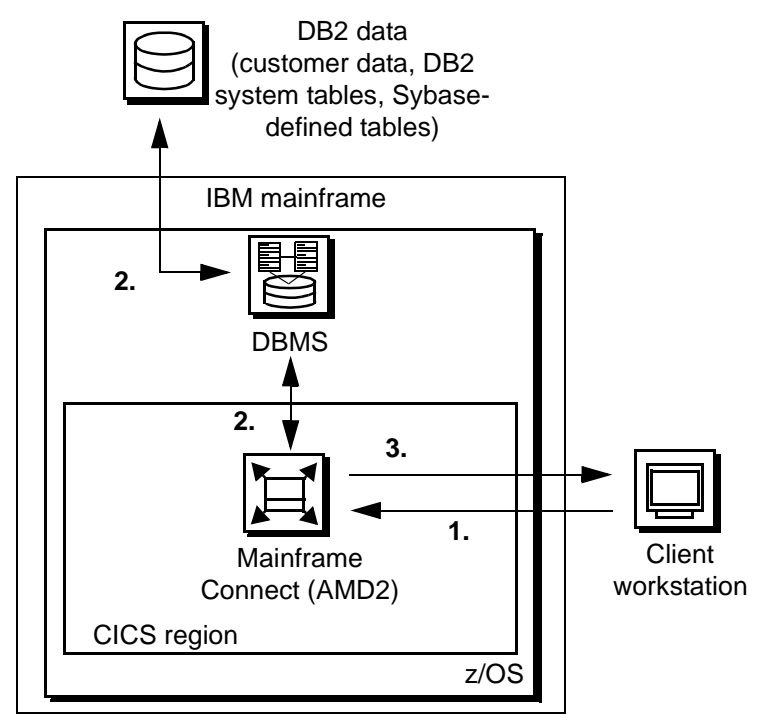

### CHAPTER 2 **Pre-Installation Tasks**

<span id="page-24-0"></span>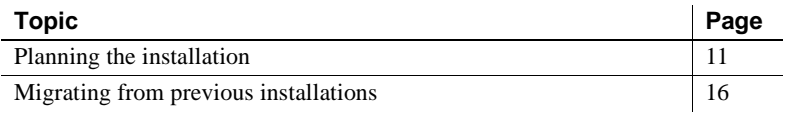

### <span id="page-24-4"></span><span id="page-24-1"></span>**Planning the installation**

This section includes the following topics:

- • [Installation media](#page-24-6)
- What to install
- Pre-installation tasks
- • [Task list](#page-25-2)

#### <span id="page-24-6"></span><span id="page-24-2"></span>**Installation media**

The Server Option is now distributed on CD or in downloadable form. The Server Option is no longer distributed on tape.

**Note** For information on obtaining the latest EBFs for the Server Options, see the *Release Bulletin* for this product.

### <span id="page-24-5"></span><span id="page-24-3"></span>**What to install**

To use the full functionality of the DB2 UDB Options for CICS and IMS, install:

• The Server Option for CICS, which contains files for LU 6.2 and TCP/IP environment connections

• The DB2 UDB Options for CICS and IMS, which contain the Server Option modules needed to communicate with LAN clients

**Note** For details specific to installing and configuring the Server Option for CICS, see the Mainframe Connect Server Option for CICS *Installation and Administration Guide*.

#### <span id="page-25-3"></span><span id="page-25-0"></span>**Pre-installation tasks**

Installation requires completing the following pre-installation tasks, which are explained in the following subsections. Skip the tasks that do not pertain to the options you have chosen to install.

- [1. Verify mainframe access components](#page-26-1)
- [2. Determine JCL and system information](#page-26-2)
- [3. Determine CICS and DB2 UDB information](#page-26-0)
- [4. Determine compiler information](#page-27-0)
- [5. Determine Server Option information](#page-27-1)
- [6. Determine FTP information](#page-27-2)
- [7. Plan the security requirements](#page-28-0)
- [8. Identify the change control requirements](#page-28-1)
- [9. Back up the release libraries \(upgrades only\)](#page-28-2)
- [10. Determine the library names](#page-28-3)
- [11. Verify the connectivity](#page-29-4)

**Note** To determine whether any new release levels or bug fixes of vendor or Sybase products are required, consult the Mainframe Connect DB2 UDB Options for CICS and IMS *Release Bulletin* for the most current information.

#### <span id="page-25-2"></span><span id="page-25-1"></span>**Task list**

This section describes the list of tasks you must perform prior to installation.

#### <span id="page-26-1"></span>**1. Verify mainframe access components**

Verify that you have the compatible mainframe access components shown in [Table 2-1](#page-26-3) before you install the DB2 UDB Options for CICS and IMS.

| <b>Component</b>                                | <b>Version</b> |
|-------------------------------------------------|----------------|
| Mainframe Connect Server Option for CICS        | 15.0           |
| Mainframe Connect Server Option for IMS         | 15.0           |
| Mainframe Connect DirectConnect for z/OS Option | 15.0           |

<span id="page-26-3"></span>*Table 2-1: Mainframe access components*

#### <span id="page-26-2"></span>**2. Determine JCL and system information**

Determine the following information to be used in the installation procedure:

- JCL jobcard values used in the final installation jobs run in TSO.
- High-level qualifier a prefix for data sets generated during installation.
- Volume serial number indicates where generated data sets are cataloged.
- Unit parameter value indicates the device requirements for cataloging generated data sets.
- Work unit for the use of temporary work data sets.
- Customer CICS, IMS, and MVS LOADLIBs pre-cataloged partitioned data sets (PDSs) or partitioned data sets extended (PDSE) into which configuration modules and sample programs are to be linked.

#### <span id="page-26-0"></span>**3. Determine CICS and DB2 UDB information**

Determine this information:

- High-level qualifier for CICS system data sets.
- RDO data set name (DSN) the name of the CICS RDO (DFHCSD) containing the application resource definitions used by your CICS region.
- RDO group list the RDO group list used by your CICS region when executing an initial start.
- The CICS region APPLID the VTAM APPLID for your CICS or IMS region.
- DB2 system data sets high-level qualifier high-level qualifier used for DB2 system data sets.
- DB2 exit data set name (DSN).

• DB<sub>2</sub> DSN.

#### <span id="page-27-0"></span>**4. Determine compiler information**

Determine this information if you intend to install an API component:

- LE370 high-level qualifier used for the Language Environment 370.
- COBOL compiler name module used to execute COBOL in your environment.
- COBOL compiler LOADLIB system LOADLIB where your COBOL compiler module resides.
- PL/1 compiler name module used to execute PL/1 in your environment.
- PL/1 compiler LOADLIB system LOADLIB where your PL/1 compiler module resides.
- C compiler data sets high-level qualifier high-level qualifier used for C.
- TCP/IP data sets high-level qualifier.

#### <span id="page-27-1"></span>**5. Determine Server Option information**

Determine this information to use when installing the Server Option:

- TCP address space name.
- Remote server name the name by which your Server Option applications will refer to the remote server.
- Remote TCP host name the DSN for the remote server.
- Remote server TCP host port the TCP/IP port used by the remote server.

#### <span id="page-27-2"></span>**6. Determine FTP information**

Determine the following information needed to establish an FTP connection to your mainframe:

- User ID.
- Password.
- Mainframe host name.
- Control port number listener port used by your mainframe FTP server, usually 21.
- TCP address space name.
- Volume serial number or unit either a volume serial number (VOL=SER) and unit assignment for FTP to use or allow FTP to use default values.
- Log path name indicates where FTP log information is to be written.

#### <span id="page-28-0"></span>**7. Plan the security requirements**

Review your security requirements with your security administrator. You may also need to consult with your network administrator.

#### <span id="page-28-1"></span>**8. Identify the change control requirements**

Create a change control plan that includes:

- All the tasks that need to be considered for installation
- The different groups that need to be aware of the environment change, for example, field personnel and groups involved in administering applications, z/OS, security, change control, and scheduling
- A schedule, including cut-off dates for specific tasks

#### <span id="page-28-2"></span>**9. Back up the release libraries (upgrades only)**

If you are upgrading an existing release, Sybase strongly recommends that you back up the entire set of release libraries before beginning this installation. Also, see ["Migrating from previous installations" on page 16](#page-29-3) for more information on upgrading.

#### <span id="page-28-3"></span>**10. Determine the library names**

The shipped library names are unique for this release. If you are upgrading, decide whether you want to use your current library names. If this is a new release, you still might want to consider how to name the files.

You do not have to remove previous versions from your Sybase libraries because default names shipped with this release create an entirely unique set of release libraries. However, you can change them based on naming standards at your site.

**Note** When the upgrade is complete and tested, be sure to replace the old LOADLIB name or add the new LOADLIB name to the DFHRPL concatenation for the selected CICS regions, as described in the installation instructions.

If you are going to use the old Sybase library names, delete all members before installing the new ones with the new version.

#### <span id="page-29-4"></span>**11. Verify the connectivity**

Use the standard LAN ping utility to ensure connectivity between z/OS and the workstation running ASE.

### <span id="page-29-3"></span><span id="page-29-0"></span>**Migrating from previous installations**

This section covers issues to consider when upgrading from a previous installation of the DB2 UDB Options for CICS and IMS.

#### <span id="page-29-1"></span>**New RDO and DB2 plans**

RDO entries for DB2 UDB have changed from the previous release. Be sure to run the install jobs for updating RDO and DB2 plans. TRS CSP entries are now combined with the DB2 entries.

#### <span id="page-29-2"></span>**Preserving customized messages on AMD2CAMX**

*(For CICS only)* Customized messages are a part of the AMD2 message module, AMD2CAMX. Previous mainframe access product releases supplied messages through DB2 Version 8.1. Depending on the DB2 version at your site, consider the following:

• If your site has *not* added customized messages (other than updating those supplied as standard for DB2 Version 8.1), you can install the DB2 UDB Option for CICS without first preserving your customized messages.

**Note** The DB2 UDB Options for CICS and IMS message tables include messages supplied through DB2 Version 8.1. Customized messages are always added to the messages supplied by the DB2 UDB Options for CICS and IMS; they usually do not replace them.

If your site added customized messages that are not DB2 standard messages, preserve them now if you do not want the installation process to overwrite them. Then, you can add your customized messages to the AMD2CAMX message table after installing this release. For more information, see ["Add entries for new SQLCODEs"](#page-56-0) in [Chapter 5,](#page-50-0)  ["Customizing the DB2 UDB Option for CICS Messages."](#page-50-0)

### CHAPTER 3 **Installing the DB2 UDB Options**

<span id="page-32-0"></span>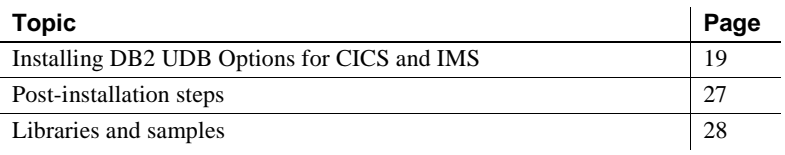

### <span id="page-32-2"></span><span id="page-32-1"></span>**Installing DB2 UDB Options for CICS and IMS**

**Note** Be sure you completed the tasks in [Chapter 2, "Pre-Installation](#page-24-0)  [Tasks."](#page-24-0)

Licensing information The DB2 UDB Options for CICS and IMS requires a permanent authorization key. However, Sybase includes a temporary key, which is valid for 30 days, within the order at installation time. To avoid interrupting your operations, call Customer Service at 1-800-8Sybase (1- 800-879-2273), select Option 3, then select Option 3 again, and request a permanent key.

> When speaking with Customer Service, be sure to have this information ready:

- Product name
- Order number
- For the machine you are using:
	- Serial number
	- Machine type
	- Model number

• A valid e-mail address

**Note** Please allow seven business days for the key to be generated and sent to you.

The following two procedures describe the installation steps necessary to install all Mainframe Connect options from the InstallShield wizard and to complete the installation for the DB2 UDB Options for both CICS and IMS. You should skip those installation steps that do not pertain to the option or options you have chosen to install.

**Note** The InstallShield wizard runs only on Windows.

#### ❖ **To install from the InstallShield wizard**

1 Start the InstallShield wizard from CD by executing *setupwin.exe*, which is in the root directory.

The initial dialog box displays the options available for installation. Click Next and Back to navigate through the wizard. To cancel the installation, click Cancel. Click Next to proceed.

- 2 Accept the terms of the user-license agreement by selecting your country in the drop-down list and selecting the option to indicate that you agree with the terms. Click Next.
- 3 Select the components you want to install and click Next.

**Note** If you are installing the Server Option for CICS API or the DB2 UDB Options for CICS and IMS, the Server Option for CICS runtime component will be automatically selected as you proceed to the next screen.

- 4 Provide the following JCL and system information:
	- *JCL Line 1-3* valid jobcard that is used to run the final installation jobs in TSO.
	- *High Level Qualifier* used as a prefix for all data sets generated during installation.
	- *Volume* volume serial number that indicates where generated data sets are cataloged.
- *Unit* unit parameter value that indicates the device requirements for cataloging generated data sets.
- Work Unit for the use of temporary work data sets.
- *Customer CICS, IMS, and MVS Loadlibs* pre-cataloged partitioned data sets (PDSs) or partitioned data sets extended (PDSE) into which configuration modules and sample programs are to be linked:
	- For CICS, this data set should be in the DFHRPL concatenation ahead of other Sybase libraries.
	- For IMS, this data set should be in the STEPLIB concatenation ahead of other Sybase libraries.

Click Next.

- 5 If you have chosen to install an option that uses CICS, DB2, or IMS, provide the following information where it applies. Otherwise, skip to the next step.
	- *CICS system datasets hlq* high-level qualifier for CICS system data sets is used to locate SDFHLOAD and other CICS libraries.
	- *RDO Dataset* name of the CICS RDO (DFHCSD) containing the application resource definitions used by your CICS region.
	- *RDO Group List* RDO group list used by your CICS region when executing an initial start.
	- *CICS Region Applid* VTAM APPLID for your CICS region.
	- *DB2 system datasets hlq* high-level qualifier used for DB2 system data sets.
	- *DB2 Exit Dataset* name of the DB2 exit data set used by your DB2 region.
	- *DB2 DSN Name* data set name (DSN) of your DB2 region.
	- *IMS datasets hlq* high-level qualifier for IMS system data sets, used to locate IMS libraries.

Click Next.

- 6 If you have chosen to install an API component, provide the following compiler information, which is used to configure JCL for compiling sample programs. Otherwise, skip to the next step.
	- *LE/370 datasets hlq* high-level qualifier used for the Language Environment 370, used here to locate data sets like CEELKED.
- *COBOL Compiler Name* module used to execute COBOL in your environment.
- *COBOL Compiler Loadlib* the system LOADLIB in which your COBOL compiler module resides.
- *PLI Compiler Name* module used to execute PLI in your environment.
- *PLI Compiler Loadlib* the system LOADLIB in which your PLI compiler module resides.
- *C compiler datasets hlq* the C compiler data sets high-level qualifier used for C, used to locate data sets like SBCCMP.
- *TCP/IP datasets hlq* the TCP/IP data sets high-level qualifier used to locate data sets like SEZATCP.

Click Next.

- 7 If you have chosen to install the Client Option for CICS, provide the following information for configuring a host connection definition for the Client Option. Otherwise, skip to the next step.
	- *TCP Address Space Name* name of your TCP/IP region.
	- *Server Name* name by which your Client Option applications refers to the remote server.
	- *Server TCP Host Name* DSN name for the remote server.
	- *Server TCP Host Port* TCP/IP port used by the remote server.

Click Next.

- 8 *(For CICS only)* If you have chosen to install the Server Option for CICS or the DB2 UDB Option for CICS, provide the following information for configuring a TCP/IP listener for these options. Otherwise, skip to the next step.
	- *TCP Address Space Name* name of your TCP/IP region.
	- Listener Port port on which the option listens.

**Note** The Server Option for CICS and the DB2 UDB Options for CICS share the same TCP/IP listener.

9 Click Next until the wizard displays the information you entered in steps 5 through 8. Review this information and, if necessary, click Back to return to previous screens and make corrections.
- 10 Click Next until the wizard displays a dialog box for FTP information. Provide the following data for establishing an FTP session to your mainframe:
	- *Userid* mainframe user ID for the FTP session.
	- *Password* password for the FTP session.
	- *Mainframe Host Name* mainframe DSN name.
	- *FTP Port* control port used by your mainframe FTP server, usually 21.
	- *VOL/UNIT Assignment* specify either a volume serial number and unit assignment for FTP, or allow FTP to use default values.

**Note** If you specify a volume serial number that does not exist, FTP suspends operations until the mainframe responds to a message requesting that the volume be mounted.

• *Log FTP Commands* – indicates where FTP log information is to be written. This log information may be useful in troubleshooting FTP problems.

When you click Next, the installer wizard will create JCL and upload the selected components to your mainframe.

11 Close the installer wizard.

To complete the installation of your Mainframe Connect components, review and submit JCL from TSO. If you are installing multiple components, Sybase strongly suggests you install in the following sequence:

- 1 Client Options for CICS, and IMS and MVS
- 2 Server Options for CICS, and IMS and MVS
- 3 DB2 UDB Options for CICS and IMS
- 4 Any other options

#### ❖ **To complete the installation**

- 1 Locate the installation JCL for the DB2 UDB Options:
	- For CICS, in *hlq*.*AMD2150.CICSDB2.JCL*
	- For IMS, in *hlq*.*AMD2150.IMSDB2.JCL*

where *hlq* is the high-level qualifier you specified in step 5.

2 Run the following jobs in the order they are described here, where *x* is an integer that denotes the order in which the job is to be run in the overall sequence of jobs.

**Note** Ignore jobs that are not present or relevant to the option you are installing.

- *IxRECV* runs IKJEFT01 to use the TSO RECEIVE command to build and populate the product libraries.
- *IxPSB (for IMS only)* creates the IMS PSBs.

Add these transactions to the IMS Gen. Their definitions are included in the hlq.AMD2150.IMSDB2.CTRL(AMD2IMS) data set.

```
APPLCTN PSB=SYRTIMS,PGMTYPE=TP,SCHDTYP=PARALLEL
TRANSACT CODE=SYRT, PRTY=(7,10,2), INQUIRY=(NO, RECOVER), X
      MODE=MULT,EDIT=(ULC,),MSGTYPE=(MULTSEG,RESPONSE,1)
```

```
APPLCTN PSB=SYBTEXT,PGMTYPE=TP,SCHDTYP=PARALLEL
TRANSACT CODE=SYTX, PRTY=(7,10,2), INQUIRY=(YES, NORECOV), X
      MODE=MULT,EDIT=(ULC,),MSGTYPE=(MULTSEG,RESPONSE,1)
```

```
APPLCTN PSB=SYCAIPGM,PGMTYPE=TP,SCHDTYP=PARALLEL
TRANSACT 
CODE=SYSP,PRTY=(7,10,2),INQUIRY=(YES,NORECOV), X
         MODE=MULT,EDIT=(ULC,),MSGTYPE=(MULTSEG,RESPONSE,1)
```
- *IxRDO (for CICS only)* runs the CICS Resource Definition Utility, DFHCSDUP, to define the transaction, program, and file entries for the DB2 UDB Option for CICS. If your CICS region has had a previous version of the DB2 UDB Option, you may need to uncomment or change the DELETE and REMOVE entries at the top of the RDO input.
- *IxVSAM* – *(for CICS only)* allocates the VSAM data sets used for error and trace logging.
- *IxRPC (for CICS only)* adds definitions to the SYRPCFIL dataset, which is created during the installation of the Server Option and required for the DB2 UDB Option. If DB2 is not to be used in this CICS region, run the *IxRPC1* job instead.

*IxBIND* – binds the DB2 plans required for the DB2 UDB Option.

#### **Note**

- The asterisk and period  $(*.)$  before  $AMD2PKG*$  in the PKLIST parameter of the *BINDPLAN* job may not be required on your DB2 system.
- In the Server Option for CICS and IMS configuration module SYGWXCPH, a parameter called CHARSETSRV can be set to "iso\_1" or "utf8". The DB2 UDB Options for CICS and IMS work with the CHARSETSRV parameter. This parameter determines which of two DB2 packages, *AMD2DB2* or *AMD2DBA*, are used. If the value of CHARSETSRV is "iso\_1," the DB2 packages must be bound with ENCODING(EBCDIC), which is the default. If the value of CHARSETSRV is "utf8," the DB2 packages must be bound with ENCODING(1208).
- *IxDELETE* (optional) deletes the data sets in the TSO XMIT format used for the installation.
- 3 Run the following jobs if you want to compile and link-edit the sample applications provided with the DB2 UDB Options for CICS and IMS:
	- *PAMDCAMX* assembles and links the message module for the DB2 UDB Options.
	- *PAMDPXIT* compiles and links the parser exit module.
	- *PASMEXIT* assembles and links various exits for the DB2 UDB Options.
- 4 If you are migrating from a previous version of the DB2 UDB Options for CICS and IMS, use the *TRSDROP* member in the CTRL library as input to SPUFI to drop the old catalog stored procedure (CSP) tables and views.
- 5 Create tables and views for the CSPs as input to SPUFI using member *TRSCREAT* or *TRSCREA2* in the CTRL library. These points will help you decide which member to use:
	- *TRSCREAT* verifies whether the current user has some privilege on a requested object using the current *sqlid*. If the current *sqlid* does not have permissions on an object, granted either explicitly or to PUBLIC, then the CSPs do not return information for that object.
	- *TRSCREA2* enables faster CSP processing because it does not verify that the current user has a privilege on a requested object.

These conditions apply when using *TRSCREA2*:

- Anyone who can execute the CSP can obtain information about all DB2 objects, even if that user does not have privileges on those objects.
- The accessible\_table column in sp\_server\_info is ineffective.
- 6 Edit and run the *TRSGRANT* member of *CTRL* using SPUFI to grant authorization for users to run the CSPs.
- 7 Create a collection ID by issuing the following SQL command to DB2 UDB (using a utility like TSO batch or SPUFI):

GRANT PACKADM ON COLLECTION AMD2PKG TO userid

- 8 For each additional DB2 subsystem to be accessed by the DB2 UDB Options for CICS and IMS, repeat steps 2 (*IxBIND*), 4, 5, 6, and 7.
- 9 Follow these specific instructions for either CICS or IMS:
	- *For CICS only:*
		- a Edit the CICS start-up procedure to include the DB2 UDB Option for CICS LOADLIB library in the *DFHRPL* concatenation. This library should be placed before the load library for the Server Option for CICS.
		- b (This step is optional.) Alter the message table using the *AMD2CAMX* member of *SOURCE* as a prototype. Assemble and link the message table using the *AMD2CAMX* member of *JCL*. For details on changing the message table, see [Chapter 5,](#page-50-0)  ["Customizing the DB2 UDB Option for CICS Messages."](#page-50-0)
		- c Recycle your CICS region.
		- d For each additional CICS region in which the DB2 UDB Option will be installed, repeat step 2 (*IxRDO, IxVSAM, IxRPC*) and step 9, making adjustments to the JCL where appropriate.
	- *For IMS only*:
		- a Cycle the IMS region.
		- b Edit the *addcat15-0ims* script (delivered with the DirectConnect for z/OS Option), replacing "region" with the name of your IMS region. Run isql to the DirectConnect for z/OS Option TRS with this script as input to add the RPCs to the DirectConnect for z/OS Option TRS.

c For each additional IMS region for which DB2 UDB Option will be installed, repeat step 2 (*IxPSB*) and step 9.

## **Post-installation steps**

The DB2 data administrator should complete the following procedure after installing the DB2 UDB Options for CICS and IMS.

#### ❖ **To authorize and verify installation**

1 Everyone who uses the DB2 UDB Options for CICS and IMS to access DB2 UDB must be authorized to execute the DB2 application plan on each DB2 UDB system. This is the application plan created that contains all of the DB2 UDB application packages. Privileges can be granted to all users or only to specific DB2 UDB users. To issue the GRANT statement, use either of these forms:

#### *For CICS:*

GRANT EXECUTE ON PLAN AMD2PLAN TO *userid* GRANT EXECUTE ON PLAN AMD2PLAN TO PUBLIC

> If the plan name has been changed during installation, change the plan name to the new name here.

#### *For IMS:*

GRANT EXECUTE ON PLAN SYRTIMS,SYBTEXT,SYCAIPGM TO *userid* GRANT EXECUTE ON PLAN SYRTIMS,SYBTEXT,SYCAIPGM TO PUBLIC

> 2 Users must have EXECUTE privileges granted on the packages created on each DB2 system. Use either of these forms:

GRANT EXECUTE ON PACKAGE AMD2PKG.\* TO userid GRANT EXECUTE ON PACKAGE AMD2PKG.\* TO PUBLIC

- 3 To use the CSPs, users must be authorized to select from the following tables on each DB2 UDB system:
	- SYSIBM.SYSCOLAUTH
	- SYSIBM.SYSCOLUMNS
	- SYSIBM.SYSDATABASE
	- SYSIBM.FOREIGNKEYS
- SYSIBM.SYSINDEXES
- SYSIBM.SYSKEYS
- SYSIBM.SYSRELS
- SYSIBM.SYSSYNONYMS
- SYSIBM.SYSTABAUTH
- SYSIBM.SYSTABLES

Some front-end applications access these system tables directly. See the application documentation for these applications for more information. Also, any users accessing DB2 objects must be granted the appropriate authorizations on those objects.

4 *(For CICS only)* Before configuring the DB2 UDB Options for CICS, you should verify that the link between the DB2 UDB Options for CICS and DB<sub>2</sub> UDB is functioning correctly. To do this, sign on to CICS, clear the screen, and enter this command:

AMD2

A message similar to this displays:

MainframeConnect DB2 UDB Option for CICS/15.0.0/P/IBM Z/150-011 DB2 test successful

If the UDB DB2 Options for CICS and IMS cannot access DB2, a message with the DB2 SQLCODE appears, for example:

MainframeConnect DB2 UDB Option for CICS/12.6.0.0/P/IBM Z/126-011 DB2 Error was detected the SQL code is –805

See the IBM DB2 UDB manuals for an explanation of the SQL codes.

## **Libraries and samples**

For a list and description of the libraries, sample programs, JCL, and transactions for your product, see the *CONTENTS* member of the JCL data set.

# CHAPTER 4 **Configuring the DB2 UDB Option for CICS**

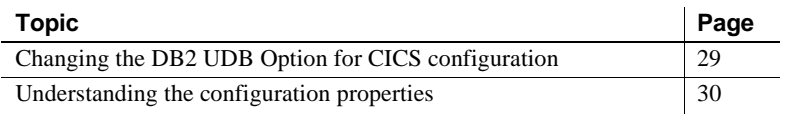

**Note** This chapter pertains to the DB2 UDB Option for CICS only.

## <span id="page-42-0"></span>**Changing the DB2 UDB Option for CICS configuration**

After you install the DB2 UDB Option for CICS, you are ready to configure the DB2 UDB Option for CICS for your site to establish communication between the DB2 UDB Option for CICS and DirectConnect for z/OS Option.

Use the DB2 UDB Option Configuration Tran ID Selection window and the DB2 UDB Option Configuration windows to alter the configuration settings. The settings are automatically saved in the configuration data set.

**Note** When you change configuration properties in the DB2 UDB Option Configuration window, the new values remain in effect until they are changed again.

#### ❖ **To change the DB2 UDB Option for CICS configuration settings**

1 Using a 3270 terminal emulator, sign on to CICS, clear the window, and enter this command:

AMCF

The DB2 UDB Option Configuration Tran ID Selection window appears, which allows you to select the transaction ID for which you want to change the configuration, or it begins the process of configuring a new transaction ID.

**Note** The first time the previous window appears, no Profile Name entries are displayed.

2 Either select the transaction ID from the list and press Enter, or press F4 to add a new transaction ID.

The DB2 UDB Option Configuration window appears.

3 Change the settings to the values you prefer (as explained in ["Understanding the configuration properties"](#page-43-0)), and press Enter.

**Note** When you add a new transaction ID, the Transaction ID field is blank. You must enter a 4-character transaction ID in the Transaction ID field.

## <span id="page-43-0"></span>**Understanding the configuration properties**

This section describes the configuration properties you can set in the DB2 UDB Option Configuration window.

### **Transaction ID**

The *Transaction ID* is the ID that you selected in the DB2 UDB Option for CICS Configuration Tran ID Selection window in step 1. If you are adding a transaction ID, this field is blank, and you must provide a value. Any additional transactions set up for the DB2 UDB Option for CICS must be defined in RDO.

### **Request exit name**

The *Request exit name* specifies the name of the request validation exit program. This name can contain up to 8 characters. If a request validation exit program does not exist, specify NONE (the default).

For more information, see ["Request/Result validation exits" on page 92](#page-105-0)

### **Result exit name**

The *Result exit name* specifies the name of the result validation exit program. This name can contain up to 8 characters. If a result validation exit program does not exist, specify NONE (the default).

For more information, see ["Request/Result validation exits" on page 92](#page-105-0)

### **Parse exit name**

The *Parse exit name* identifies the CICS program to which AMD2 links as a parse exit routine. This name can contain up to 8 characters. If a parse exit routine does not exist, specify NONE (the default).

For more information, see ["Parse exit routine" on page 101](#page-114-0)

### **Group ID exit name**

The *Group ID exit name* supplies CSPs with the group IDs of which the exit user ID is a member. The CSPs use these Group IDs to obtain all the tables to which the exit user ID has access.

- If you are *not* using the RACF, ACF2, or Top Secret security packages, you can write an exit program to build a list of group IDs as input to CSPs.
- If you *are* using the RACF, ACF2, or Top Secret security packages, use one of the supplied exits.

Sybase provides these Group ID exit names for RACF, Top Secret, and ACF2:

- AMD2RACF for RACF
- AMD2TS for Top Secret
- AMD2ACF2 for ACF2

In addition, you can specify either the name of a user-written exit or NONE (the default).

For information about security, see the Mainframe Connect Server Option for CICS *Installation and Administration Guide*.

For information about building an exit program, see ["Preparing to code your](#page-119-0)  [routine" on page 106](#page-119-0).

### **Host request library ID**

The *Host request library ID* specifies the qualifier used for the AMD2-HOSTLIB table. The qualifier name can contain up to 25 characters. The default value is SYBASE.

### **Temp storage queue type**

This option indicates the temporary storage queues used for results sent to the client. Specify one of the settings shown in [Table 4-1.](#page-45-0)

| Type of           |                                                                                                    |
|-------------------|----------------------------------------------------------------------------------------------------|
| storage           | <b>DB2 UDB Option for CICS action</b>                                                                                                    |
| Main              | Writes all results to main temporary storage before<br>sending results to the client. After results are sent,<br>temporary storage queues are deleted unless the<br>mainframe debug option is set on the LAN using the LAN<br>set command.                                                                                                    |
| Auxiliary         | Writes all results to auxiliary temporary storage before<br>sending results to the client. After results are sent,<br>temporary storage queues are deleted unless the<br>mainframe debug option is set on the LAN using the LAN<br>set command.                                                                                                    |
| None<br>(default) | Sends results to the client without writing them to<br>temporary storage. This decreases the wait for results and<br>the overall transmission time, especially for large transfer<br>operations. This setting also saves temporary storage<br>space, which would be needed for results.<br>This setting has the following disadvantages:<br>If a processing error occurs, data has already been sent<br>to the client.<br>This setting cannot be used with a result exit.<br>٠<br>When accessing DB2 UDB, DB2 threads and locals<br>٠<br>can be held longer because they are allocated for the<br>time required to transmit the results over the APPC<br>link, rather than the time required to write the results to |
|                   |                                                                                                    |

<span id="page-45-0"></span>*Table 4-1: Types of temporary storage queues* 

#### **Estimating temporary storage**

The amount of temporary storage required is determined by the size of the result set to be returned. For example, if 150,000 rows of 1200 bytes are to be returned, 180,000,000 bytes of temporary storage are required to hold the result set.

- If *Temp storage queue type* is set to MAIN, this storage must be available in main memory.
- If *Temp storage queue type* is set to AUX, this storage must be available on DASD.

#### **Determining main memory storage**

CICS keeps an 8-byte temporary storage ID in main memory for each temporary storage record written to either main memory or DASD (auxiliary storage). Use this equation to determine the number of bytes of main memory storage you need:

 $N \times ID = M$ 

where:

- *N* is the number of records written to temporary storage.
- *ID* is the 8-byte storage ID.
- *M* is the number of bytes of main storage required.

### **DateTime results type**

The *DateTime results type* specifies the format that the DB2 UDB Option for CICS uses to return DB2 timestamp, time, and date result columns to TRS or non-DB2 access service connections. Three values are valid:

- DB2 (the default) returns timestamps in the standard DB2 timestamp format of *YYYY-MM-DD-HH.MM.SS.ssssss*, where *YYYY* indicates the year, *MM* indicates the month, *DD* indicates the day, *HH* indicates the hour, *MM* indicates the minute, and *SS.ssssss* indicates the seconds. For example, a DB2 value might return 2002-05-14-1.42.22.123456.
- TRO returns timestamps in a format compatible with ASE/CIS communication with DirectConnect for z/OS Option TRS using the ASE/CIS Access Server Class.

TRO format is *YYYYMMDD HH:MM:SS:ss*, where the abbreviations are similar to the DB2 abbreviations. Using the example from the DB2 value, the TRO value returns 20020514 1:42:22:12.

• ISO returns timestamps in the ISO (International Standards Organization) format of *YYYY-MM-DD hh.mm.ss*, where the abbreviations are similar to the DB2 UDB abbreviations. Following the previous examples, an ISO value might return 2002-05-14 13.42.22.

### **Send UDT**

*Send UDT* (User Data Type) determines whether the UDT is returned for each column description. The value of *Send UDT* can be either YES or NO. The default value is YES.

### **Long Varchar**

*Long Varchar* specifies the data type of results returned to the client application for Long Varchar, either as Long Varchar or Text. The value of *Long Varchar* is either LVC or TEXT. The default value is LVC.

### **RPC option**

*RPC option* specifies how the DB2 UDB Option for CICS should respond when invoked as an RPC. Two values are valid:

- LANG specifies that the provided RPC parameters are concatenated to form a language event.
- DB2SP specifies that the RPC call is formatted into a DB2 stored procedure call.

### **DB2 caching option**

*DB2 caching option* allows the DB2 UDB Option to use DB2 caching by converting all constants in a SQL language statement to host variables. DB2 uses a cached DBRM for any SQL statements that exactly match a cached statement. This results in more CPU usage in the DB2 UDB Option but less in DB2 UDB. The DB2 caching option parameter has these settings:

- YES converts all constants in SQL language statements to host variables.
- NO leaves SQL language statements as they are.

### **Tracing option**

*Tracing option* allows internal program tracing to assist Sybase Technical Support in researching problems. Turning on the tracing option results in substantially higher CPU and time overhead.

- YES activates all internal program tracing for this transaction.
- NO disables tracing for this transaction.

Results are written to a temporary storage queue, the name of which consists of "CE" and the USERID.

## **Using the DB2 UDB Option for CICS with utf8**

The DB2 UDB Option for CICS can be configured to use utf8 for communication with DB2 and clients. This configuration gives the greatest flexibility for using different character sets when communicating with DB2 because most character sets can be converted to and from utf8. All the accessed DB2 tables should be single-byte EBCDIC tables or should have Unicode encoding schema.

To configure the DB2 UDB Option for CICS to use utf8, set these configuration parameters in the Server Option for CICS SYGWMCST macro of the SYGWXCPH options module:

USEIBMUNICODE=Y CHARSETSRV=utf8 You must also bind the AMD2DB2 and AMD2DBA DBRM packages with "encoding(unicode)" because all communication between the DB2 UDB Option for CICS and DB2 UDB are now in utf8.

**Note** To retain MDI legacy RSP feature functionality for the Server Option for CICS, do not set the CHARSETSRV parameter to "utf8" if RSPs are run through the DirectConnect for z/OS Option or if they are run as a use procedure command in a gateway-less environment. The CHARSETSRV parameter must be set to iso\_1 for RSPs to work.

# CHAPTER 5 **Customizing the DB2 UDB Option for CICS Messages**

<span id="page-50-0"></span>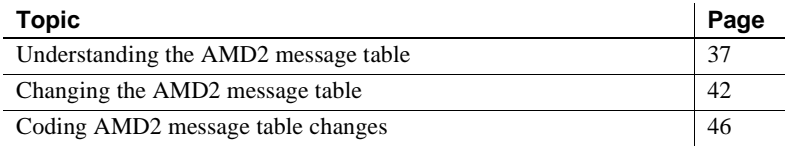

**Note** This chapter pertains only to the DB2 UDB Option for CICS unless otherwise noted.

## <span id="page-50-1"></span>**Understanding the AMD2 message table**

The AMD2 message table in the DB2 UDB Option for CICS determines the messages returned to the client application. You can modify the AMD2 message table to customize messages using single-byte character sets (SBCSs) for your site, or to accommodate new SQLCODEs generated by updated versions of DB2.

**Note** You cannot customize Japanese or other double-byte character set (DBCS) languages, which are handled by the Japanese Conversion Module. For more information, see the installation chapter for the Japanese Conversion Module in the Mainframe Connect Server Option for CICS *Installation and Administration Guide*.

The AMD2 message table consists of two separate tables that share a common property: the message number. These tables, the *translate table*  and the *text table*, function together to return messages to the client.

• The *translate table* associates DB2 SQLCODEs with message numbers and sets the attributes of errors.

You can edit the translate table to add messages or to change their attributes, such as the message number, the error severity, and so on. As shipped, the AMD2 message table contains entries for SQLCODEs returned by Version 3.1 of DB2 UDB.

• The *text table* associates message numbers with message text. You can edit the text table to change the text of messages. You can also expand it to provide message text in additional languages. Message text for U.S. English, German and French is provided with the product.

The AMD2 message table is generated during installation as one module, AMD2CAMX, which contains all the AMD2 messages and message attributes. AMD2CAMX is built with two macros, SYRTMAMX and SYRTMAMT, and it is composed of two CSECTS, SYRTMAMX and SYRTMAMT. [Table 5-1](#page-51-0) shows the members of the translate and text tables.

<span id="page-51-0"></span>*Table 5-1: Message table members*

| Message table   | <b>LOAD module</b> | <b>MACRO library</b> | <b>SOURCE library</b> |
|-----------------|--------------------|----------------------|-----------------------|
| Translate table | AMD2CAMX           | <b>SYRTMAMX</b>      | AMD2CAMX              |
| Text table      | AMD2CAMX           | <b>SYRTMAMT</b>      | AMD2CAMX              |

### **Translate table**

The translate table is the first table used in processing AMD2 messages. When DB2 returns a SQLCODE, AMD2 searches the translate table by the SQLCODE to determine the resulting output message number (MSGNR) and other attributes associated with the SQLCODE. For non-DB2 errors, AMD2 searches the translate table by MSGNR to determine the other message attributes associated with the error.

### **Example of translate table source code**

The editable SOURCE library member (AMD2CAMX) of the translate table contains a series of SYRTMAMX macro entries, such as those shown in this example:

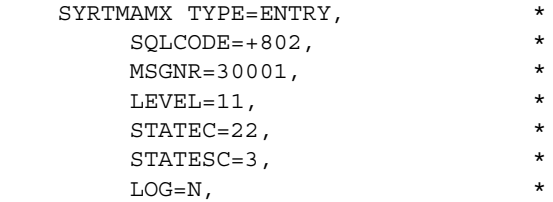

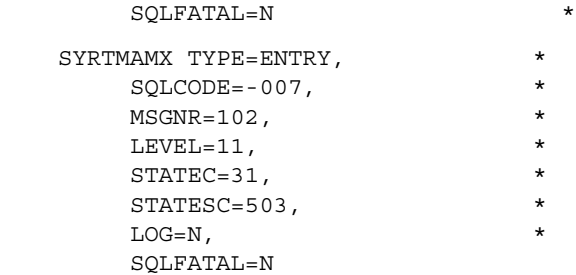

### <span id="page-52-0"></span>**Translate table properties**

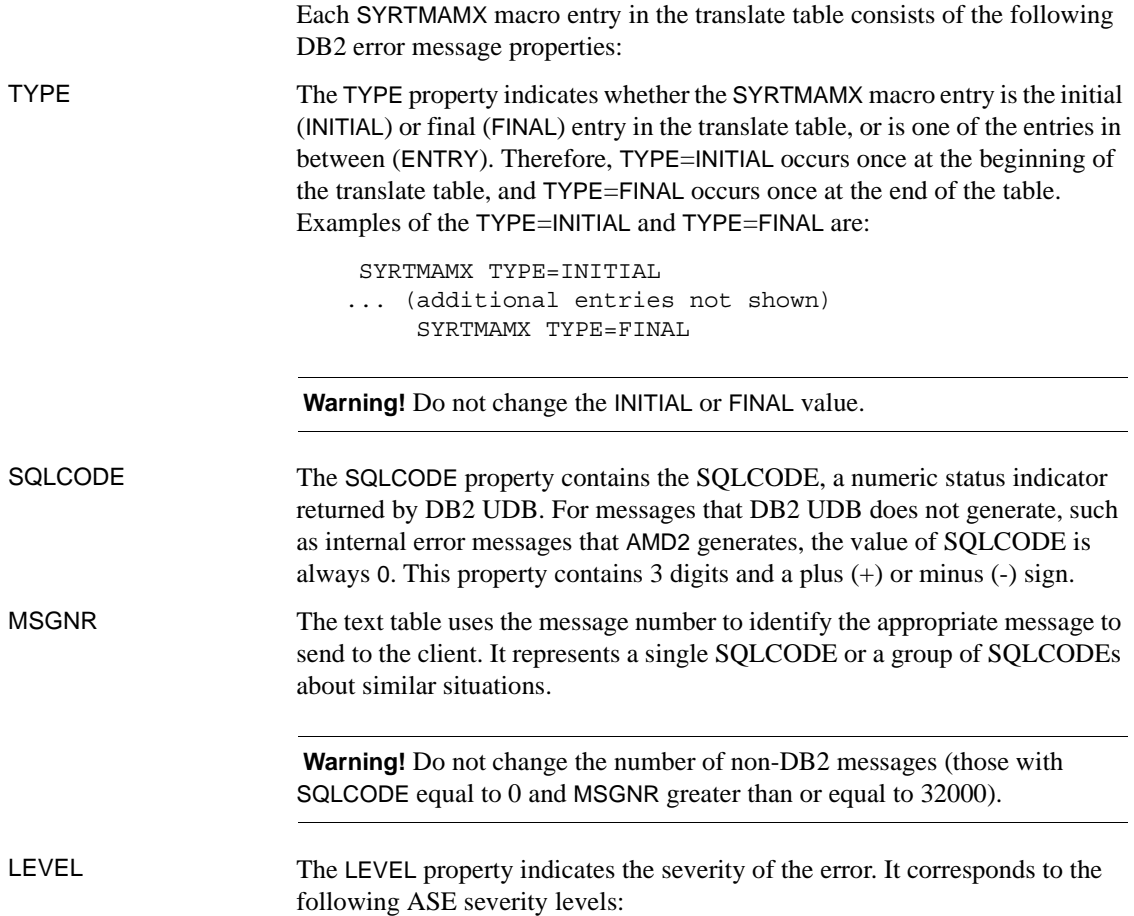

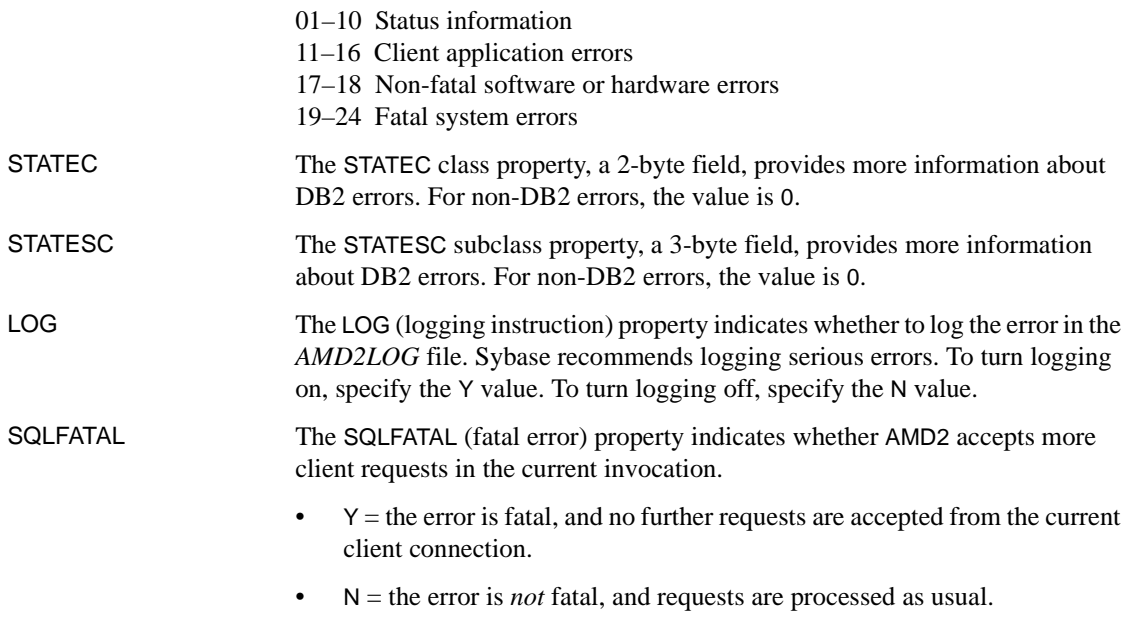

### **Text table**

The text table is the part of the AMD2 message table that determines the text of a message by connecting message text with message numbers. For each language, there is a message number and associated text that corresponds to each message number in the translate table. After translate table processing, AMD2 searches the text table by language and message number to determine the message text to send to the client.

### **Example of text table source code**

The editable SOURCE library member AMD2CAMX in the text table contains a series of SYRTMAMT entries, one for each language. Each SYRTMAMT entry contains a listing of message numbers and associated text.

Portions of the text table are shown in this example:

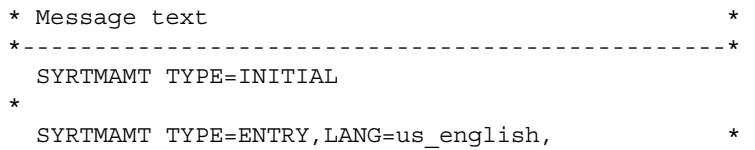

```
102, 'Incorrect syntax (DB2 %s failed: %S)',
  103,'String is too long (DB2 %s failed: %S)', *
  105, 'Unclosed quote (DB2 %s failed: %S)',
        ... (additional entries not shown) 
*
 SYRTMAMT TYPE=ENTRY, LANG=german,
  102, 'Falsche Syntax (DB2 %s
        fehlgeschlagen: %S)',
  103,'Zeichenkette zu lang (DB2 %s *
        fehlgeschlagen:%S)',
  105,'Schlieendes Anfhrungszeichen fehlt *
        (DB2 %s * fehlgeschlagen:%S)',
            ... (additional entries not shown) 
*
  SYRTMAMT TYPE=ENTRY, LANG=french,
   102,'Syntaxe incorrecte (chec de DB2 %s : %S)',*
   103,'Chane trop lonque (chec de DB2 s s : s S')',
    105,'Guillemet fermant manquant(chec de DB2 *
         $s : $S)',
     ... (additional entries not shown)
*
  SYRTMAMT TYPE=FINAL
```
#### **National languages**

As shipped, the text table contains SYRTMAMT entries to supply message text in three languages: U.S. English, German, and French. Each SYRTMAMT entry contains a complete set of messages in the language specified by the LANG property located in the first line of the entry.

If the text table does not contain a LANG property to match the language identification passed to AMD2, the default is the U. S. English message set. For information about how languages are defined, see the customization options appendix in the Mainframe Connect Server Option for CICS *Installation and Administration Guide* and the DirectConnect for z/OS Option documentation.

**Note** A default message (["Error 33231" on page 173\)](#page-186-0) returns whenever a problem with the AMD2 message table occurs. This message is always sent in U.S. English, regardless of the text coded in the text table.

#### <span id="page-55-2"></span>**Message variable indicators**

The message the client application receives contains the words specified in the text table and, in some cases, the contents of one or more variable indicators: *%s*, *%d*, and *%S*. The words and the variables are specified in the text table.

AMD2 supplies the content of the message variable indicators before a message is returned to the client. Regardless of the language of the message text, the content of the variables is always in U.S. English.

AMD2 replaces the variable indicators with the variable values shown in [Table](#page-55-1)  [5-2](#page-55-1).

| <b>Message</b><br>variable<br>indicator | Replaced by message variable value                                                                                  |
|-----------------------------------------|----------------------------------------------------------------------------------------------------|
| $\%s$                                   | String message variable value indicating the DB2 function<br>last executed, usually PREPARE.                        |
| %d                                      | Numeric message variable value used for any integer<br>values, such as an error number or the position of an error. |
| %S                                      | Messages returned by DB2 routine DSNTIAR, including<br>SQLCA message tokens and SQLCODEs.                           |

<span id="page-55-1"></span>*Table 5-2: Message variable indicators and values*

## <span id="page-55-0"></span>**Changing the AMD2 message table**

You can customize and update AMD2 messages by changing the AMD2 message table. For example, you can:

- • [Add entries for new SQLCODEs](#page-56-0)
- • [Add or change messages for a parse exit routine](#page-57-0)
- • [Customize message text](#page-57-1)
- • [Eliminate messages](#page-58-0)
- • [Change message logging](#page-58-1)

### <span id="page-56-0"></span>**Add entries for new SQLCODEs**

DB2 UDB versions later than 4.1 return SQLCODEs without corresponding entries in the translate table. In this circumstance, AMD2 assigns a generic error message [\("Error 33231" on page 173](#page-186-0)) and sends the associated text from the text table for that message number. To provide clients with more than the generic message, add new entries to the AMD2 message table for each new DB2 SQLCODE.

There are two options for translating new SQLCODEs to client messages. New SQLCODEs can be:

- Mapped to existing DB2 UDB Option for CICS messages [\("Error 30000"](#page-173-0)  [on page 160,](#page-173-0) ["Error 30001" on page 161,](#page-174-0) and ["Error 30002" on page](#page-174-1)  [161\)](#page-174-1).
- Mapped to messages that correspond to ASE messages. These ASE messages may exist in the AMD2 message table, or you may need to create new entries for these messages.

The changes to the AMD2 message table for the preceding two options are shown in [Table 5-3.](#page-56-1)

| <b>Option</b>                                  | Message number<br>(MSGNO=)                                                                    | <b>Translate</b><br>table<br>changes                        | Text table changes                                                                                                    | For coding the<br>changes, see                          |
|------------------------------------------------|-----------------------------------------------------------------------------------------------|-------------------------------------------------------------|----------------------------------------------------------------------------------------------------|---------------------------------------------------------|
| Map to existing<br>DB2 UDB Option<br>messages. | Assign number by<br>severity level:<br>30000-Error<br>$30001 - Warning$<br>30002–Confirmation | Add an<br><b>SYRTMAMX</b><br>entry for each<br>new message. | No change.                                                                                                    | "Adding a translate"<br>table entry" on page<br>46.     |
| Map to ASE<br>messages.                        | Use corresponding<br>ASE message<br>number.                                                   | Add an<br><b>SYRTMAMX</b><br>entry for each                 | If message is already<br>$\bullet$<br>in text table, no<br>change is needed.                                                                      | "Adding a translate"<br>table entry" on page<br>46.     |
|                                                |                                                                                               | new message.                                                | If message is not in<br>text table, add the<br>message number and<br>the text of ASE<br>message to<br>SYRTMAMT entry for<br>each language in use. | "Adding a message to"<br>the text table" on<br>page 48. |

<span id="page-56-1"></span>*Table 5-3: Adding entries for new SQLCODEs* 

### <span id="page-57-0"></span>**Add or change messages for a parse exit routine**

If you customize the DB2 UDB Option for CICS by adding a parse exit routine, you can add additional messages to the AMD2 message table to report on the processing of your routine. A sample parse exit routine ships with the DB2 UDB Option for CICS with a corresponding message number 33400 (["Error](#page-196-0)  [33400" on page 183\)](#page-196-0) in the AMD2 message table.

You can modify the sample routine entries in the translate and text tables, or you can create new entries. The changes to the AMD2 message table for these two options are shown in [Table 5-4](#page-57-2).

| <b>Option</b>                                       | <b>Message</b><br>number<br>(MSGNO=)                                                | <b>Translate</b><br>table<br>changes                           | Text table<br>changes                                                                              | For coding the<br>changes, see                                                                               |
|-----------------------------------------------------|-------------------------------------------------------------------------------------|----------------------------------------------------------------|----------------------------------------------------------------------------------------------------|----------------------------------------------------------------------------------------------------|
| Modify the sample<br>parse exit routine<br>message. | 33400.                                                                              | Change<br><b>SYRTMAMX</b><br>properties as<br>appropriate.     | Replace<br>message text as<br>appropriate in<br>the SYRTMAMT<br>entry for each<br>language in use. | "Modifying a translate<br>table entry" on page 47.<br>"Modifying a message in<br>the text table" on page 48. |
| Create new<br>messages.                             | See "Selecting"<br>an error<br>message" on<br>page 109 for<br>available<br>numbers. | Add an<br><b>SYRTMAMX</b><br>entry for<br>each new<br>message. | Add messages<br>to the<br><b>SYRTMAMT</b><br>entry for each<br>language in use.                    | "Adding a translate table"<br>entry" on page 46.<br>"Adding a message to the<br>text table" on page 48.      |

<span id="page-57-2"></span>*Table 5-4: Adding or changing messages for a parse exit routine*

### <span id="page-57-1"></span>**Customize message text**

If the existing message text does not meet your needs, you can change the text of specific messages or translate all the messages into a different language. However, these messages or parts of messages cannot be customized or translated:

- • ["Error 33231" on page 173](#page-186-0) always returns with as-shipped U.S. English text, regardless of what is coded in the text table.
- The message variable indicator strings, *%s* and *%S*, in the text table are always replaced with values that contain U. S. English text. Many of these values are DB2 commands or messages, which are always returned in U.S. English.

[Table 5-5](#page-58-2) shows the changes to the AMD2 message table.

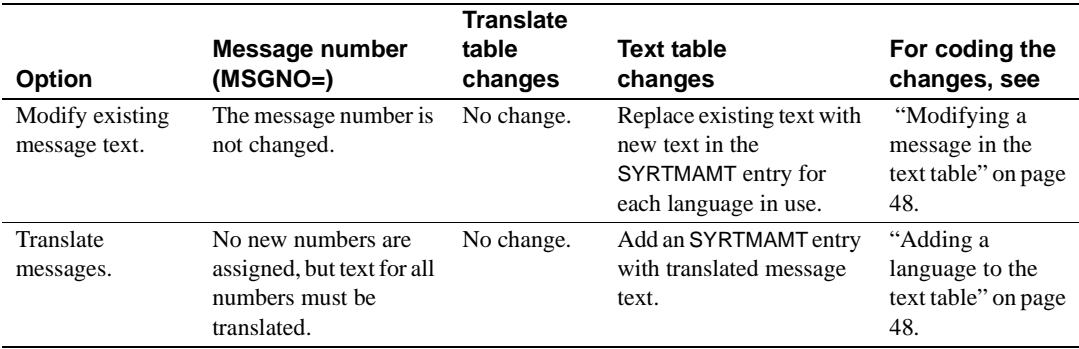

#### <span id="page-58-2"></span>*Table 5-5: Customizing message text*

### <span id="page-58-0"></span>**Eliminate messages**

The DB2 UDB Option for CICS sends confirmation, warning, and error messages from DB2 to the client application. You can change the AMD2 message table to intercept those messages before they are sent, thus reducing message traffic by eliminating some of the messages. To prevent the sending of specific messages, you can make changes to the AMD2 message table as shown in [Table 5-6.](#page-58-3)

<span id="page-58-3"></span>*Table 5-6: Eliminating messages*

| <b>Option</b>        | Message number<br>(MSGNO=) | <b>Translate table</b><br>changes | <b>Text table</b><br>changes | For coding the<br>changes, see |
|----------------------|----------------------------|-----------------------------------|------------------------------|--------------------------------|
| Prevent a message    | Change the message         | Change the value of the           | No change.                   | "Modifying a                   |
| from being sent to a | number to 0                | MSGNO property to 0               |                              | translate table                |
| client application.  | $(MSGNO=0)$ .              | $(MSGNO=0)$ .                     |                              | entry" on page 47.             |

### <span id="page-58-1"></span>**Change message logging**

As shipped, the DB2 UDB Option for CICS writes messages to the *AMD2LOG* file based on the preassigned values of the translate table's LOG property. You can control which messages are written to the error log file *AMD2LOG* by changing the value of the LOG property in the translate table for each message involved. To change message logging, make changes to the AMD2 message table as shown in [Table 5-7](#page-59-2).

| <b>Option</b>                                                     | <b>Message</b><br>number<br>(MSGNO=) | <b>Translate table</b><br>changes                | <b>Text table</b><br>changes | For coding the<br>changes, see                        |
|-------------------------------------------------------------------|--------------------------------------|--------------------------------------------------|------------------------------|-------------------------------------------------------|
| Write a message to<br>the error log file.                         | No change.                           | Change the value<br>of the LOG<br>property to Y. | No change.                   | "Modifying a<br>translate table<br>entry" on page 47. |
| Prevent a message<br>from being written<br>to the error log file. | No change.                           | Change the value<br>of the LOG<br>property to N. | No change.                   | "Modifying a<br>translate table<br>entry" on page 47  |

<span id="page-59-2"></span>*Table 5-7: Changing message logging* 

## <span id="page-59-0"></span>**Coding AMD2 message table changes**

To code changes to the AMD2 message table, determine whether you must change the translate table, the text table, or both, then proceed as shown in [Table 5-8](#page-59-4).

<span id="page-59-4"></span>*Table 5-8: Changing the AMD2 message table*

| To modify       | Follow the instructions in                |
|-----------------|-------------------------------------------|
| Translate table | "Changing the translate table" on page 46 |
| Text table      | "Changing the text table" on page 47      |

**Note** After making the changes, assemble and link the message table.

### <span id="page-59-3"></span>**Changing the translate table**

Changes to the translate table are made in the SOURCE library member AMD2CAMX. You can modify existing SYRTMAMX entries, or you can add new ones. Do not delete entries.

#### <span id="page-59-1"></span>**Adding a translate table entry**

- ❖ **To add a SYRTMAMX macro entry to the translate table**
	- 1 Copy an existing SYRTMAMX macro entry.
	- 2 Add the copied entry to the translate table.

3 Modify the property values as needed.

For help in determining property values, see ["Translate table properties" on](#page-52-0)  [page 39](#page-52-0).

For more information about assigning message numbers, see ["Add entries for](#page-56-0)  [new SQLCODEs" on page 43](#page-56-0) and ["Add or change messages for a parse exit](#page-57-0)  [routine" on page 44.](#page-57-0)

#### <span id="page-60-0"></span>**Modifying a translate table entry**

#### ❖ **To modify an existing SYRTMAMX entry**

- 1 Locate the target entry.
- 2 Change the property values as necessary.

For example, if you do not want messages returned to the client application for certain DB2 SQLCODEs, set the message number property to 0 (MSGNO=0).

**Note** Deleting a SYRTMAMX entry generates default messages or errors; it does not reduce the number of messages sent to the client application. To prevent the sending of certain messages, modify the property values (see ["Eliminate messages" on page 45](#page-58-0)) instead of removing the entry.

### <span id="page-60-1"></span>**Changing the text table**

Changes to the text table are made in the SOURCE library member AMD2CAMX. You can modify existing SYRTMAMT macro entries by adding messages or changing message text, but you should not delete messages, because then messages will not be returned for the error codes. You can also add SYRTMAMT entries to provide message text in additional languages.

#### <span id="page-60-2"></span>**Rules for text table entries**

The following rules apply to text table messages:

- *Message number*: Do not change the message numbers of existing messages because those numbers correspond to MSGNO values in translate table entries. For new text table entries, be sure the message number added to the text table has a corresponding message added to the translate table.
- *Message text string*: You can replace existing text or add new text. The text string, including message variable indicators, can be up to 255 characters in length. After AMD2 replaces the variable indicators with variable values, the message text returned to the client application never exceeds 512 characters.

#### <span id="page-61-1"></span>**Modifying a message in the text table**

To modify the text of existing text table messages, type over the target message text with your new text, following the guidelines in ["Rules for text table](#page-60-2)  [entries" on page 47](#page-60-2).

#### <span id="page-61-0"></span>**Adding a message to the text table**

To add a message to the text table, follow the format of other messages in the editable member AMD2CAMT, and observe the guidelines in ["Rules for text](#page-60-2)  [table entries" on page 47.](#page-60-2)

To avoid message processing errors, be sure to add any new messages to all the SYRTMAMT entries in use at your installation. For example, if both United States and German customers can use the DB2 UDB Option for CICS, add all new messages to both the U.S. English and the German message sets. If a message number exists in a SYRTMAMX entry but not in the SYRTMAMT entry for the specified language, ["Error 33231" on page 173](#page-186-0), in U.S. English, is sent to the client application.

### <span id="page-61-2"></span>**Adding a language to the text table**

To translate message text into a different language, add an SYRTMAMT entry, containing an entire set of messages, to the SOURCE library member AMD2CAMX. To add the entry, you copy and modify an existing SYRTMAMT entry (U.S. English, French, or German).

#### ❖ **To add an entry for language translation**

1 Place the copied SYRTMAMT entry in the text table just above the following line:

SYRTMAMT TYPE=FINAL

2 Change the LANG property to match the language identification passed to AMD2 for the target language.

The first line of the new entry should look like this:

SYRTMAMT TYPE=ENTRY,LANG=*{us\_english|german|french}*,

- 3 Replace the message text with a translation in the target language.
	- For information about the variable indicators, *%s*, *%d* and *%S*, see ["Message variable indicators" on page 42](#page-55-2).
	- Be sure the translated text follows the guidelines in ["Rules for text](#page-60-2)  [table entries" on page 47](#page-60-2).

## CHAPTER 6 **Using Stored Procedures**

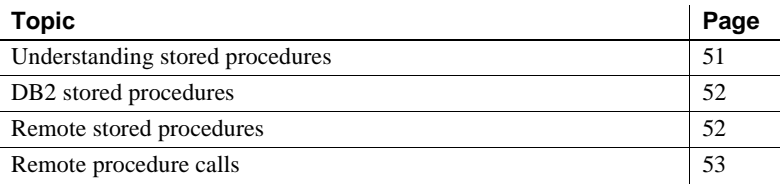

**Note** This chapter applies to the DB2 UDB Option for CICS unless otherwise noted.

## <span id="page-64-0"></span>**Understanding stored procedures**

A stored procedure is an application stored in an executable state and used by a server to access mainframe data. Stored procedures used with the DB<sub>2</sub> UDB Option for CICS can be classified in three categories: remote procedure calls (RPCs), remote stored procedures (RSPs), and DB2 stored procedures.

- *Remote procedure call*  a stored procedure accessed indirectly through a client request and executed on a Server Option server. An RPC is a user-written program using the Server Option API.
	- *Catalog stored procedure* a set of RPCs that return system and table information and provide an interface for accessing system tables in a variety of database management systems.
- *Remote stored procedure* like an RPC, is accessed indirectly through a client request. However, RSPs use the old MDI API, not the Server Option API.
- *DB2 stored procedure* a user-written application invoked by the DB2 CALL command and executed inside DB2 address space.

The remainder of this chapter describes each of these procedures.

## <span id="page-65-0"></span>**DB2 stored procedures**

The DB2 UDB Option for CICS supports the use of DB2 stored procedures in both a two-tier, gateway-less environment, and a three-tier, gateway-enabled environment.

#### ❖ **To execute a DB2 stored procedure**

- 1 Define an RPC that has the same case-sensitive name as the DB2 stored procedure you want to use.
- 2 Make sure the CICS transaction name to which the RPC is mapped has a DB2 UDB Option setting for the RPC option of the DB2 stored procedure.
- 3 Execute the defined RPC with parameters that match the definition of the DB2 stored procedure.

For information on writing and using DB2 stored procedures, refer to the appropriate IBM documentation.

## <span id="page-65-1"></span>**Remote stored procedures**

Remote stored procedures (RSPs) are similar to RPCs, but they use the old MDI API, not the Server Option API. RSPs are normally invoked as language statements through the DirectConnect for z/OS Option DB2 access service.

To invoke an RSP as an RPC in a two-tier, gateway-less environment or through DirectConnect for z/OS Option Transaction Router Service, the user must alter the RSP code.

### **Running RSPs as RPCs**

To run an RSP as an RPC, you must modify the RSP to include the RPSETUP and RPDONE commands.

For more information on developing and using RSPs, see the Mainframe Connect Server Option *Programmers Reference for Remote Stored Procedures*.

## <span id="page-66-0"></span>**Remote procedure calls**

Remote procedure calls (RPCs) are stored procedures executed indirectly through the request of a client application. Sets of RPCs used to return system information, table information, and capabilities data can be grouped into a catalog stored procedure (CSP). A CSP serves as a uniform catalog interface for accessing the system tables of different database management systems. Sybase supplies CSPs with the DB2 UDB Option for CICS. You can use these CSPs with JDBC or ODBC.

### **Catalog stored procedures**

To obtain information about database objects, you need to access the database catalog. Catalog stored procedures (CSPs) provide this catalog access. This section describes how to use CSPs to access the DB2 UDB catalog and covers the following topics:

- Using CSPs
- Supported CSPs
- Using CSPs to access non-catalog DB2 information
- • [CSPs in a non-DB2 UDB environment](#page-102-0)

### <span id="page-66-1"></span>**Using CSPs**

This section describes the use of CSPs, coding instructions that apply to CSPs, and the use of wildcard-character search patterns.

#### **Using CSPs to access catalog information**

The catalog structures for DB2 UDB and Sybase ASE are different. If you have client applications written to access the ASE catalog, you may need to re-code the client application queries to send those queries directly to the DB2 system tables. However, to avoid modifying your database-specific applications, you can use CSPs to access catalog information. The CSPs supplied with the DB2 UDB Option for CICS are compatible with the catalog interface for ODBC or JDBC.

#### **Coding instructions**

This section includes general coding information that applies to all CSPs.

#### **Parameters**

CSPs have optional and required parameters. Required parameters must have values supplied; optional parameters default to predefined values.

These rules apply to CSP parameters:

- Both positional and named parameters are supported but not in the same statement.
- Parameter values can be enclosed in double quotes (""). However, they must be in the correct case for the target.
- Object names (table names, column names, and index names) can be created using lowercase letters. The target database automatically converts object names to uppercase unless the object names are enclosed in double quotes.

#### **Syntax**

*Using the DirectConnect for z/OS Option DB2 access service*, a client application can initiate a CSP by issuing this statement:

exec *sp\_name parm1*, *parm2*, . . .

where:

- sp\_name is the name of the stored procedure (for example, sp\_columns).
- *parm1* and *parm2* are parameter values required or desired for that stored procedure.

*Using the DirectConnect Transaction Router Service or from a two-tier, gateway-less environment*, a client application can initiate a CSP by issuing this statement:

exec|execute *sp\_name parm1*, *parm2*, . . .

where:

- sp *name* is the name of the stored procedure (for example, sp\_columns).
- *parm1* and *parm2* are parameter values required or desired for that stored procedure.

#### **Coding examples**

You can execute CSPs with a language command or through an RPC event.

You can specify the parameters for a CSP in one of these forms:

Supply all of the parameters:

```
exec sp_columns publishers, "dbo", "pubs2", "pub_id"
```
Use "null" or a comma as a placeholder:

exec sp\_columns publishers, null, null,"pub\_id" exec sp\_columns publishers, , , "pub\_id"

Supply one or more parameters in this form:

@*parameter\_name* = *value*

For example, to find information about a particular column, issue this statement:

```
exec sp_columns @table_name = publishers,
@column_name = "pub_id"
```
The parameter names in the syntax statement must match the parameter names defined by the CSP.

You cannot use this named parameter form if you process a CSP as an RPC event.

#### **Table name, owner, and qualifier parameters**

This section describes how the parameters *table\_name*, *table\_owner,* and *table\_qualifier* are used in this product:

- *table\_name* is the name of the database object about which you want to retrieve catalog information.
- *table owner* is the owner of the database object about which you want to retrieve catalog information.
- *table\_qualifier* is always a NULL.

#### **Wildcard-character search patterns**

The percent (%) wildcard character can be used in parameters that allow wildcard-character search patterns. This wildcard represents any string of zero or more characters.

[Table 6-1](#page-69-1) shows some examples of the percent (%) wildcard character and its use.

| <u>rabic 0-1. Whutaru tharatter examples</u> |                                                                   |  |
|----------------------------------------------|-------------------------------------------------------------------|--|
| <b>Sample string</b>                         | <b>Matches</b>                                                    |  |
| %A%                                          | All names that contain the letter "A";<br>for example, A, AT, CAT |  |
| %                                            | All names                                                         |  |

<span id="page-69-1"></span>*Table 6-1: Wildcard character examples*

#### **Escape character**

To use a wildcard character as a literal, precede it with an @ (at) sign. If the parameter normally accepts the wildcard character, you can mix the percent (%) wildcard character with escaped wildcard characters ( $@$ %) interpreted as literals. If the parameter does not accept the wildcard character, an @ (at) sign must precede the wildcard character to use the character as a literal.

### <span id="page-69-0"></span>**Supported CSPs**

[Table 6-2](#page-70-0) shows the supported CSPs and the information that each CSP retrieves.

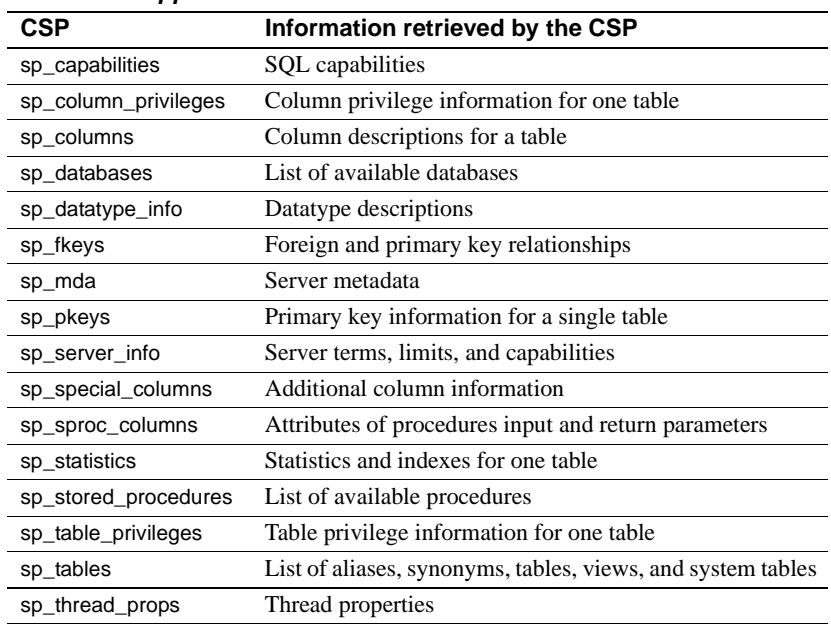

#### <span id="page-70-0"></span>*Table 6-2: Supported CSPs*

The following sections provide descriptions, syntax, parameters, and usage for the supported CSPs.

### **sp\_capabilities**

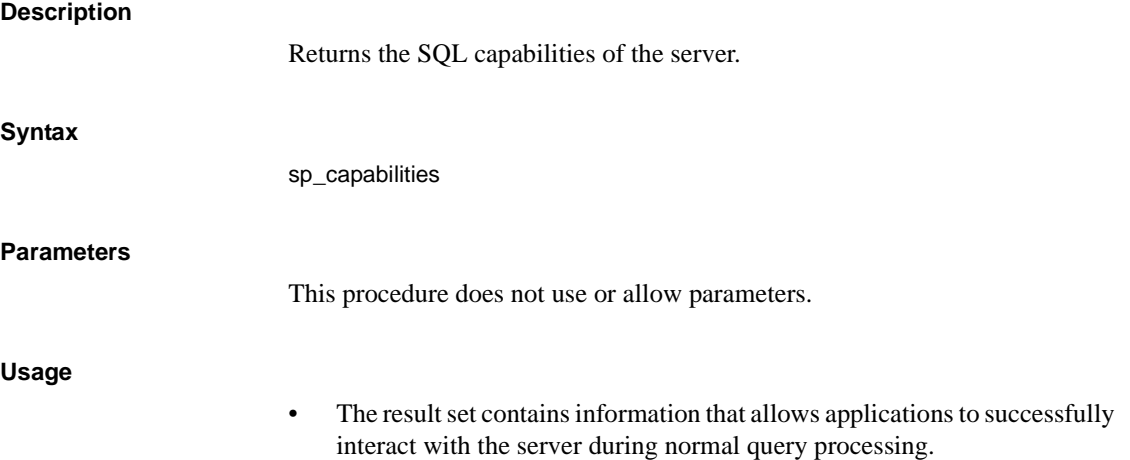

Results [Table 6-3](#page-71-0) shows the result set:

| Column name        | Datatype     | <b>Description</b>     |
|--------------------|--------------|------------------------|
| ID                 | int          | Capability ID          |
| CAPABILITY NAME    | char(30)     | Capability name        |
| <b>VALUE</b>       | int          | Capability value       |
| <b>DESCRIPTION</b> | char $(128)$ | Capability description |

<span id="page-71-0"></span>*Table 6-3: Result set for sp\_capabilities*

[Table 6-4](#page-72-0) shows values for the capabilities.
| ID  | <b>Capability</b>       | <b>Value description</b>                                                                   |
|-----|-------------------------|--------------------------------------------------------------------------------------------|
| 101 | SQL syntax              | 1=Sybase Transact-SQL® supported<br>2=DB2 SQL supported                                    |
| 102 | Join handling           | 0=Unsupported<br>1=No outer join supported<br>2=Transact-SQL support<br>3=Oracle supported |
| 103 | Aggregate handling      | 0=Unsupported<br>1=ANSI supported<br>2=All functions                                       |
| 104 | AND predicates          | 0=Unsupported<br>$1 =$ Supported                                                           |
| 105 | OR predicates           | 0=Unsupported<br>1=Supported                                                               |
| 106 | <b>LIKE</b> predicates  | 0=Unsupported<br>1=ANSI-style supported<br>2=Transact-SQL supported                        |
| 107 | Bulk insert handling    | 0=Unsupported<br>1=Supported                                                               |
| 108 | Text and image handling | 0=Unsupported<br>1=Text, no textptr<br>2=Text and textptr                                  |
| 109 | Transaction handling    | 0=Unsupported<br>1=Local supported<br>2=Two-phase commit supported                         |
| 110 | Text pattern handling   | 0=Unsupported<br>1=Pattern (text) supported                                                |
| 111 | order by                | 0=Unsupported<br>1=Supported                                                               |
| 112 | group by                | 0=Unsupported<br>1=ANSI supported<br>2=Transact-SQL supported                              |
| 113 | Net password encryption | 0=Unsupported<br>1=Supported                                                               |
| 114 | Object case sensitivity | $0 = Case$ insensitive<br>$1 = Case$ sensitive                                             |
| 115 | distinct                | 0=Unsupported<br>1=Supported                                                               |
| 116 | Wildcard escape         | 0=Unsupported<br>Non-zero=Escape_char(s)                                                   |

*Table 6-4: sp\_capabilities information*

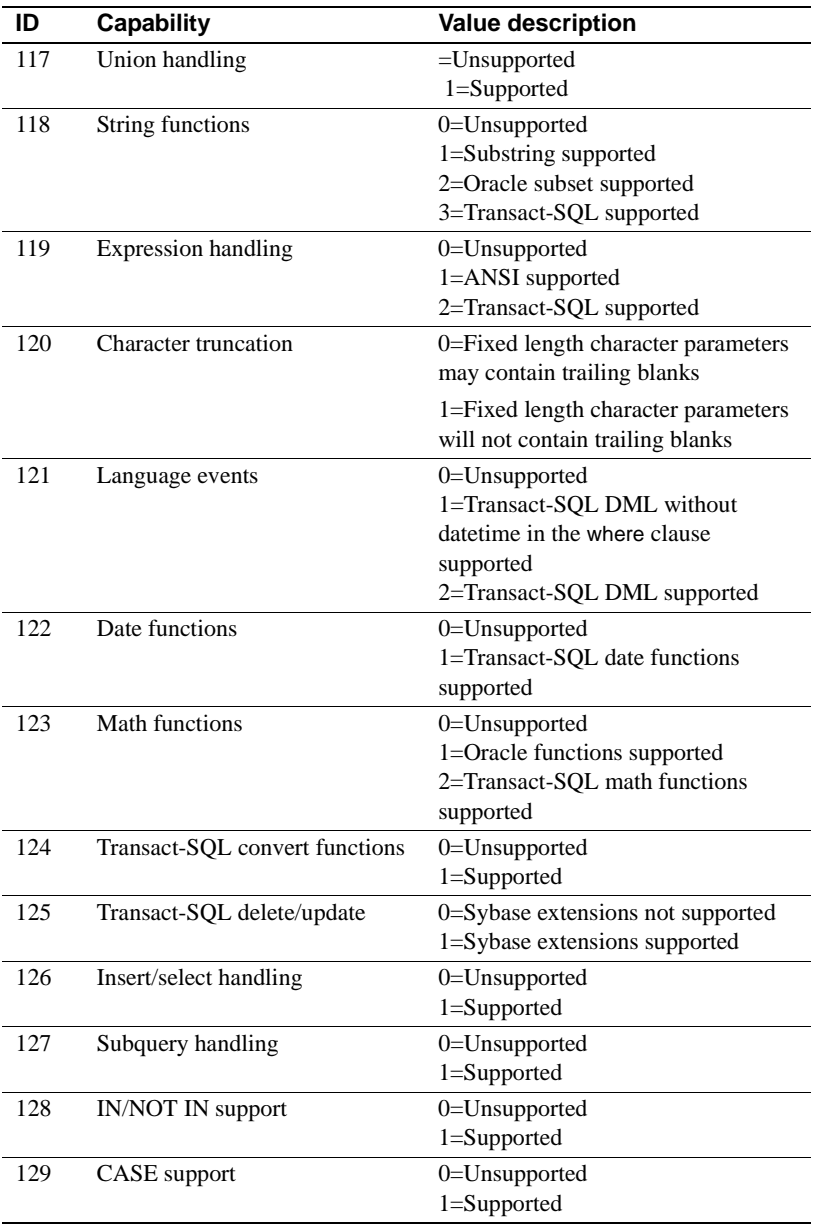

# **sp\_column\_privileges**

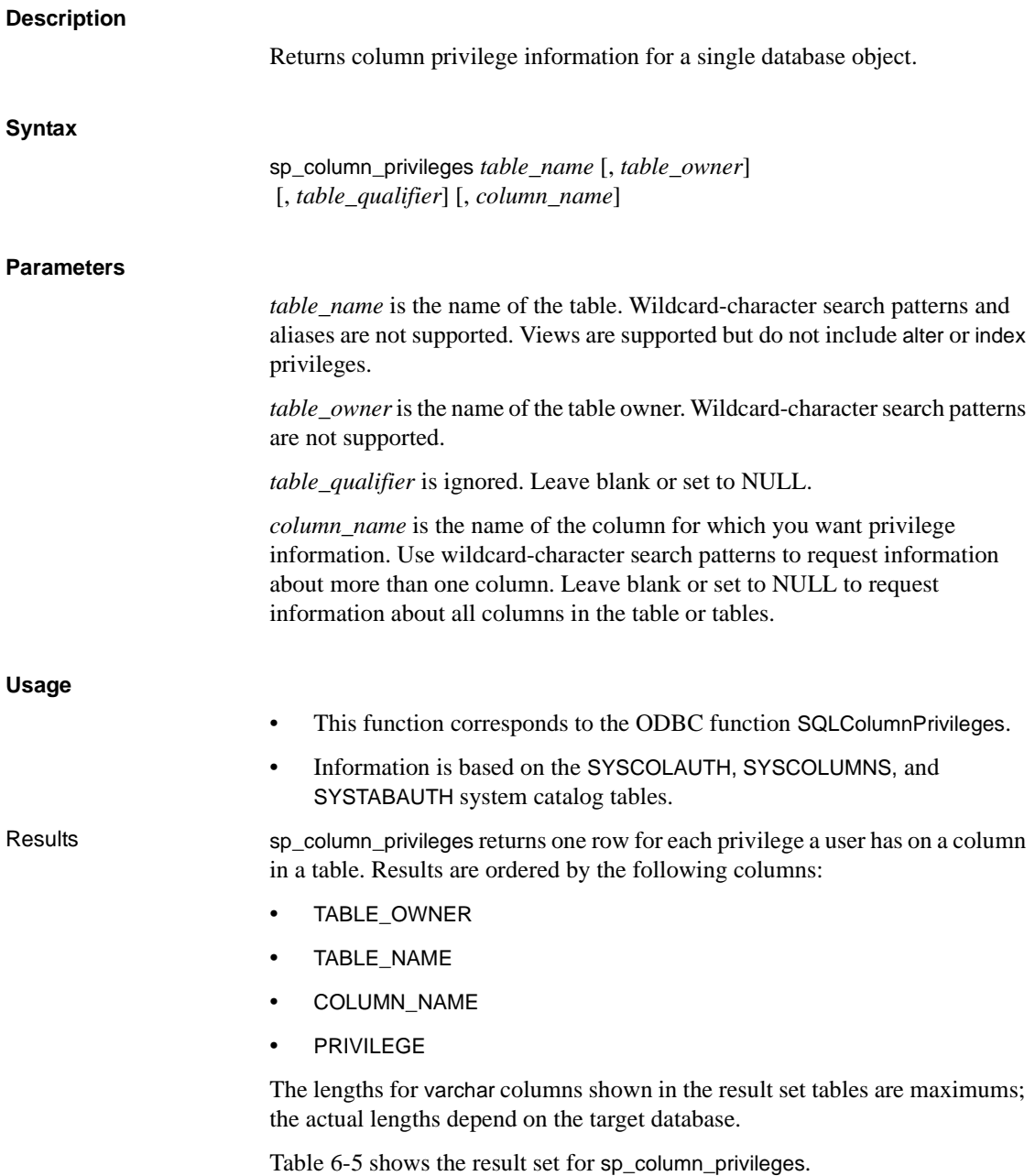

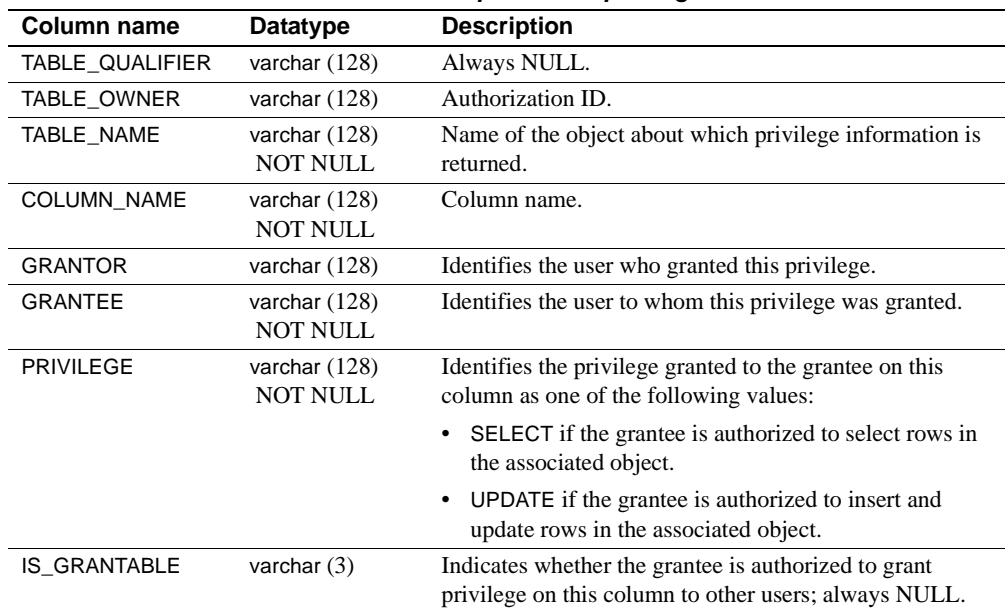

<span id="page-75-0"></span>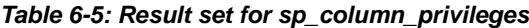

# **sp\_columns**

# **Description**

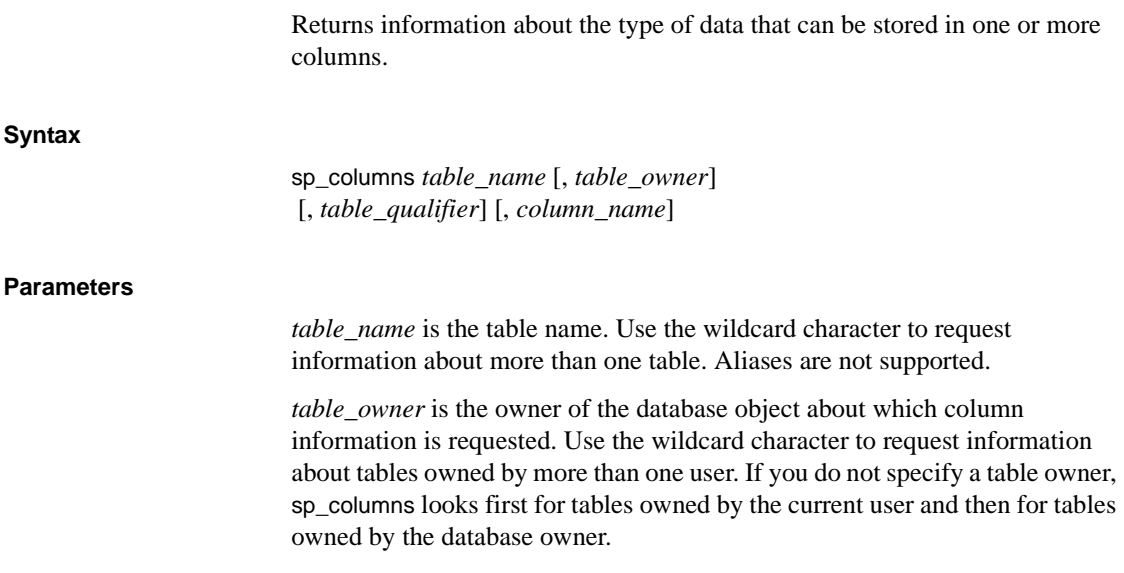

*table\_qualifier* is ignored. Leave blank or set to NULL.

*column\_name* is the name of the column for which you want information. Use the wildcard character to request information about more than one column. Leave empty or set to NULL to request information about all columns in the table or tables.

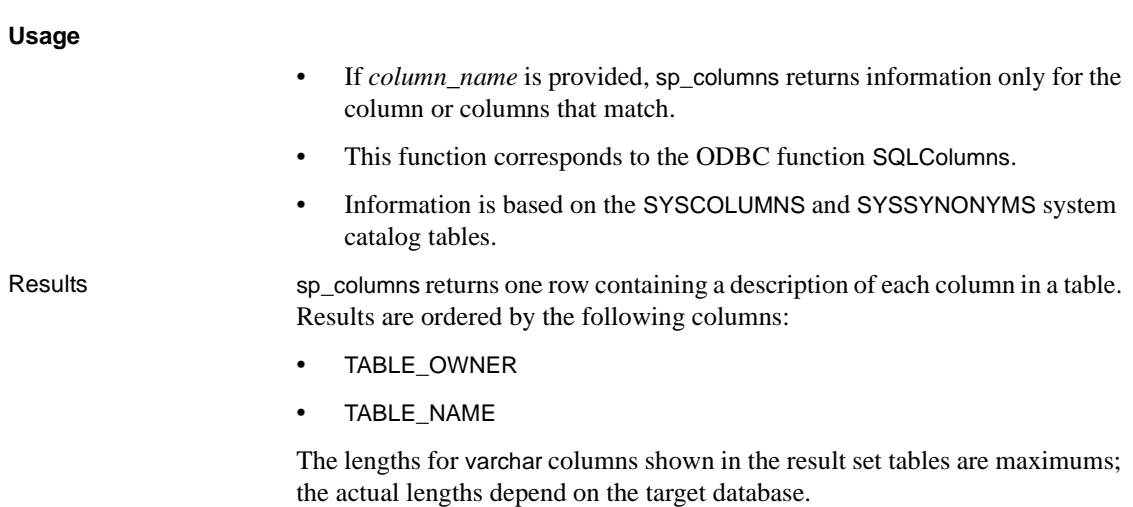

[Table 6-6](#page-77-0) shows the result set for sp\_columns.

| Column              | Datatype        | <b>Description</b>                                          |
|---------------------|-----------------|-------------------------------------------------------------|
| TABLE_QUALIFIER     | varchar $(128)$ | <b>Always NULL</b>                                          |
| TABLE OWNER         | varchar $(128)$ | Table owner identifier                                      |
| TABLE_NAME          | varchar $(128)$ | Table name                                                  |
|                     | <b>NOT NULL</b> |                                                             |
| COLUMN_NAME         | varchar $(128)$ | Column name                                                 |
|                     | <b>NOT NULL</b> |                                                             |
| DATA_TYPE           | smallint        | Integer code for the ODBC datatype                          |
|                     | <b>NOT NULL</b> |                                                             |
| TYPE_NAME           | varchar $(128)$ | String representing the datatype name in                    |
|                     | <b>NOT NULL</b> | the target database                                         |
| <b>PRECISION</b>    | int             | Number of significant digits of the                         |
|                     |                 | column on the target database                               |
| LENGTH              | int             | Length of the column in bytes                               |
| <b>SCALE</b>        | smallint        | Number of digits to the right of the                        |
|                     |                 | decimal point                                               |
| <b>RADIX</b>        | smallint        | Base for numeric types                                      |
| <b>NULLABLE</b>     | smallint        | Indicates whether the column accepts                        |
|                     | <b>NOT NULL</b> | NULL values:                                                |
|                     |                 | 0 SOL NO NULLS if the column does<br>not accept NULL values |
|                     |                 | 1 SQL_NULLABLE if the column<br>accepts NULL values         |
|                     |                 | 2 SQL_NULLABLE_UNKNOWN if it                                |
|                     |                 | is not known if the column accepts                          |
|                     |                 | <b>NULL</b> values                                          |
| <b>REMARKS</b>      | varchar $(254)$ | A description of the column                                 |
| <b>SS_DATA_TYPE</b> | smallint        | The ASE datatype name                                       |
| <b>COLID</b>        | smallint        | The column ID number                                        |
| REMOTE_DATA_TYPE    | int             | An integer representing the underlying                      |
|                     |                 | target database datatype (composite<br>value)               |

<span id="page-77-0"></span>*Table 6-6: Result set for sp\_columns*

ODBC datatypes [Table 6-7](#page-78-0) describes the DB2 UDB datatypes and matching ODBC integer identifiers that are returned in the TYPE\_NAME and DATA\_TYPE columns of the sp\_columns, sp\_datatype\_info, sp\_special\_columns, and sp\_sproc\_columns result sets.

<span id="page-78-0"></span>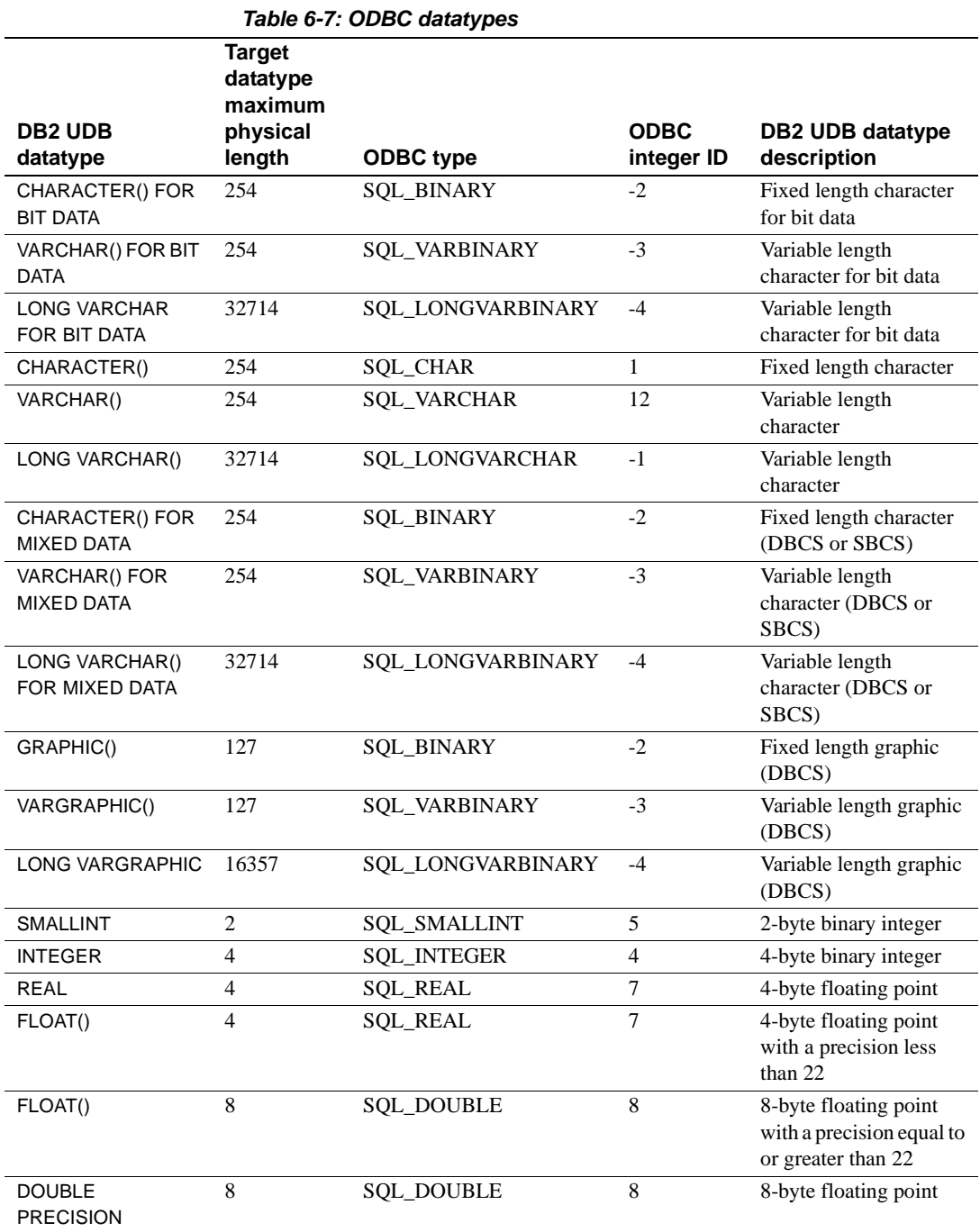

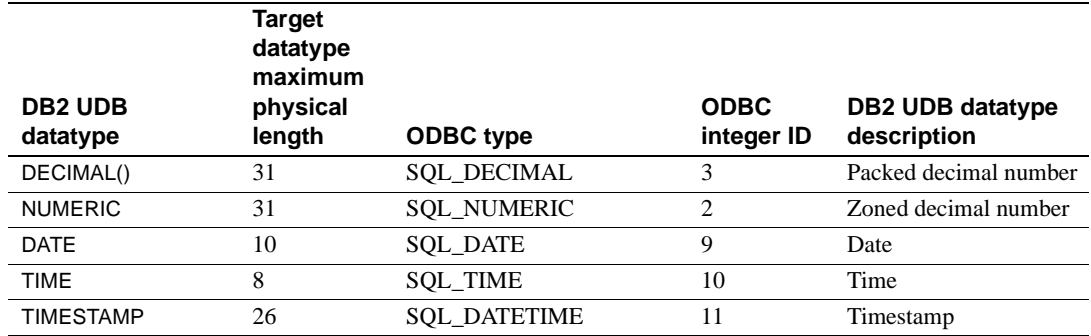

REMOTE\_DATATYPE The REMOTE\_DATATYPE column contains a 32-bit composite datatype value that represents the target database datatype. [Table 6-8](#page-79-0) describes the datatype value.

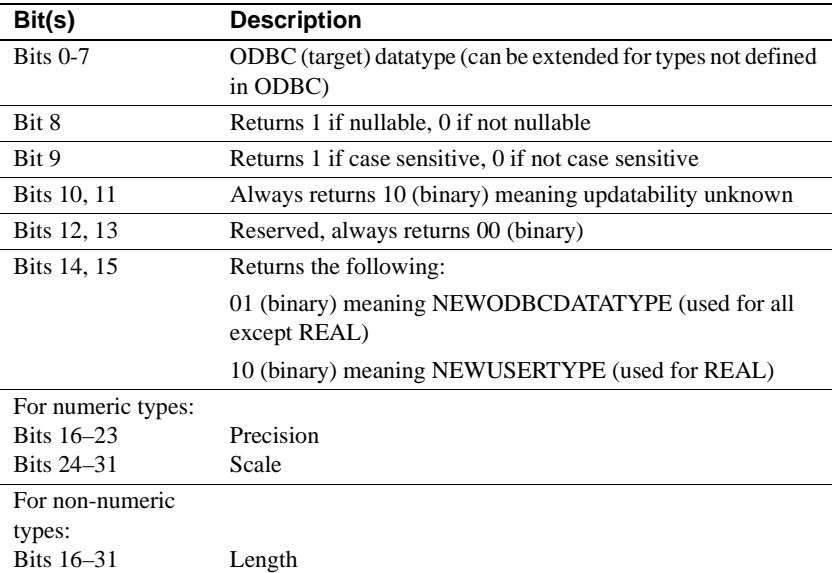

#### <span id="page-79-0"></span>*Table 6-8: REMOTE\_DATATYPE value*

### **sp\_databases**

#### **Description**

Returns a list of databases on a target DBMS.

<span id="page-80-0"></span>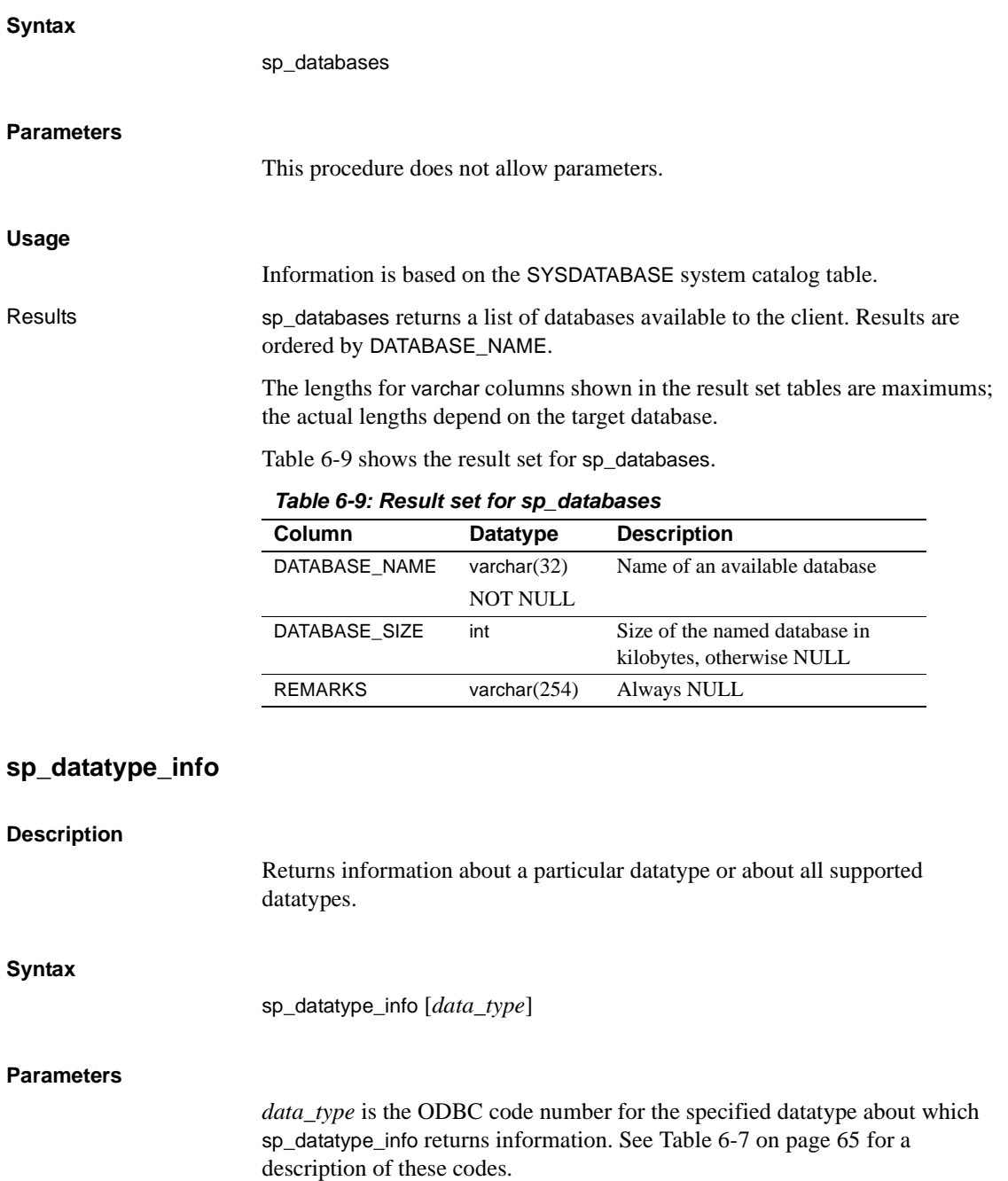

### **Usage**

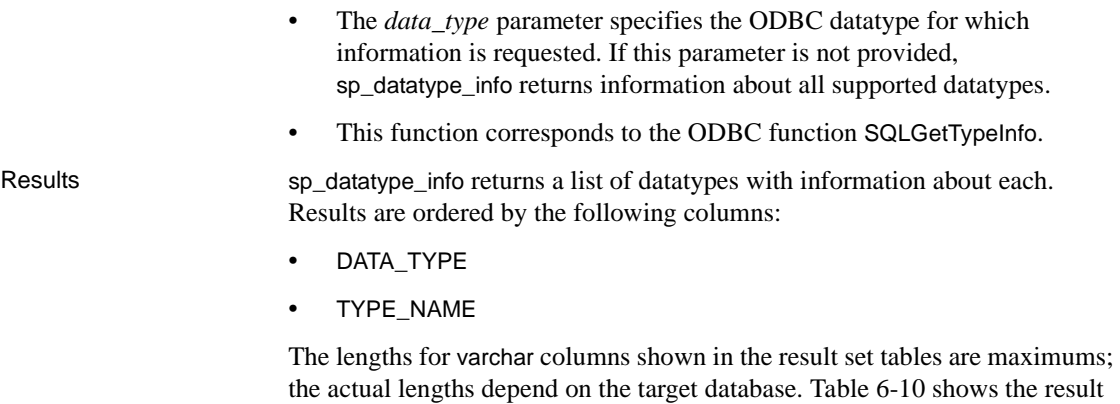

set for sp\_datatype\_info.

| Column               | <b>Datatype</b>                    | <b>Description</b>                                                                                                    |
|----------------------|------------------------------------|----------------------------------------------------------------------------------------------------|
| TYPE NAME            | varchar $(128)$<br><b>NOT NULL</b> | Name of the Transact-SQL® datatype<br>or the target database datatype that<br>corresponds to the ODBC datatype in<br>the DATA_TYPE column.                                           |
| DATA TYPE            | smallint<br><b>NOT NULL</b>        | ODBC datatype to which all columns of<br>this type are mapped.                                                                                                    |
| <b>PRECISION</b>     | int                                | Maximum precision allowed for this<br>datatype. (NULL is returned for<br>datatypes where precision is not<br>applicable.)                                                            |
| LITERAL_PREFIX       | varchar $(128)$                    | Characters used to prefix a literal;<br>NULL is returned for datatypes where a<br>literal prefix is not applicable.                                                                  |
| LITERAL_SUFFIX       | varchar $(128)$                    | Characters used to mark the end of a<br>literal; NULL is returned for datatypes<br>where a literal suffix is not applicable.                                                         |
| <b>CREATE PARAMS</b> | varchar $(128)$                    | Description of the creation parameters<br>required for this datatype, for example,<br>precision and scale; NULL is returned if<br>the datatype does not have creation<br>parameters. |
| <b>NULLABLE</b>      | smallint<br><b>NOT NULL</b>        | Indicates whether the datatype accepts<br><b>NULL</b> values:<br>$\bullet$ 0 – the column does not accept                                                                            |
|                      |                                    | NULL values.<br>$1$ – the column accepts NULL<br>values.                                                                                                    |
| CASE_SENSITIVE       | smallint<br><b>NOT NULL</b>        | Indicates whether the datatype<br>distinguishes between uppercase and<br>lowercase characters:                                                                                       |
|                      |                                    | $0$ – the data type is not a character<br>$\bullet$<br>type or is not case sensitive.                                                                                                |
|                      |                                    | $1$ – the data type is a character type<br>$\bullet$<br>and is case sensitive.                                                                                                    |
| <b>SEARCHABLE</b>    | smallint<br>NOT NULL               | Indicates how this datatype is used in<br>where clauses:                                                                                                    |
|                      |                                    | $0$ – the data type cannot be used in a<br>where clause.                                                                                                    |
|                      |                                    | $1$ – the datatype can be used in a<br>where clause.                                                                                                    |

<span id="page-82-0"></span>*Table 6-10: Result set for sp\_datatype\_info*

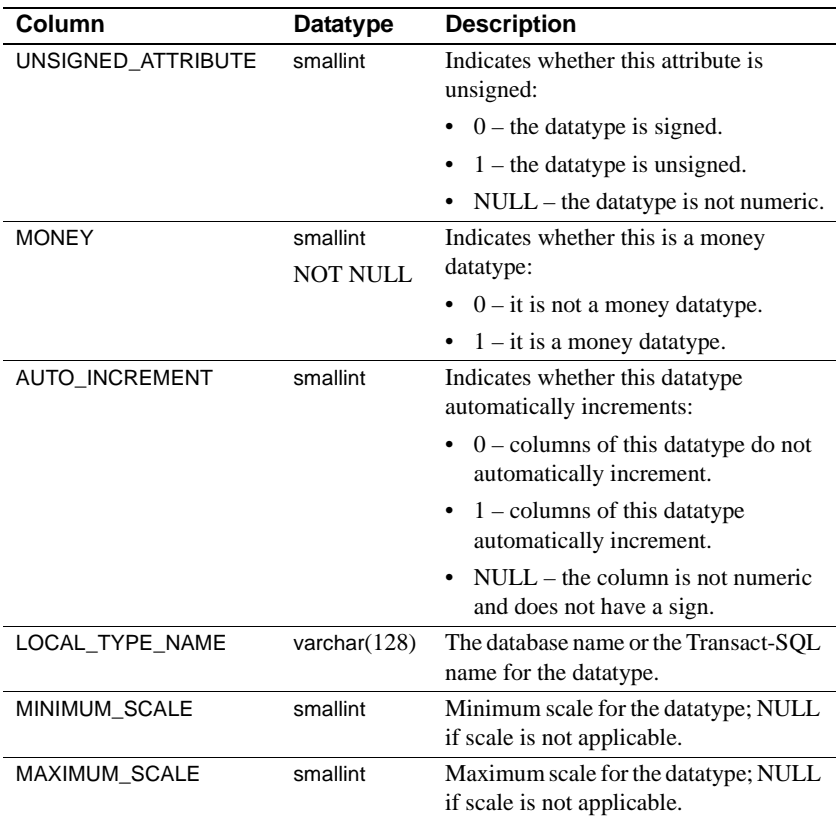

# **sp\_fkeys**

#### **Description**

Returns primary and foreign key information for the specified table or tables. Foreign keys must be declared using the ANSI integrity constraint mechanism.

# **Syntax**

sp\_fkeys *pktable\_name* [, *pktable\_owner*] [, *pktable\_qualifier*] [, *fktable\_name*] [, *fktable\_owner*] [, *fktable\_qualifier*]

#### **Parameters**

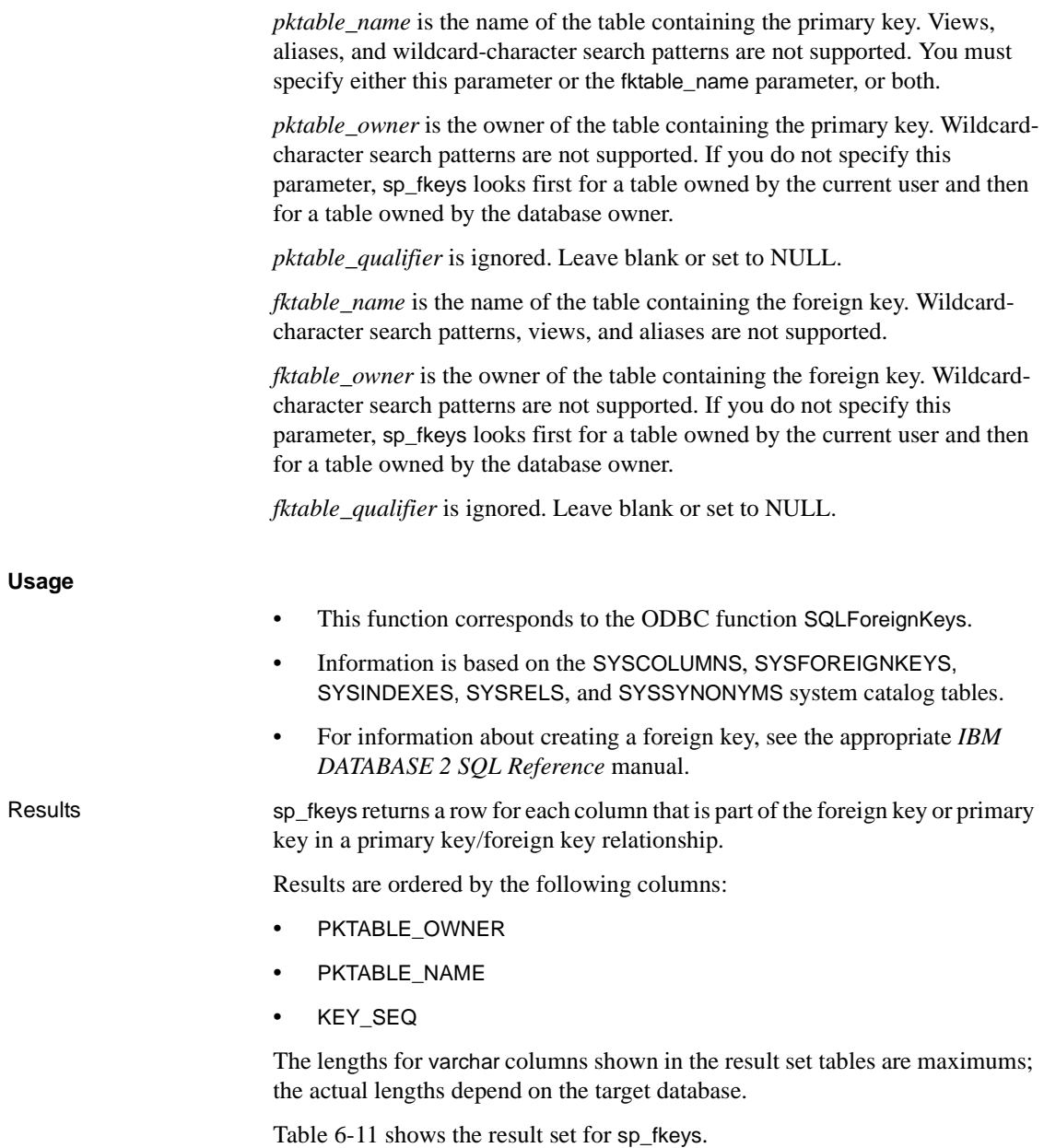

| Column             | <b>Datatype</b>       | <b>Description</b>                                                           |
|--------------------|-----------------------|------------------------------------------------------------------------------|
| PKTABLE QUALIFIER  | varchar $(128)$       | <b>NULL</b>                                                                  |
| PKTABLE OWNER      | varchar $(128)$       | Primary key table owner                                                      |
| PKTABLE NAME       | varchar(128) NOT NULL | Primary key table name                                                       |
| PKCOLUMN_NAME      | varchar(128) NOT NULL | Primary key column name                                                      |
| FKTABLE QUALIFIER  | varchar $(128)$       | <b>NULL</b>                                                                  |
| FKTABLE OWNER      | varchar $(128)$       | Foreign key table owner                                                      |
| FKTABLE NAME       | varchar(128) NOT NULL | Foreign key table name                                                       |
| FKCOLUMN NAME      | varchar(128) NOT NULL | Foreign key column name                                                      |
| KEY_SEQ            | smallint NOT NULL     | Column sequence number in key<br>(starting with 1)                           |
| <b>UPDATE RULE</b> | smallint              | Action to be applied to the foreign key<br>when the SQL operation is update: |
|                    |                       | 0 means cascade.<br>٠                                                        |
|                    |                       | 1 means restrict.                                                            |
|                    |                       | 2 means set null.                                                            |
|                    |                       | NULL means not applicable to the<br>target database.                         |
| DELETE_RULE        | smallint              | Action to be applied to the foreign key<br>when the SQL operation is delete: |
|                    |                       | 0 means cascade.<br>٠                                                        |
|                    |                       | 1 means restrict.                                                            |
|                    |                       | 2 means set null.                                                            |
|                    |                       | NULL means not applicable to the<br>target database.                         |
| FK NAME            | varchar $(128)$       | Foreign key identifier; NULL if not<br>applicable to the target database     |
| PK_NAME            | varchar $(128)$       | Primary key identifier; NULL if not<br>applicable to the target database     |

<span id="page-85-0"></span>*Table 6-11: Result set for sp\_fkeys*

# **sp\_mda**

#### **Description**

Returns server metadata.

# **Syntax**

sp\_mda *parm1*, *parm2*, *parm3*

#### **Parameters**

*parm1* is a required parameter that indicates the client type. There are three valid values: 0, 1, or 2.

- 0 returns MDAVERSION and MDARELEASEID rows.
- 1 returns all the currently defined metadata.
- 2 returns metadata limited to the following rows:
	- MDAVERSION
	- CONNECTCONFIG
	- SET\_CATALOG
	- GET\_CATALOG
	- SET\_AUTOCOMMIT\_ON
	- SET\_AUTOCOMMIT\_OFF
	- SET\_ISOLATION
	- SET\_ROWCOUNT
	- OUTERJOINS

*parm2* is a required parameter that indicates the client request for sp\_mda version to be returned. This parameter is not currently used by SYOSPMDA, and the MDAVERSION metadata is actually returned as a result of *parm1*. The valid values for *parm2* are 0 and 1.

*parm3* is an optional parameter that indicates the client version. This parameter is not currently used by SYOSPMDA. The range of valid values is 0-9.

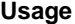

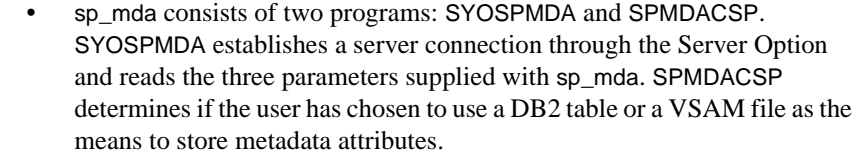

• To execute sp\_mda, initiate an isql session to your CICS region, and enter commands like the following:

exec sp\_mda *parm1,parm2,parm3* go

Results The metadata returned consists of three columns:

- MDINFO
- QUERYTYPE
- QUERY

The MDINFO column indicates the metadata attribute name.

The QUERYTYPE column indicates how the QUERY column should be treated. The range of valid values is as follows:

- 1 Treat QUERY as RPC
- 2 Treat QUERY as language command
- 3 Treat QUERY as unsupported
- 4 Treat QUERY as Boolean literal
- 5 Treat QUERY as integer literal
- 6 Treat QUERY as string literal
- 7 Treat QUERY as integer list literal

The QUERY column is a 255-byte varchar field containing either:

- A literal, or
- A query for execution at runtime to retrieve information. For queries that require parameters, a ? (question mark) is used to mark parameters.

[Table 6-12](#page-87-0) illustrates use and return values for sp\_mda:

```
1>exec sp_mda 0,3
2>go
```
#### <span id="page-87-0"></span>*Table 6-12: Result set for sp\_mda*

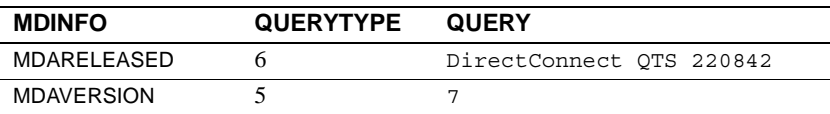

### **sp\_pkeys**

#### **Description**

Returns primary key information for the specified table or tables.

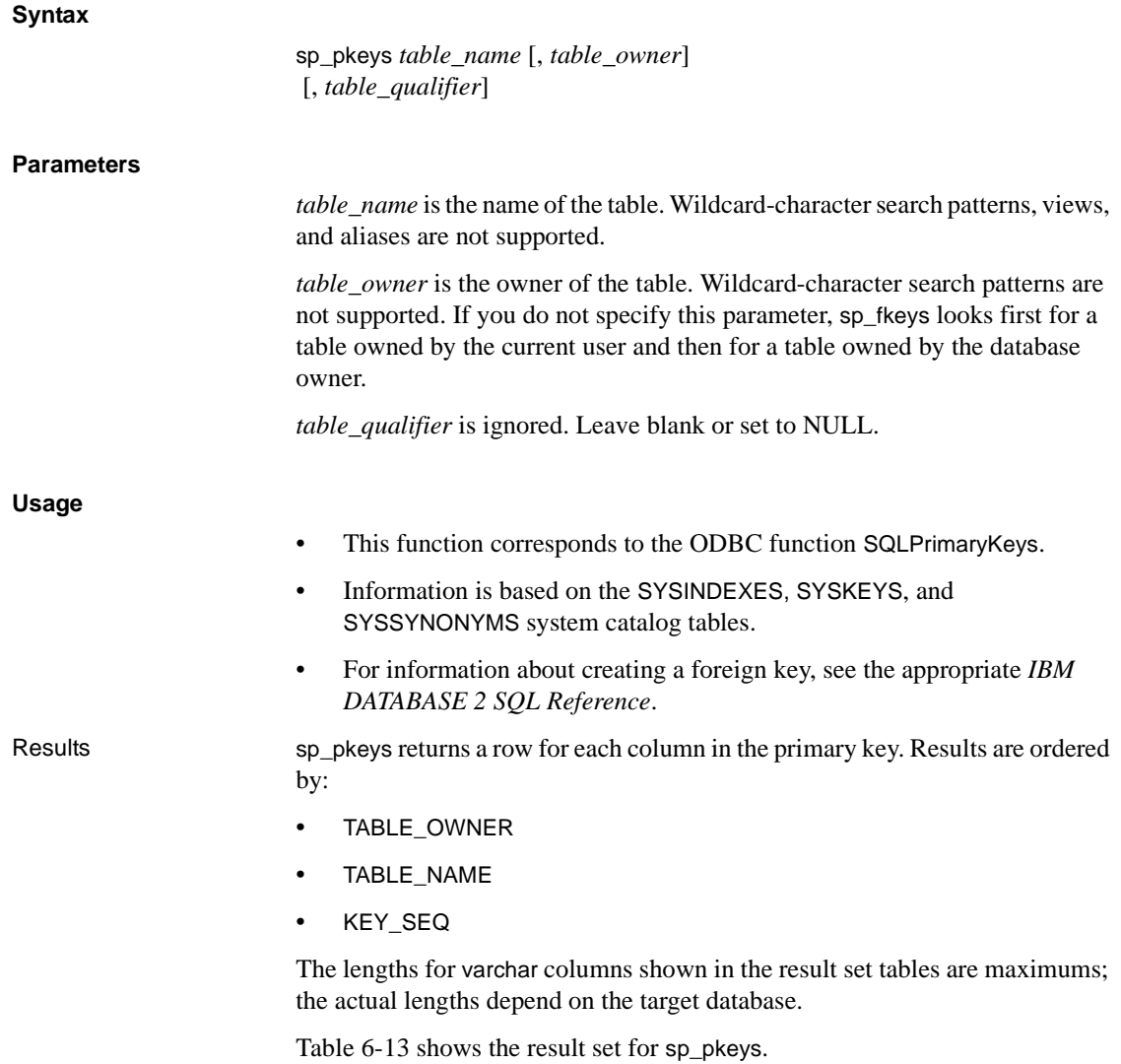

| Column             | <b>Datatype</b> | <b>Description</b>                         |
|--------------------|-----------------|--------------------------------------------|
| TABLE QUALIFIER    | varchar $(128)$ | NULL                                       |
| TABLE OWNER        | varchar $(128)$ | Primary key table owner (authorization ID) |
| TABLE NAME         | varchar $(128)$ | Primary key table name                     |
|                    | <b>NOT NULL</b> |                                            |
| <b>COLUMN NAME</b> | varchar $(128)$ | Primary key column name                    |
|                    | <b>NOT NULL</b> |                                            |
| <b>KEY SEQ</b>     | smallint        | Sequence number of the column in a multi-  |
|                    | <b>NOT NULL</b> | column primary key                         |
| PK NAME            | varchar $(128)$ | Primary key identifier; NULL if not        |
|                    |                 | applicable to the target database          |

<span id="page-89-0"></span>*Table 6-13: Result set for sp\_pkeys*

#### **sp\_server\_info**

#### **Description**

Returns a list of attribute names and matching values for the target DBMS.

#### **Syntax**

sp\_server\_info [*attribute\_id*]

#### **Parameters**

*attribute\_id* is the integer ID of the attribute. Wildcard-character search patterns are not supported.

#### **Usage**

- If the *attribute\_id* parameter is not provided, sp\_server\_info returns information about all attributes.
- This function does not correspond to any ODBC function but returns some of the information returned by SQLGetInfo.

### Results sp\_server\_info returns a list of the requested attributes and their values.

The lengths for varchar columns shown in the result set tables are maximums; the actual lengths depend on the target database.

[Table 6-14](#page-90-0) shows the result set for sp\_server\_info.

| Column          | <b>Datatype</b> | <b>Description</b>                  |  |
|-----------------|-----------------|-------------------------------------|--|
| ATTRIBUTE ID    | int<br>NOT NULL | Numeric identifier of the attribute |  |
| ATTRIBUTE NAME  | varchar $(60)$  | Attribute name                      |  |
| ATTRIBUTE VALUE | varchar $(254)$ | Attribute value                     |  |

<span id="page-90-0"></span>*Table 6-14: Result set for sp\_server\_info*

#### **sp\_special\_columns**

#### **Description**

Retrieves the following information about columns within a specified table or view:

- The optimal set of columns that uniquely identify a row in the table or view
- A list of the columns that are automatically updated when any value in the row is updated

**Syntax**

sp\_special\_columns *table\_name* [, *table\_owner*] [, *table\_qualifier*] [, *col\_type*]

#### **Parameters**

*table\_name* is the name of the table. Views, aliases, and wildcard-character search patterns are not supported.

*table owner* is the owner of the table. Wildcard-character search patterns are not supported. If you do not specify this parameter, sp\_special\_columns looks first for a table owned by the current user and then for a table owned by the database owner.

*table\_qualifier* is ignored. Leave blank or set to NULL.

*col\_type* is a value that requests information about columns of a specific type as follows:

- R returns information about columns with values that uniquely identify any row in the table.
- V returns information about columns with values that are automatically generated by a target each time a row is inserted or updated.

#### **Usage**

• This function corresponds to the ODBC function SQLSpecialColumns. • Information is based on the SYSINDEXES, SYSKEYS, and SYSCOLUMNS system catalog tables. Results sp\_special\_columns returns information about the columns that uniquely identify a row in a table. The result set consists of a row for each column of an index that uniquely identifies each row of the table. If there are multiple unique indexes on a table, the one that is described by the result set is the first that exists in the following list: • A primary key with clustered index • A primary key without clustered index • A unique, clustered index • A unique, non-clustered index The result set is ordered by the column name in the index.

> The lengths for varchar columns shown in the result set tables are maximums; the actual lengths depend on the target database.

[Table 6-15](#page-91-0) shows the result set for sp\_special\_columns.

| Column             | Datatype        | <b>Description</b>                                           |
|--------------------|-----------------|--------------------------------------------------------------|
| <b>SCOPE</b>       | smallint        | Actual scope of the row ID:                                  |
|                    | <b>NOT NULL</b> | 0 SOL SCOPE CURROW                                           |
|                    |                 | 1 SOL SCOPE TRANSACTION                                      |
| <b>COLUMN NAME</b> | varchar $(128)$ | Column name.                                                 |
|                    | <b>NOT NULL</b> |                                                              |
| DATA TYPE          | smallint        | ODBC data type to which all columns of this type are mapped. |
|                    | <b>NOT NULL</b> |                                                              |
| TYPE NAME          | varchar $(128)$ | Name of the target database datatype that corresponds to the |
|                    | <b>NOT NULL</b> | ODBC datatype in the DATA TYPE column.                       |
| <b>PRECISION</b>   | int             | Maximum precision for the datatype in the target database;   |
|                    |                 | NULL if precision is not applicable.                         |
| <b>LENGTH</b>      | int             | Length of the column in bytes.                               |
| <b>SCALE</b>       | smallint        | Number of digits to the right of the decimal point; NULL if  |
|                    |                 | scale is not applicable.                                     |

<span id="page-91-0"></span>*Table 6-15: Result set for sp\_special\_columns*

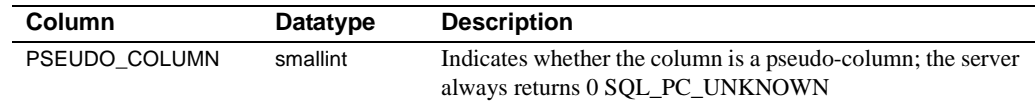

# **sp\_sproc\_columns**

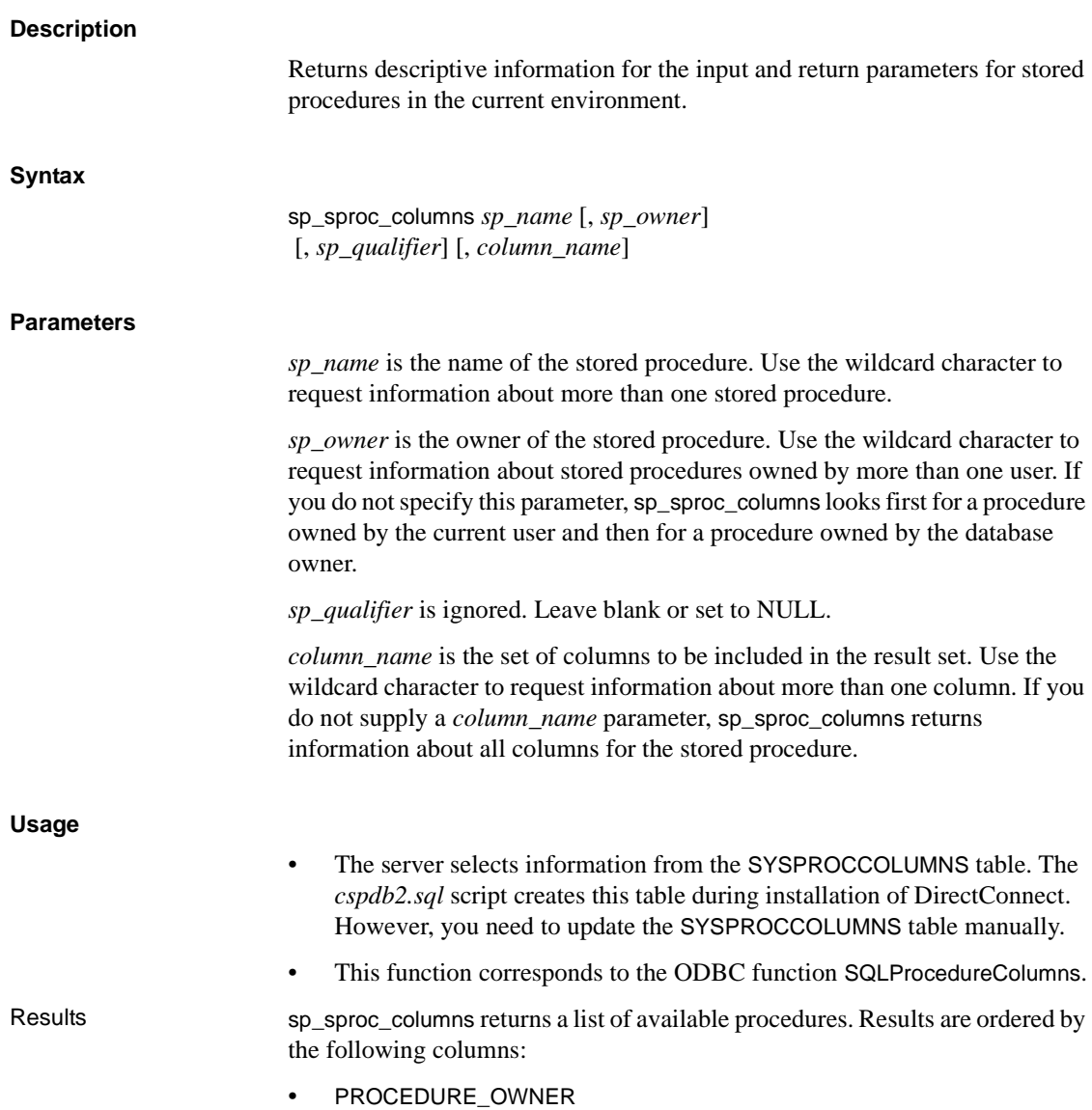

- PROCEDURE\_NAME
- COLUMN\_TYPE

The lengths for varchar columns shown in the result set tables are maximums; the actual lengths depend on the target database.

[Table 6-16](#page-93-0) shows the result set for sp\_sproc\_columns.

<span id="page-93-0"></span>*Table 6-16: Result set for sp\_sproc\_columns*

| Column              | <b>Datatype</b> | <b>Description</b>                                                   |
|---------------------|-----------------|----------------------------------------------------------------------|
| PROCEDURE QUALIFIER | varchar $(128)$ | Always NULL                                                          |
| PROCEDURE_OWNER     | varchar $(128)$ | Value from the corresponding column of SYSPROCCOLUMNS                |
|                     |                 | table                                                                |
| PROCEDURE_NAME      | varchar $(128)$ | Name of the stored procedure                                         |
|                     | <b>NOT NULL</b> |                                                                      |
| COLUMN_NAME         | varchar $(128)$ | Name of the input parameter or result set column                     |
|                     | <b>NOT NULL</b> |                                                                      |
| COLUMN_TYPE         | smallint        | Type of data in this procedure column:                               |
|                     | <b>NOT NULL</b> | 1 SQL_PARAM_INPUT – the procedure column is an input                 |
|                     |                 | parameter                                                            |
|                     |                 | 3 SQL_RESULT_COL – the procedure column is a result set              |
|                     |                 | column                                                               |
| DATA TYPE           | smallint        | Integer code for the ODBC SQL datatype equivalent of the target      |
|                     | <b>NOT NULL</b> | database datatype for this procedure column                          |
| <b>TYPE NAME</b>    | varchar $(128)$ | String representing the datatype name in the target database         |
|                     | <b>NOT NULL</b> |                                                                      |
| <b>PRECISION</b>    | int             | Precision of the procedure column on the target database; NULL       |
|                     |                 | if precision is not applicable                                       |
| <b>LENGTH</b>       | int             | Length of the column in bytes                                        |
| <b>SCALE</b>        | smallint        | Number of digits to the right of the decimal point; NULL if scale    |
|                     |                 | is not applicable                                                    |
| <b>RADIX</b>        | smallint        | Base for numeric types; NULL if radix is not applicable              |
| NULLABLE            | smallint        | Indicates whether the procedure column accepts NULL values:          |
|                     |                 | $\bullet$ 0 – the column does not accept NULL                        |
|                     |                 | $1$ – the column accepts NULL<br>٠                                   |
|                     |                 | $2 - it$ is not known if the column accepts NULL values<br>$\bullet$ |
| <b>REMARKS</b>      | varchar $(254)$ | Description of the procedure column                                  |

# **sp\_statistics**

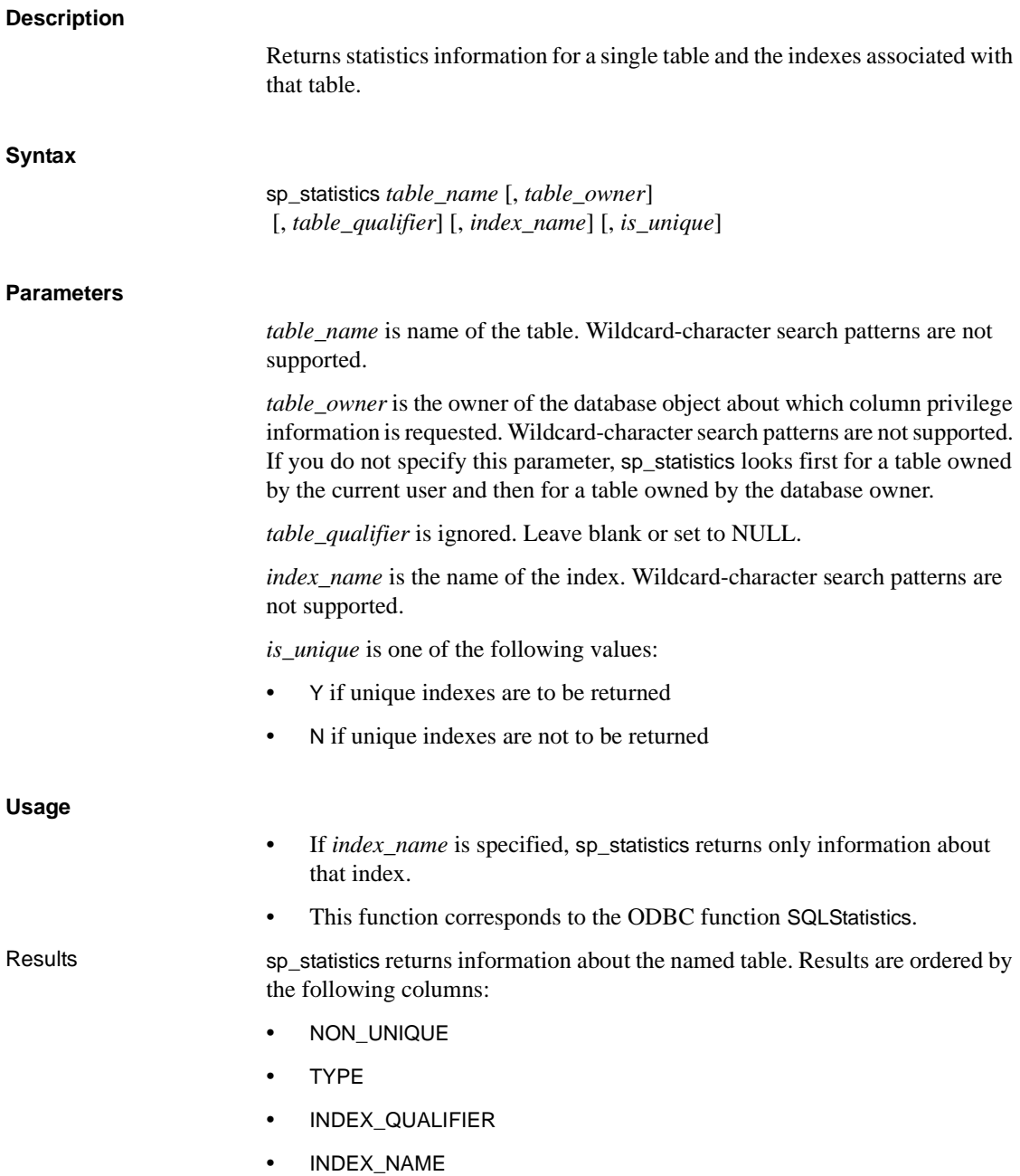

#### • SEQ\_IN\_INDEX

The lengths for varchar columns shown in the result set tables are maximums; the actual lengths depend on the target database.

[Table 6-17](#page-95-0) shows the result set for sp\_statistics.

<span id="page-95-0"></span>*Table 6-17: Result set for sp\_statistics*

| Column             | <b>Datatype</b> | <b>Description</b>                                                                                          |
|--------------------|-----------------|----------------------------------------------------------------------------------------------------|
| TABLE_QUALIFIER    | varchar $(128)$ | Always NULL.                                                                                                |
| TABLE_OWNER        | varchar $(128)$ | Table owner authorization ID.                                                                               |
| TABLE_NAME         | varchar $(128)$ | Name of the table or view.                                                                                  |
|                    | <b>NOT NULL</b> |                                                                                                    |
| NON UNIQUE         | smallint        | Indicates whether the index permits duplicate values:                                                       |
|                    |                 | • $0$ (FALSE) – the index prohibits duplicate values.                                                       |
|                    |                 | $1$ (TRUE) – the index allows duplicate values.                                                             |
|                    |                 | • NULL is returned if TYPE is SQL_TABLE_STAT.                                                               |
| INDEX_QUALIFIER    | varchar $(128)$ | Always NULL.                                                                                                |
| INDEX_NAME         | varchar $(128)$ | Index name; NULL is returned if TYPE is SOL TABLE STAT.                                                     |
| <b>TYPE</b>        | smallint        | Type of information returned:                                                                               |
|                    | <b>NOT NULL</b> | • 0 SQL_TABLE_STAT – statistics for a table.                                                                |
|                    |                 | 1 SQL_INDEX_CLUSTERED – a clustered index.<br>$\bullet$                                                     |
|                    |                 | • 2 SQL_INDEX_HASHED – a hashed index.                                                                      |
|                    |                 | 3 SQL_INDEX_OTHER – another type of index.                                                                  |
| SEQ_IN_INDEX       | smallint        | Sequence of the column in the index (the first column is 1); NULL is<br>returned if TYPE is SQL_TABLE_STAT. |
| <b>COLUMN NAME</b> | varchar $(128)$ | Column name; NULL is returned if TYPE is SQL_TABLE_STAT.                                                    |
| <b>COLLATION</b>   | char(1)         | Sort sequence for the column:                                                                               |
|                    |                 | $\bullet$ A – ascending.                                                                                    |
|                    |                 | $D$ – descending.                                                                                           |
|                    |                 | NULL - returned if TYPE is SQL_TABLE_STAT.<br>$\bullet$                                                     |
| <b>CARDINALITY</b> | int             | Cardinality of the table or index:                                                                          |
|                    |                 | Number of rows in the table if TYPE is SQL_TABLE_STAT.                                                      |
|                    |                 | Number of unique values in the index if TYPE is not<br>SQL_TABLE_STAT.                                      |
|                    |                 | • NULL if the value is not available from the target database.                                              |

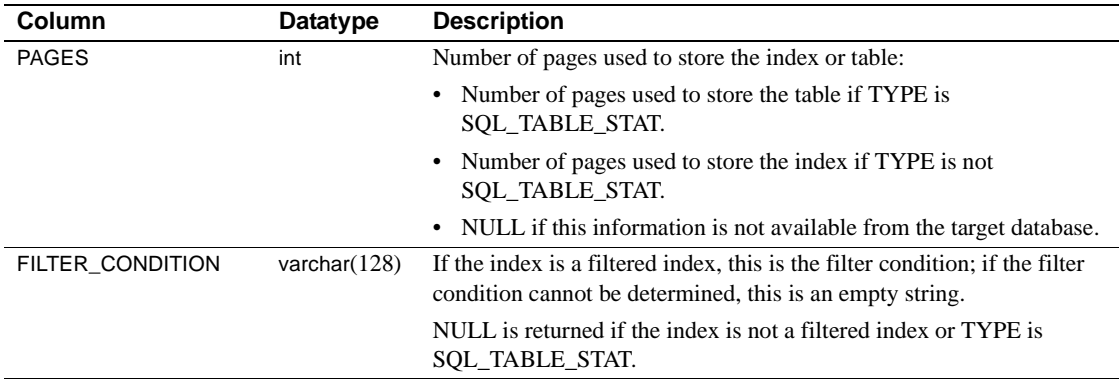

# **sp\_stored\_procedures**

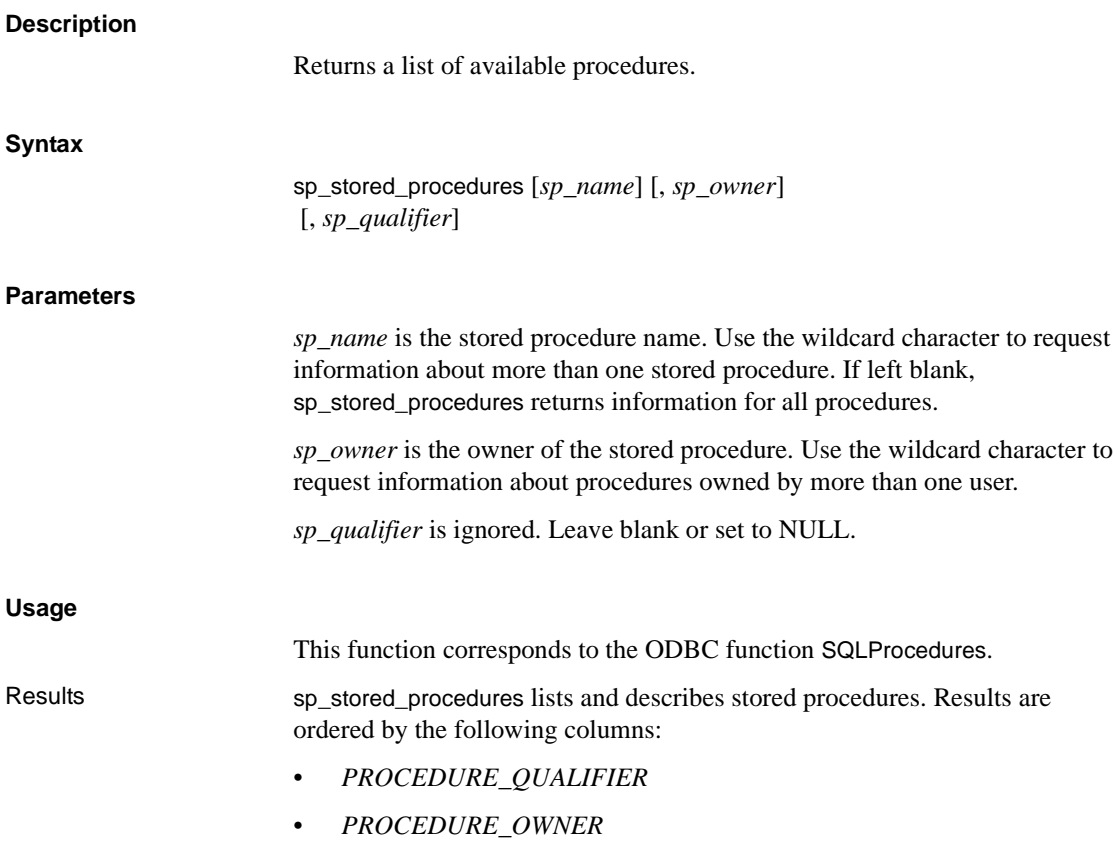

#### • *PROCEDURE\_NAME*

The lengths for varchar columns shown in the result set tables are maximums; the actual lengths depend on the target database.

[Table 6-18](#page-97-0) describes the result set for sp\_stored\_procedures.

| Column              | Datatype        | <b>Description</b>                                                                                        |
|---------------------|-----------------|----------------------------------------------------------------------------------------------------|
| PROCEDURE QUALIFIER | varchar $(128)$ | Always NULL.                                                                                              |
| PROCEDURE OWNER     | varchar $(128)$ | Procedure owner.                                                                                          |
| PROCEDURE_NAME      | varchar $(128)$ | Procedure name.                                                                                           |
|                     | <b>NOT NULL</b> |                                                                                                    |
| NUM INPUT PARAMS    | int             | Number of input parameters in the stored procedure.                                                       |
|                     | <b>NOT NULL</b> | $-1$ – the number of input parameters is unknown.                                                         |
| NUM_OUTPUT_PARAMS   | int             | Number of return parameters in the stored procedure.                                                      |
|                     | <b>NOT NULL</b> | $-1$ – the number of return parameters is unknown.                                                        |
| NUM RESULT SETS     | int             | Number of result sets returned by the stored procedure.                                                   |
|                     | <b>NOT NULL</b> | $-1$ – the number of result sets is unknown.                                                              |
| <b>REMARKS</b>      | varchar $(254)$ | Describes the procedure.                                                                                  |
| PROCEDURE TYPE      | smallint        | Defines the procedure type:                                                                               |
|                     |                 | 0 SQL_PT_UNKNOWN – it cannot be determined whether the<br>$\bullet$<br>procedure returns a value.         |
|                     |                 | 1 SQL_PT_PROCEDURE – the returned object is a procedure;<br>$\bullet$<br>it does not have a return value. |
|                     |                 | 2 SQL_PT_FUNCTION – the returned object is a function; it<br>has a return value.                          |

<span id="page-97-0"></span>*Table 6-18: Result set for sp\_stored\_procedures*

# **sp\_table\_privileges**

#### **Description**

Returns privilege information for one or more database objects.

#### **Syntax**

sp\_table\_privileges *table\_name* [, *table\_owner*] [, *table\_qualifier*]

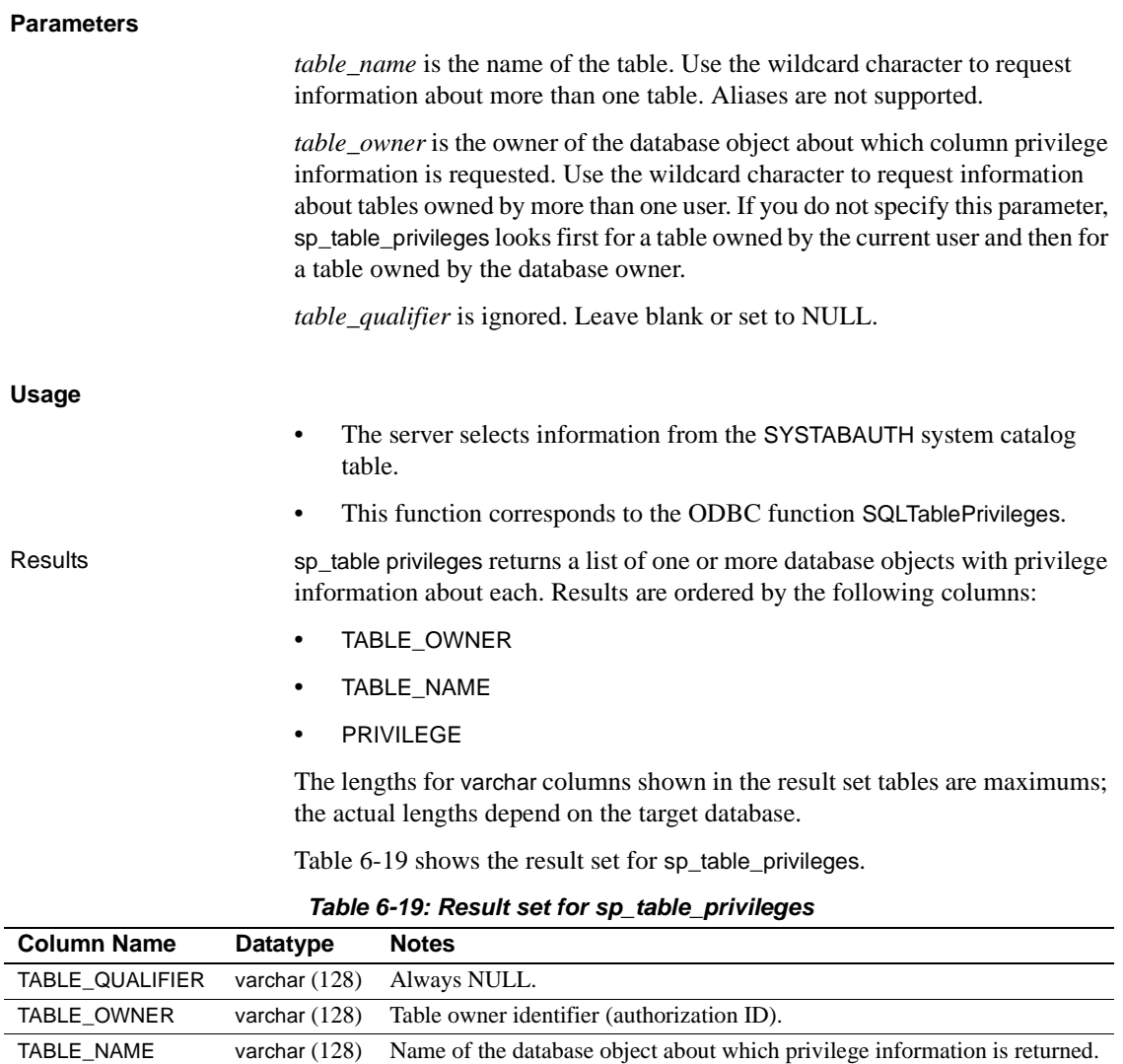

<span id="page-98-0"></span>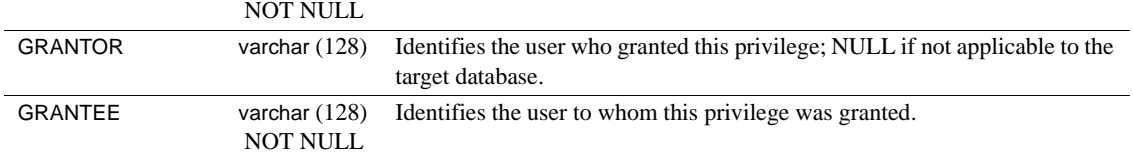

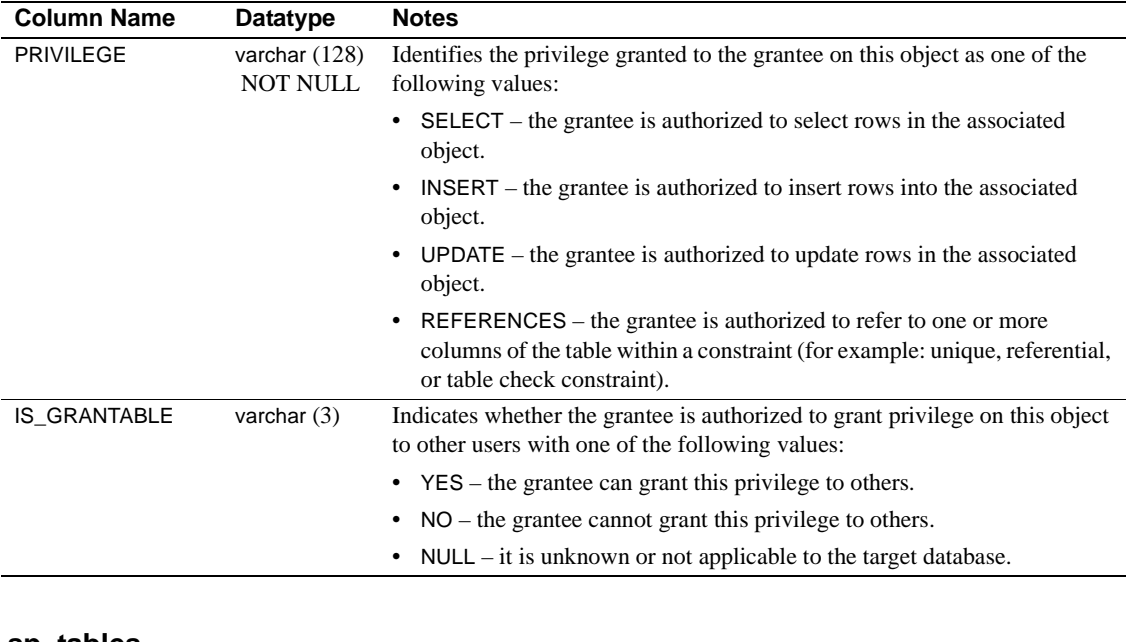

### **sp\_tables**

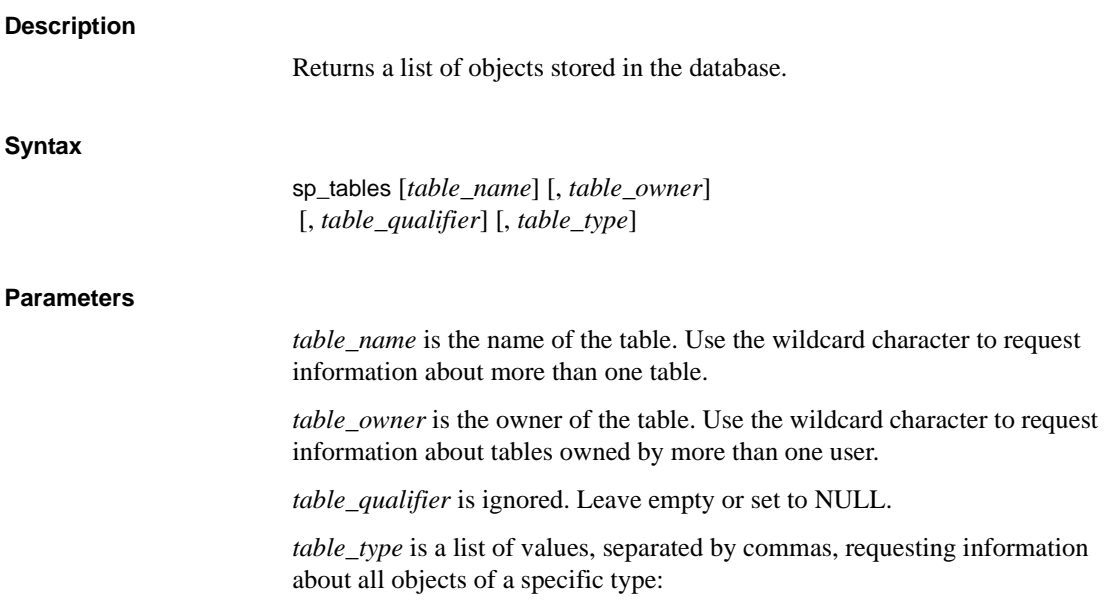

"'TABLE', 'SYSTEM TABLE', 'VIEW', 'ALIAS', 'SYNONYM'"

**Note** You must enclose each table type with single quotation marks, and enclose the entire parameter with double quotation marks. Enter table types in uppercase.

#### **Usage**

This function corresponds to the ODBC function SQLTables.

Results sp\_tables returns a list of database objects. Results are ordered by the following columns:

- *TABLE\_TYPE*
- *TABLE\_OWNER*
- *TABLE\_NAME*

The lengths for varchar columns shown in the result set tables are maximums; the actual lengths depend on the target database.

[Table 6-20](#page-100-0) shows the result set for sp\_tables.

<span id="page-100-0"></span>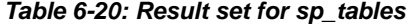

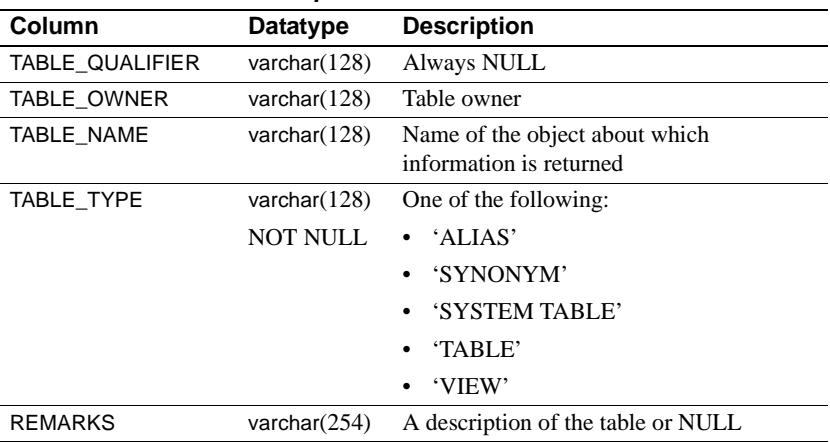

# **sp\_thread\_props**

#### **Description**

Allows the client to retrieve and set various thread properties.

# **Syntax** sp\_thread\_props [ *property\_name* [, *property\_value* ]] **Parameters** *property name* is the name of the property to be set or shown. *property value* is the value to which the property is to be set. **Usage** If you do not provide any parameters, or if you provide only *property\_name*,

the server returns a single result set consisting of every instance of *property\_name* and the value for each.

# **Using CSPs to access non-catalog DB2 information**

The DB2 database administrator may need to access Sybase-defined tables that store requested CSP information not available in the DB2 catalog.

**Note** For comparable access service information, see the Mainframe Connect DirectConnect for z/OS Option *Users Guide for DB2 Access Services*.

This section discusses CSPs and the DBMS accessed.

# **CSPs and DBMS**

Several CSPs access tables that the DB2 database administrator maintains, including the tables shown in [Table 6-21](#page-101-0).

<span id="page-101-0"></span>*Table 6-21: DB2 database administrator-maintained tables*

| <b>Member</b>        | <b>Description</b>                                  |
|----------------------|-----------------------------------------------------|
| sp_server_info       | The server, including capabilities and limitations  |
| sp_sproc_columns     | Stored procedures that an application can execute   |
| sp_stored_procedures | Stored procedures executable from the DirectConnect |
|                      | server                                              |

During installation of the CSPs, the tables that these CSPs query are created and populated.

For details on the CSPs, see the Mainframe Connect DirectConnect for z/OS Option *Users Guide for DB2 Access Services*.

# **CSPs in a non-DB2 UDB environment**

If DB2 UDB is not available in the CICS region, rerun the RPC install task from the Server Option for CICS installation.

# CHAPTER 7 **User Exits**

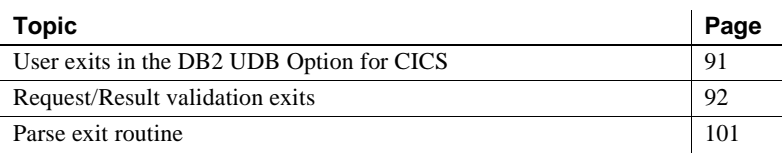

**Note** The information in this chapter applies to DB2 UDB Option for CICS unless otherwise noted.

# <span id="page-104-0"></span>**User exits in the DB2 UDB Option for CICS**

User exits allow you to control the flow of execution in the DB2 UDB Option for CICS and to control incoming and outgoing data. The DB2 UDB Option for CICS provides a communications area in which to write applications to:

- Validate requests and results processed by the DB2 UDB Option for CICS
- Generate a list of group IDs for input to Catalog Stored Procedures (CSPs) for DB2 AS only
- Customize SQL commands for a particular database or a specific purpose

**Note** For information about providing security, see the Mainframe Connect Server Option for CICS *Installation and Administration Guide*.

# <span id="page-105-0"></span>**Request/Result validation exits**

When the DB2 UDB Option for CICS passes a request to DB2 UDB for processing, AMD2CICS can invoke a request/result validation exit. When AMD2CICS invokes a request/validation exit, these events occur:

- 1 AMD2CICS uses the standard EXEC CICS LINK command with a common area described in the copy library book AMD2CCPX.
- 2 The request validation exit checks whether the request is valid by using values in the Exit Communication Area (described in ["Understanding the](#page-108-0)  [Exit Communication Area" on page 95](#page-108-0)).
- 3 After the request processes, AMD2CICS calls a result exit. AMD2CICS uses the standard EXEC CICS LINK with a common area described in the EXITAREA assembler macro to validate the results and determine whether to give control back to the DB2 UDB Option for CICS. AMD2CICS also uses values in the Exit Communication Area to determine whether to give control back to the DB2 UDB Option for CICS.

The DB2 UDB Option for CICS installation contains examples of validation exit programs.

**Note** Be sure you compile and link-edit the DB2 UDB Option for CICS sample programs so they run in 31-bit addressing mode. The samples are in the SOURCE library.

This section describes the following tasks:

- Understanding exit routines
- • [Enabling request/result validation exits](#page-106-1)
- • [Using the sample validation program](#page-106-2)
- • [Understanding the Exit Communication Area](#page-108-0)
- • [Writing a request validation exit](#page-110-0)
- • [Writing a result validation exit](#page-111-0)
- • [Using the Group ID Exit Name](#page-113-0)
- • [Understanding Group ID Exit Name processing](#page-113-1)

# <span id="page-106-0"></span>**Understanding exit routines**

At appropriate points in the request processing sequence, the DB2 UDB Option for CICS issues calls to your exit program. You can write an exit program to:

- Enforce special installation security rules
- Prohibit access at certain times
- Capture statistics and user information
- Examine or modify the user's SOL statement
- Direct results to other destinations

The DB2 UDB Option for CICS INSTALL library includes a sample validation exit program, AMD2PXIT. You can modify this program or create a new one.

# <span id="page-106-1"></span>**Enabling request/result validation exits**

You can use the DB2 UDB Option Configuration window to enable or disable the request and result validation exits. For instructions on accessing the DB2 UDB Option Configuration window, see ["Changing the DB2 UDB Option for](#page-42-0)  [CICS configuration" on page 29](#page-42-0).

**Note** If you run a remote stored procedure (RSP), the result validation exit is not called. If you run a USE REQUEST statement, the request validation exit is called once for the USE REQUEST statement, and once for the SQL statement retrieved from the Host Request Library.

Be sure to add an entry to the CICS PPT for each exit program. For details, see ["Result exit name" on page 31](#page-44-0).

# <span id="page-106-2"></span>**Using the sample validation program**

The SOURCE library includes a sample validation program AMD2PXIT, which captures user information and puts it in a transient data queue called USERINFO. You can modify this program or create a new one.

TITLE 'EXITSAMP SAMPLE EXIT PROCESSING' PRINT NOGEN \*–––––––––––––––––––––––––––––––––––––––––––––––––––––––––––––––––––––\* \* THIS SAMPLE EXIT PROGRAM IS CALLED FOR BOTH REQUEST AND RESULT \*

```
 * EXITS. FOR THE REQUEST EXIT, THE REQUEST IS LOGGED TO A TEMPORARY *
 * STORAGE QUEUE CALLED 'USERINFO'. IN ADDITION, IF THE REQUEST NAME *
 * IS 'PAYROLL', THE REQUEST IS IGNORED. FOR THE RESULT EXIT, THE *
 * SIZE OF REPORT1 IS CHECKED. *
 *–––––––––––––––––––––––––––––––––––––––––––––––––––––––––––––––––––––*
 R0 EQU 0
R1 EQU 1
 R2 EQU 2
 R3 EQU 3
 R4 EQU 4
 R5 EQU 5
 R6 EQU 6
 R7 EQU 7
 R8 EQU 8
 R9 EQU 9
 R10 EQU 10
 R11 EQU 11R12 EQU 12
 R13 EQU 13
 R14 EQU 14
 R15 EQU 15
 BLANK EQU X'40'
 EJECT
 *––––––––––––––––––*
 * INITIALIZATION *
 *––––––––––––––––––*
 EXITSAMP DFHEIENT CODEREG=(12),DATAREG=(13)
 USING EXITAREA,R8 ESTABLISH DSECT ADDRESSABILITY
 L R8,DFHEICAP GET ADDRESS OF EXITAREA
 *–––––––––––––––––––––––––––––––––––––*
 * HANDLE A CALL TO THE REQUEST EXIT *
 *–––––––––––––––––––––––––––––––––––––*
 REQUEST CLC XREASON,=CL8'REQUEST' CALL TO REQUEST EXIT ?
BNE RESULT NO, BRANCH
 CLC XREQNAME,=CL8'PAYROLL' IS THIS A PAYROLL REQUEST ?
BE IGNORE IGNORE YES, IGNORE THE REQUEST
MVC LOGREC, BLANKS CLEAR LOG RECORD<br>MVC LOGREC+00(08), XDATE DATE
MVC LOGREC+00(08), XDATE
MVC LOGREC+09(08), XTIME TIME
 MVC LOGREC+18(08),XUSERID USERID
 MVC LOGREC+27(08),XREQNAME REQUEST NAME
 MVC LOGREC+36(08),XREQFUNC REQUEST FUNCTION
 EXEC CICS WRITEQ TS QUEUE('USERINFO') +
 FROM(LOGREC) LENGTH(44)
B RETURN RETURN
 *––––––––––––––––––––––––––––––––––––*
 * HANDLE A CALL TO THE RESULT EXIT *
```
```
 *––––––––––––––––––––––––––––––––––––*
 RESULT CLC XRESNAME,=CL8'REPORT1' IS THIS REPORT1 ?
BNE RETURN NO, BRANCH
L R3, XRESROWS GET RESULT ROW COUNT ?
 C R3,=F'3000' IS REPORT TOO LARGE ?
BNH RETURN NO, BRANCH
 MVC XERRMSG,=CL70'REPORT TOO LARGE. CHANGE WHERE CLAUSE'
B TGNORE
 *–––––––––––––––––––––––––––––––––*
 RETURN TO THE CALLING PROGRAM
 *–––––––––––––––––––––––––––––––––*
 IGNORE MVC XACTION,=CL8'IGNORE' INDICATE IGNORE
 RETURN DS 0H
 EXEC CICS RETURN
 EJECT
 *–––––––––––––––––––––––––*
 * MISCELLANEOUS STORAGE *
 *–––––––––––––––––––––––––*
 BLANKS DC CL44' '
 LTORG
 DFHEISTG
 LOGREC DS CL44
 COPY EXITAREA
 END
```
# <span id="page-108-0"></span>**Understanding the Exit Communication Area**

When a call is made to the request or result validation exit, the Exit Communication Area passes information to the exit program.

The Exit Communication Area contains information that is passed to either a request or result validation exit program when a call is made to that program.

The MACRO library includes a description of the Exit Communication Area (EXITAREA):

```
 ***********************************************************************
  * COMMUNICATION AREA PASSED TO THE REQUEST/RESULT EXITS *
 ***********************************************************************
 EXITAREA DSECT
XHEADER DS CL8 EYE CATCHER
 XREASON DS CL8 REASON FOR CALLING EXIT
 XUSERID DS CL8 USER IDENTIFICATION
XTERMID DS CL4 \overline{C} CL4 \overline{C} TERMINAL IDENTIFICATION
```
XDATE DS CL8 DATE IN MM/DD/YY FORMAT XTIME DS CL8 TIME IN HH:MM:SS FORMAT XSERVER DS CL8 NAME OF SERVER XDBSID DS CL30 DATABASE SYSTEM ID XDBUID DS CL30 DATABASE USER ID \*––––––––––––––––––––––––––––\* \* REQUEST EXIT INFORMATION \* \*––––––––––––––––––––––––––––\* XREQINFO DS 0CL28 REQUEST INFORMATION XREONAME DS CL8 CL8 REQUEST NAME XREQADDR DS F F ADDRESS OF REQUEST BUFFER XREQFUNC DS CL8 CL8 REQUEST FUNCTION XREQOPT DS CL8 REQUEST OPTION \*––––––––––––––––––––––––––––\* \* RESULT EXIT INFORMATION \* \*––––––––––––––––––––––––––––\* XRESINFO DS 0CL36 RESULT INFORMATION XRESNAME DS CL8 CL8 RESULT NAME XRESOPT DS CL8 RESULT OPTION XRESTYPE DS CL3 RESULT TYPE XRESFILL DS CL1 FILLER XRESCODE DS F F DB2 RETURN CODE XRESROWS DS F TERMINOL OF ROWS IN RESULT XRESSIZE DS F THE RESULT NO. OF BYTES IN RESULT XRESONAM DS CL8 CL8 TEMPORARY STORAGE QUEUE NAME \*–––––––––––––––––––––––––––––––––––––––––––––––––––\* \* VALUES THAT CAN BE MODIFIED BY THE EXIT PROGRAM \* \*–––––––––––––––––––––––––––––––––––––––––––––––––––\* XACTION DS CL8 ACTION TO BE TAKEN XDDBNAME DS CL8 CL8 DEFAULT DATABASE NAME XDTSNAME DS CL8 CL8 DEFAULT TABLESPACE NAME XERRMSG DS CL70 ERROR MESSAGE XFILLER DS CL30 FILLER

### **Common fields**

When the DB2 UDB Option for CICS invokes the exit program, it always passes certain fields from the Exit Communication Area to the exit program, regardless of the validation exit that was called. [Table 7-1](#page-110-0) shows these values:

| <b>Field</b>   | <b>Description</b>                                                                                                    |
|----------------|----------------------------------------------------------------------------------------------------|
| <b>XHEADER</b> | A header containing the word EXITAREA.                                                                                                    |
| <b>XREASON</b> | The reason for calling the exit. REQUEST indicates a call<br>to the request validation exit. RESULT indicates a call to the<br>result validation exit. |
| <b>XUSERID</b> | The user identification.                                                                                                    |
| <b>XTERMID</b> | The terminal identification.                                                                                                    |
| <b>XDATE</b>   | The current date in the format <i>MM/DD/YY</i> .                                                                                                    |
| <b>XTIME</b>   | The current time of day in the format HH:MM:SS.                                                                                                    |
| <b>XSERVER</b> | The database server name.                                                                                                    |
| <b>XDBSID</b>  | The database system ID, which is not applicable for DB2.                                                                                               |
| <b>XDBUID</b>  | The database user ID, which is not applicable for DB2.                                                                                                 |

<span id="page-110-0"></span>*Table 7-1: Common Exit Communication Area fields*

The values for these fields are shown in the example in ["Understanding the](#page-108-0)  [Exit Communication Area" on page 95](#page-108-0), following the first comment area.

# **Writing a request validation exit**

The DB2 UDB Option for CICS calls the request validation exit before a request is executed by the DB2 UDB Option for CICS. The exit program examines the Exit Communication Area passed by the DB2 UDB Option for CICS. Based on the information in the XACTION field description, the exit program either passes, fails, or modifies the request.

The request validation exit can be either a separate program or combined with the result validation program. You can check the XREASON field to determine the reason for the call.

See the following section, ["Writing a result validation exit,"](#page-111-0) for details on writing a result validation exit.

[Table 7-2](#page-111-1) shows the communication area fields that pertain to the request validation exit.

| <b>Field</b>    | <b>Description</b>                                                                                                    |
|-----------------|----------------------------------------------------------------------------------------------------|
| <b>XREASON</b>  | A header containing the word REQUEST.                                                                                                    |
| <b>XREQNAME</b> | The name of the request.                                                                                                    |
| <b>XREQFUNC</b> | The request function. Valid values are SELECT, UPDATE, USE,<br>and so on, which are taken from the SQL statement. The first<br>word of the SQL statement is not used anymore.                                                                                     |
| <b>XREQOPT</b>  | The request option. Valid values are PREVIEW and REPORT,<br>which are taken from the SOL statement.                                                                                                    |
| <b>XREQADDR</b> | The address of the request buffer. The request buffer is formatted<br>as a half-word length field followed by the request.                                                                                                    |
| <b>XACTION</b>  | This field is blank when the DB2 UDB Option for CICS sends it<br>on to DB2. If you specify it, the exit program can place a value<br>in this field to indicate what action the DB2 UDB Option for<br>CICS takes:                                                  |
|                 | If you leave this field blank, the DB2 UDB Option for CICS<br>does nothing. Processing proceeds in the normal fashion.                                                                                                    |
|                 | If you specify IGNORE, the DB2 UDB Option for CICS<br>ignores the request, and processing continues with the next<br>request in the request queue. This request is not treated as an<br>error condition.                                                          |
|                 | If you specify REJECT, the DB2 UDB Option for CICS<br>rejects the request. This request is treated as an error<br>condition.                                                                                                    |
|                 | If a request is ignored or rejected, the DB2 UDB Option for<br>CICS issues an appropriate error message when the results return<br>to the client application. If you specify it, the exit program can<br>supply an additional error message in the XERRMSG field. |
| <b>XERRMSG</b>  | This field is blank.                                                                                                    |

<span id="page-111-1"></span>*Table 7-2: Request Validation Communication Area fields*

The values for the request validation exit fields are shown throughout the example in ["Understanding the Exit Communication Area" on page 95.](#page-108-0)

# <span id="page-111-0"></span>**Writing a result validation exit**

A corresponding result validation exit runs after all the requested results have been written to temporary storage. The result validation exit deals with the result as a whole, not row-by-row.

The exit program can examine the Exit Communication Area that the DB2 UDB Option for CICS passes to it. Based on the information in the communication area, the exit program can either pass or fail the result.

[Table 7-3](#page-112-0) shows the communication area fields that pertain to the result validation exit.

| <b>Field</b>    | <b>Description</b>                                                                                                    |  |
|-----------------|----------------------------------------------------------------------------------------------------|--|
| <b>XREASON</b>  | A header containing the word RESULT.                                                                                                    |  |
| <b>XRESNAME</b> | The name of the result.                                                                                                    |  |
| <b>XRESOPT</b>  | The result option. The valid value is PREVIEW.                                                                                                    |  |
| <b>XRESTYPE</b> | The result type. The valid value is OUT.                                                                                                    |  |
| <b>XRESCODE</b> | The DB2 return code.                                                                                                    |  |
| <b>XRESROWS</b> | The size of the result in rows.                                                                                                    |  |
| <b>XRESSIZE</b> | The size of the result in bytes.                                                                                                    |  |
| <b>XRESQNAM</b> | The queue name of the result file.                                                                                                    |  |
| <b>XACTION</b>  | This field is blank when the DB2 UDB Option for CICS sends<br>it on. The exit program can place a value in this field to indicate<br>which of the following actions the DB2 UDB Option for CICS<br>takes:<br>If you leave this field blank, the DB2 UDB Option for CICS<br>does nothing. Processing proceeds in the normal fashion.<br>If you specify IGNORE or REJECT, the DB2 UDB Option<br>for CICS bypasses this result, which means the result exit is<br>called once per result, not once for each row. It does not<br>return the result to the client application. The results might<br>also be rejected if a row count is exceeded. |  |
| <b>XERRMSG</b>  | The error message or blank. If you want an additional error<br>message in the XERRMSG field, the exit program can supply it.                                                                                                    |  |

<span id="page-112-0"></span>*Table 7-3: Result validation communication area fields*

**Note** If you use a result exit, set Temp storage queue type to AUX or MAIN at the DB2 UDB Option Configuration window (see ["Temp storage queue type"](#page-45-0)). The result exit is not called when Temp storage queue type is set to NONE.

The values for the result validation exit fields are shown throughout the example in ["Understanding the Exit Communication Area" on page 95.](#page-108-0)

# **Using the Group ID Exit Name**

The Group ID Exit Name is a CICS program that builds a list of group IDs for CSPs to use with DB2 access services.

If the catalog access parameters are properly configured, the Group ID Exit Name can be called before any CSPs are generated. The Group ID Exit Name provides the appropriate list of group IDs used to determine table and column authorizations for CSP results.

CSP exit programs are typically used in the absence of facilities like RACF, ACF2, or Top Secret, but where the equivalent of Group-ID Support is desired. However, if you use security packages like RACF, ACF2, or Top Secret, you can write an additional exit program to limit the result set returned from CSPs, for example, one in which user IDs belong to large numbers of groups.

The Group ID Exit Name is a dynamic link. To use it, you must add an entry for a user CSP exit program to the CICS PPT. Also, the program must be in the CICS RPL.

# **Understanding Group ID Exit Name processing**

When the Group ID Exit Name is called, the DB2 UDB Option for CICS passes the exit program a 4012-byte communication area into which the exit program can build a list of up to 500 8-byte group IDs.

The format of the communication area is:

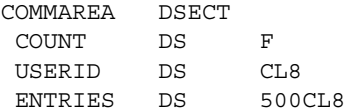

The COUNT field contains the number of entries in the list including the original user ID. ENTRIES can contain a list of 500 8-byte group IDs.

The communication area comes with an entry for USERID already specified. The COUNT field contains 1. The exit program can perform one of these actions:

- Do nothing. The user ID is used for CSPs.
- Replace the user ID with a new ID, which is used for CSPs.
- Add additional IDs to the list. The additional IDs must follow the entry for user ID, and the COUNT field must change to reflect the total number of IDs in the list (including the user ID). All of the IDs are used for the CSPs.

In this example, two group IDs (GROUP1 and GROUP2) are added to the list:

```
EXITPROG DFHEIENT
          USING COMMAREA,R2
          L R2,DFHEICAP
         MVC COUNT, =F'3' MVC ENTRIES+08(08),=CL8'GROUP1'
          MVC ENTRIES+16(08),=CL8'GROUP2'
          EXEC CICS RETURN
          LTORG
          DFHEISTG
 COMMAREA DSECT 
 COUNT DS F
 ENTRIES DS 501CL8
       END
```
# **Parse exit routine**

The parse exit routine is similar to a request exit. It allows a customer-written exit routine to alter SQL text received from the DB2 UDB Option for CICS clients before the SQL statements are passed to DB2 UDB. By altering the SQL text, your routine can customize SQL commands for a particular database or a specific purpose.

There are several potential uses for this option. For example, you can use a parse exit routine to limit the scope of client access by restricting client SQL statements to select statements only. Also, you can use the parse exit routine to modify the qualifiers for DB2 object names to provide additional security restraints on accessing mainframe data.

This section explains how to write a parse exit routine. It is organized around the following tasks, which are performed by the programmer:

- Understanding the parse exit routine
- Understanding the parse exit common area
- • [Preparing to code your routine](#page-119-0)
- • [Coding your routine](#page-119-1)
- • [Compiling and link-editing your routine](#page-122-0)
- Enabling your routine

A section containing the definitions for the fields that pass values to and from your routine is included in ["CICS common area fields" on page 105.](#page-118-0)

# <span id="page-115-0"></span>**Understanding the parse exit routine**

When the CICS transaction AMD2 receives SQL text from a DirectConnect for z/OS Option client, it processes the statements and prepares to send the SQL text to DB2 UDB. If the parse exit is specified on the DB2 UDB Option Configuration window, AMD2 calls the parse exit routine before passing the SQL text to DB2. For more information, see ["Parse exit name."](#page-44-0)

### **Calling the parse exit from AMD2**

For CICS, AMD2 uses the EXEC CICS LINK command to call the parse exit routine. The call is executed only if the parse exit option is selected using the DB2 UDB Option Configuration window. For instructions, see ["Changing the](#page-42-0)  [DB2 UDB Option for CICS configuration" on page 29](#page-42-0).

You can select this option during installation of the product (see step 3 in ["Changing the DB2 UDB Option for CICS configuration" on page 29](#page-42-0)) or when you enable your routine following the instructions in this section.

Before calling the parse exit routine, AMD2 sets up the parse exit common area that a parse exit routine can access. Your routine should alter the values in the common area of the parse exit as shown in [Table 7-4](#page-116-0). An explanation of the fields and information about changing their values is included in ["CICS](#page-118-0)  [common area fields" on page 105](#page-118-0).

| <b>Common area</b> |                                          |
|--------------------|------------------------------------------|
| field              | When to alter the value                  |
| <b>USERID</b>      | Never                                    |
| <b>PASSWORD</b>    | Never                                    |
| <b>NETGWNAME</b>   | Never                                    |
| STMT-PTR           | When the SOL text length changes         |
| <b>RETCODE</b>     | Always (every invocation of the routine) |
| <b>MSGCODE</b>     | When the return code equals $+2$         |

<span id="page-116-0"></span>*Table 7-4: Altering values in common area fields* 

### **Processing batched SQL statements**

AMD2 calls the parse exit routine once for each SQL statement. If the SQL statements are batched using the semicolon delimiter, AMD2 processes each statement separately, calling the parse exit routine and passing the returned SQL text to DB2 UDB. Processing continues until one of these conditions occurs:

- The batch is exhausted.
- The parse exit routine requests that the batch be aborted.
- A DB2 error occurs in processing any statement in the batch.

### **Processing user-defined transactions**

A user-defined transaction is a unit of work explicitly defined by the client application with transaction control statements such as begin tran, commit, and rollback. A unit of work is the data that the users want to confirm was added to the back-end database.

The parse exit routine is called once for each SQL statement, including the transaction control statements that define the transaction. Your routine should not alter transaction control statements.

 **Warning!** A customer-defined transaction causes AMD2 to maintain database locks and the DirectConnect server-to-mainframe connection until you end the transaction. If your parse exit routine alters the transaction control statements, especially those that explicitly end the transaction, your routine can impact DB<sub>2</sub> UDB and other mainframe resource usage.

### **Returning to AMD2**

After customizing the SQL text, the exit routine returns to AMD2, which passes the altered SQL statements to DB2 without further modification.

# <span id="page-117-0"></span>**Understanding the parse exit common area**

The parse exit common area passes information between AMD2 and the parse exit routine. It is acquired and initialized by AMD2. A COBOL II copybook called AMD2CCPX defines the common area fields that are passed (through the linkage section) to a COBOL II parse exit routine. This copybook is distributed with the DB2 UDB Option for CICS.

The layout of the common area, with descriptions of each field, follows.

### **Layout of the AMD2CCPX copy book**

The CICS common area has the following structure. ("DB2 Access Module" in this copybook means "AMD2.")

```
**************************************************************
* AMD2CCPX Rel 10.1 
* This copybook defines the LINKAGE SECTION for a COBOL II 
* Parse Exit Routine for DB2 Access Module. 
**************************************************************
      01 AMD2CCPX-COMMAREA REDEFINES DFHCOMMAREA.
           05 AMD2CCPX-CA-EYECATCHER PIC X(8). 
          05 AMD2CCPX-CA-USERID PIC X(32).
           05 AMD2CCPX-CA-PASSWORD PIC X(32). 
           05 AMD2CCPX-CA-NETGWNAME PIC X(32). 
           05 AMD2CCPX-CA-CHARSETCLT PIC X(32). 
           05 AMD2CCPX-CA-CHARSETSRV PIC X(32). 
           05 AMD2CCPX-CA-NATLANGCLT PIC X(32). 
           05 AMD2CCPXAMD2CCPX-CA-DBCS PIC X(32). 
           05 AMD2CCPX-CA-STMT-PTR POINTER. 
           05 AMD2CCPX-CA-RETCODE PIC S9(9) COMP. 
           05 AMD2CCPX-CA-MSGCODE PIC S9(9) COMP. 
          05 AMD2CCPX-CA-RESERVED PIC X(80).
                   *------------------------------------------------------------
* Define SQL text area pointed to by AMD2CCPX-CA-STMT-PTR 
*------------------------------------------------------------ 
       01 AMD2SQL-TEXT-LVL-01. 
           03 AMD2SQL-TEXT. 
               05 AMD2SQL-TEXT-LL PIC S9(4) COMP. 
               05 AMD2SQL-TEXT-CHARS OCCURS 0 TO 32704 TIMES
```
 DEPENDING ON AMD2SQL-TEXT-LL PIC X. 03 AMD2SQL-TEXT-DUMMY-LVL PIC X. \*\*\*\*\*\*\*\*\*\*\*\*\*\*\*\*\*\*\*\*\*\*\*\*\*\*\*\*\*\*\*\*\*\*\*\*\*\*\*\*\*\*\*\*\*\*\*\*\*\*\*\*\*\*\*\*\*\*\*\*\*\*\*\*\* \* END AMD2CCPX COPY BOOK \*\*\*\*\*\*\*\*\*\*\*\*\*\*\*\*\*\*\*\*\*\*\*\*\*\*\*\*\*\*\*\*\*\*\*\*\*\*\*\*\*\*\*\*\*\*\*\*\*\*\*\*\*\*\*\*\*\*\*\*\*\*\*\*\*

### <span id="page-118-0"></span>**CICS common area fields**

The AMD2CCPX-CA fields are defined for COBOL/CICS in [Table 7-5](#page-118-1).

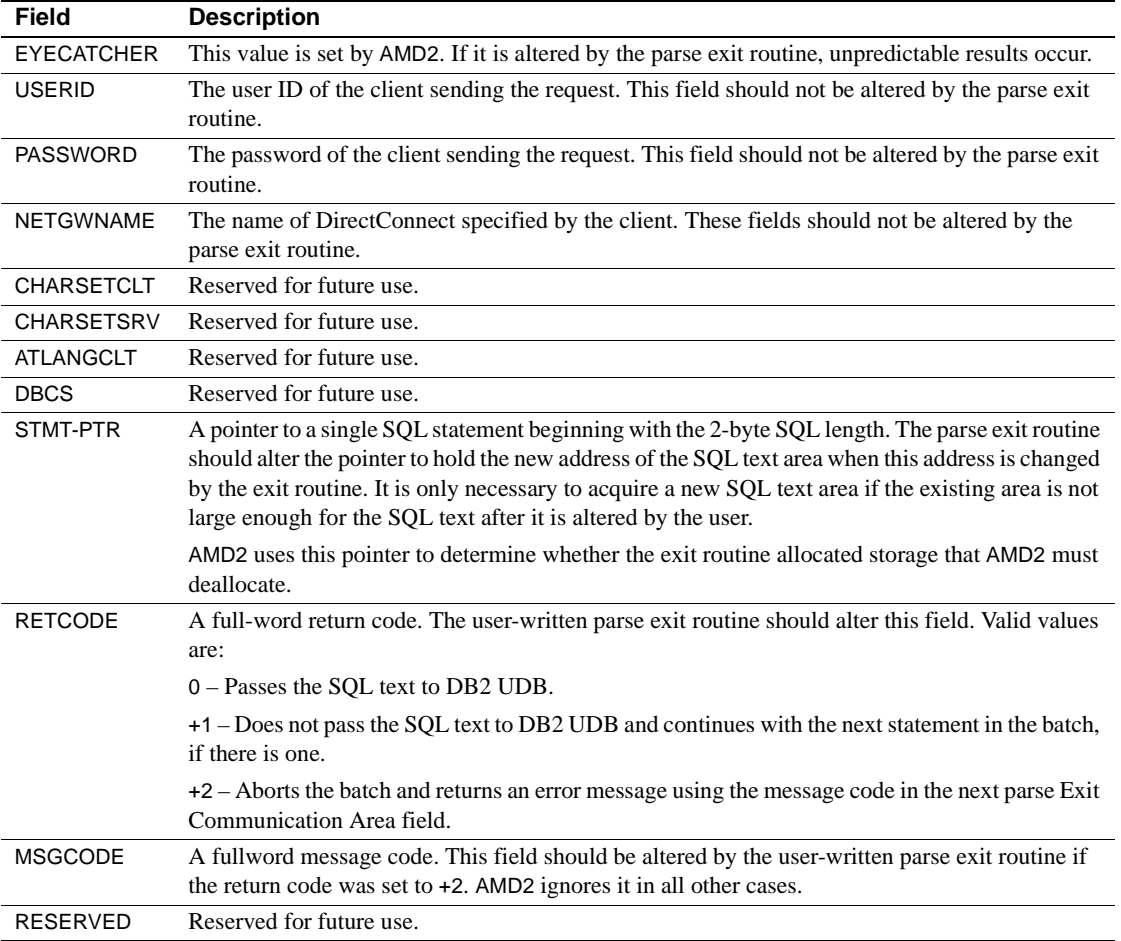

<span id="page-118-1"></span>*Table 7-5: CICS common area fields*

# <span id="page-119-0"></span>**Preparing to code your routine**

This section describes your programming language options and the materials that Sybase provides, such as the sample routine and the COBOL copybook, that can help you write the routine.

### **Programming languages**

The parse exit feature is designed to work with assembler, COBOL, and PL/I.

Sybase supplies a sample parse exit routine in COBOL and a COBOL copybook that defines the linkage section for a COBOL II parse exit routine. This routine is in the SOURCE library.

### **Sample parse exit routine**

The sample parse exit routine, AMD2CCPX, is located in the SOURCE library. You can modify this program or use it as an example. The COBOL copybook is discussed in ["Understanding the parse exit common area" on page 104](#page-117-0).

# <span id="page-119-1"></span>**Coding your routine**

This section contains information about the tasks that you should code your routine to perform. These tasks include:

- Altering the SQL text to suit your purposes
- Acquiring additional storage, if necessary
- Handling errors
- Assigning a return code
- Selecting an error message

### **Altering the SQL text**

The parse exit common area contains a pointer to the SQL text area. The text area consists of the SQL text preceded by a 2-byte SQL length field, which provides the number of bytes in the SQL text. (The SQL length field does not include the 2 bytes for the length field itself.)

If your exit routine changes the length of the SQL text, it must also change the value in the 2-byte length field.

- If the SQL text is shortened by the processing of your exit routine, you need only to correct the value in the length field.
- If the SQL text is expanded by your exit routine, you must acquire additional storage to handle the overflow.

**Note** As you code your exit routine to alter the SQL text, be aware that AMD2 does not modify the SQL text after your routine is executed. Therefore, the SQL statements must be in the DB2 syntax before the parse exit routine returns to AMD2.

### **Acquiring additional storage**

If your routine expands the SQL statements beyond the length specified in the 2-byte SQL length field, the parse exit routine must acquire additional storage before it alters the SQL text.

**Warning!** A storage violation can occur if your routine expands the SOL text area beyond the specified length in the 2-byte SQL length field without first acquiring additional storage.

To acquire additional storage for a larger SQL text area, your routine must issue a GETMAIN command. Like the old SQL text area, the new one must allow 2 bytes for the length field in addition to the area needed for the expanded SQL statement.

After altering the new SQL text, your routine must:

- Load the length field with the new length of the SQL text after the field has been expanded
- Change the pointer in the parse exit common area to the location of the new SQL text area

This pointer should be altered by the parse exit routine to hold the new address of the SQL text area if this address is changed by the exit routine. It is only necessary to acquire a new SQL text area if the existing area is not large enough for the SQL text after it is altered by the user.

Your exit routine does not need to deallocate the storage it acquires. After the routine returns, AMD2 checks the SQL text pointer. If the pointer changed during the exit routine execution, AMD2 deallocates the additional storage after DB2 UDB processes the SQL statement.

### **Handling errors**

Errors associated with parse exit routine execution can occur before the routine is called, during the routine's processing, and after the routine returns to AMD2. This section describes the types of errors and their consequences, so that you can provide appropriate error handling code in your routine.

#### **Before the routine is called**

The parse exit routine is not invoked if an error occurs in AMD2 processing before the parse exit call. [Error 33233](#page-187-0) is sent to the client if this occurs.

#### **During parse exit routine processing**

Errors that occur during the processing of your routine produce the following results:

- If your routine abnormally ends (abends) and your code does not handle the abend, the DB2 UDB Option for CICS abends and the appropriate messages may not be returned.
- If your routine abends and your code handles the abend, the DB2 UDB Option for CICS may not be aware of the abend, depending upon how your abend handler is written.
- If your routine contains an internal logic error, the results may be unpredictable.

#### **After returning to AMD2**

Errors that result from exit routine processing can occur after the routine returns to AMD2.

- If your routine acquires additional storage and incorrectly alters the pointer to the SQL text, the DB2 UDB Option for CICS abends when AMD2 issues a FREEMAIN command to deallocate the additional storage.
- If the modifications of the SQL text are invalid, DB2 UDB performs its usual error handling. Any DB2 error that occurs in batched SQL commands terminates the entire batch, unless the Stop\_on\_error property is set.

### **Assigning a return code**

Your exit routine must pass a return code back to AMD2 in the parse exit common area field AMD2CCPX-CA-RETCOD. Valid values are:

0—Passes the SQL text on to DB2.

+1—Does not pass the SQL text to DB2 and continues with the next statement, if there is one.

+2—Aborts the batch and returns an error message using the message code in the AMD2CCPX-CA-MSCODE field.

#### **Selecting an error message**

If your exit routine sets the return code to +2, it should also change the parse exit common area message code field AMD2CCPX-CA-MSGCODE.

After a parse exit routine returns to AMD2 with a return code of +2, AMD2 matches the message code against the message table AMD2CAMX. If the message code is in the table, AMD2 sends the text associated with that message number. If AMD2 cannot find the message code in the table, it sends the default error message: [Error 33231.](#page-186-0)

Any message code between 33400 and 33999 is available for use as a user message code. AMD2CAMX is shipped with a sample error message ([Error](#page-196-0)  [33400\)](#page-196-0), which is coded for the parse exit routine.

#### **Altering the message table**

To add messages for your routine to the message table, add entries to the SOURCE library member AMD2CAMX. After making any changes, you must reassemble and relink the message table. The JCL for this job is in JCL Library members AMD2CAMX.

For more information, see ["Changing the AMD2 message table."](#page-55-0)

# <span id="page-122-0"></span>**Compiling and link-editing your routine**

The JCL for compiling and link-editing a parse exit routine is in the JCL library member SYSAPARS. Change the property values to those for your routine before running the job.

# <span id="page-123-0"></span>**Enabling your routine**

You can enable your routine by specifying the parse exit name on the DB2 UDB Option Configuration window, which shows you whether or not it is successfully enabled.

# CHAPTER 8 **Troubleshooting**

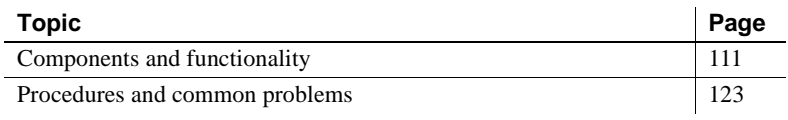

**Note** This chapter pertains to the DB2 UDB Option for CICS unless otherwise noted.

# <span id="page-124-0"></span>**Components and functionality**

#### **Note**

- The information in this chapter applies to both environments using SNA or TCP/IP, except where only one protocol is indicated.
- For information on troubleshooting DirectConnect Option for z/OS, see the Mainframe Connect DirectConnect for z/OS Option *Users Guide for Transaction Router Services* and the Mainframe Connect DirectConnect for z/OS Option *Users Guide for DB2 Access Services*.

This section describes the components and functionality that should be considered when troubleshooting problems in the DB2 UDB Option for CICS:

- System components
- Process flow

# <span id="page-125-0"></span>**System components**

The DB2 UDB Option for CICS support consists of several components on the IBM z/Series mainframe and the DirectConnect for z/OS Option platform, as [Figure 8-1](#page-126-0) shows. On a LAN platform, support is aided by information from LAN error report files, TDS and SNA trace files, and connectivity error log files. On the IBM z/Series mainframe, Server Option GW-Library and CICS AUX traces, and CICS debug tools help in troubleshooting.

[Figure 8-1](#page-126-0) shows the Server Option and DirectConnect for z/OS Option support components in a CICS environment:

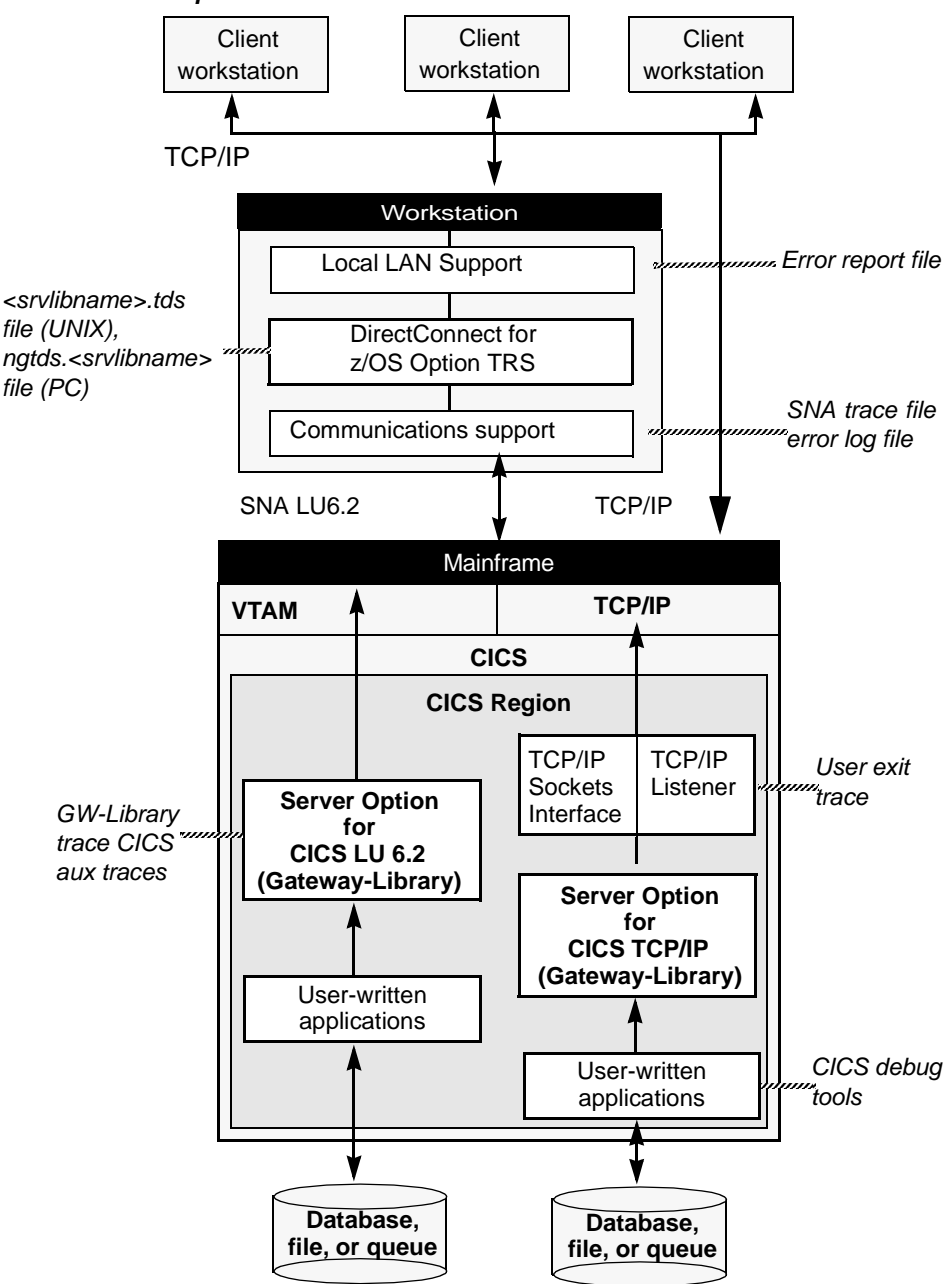

<span id="page-126-0"></span>*Figure 8-1: Server Option and DirectConnect for z/OS Option support components*

**Note** The DB2 UDB Option for CICS is a Server Option application using the Server Option API. The DB2 UDB Option for CICS requires the Server Option to use LU 6.2 and TCP/IP connectivity.

### **DirectConnect for z/OS Option support**

DirectConnect for z/OS Option performs these functions:

- Receives requests from client applications
- Converts the requests to the appropriate communications protocol call
- Sends the requests to the mainframe

Each TRS or access service includes a unique server name, which clients use to select a server for communication, and has its own set of configuration information.

As shown in [Figure 8-1 on page 113,](#page-126-0) DirectConnect for z/OS Option uses four files:

- *srv.log* for logging TDS traffic between TRS and client workstations, and for recording errors
- *ngtds* for tracing Sybase TDS traffic between TRS and mainframe SNA
- *servername.log* for logging TDS traffic between the access service and client workstations, and for recording errors
- *tds.trc* for tracing Sybase TDS traffic between the access service and mainframe SNA

For more information, see the Mainframe Connect DirectConnect for z/OS Option *Users Guide for Transaction Router Services* and the Mainframe Connect DirectConnect for z/OS Option *Users Guide for DB2 Access Services*.

### **DB2 UDB Option for CICS support**

The DB2 UDB Option for CICS provides the AMD2 transaction, which automatically processes client SQL language requests using the DB2 dynamic SQL facilities.

Using this product, client applications can communicate directly with the DirectConnect for z/OS Option or with another server that communicates with DirectConnect for z/OS Option, such as ASE or ASE/CIS (as shown in [Figure 8-2](#page-128-0)):

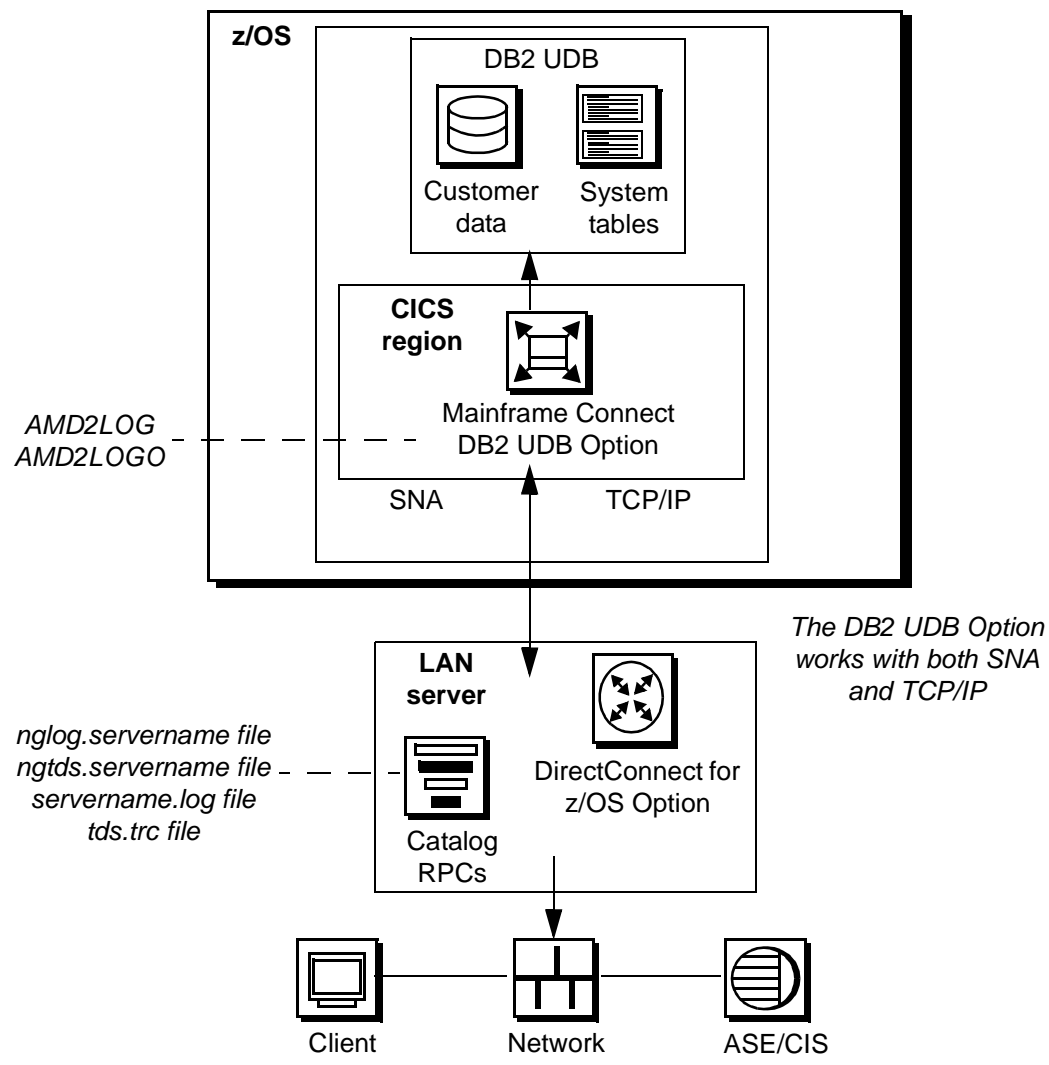

<span id="page-128-0"></span>*Figure 8-2: DB2 UDB Option for CICS and DirectConnect for z/OS Option support components*

# **Tracing** The DB2 UDB Option for CICS has a trace flag that will write out MFC trace points to a CICS Temp Storage Queue, the name of which consists of the two characters "CE" concatenated to the user ID. For example, if the user name were SYBASE, the CICS Temp Storage Queue name would be CESYBASE. For the DB2 UDB Option for CICS, you can also use the standard DirectConnect for z/OS Option tracing support. See [Figure 8-1 on page 113.](#page-126-0) **Logging** You can determine the errors logged. Enter changes in SOURCE library member AMD2CAMX, as detailed in the DB2 UDB Option for CICS installation instructions. For example, to indicate that you want a message logged, set LOG=Y. SYRTMAMX TYPE=ENTRY, MSGNR=32000, SQLCODE=0, LEVEL=11, STATEC=0, STATESC=0, LOG=Y, SQLFATAL=N  **Warning!** If a connection fails, the error log is the only method of tracking an error. To prevent the log from running out of room, initialize the log file regularly. In a CICS environment, the DB2 UDB Option for CICS provides the *AMD2LOG* and *AMD2LOGO* files. The AMD2 transaction writes errors to *AMD2LOG*, including task ID, term ID, timestamp, and the unique message

Under CICS, if *AMD2LOG* is full or no longer accepts messages, AMD2 writes errors to the overflow file, *AMD2LOGO*. AMD2 then issues error message 33219:

code for each error. AMD2 also returns an error message to the client.

MainframeConnect for DB2 UDB error (Write to log file AMD2LOG failed, switching to overflow log AMD2LOGO).

Under CICS, you can close, archive (if desired), and purge *AMD2LOG* when it becomes full. During the time *AMD2LOG* is closed, AMD2 writes messages to *AMD2LOGO* that you can close, archive, and purge once you reopen *AMD2LOG*.

In this example, AMD2 writes an internal error 32000 to *AMD2LOG* (or *AMD2LOGO*, if *AMD2LOG* is full).

For CICS environments, you must define the error log files to CICS in an FCT entry as shown:

• *AMD2LOG*

DFHFCT TYPE=DATASET, ACCMETH=VSAM, DATASET=AMD2LOG, RECFORM=(FIXED, BLOCKED), DSNAME=*your.syrtlog.dataset.name*, DISP=SHR, SERVREQ=(ADD, BROWSE)

• *AMD2LOGO*

DFHFCT TYPE=DATASET, ACCMETH=VSAM, DATASET=AMD2LOGO, RECFORM=(FIXED, BLOCKED), DSNAME=*your.syrtlogo.dataset.name*, DISP=SHR, SERVREQ=(ADD, BROWSE)

### **DirectConnect for z/OS Option communications with the DB2 UDB Option for CICS**

DirectConnect for z/OS Option depends on the communications support supplied by the platform vendor to communicate with the DB2 UDB Option for CICS. Depending on the server-based communications software installed, DirectConnect for z/OS Option uses SNA or TCP/IP support.

**SNA**

SNA software uses the SNA trace file to record SDLC/SNA traffic between the server and mainframe. The vendor trace utility extracts this file.

For Windows platforms, the error log file records errors that SNA Server for Windows detects.

### **TCP/IP uplink**

For CICS TCP/IP environments, third-party TCP/IP trace facilities provide a way of obtaining low-level TCP/IP traces between the mainframe and DirectConnect server. For AIX platforms, the error log file records errors that SNA Server/6000 detects. The IBM error log report utility extracts this information. Microsoft SNA Server for Windows also has a trace process.

### **Mainframe communications with DirectConnect for z/OS Option**

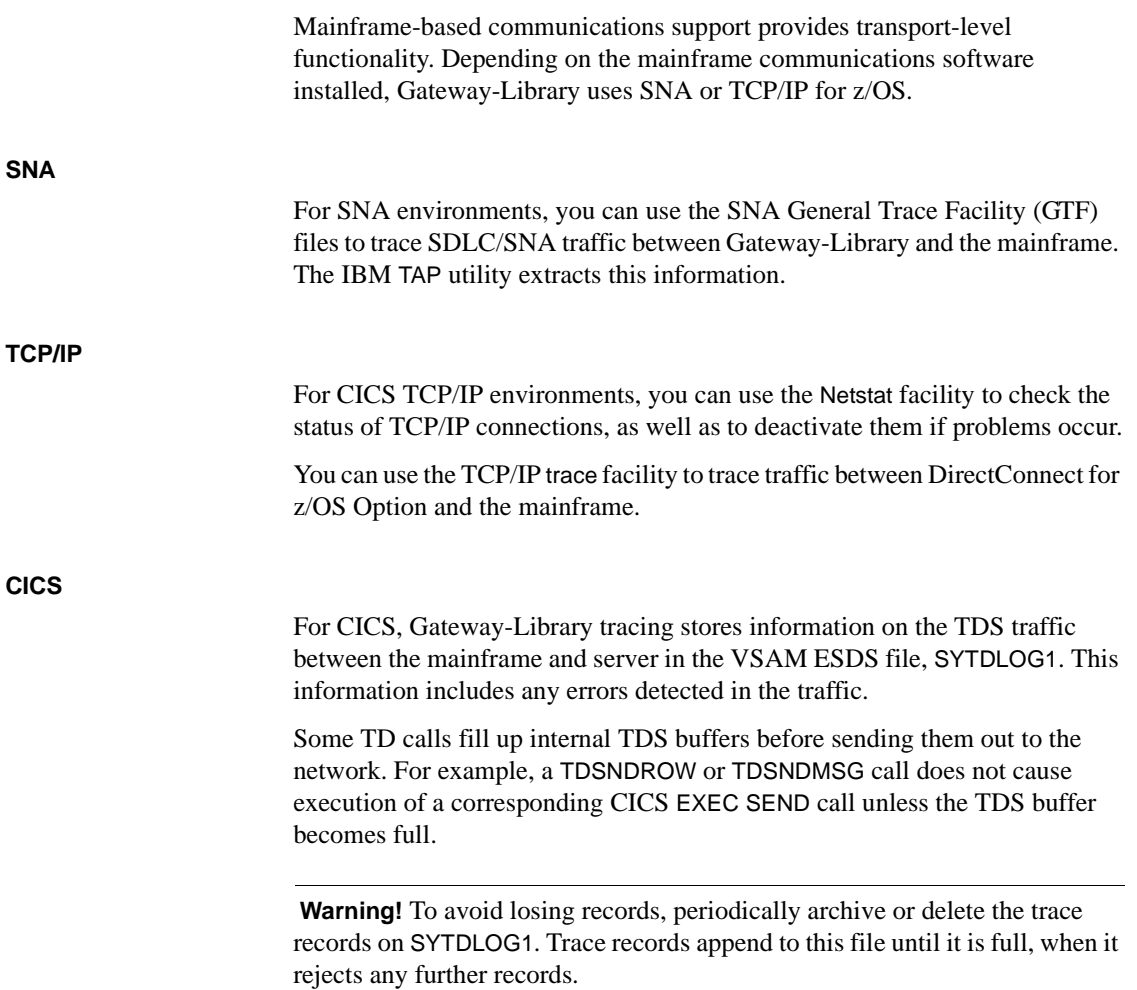

# <span id="page-132-0"></span>**Process flow**

System administrators at the mainframe, DirectConnect for z/OS Option, and client need to coordinate troubleshooting efforts. To aid in your analysis, this section describes the process flow from the client through DirectConnect for z/OS Option to the mainframe.

### **Process flow and DirectConnect for z/OS Option requirements**

DirectConnect for z/OS Option processing can involve CT-Library, DB-Library, and ODBC. The following figure shows DirectConnect for z/OS Option processing with DB-Library (for more information, see the Mainframe Connect DirectConnect for z/OS Option *Users Guide for DB2 Access Services*).

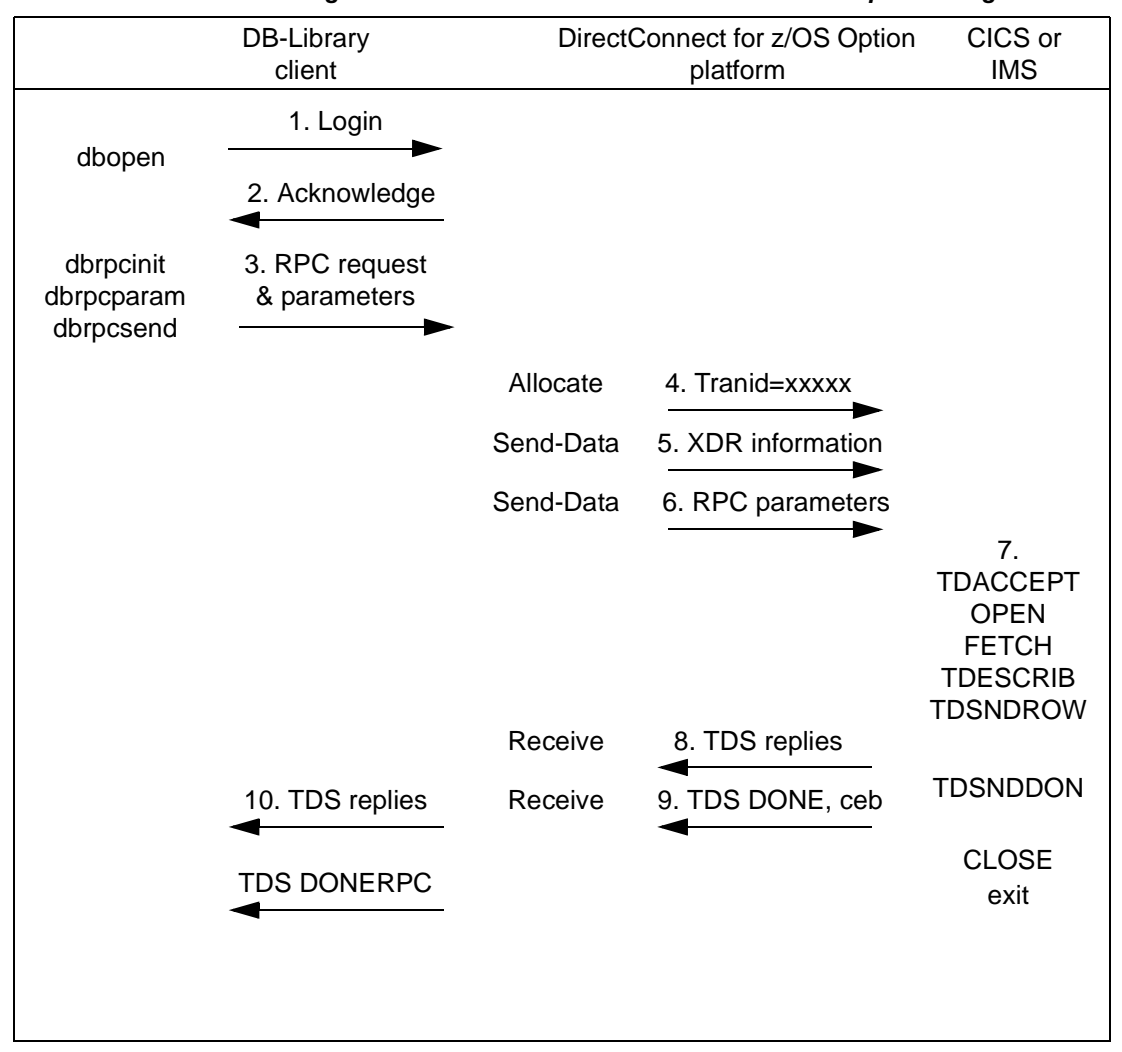

<span id="page-133-0"></span>*Figure 8-3: Client-to-DirectConnect-to-mainframe processing*

These points describe the sequence shown in [Figure 8-3](#page-133-0) and highlight Enterprise Connect requirements. They describe both RPC and dynamic SQL process flows.

1 Assuming DirectConnect for z/OS Option is started, the client opens a LAN connection to a designated DirectConnect service and logs in. The following message might occur:

Server name not found in interface file

If so, verify that:

- The client *interfaces* file is correctly set up.
- The client Sybase path variable is correctly defined.
- The DirectConnect server is specified in the *DSQUERY* variable.
- 2 *For TRS only* On receiving the client login information, the DirectConnect server checks security as follows:
	- If security is turned on, the DirectConnect server ensures that the client is authorized. If the client is not authorized, this error message appears:

Security Violation: Login denied (no login entry).

- If the client is authorized or security is turned off, the DirectConnect server acknowledges the login.
- 3 When the client application needs to invoke an RPC or language request on the mainframe, the client sends a request to the DirectConnect server over the LAN connection.
- 4 The DirectConnect server receives the request and searches the lookup table to find the mainframe session and the Server Option transaction ID to use. Entries for the RPC and connection must occur in the table. If security is turned on, the client must have authorization to use the RPC and connection to the mainframe. If the lookup table search and security check are successful, the line is up, and the session is active, the DirectConnect server allocates a conversation with the named transaction.

If a failure occurs during this process, one of these error messages is written to both the DirectConnect for z/OS Option log and client:

If the client is not authorized or is not listed correctly:

Security Violation: Access to RPC 'xxxx' denied.

If connections to the mainframe are unavailable:

Request Rejected: No host connections are available.

If an RPC name was entered incorrectly, or if the RPC name does not occur in the look-up table :

> Request Rejected: Remote procedure 'xxxx' not found.

- 5 The DirectConnect server sends the client's External Data Representation (XDR) information and RPC parameters to the mainframe and waits for a reply from the transaction.
- 6 On the mainframe, the transaction processor initiates the named transaction, and the transaction issues the Server Option Gateway-Library calls. These calls read the client's XDR information and RPC parameters. The transaction also performs associated processing, such as the issuing of static SQL DB2 requests or reading VSAM or other database data.
- 7 The transaction issues Gateway-Library calls to send results back to the client. These calls perform any data conversions, generate the TDS reply datastream, and send out reply data.
- 8 The DirectConnect server receives each TDS reply packet and forwards it to the client, which continues until the Server Option transaction issues a TDSNDDON call.

If a failure occurs during this process, an error message is written to the DirectConnect server log. An "Unexpected EOF from Adaptive Server" message is written to the client. (The mainframe is acting as an ASE.)

Gateway-Library tracing functions, if in use, also record errors in this process. See [Figure 8-2](#page-128-0).

- 9 When finished with the request, the transaction exits, and the conversation terminates. For a long-running transaction (also called a user-defined transaction), the transaction can remain active through multiple requests before the conversation terminates. If a long-running transaction ends before it finishes processing, you should determine whether the appropriate client support is set up:
	- The client can be set up to disconnect after invoking the transaction and before the transaction ends.
	- ASE may log out after sending a client request, making long-running transactions impossible.

**Note** AMD2 supports user-defined transactions, which are comparable to longrunning transactions based on Gateway-Library support.

### **Process flow during attention sequences**

Attention events are handled by an attention sequence, which can be triggered by any of these actions:

- The Database-Library issues a dbcancel() command.
- A SQL user cancels processing while the server is sending results.
- An APT program or form issues a closesql command.

When an attention sequence is issued, the process flow occurs as follows:

- 1 Open Client issues an attention packet to the DirectConnect server, then discards anything else received until it receives a TDSDONE packet with the attention Ack bit on.
- 2 The DirectConnect server converts the attention packet into a SNA SIGNAL command, issuing an LU 6.2 request-to-send verb. Then, the DirectConnect server discards any results received from the mainframe until receiving a TDS DONE packet with the attention Ack bit on.
- 3 At the mainframe, CICS receives the SIGNAL command and informs the Server Option.
- 4 Gateway-Library passes back a return code, indicating TDS\_CANCEL\_RECEIVED, on all subsequent TDSNDROW, TDSNDMSG, and TDSETPRM calls from an application. Any data associated with TDSNDROW or TDSNDMSG calls is discarded until the application issues a TDSNDDON call.

For details on these calls, see the Mainframe Connect Server Option *Programmers Reference* for COBOL or PL/1.

5 When the application issues a TDSNDDON call, the Server Option support sends a TDS DONE packet with the attention Ack bit on. This ends the attention sequence.

# <span id="page-136-0"></span>**Procedures and common problems**

This section describes procedures used and common problems encountered in troubleshooting:

- • [Verifying connectivity after installation](#page-137-0)
- • [Where to start troubleshooting](#page-137-1)
- • [Common problems and suggested solutions](#page-138-0)

# <span id="page-137-0"></span>**Verifying connectivity after installation**

After installing the DB2 UDB Option for CICS, make sure the AMD2 transaction processor and the client and server connections are configured correctly.

You can verify connectivity using one of the standalone utilities, snaping or cicsping, which are shipped with the Server Option to test the network connections between the workstation and mainframe. Use snaping for the Server Option for SNA and cicsping for the Server Option for TCP/IP. These utilities do not require DirectConnect for z/OS Option to be active. For details on using them, see the Mainframe Connect DirectConnect for z/OS Option *Installation Guide*.

- If the ping utilities fail, the cause may be either a configuration error or a line outage problem. Based on the error message returned, you can narrow your search. Resolution may require coordination with the DirectConnect for z/OS Option Administrator to make changes to the configuration.
- If the ping utilities run successfully, make sure your DirectConnect for z/OS Option Administrator has defined all the necessary RPC and connection information to DirectConnect for z/OS Option. Also, make sure that DirectConnect for z/OS Option is started.

# <span id="page-137-1"></span>**Where to start troubleshooting**

System administrators at the client, DirectConnect server, and mainframe must check components systematically to locate the source of a problem. Check for problems in this sequence:

- 1 Major outage, such as a CICS crash or power outage
- 2 Client application
- 3 Client LAN
- 4 Client network setup
- 5 DirectConnect server
- 6 Connection from the client application to the DirectConnect server
- 7 Connection from the DirectConnect server to the mainframe
- 8 Configuration between the transaction processor and the Server Option or the DB2 UDB Option for CICS

For any of these problems, the appropriate system administrator should:

- Record specific error message information, including:
	- Error message number
	- Associated SNA sense codes, SNA Services error codes, or TCP/IP error codes
	- The time the error occurred
	- The client or user affected
- See the appropriate documentation, as needed. For example, if you need information about the DB2 UDB Option for CICS errors, see [Appendix A,](#page-142-0)  ["Error Messages."](#page-142-0)
- Perform the recommended action.
- Continue the process until the problem is resolved.

# <span id="page-138-0"></span>**Common problems and suggested solutions**

Problems often can be traced to configuration errors or network, line, modem, or adapter outages.

Common problems are classified in three categories:

- • [Configuration errors](#page-138-1)
- • [Mainframe network operational failure](#page-140-0)
- • [Network session or line failures](#page-140-1)

### <span id="page-138-1"></span>**Configuration errors**

Configuration errors are most often the cause of communications failure. To resolve these errors, you need the following information, which is created when the network is installed and successfully implemented:

- CICS table definitions for TCT, PCT, PPT, FCT, and RCT
- SNA definitions for the logical unit (LU) and associated Logmode table
- SDLC or Token Ring connection charts to the mainframe
- Named Pipe and SPX charts to clients
- TCP/IP connection charts to clients
- For CICS LU 6.2, server SNA configuration
- For CICS TCP/IP, server TCP/IP configuration
- Sybase interface files for clients and DirectConnect servers
- Sybase security definitions, including client logins, connection groups, and transaction groups

Verify that this information has not changed since the error occurred. If there have been changes, determine if a recent change is contributing to or causing the problem. The following subsections explain the causes and actions for common configuration errors.

#### **Cannot establish a session**

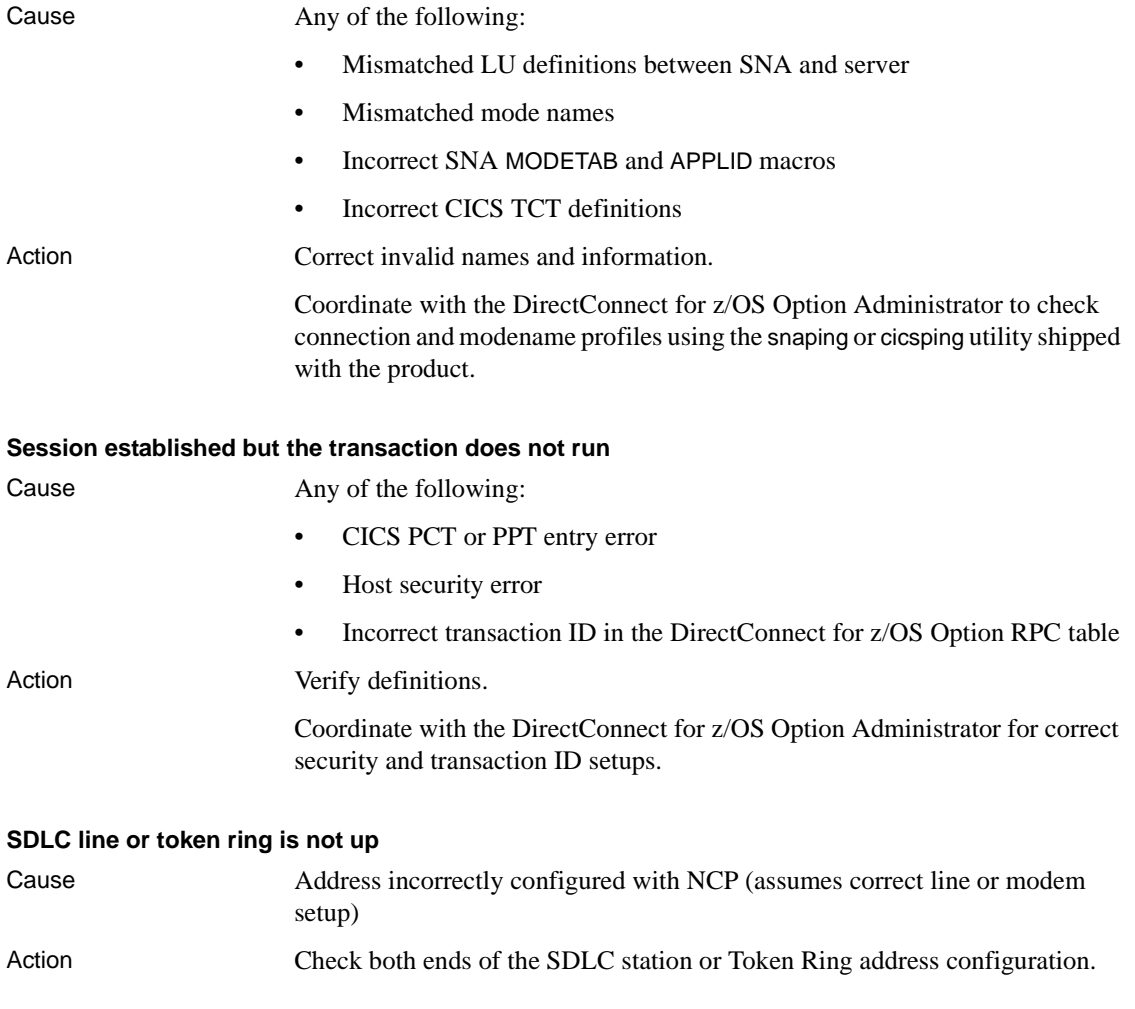

#### **SDLC link and PU are active, but the LU is not active**

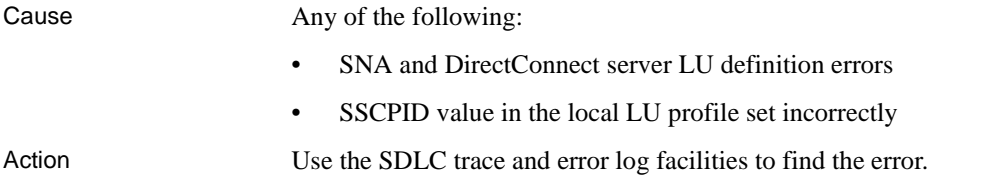

### <span id="page-140-0"></span>**Mainframe network operational failure**

On the mainframe, there are two frequent causes of operational errors:

- The CICS or SNA operator varied the resource out of service.
- SNA placed the line, physical unit (PU), or LU into a non-operating (INOP) state because of a network outage.

In these cases, either:

- The DirectConnect for z/OS Option Administrator receives SNA software time-out and connection failure messages in trying to start up DirectConnect for z/OS Option, or
- The requesting client receives an SNA software message indicating that the system could not start the RPC.

When you are contacted about such messages, reactivate the necessary mainframe resources.

### <span id="page-140-1"></span>**Network session or line failures**

Line, adapter, or modem outages result in error messages at both the SNA console and the DirectConnect server. DirectConnect for z/OS Option records the message and, if possible, sends a similar error message to any affected clients.

### **Preventative measures**

Intermittent hardware errors and line degradation problems can disrupt processing but can be difficult to find. You should check periodically for these types of problems., for example:

• To check for hardware errors, use the associated SNA error logs and report errors to IBM Service.

• To check for line degradation, use SNA to periodically report the SDLC line statistics. Examine the statistics for a significant number of retransmissions or idle detect time-outs. Line degradation results in random SDLC line failures or very slow response to the client, even during a moderate processing load.

# APPENDIX A **Error Messages**

<span id="page-142-0"></span>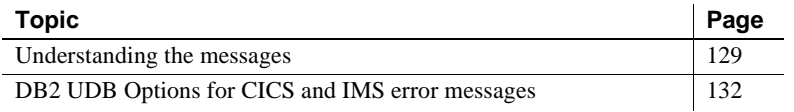

# <span id="page-142-1"></span>**Understanding the messages**

This section provides the following information:

- • [Message sources](#page-142-2)
- • [How errors are logged](#page-143-0)
- • [Defining log files to CICS](#page-144-0)
- • [Interpreting the messages](#page-144-1)

### <span id="page-142-2"></span>**Message sources**

Two sources for the DB2 UDB Option for CICS messages are:

- • [DB2 UDB Option for CICS messages](#page-142-3)
- • [Messages mapped to ASE messages](#page-143-1)

### <span id="page-142-3"></span>**DB2 UDB Option for CICS messages**

The SQL transaction processing component of the DB2 UDB Option for CICS returns messages identified by "DB2 UDB Option for CICS error."

These messages have a 5-digit message number and consist of two types:

- DB<sub>2</sub> messages forwarded from DB<sub>2</sub> UDB to the client
- • [Internal messages](#page-143-3) generated by the SQL transaction processor AMD2

The AMD2 message table handles both types of messages. This message processing table, which consists of a translation table and a text table, is created during installation of the DB2 UDB Option for CICS. It is an editable table that can be customized to suit customer requirements. For more information about the AMD2 message table and customizing the DB2 UDB Option for CICS messages, see [Chapter 5, "Customizing the DB2 UDB Option for CICS](#page-50-0)  [Messages."](#page-50-0)

#### <span id="page-143-2"></span>**DB2 messages**

DB2 errors generate messages that are returned to AMD2. The AMD2 message table processes the DB2 SQLCODEs and forwards the DB2 message and any additional information, such as SQL codes, to the client.

#### <span id="page-143-3"></span>**Internal messages**

The AMD2 message table processes the DB2 UDB Option for CICS internal messages and sends them to the client.

#### <span id="page-143-1"></span>**Messages mapped to ASE messages**

The DB2 UDB Option for CICS maps its messages to ASE messages where appropriate. The AMD2 message table, described in the previous section, performs this mapping. These messages are identified by 3- or 4-digit message numbers, instead of the 5-digit numbers used for the other messages.

### <span id="page-143-0"></span>**How errors are logged**

The AMD2 message table determines the logging of errors for the DB2 UDB Option for CICS. If the translation table LOG property is Y for a given message, that message writes to the *AMD2LOG* error log. Like other parts of the message table, the value of the LOG property can be changed to meet a customer's error logging requirements.

*AMD2LOG* and *AMD2LOGO* are VSAM ESDS files installed as part of the product. Logged errors initially write to the *AMD2LOG* file. When the *AMD2LOG* file fills or ceases to accept messages for any reason, errors are written to the overflow file, *AMD2LOGO*.
When errors are written to the overflow file, you should close, archive (if desired), and purge the *AMD2LOG* file. While *AMD2LOG* is closed, errors write to *AMD2LOGO*. When *AMD2LOG* is reopened, the system programmer can close, archive, and purge *AMD2LOGO*. When *AMD2LOGO* is closed, errors automatically redirect to *AMD2LOG*.

## **Defining log files to CICS**

Use the JCL member *CSDLOAD* to define log files to CICS. The *CSDLOAD* member can be found in the DB2 UDB Option for CICS JCL library.

## **Interpreting the messages**

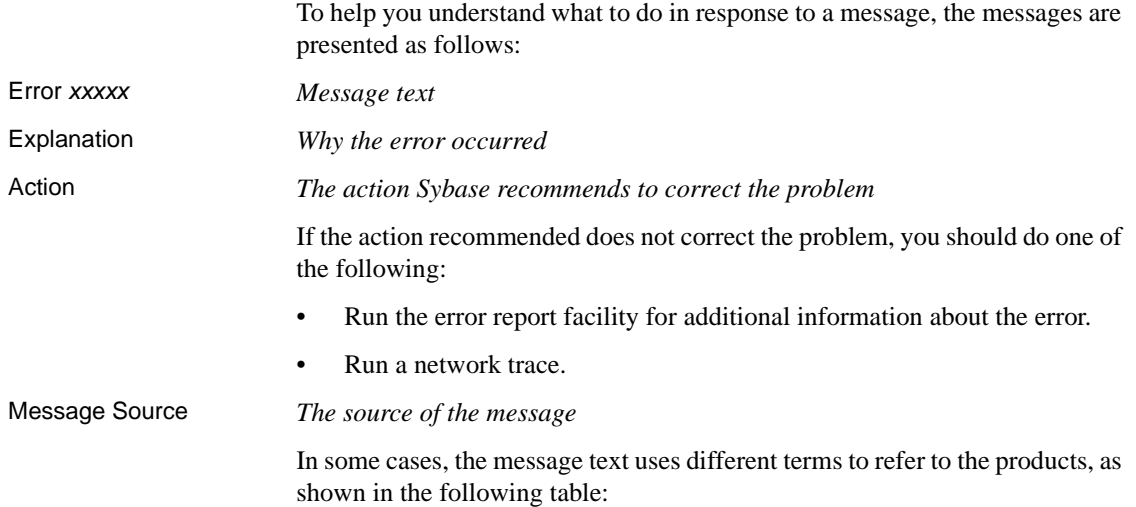

| This abbreviation              | <b>Stands for</b>                                                                |
|--------------------------------|----------------------------------------------------------------------------------|
| <b>DB2</b> Access Module       | DB2 UDB Option for CICS                                                          |
| GWLib                          | Gateway-Library                                                                  |
| <b>MSG</b>                     | <b>Transaction Router Service Library (formerly</b><br>Mainframe Server Gateway) |
| AMD <sub>2</sub>               | The name of the DB2 UDB Option for CICS<br>transaction                           |
| AMD2LOG and<br><i>AMD2LOGO</i> | The names of the DB2 UDB Option for CICS<br>primary and backup error log files   |

*Table A-1: Abbreviations for message text*

# **DB2 UDB Options for CICS and IMS error messages**

The DB2 UDB Options for CICS and IMS error messages are listed in numerical order on the following pages.

## **Error 102**

#### **Message text**

Incorrect syntax (DB2 %s failed: %S)

### **Explanation**

Request failed. The cause is indicated by the SQLCODE returned in the *%S* variable.

- *%s* is replaced by a string message variable value.
- *%S* is replaced by the DB2 DSNTIAR message information, including the SQLCA message tokens and the SQLCODE.

### **Action**

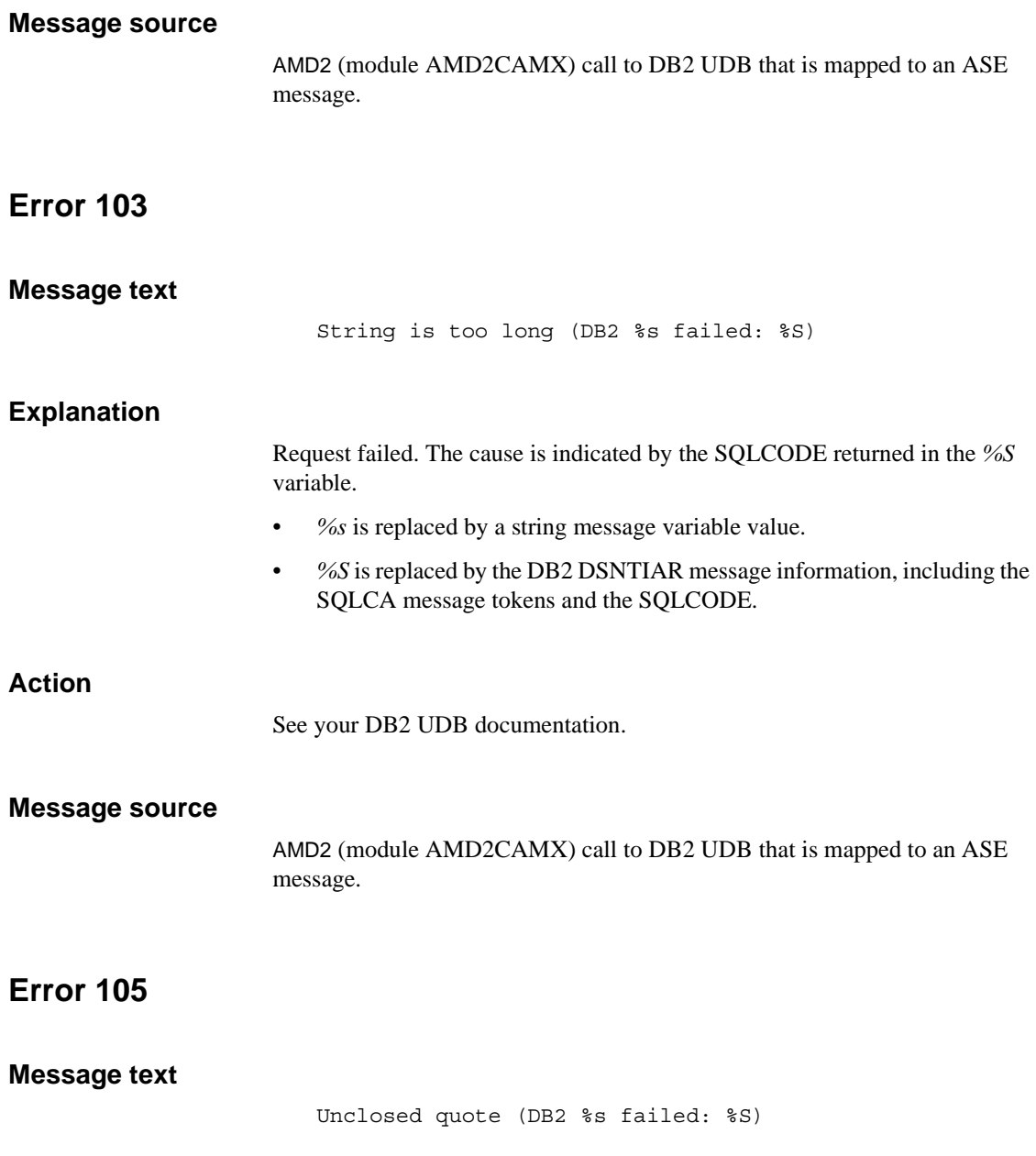

Request failed. The cause is indicated by the DB2 message text and SQLCODE returned in the *%S* variable.

- *%s* is replaced by a string message variable value.
- *%S* is replaced by the DB2 DSNTIAR message information, including the SQLCA message tokens and the SQLCODE.

### **Action**

See your DB2 UDB documentation.

### **Message source**

AMD2 (module AMD2CAMX) call to DB2 UDB that is mapped to an ASE message.

## **Error 106**

### **Message text**

Too many table names (DB2 %s failed: %S)

### **Explanation**

Request failed. The cause is indicated by the DB2 message text and SQLCODE returned in the *%S* variable.

- *%s* is replaced by a string message variable value.
- *%S* is replaced by the DB2 DSNTIAR message information, including the SQLCA message tokens and the SQLCODE.

## **Action**

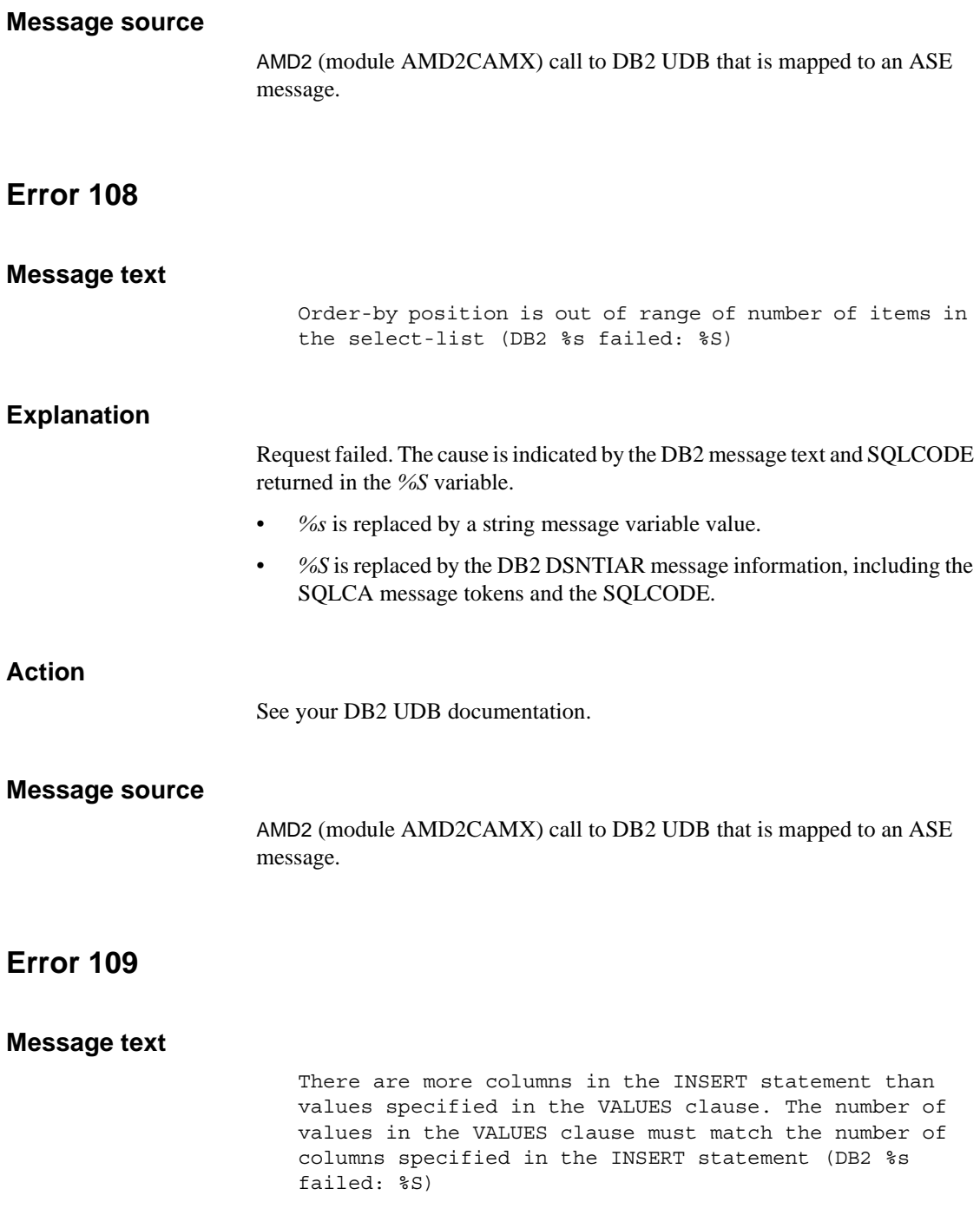

Request failed. The cause is indicated by the DB2 message text and SQLCODE returned in the *%S* variable.

- *%s* is replaced by a string message variable value.
- *%S* is replaced by the DB2 DSNTIAR message information, including the SQLCA message tokens and the SQLCODE.

### **Action**

See your DB2 UDB documentation.

### **Message source**

AMD2 (module AMD2CAMX) call to DB2 UDB that is mapped to an ASE message.

## **Error 131**

### **Message text**

Size exceeds maximum (DB2 %s failed: %S)

### **Explanation**

Request failed. The cause is indicated by the DB2 message text and SQLCODE returned in the *%S* variable.

- *%s* is replaced by a string message variable value.
- *%S* is replaced by the DB2 DSNTIAR message information, including the SQLCA message tokens and the SQLCODE.

## **Action**

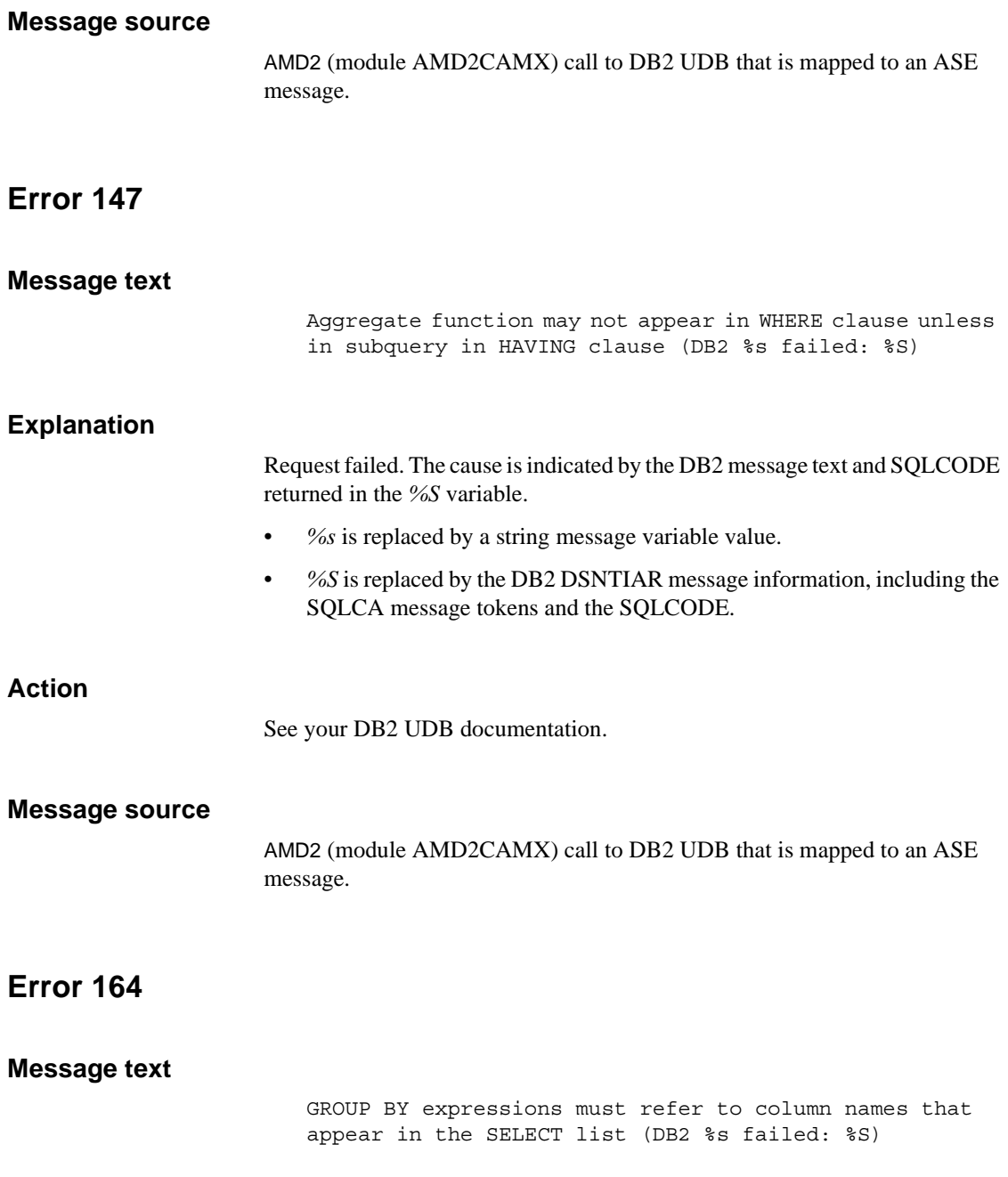

Request failed. The cause is indicated by the DB2 message text and SQLCODE returned in the *%S* variable.

- *%s* is replaced by a string message variable value.
- *%S* is replaced by the DB2 DSNTIAR message information, including the SQLCA message tokens and the SQLCODE.

### **Action**

See your DB2 UDB documentation.

### **Message source**

AMD2 (module AMD2CAMX) call to DB2 UDB that is mapped to an ASE message.

## **Error 183**

### **Message text**

Scale out of range (DB2 %s failed: %S)

### **Explanation**

Request failed. The cause is indicated by the DB2 message text and SQLCODE returned in the *%S* variable.

- *%s* is replaced by a string message variable value.
- *%S* is replaced by the DB2 DSNTIAR message information, including the SQLCA message tokens and the SQLCODE.

## **Action**

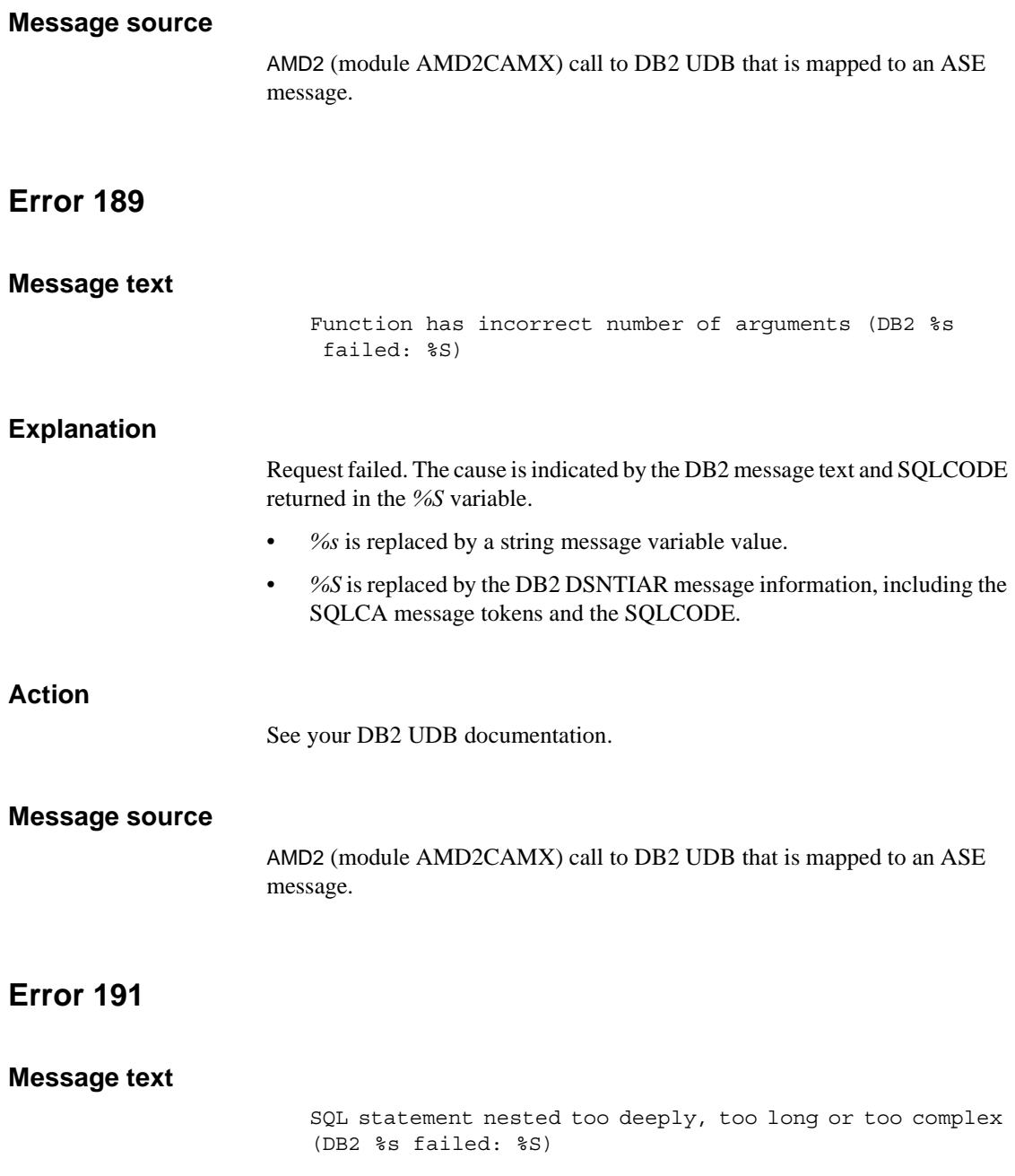

Request failed. The cause is indicated by the DB2 message text and SQLCODE returned in the *%S* variable.

- *%s* is replaced by a string message variable value.
- *%S* is replaced by the DB2 DSNTIAR message information, including the SQLCA message tokens and the SQLCODE.

### **Action**

See your DB2 UDB documentation.

### **Message source**

AMD2 (module AMD2CAMX) call to DB2 UDB that is mapped to an ASE message.

## **Error 193**

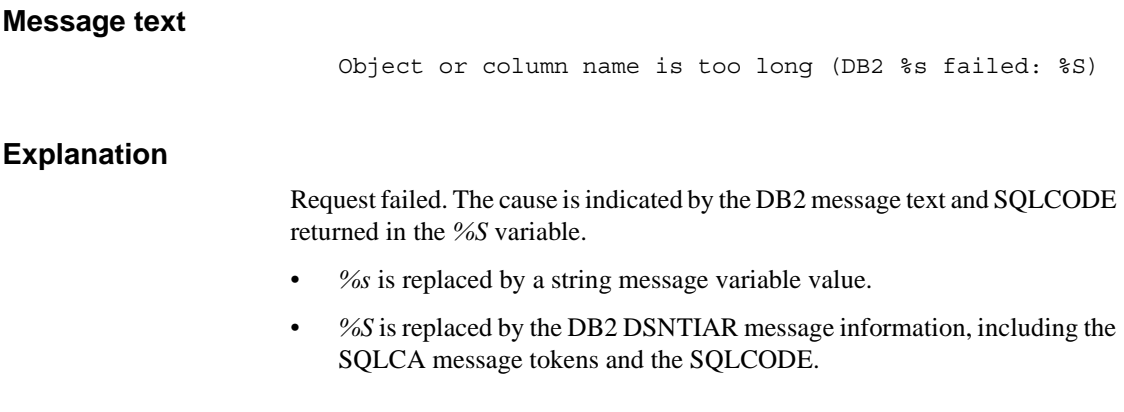

## **Action**

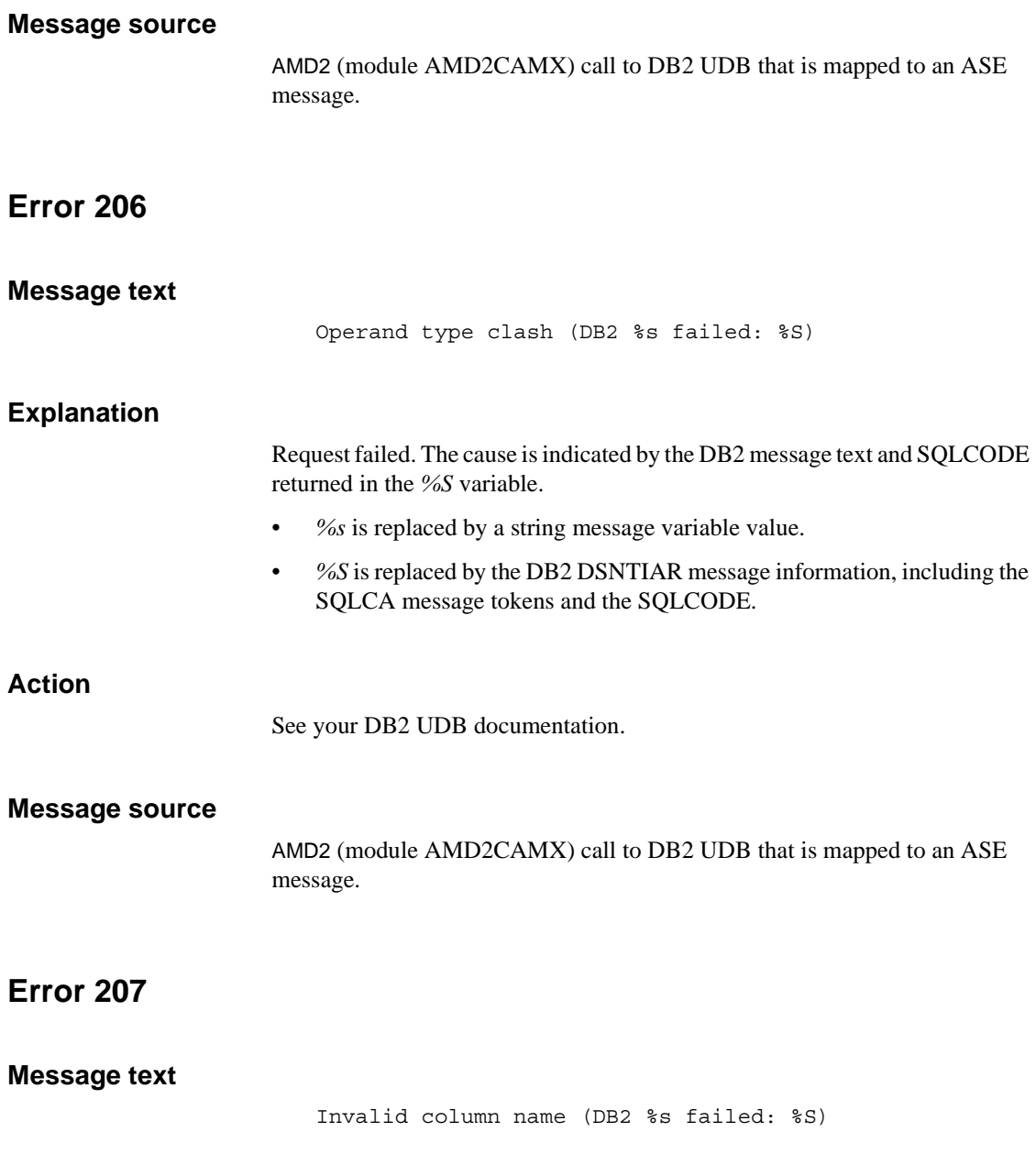

Request failed. The cause is indicated by the DB2 message text and SQLCODE returned in the *%S* variable.

- *%s* is replaced by a string message variable value.
- *%S* is replaced by the DB2 DSNTIAR message information, including the SQLCA message tokens and the SQLCODE.

### **Action**

See your DB2 UDB documentation.

#### **Message source**

AMD2 (module AMD2CAMX) call to DB2 UDB that is mapped to an ASE message.

## **Error 209**

### **Message text**

Ambiguous column name (DB2 %s failed: %S)

### **Explanation**

Request failed. The cause is indicated by the DB2 message text and SQLCODE returned in the *%S* variable.

- *%s* is replaced by a string message variable value.
- *%S* is replaced by the DB2 DSNTIAR message information, including the SQLCA message tokens and the SQLCODE.

## **Action**

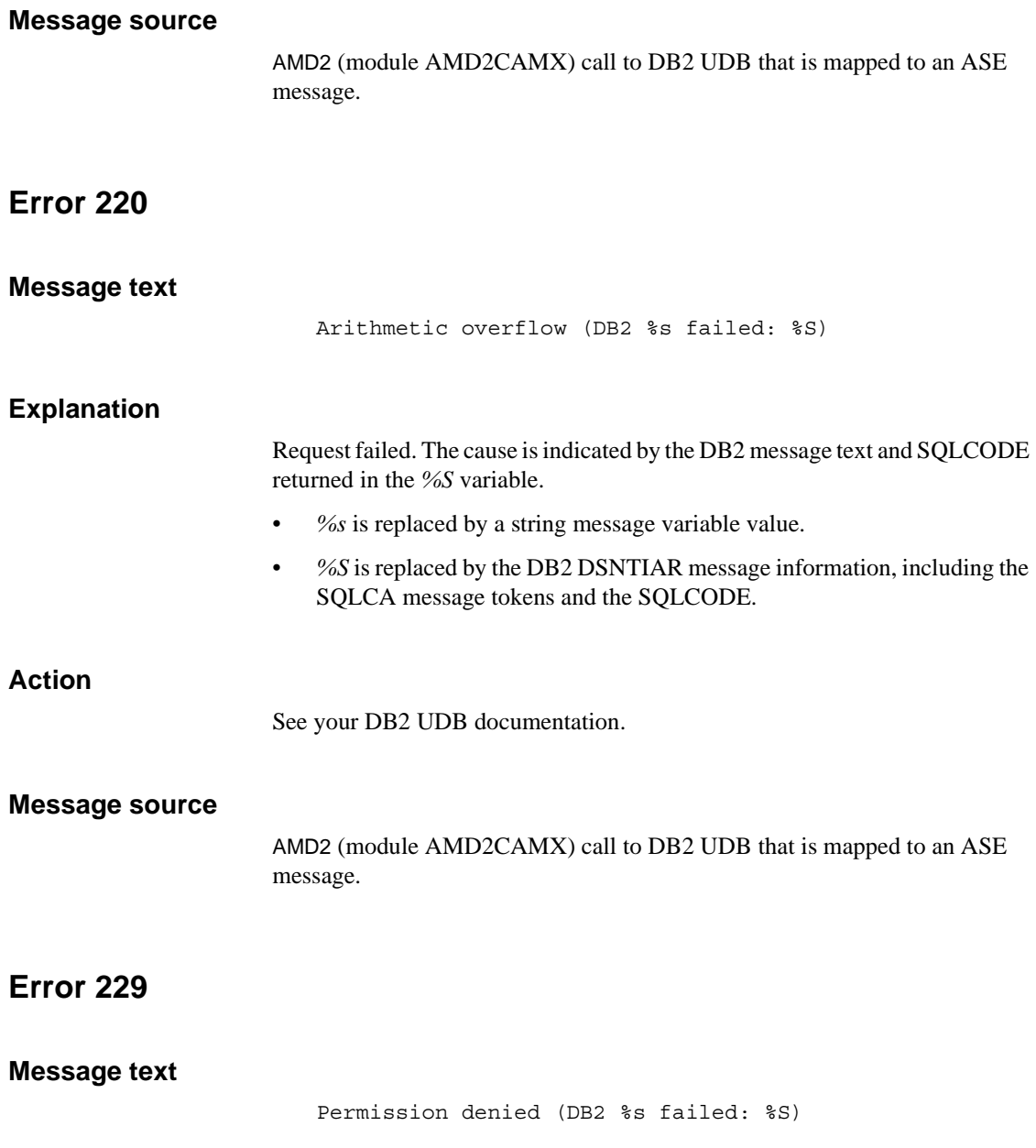

Request failed. The cause is indicated by the DB2 message text and SQLCODE returned in the *%S* variable.

- *%s* is replaced by a string message variable value.
- *%S* is replaced by the DB2 DSNTIAR message information, including the SQLCA message tokens and the SQLCODE.

### **Action**

See your DB2 UDB documentation.

### **Message source**

AMD2 (module AMD2CAMX) call to DB2 UDB that is mapped to an ASE message.

## **Error 233**

### **Message text**

Column may not be null (DB2 %s failed: %S)

### **Explanation**

Request failed. The cause is indicated by the DB2 message text and SQLCODE returned in the *%S* variable.

- *%s* is replaced by a string message variable value.
- *%S* is replaced by the DB2 DSNTIAR message information, including the SQLCA message tokens and the SQLCODE.

## **Action**

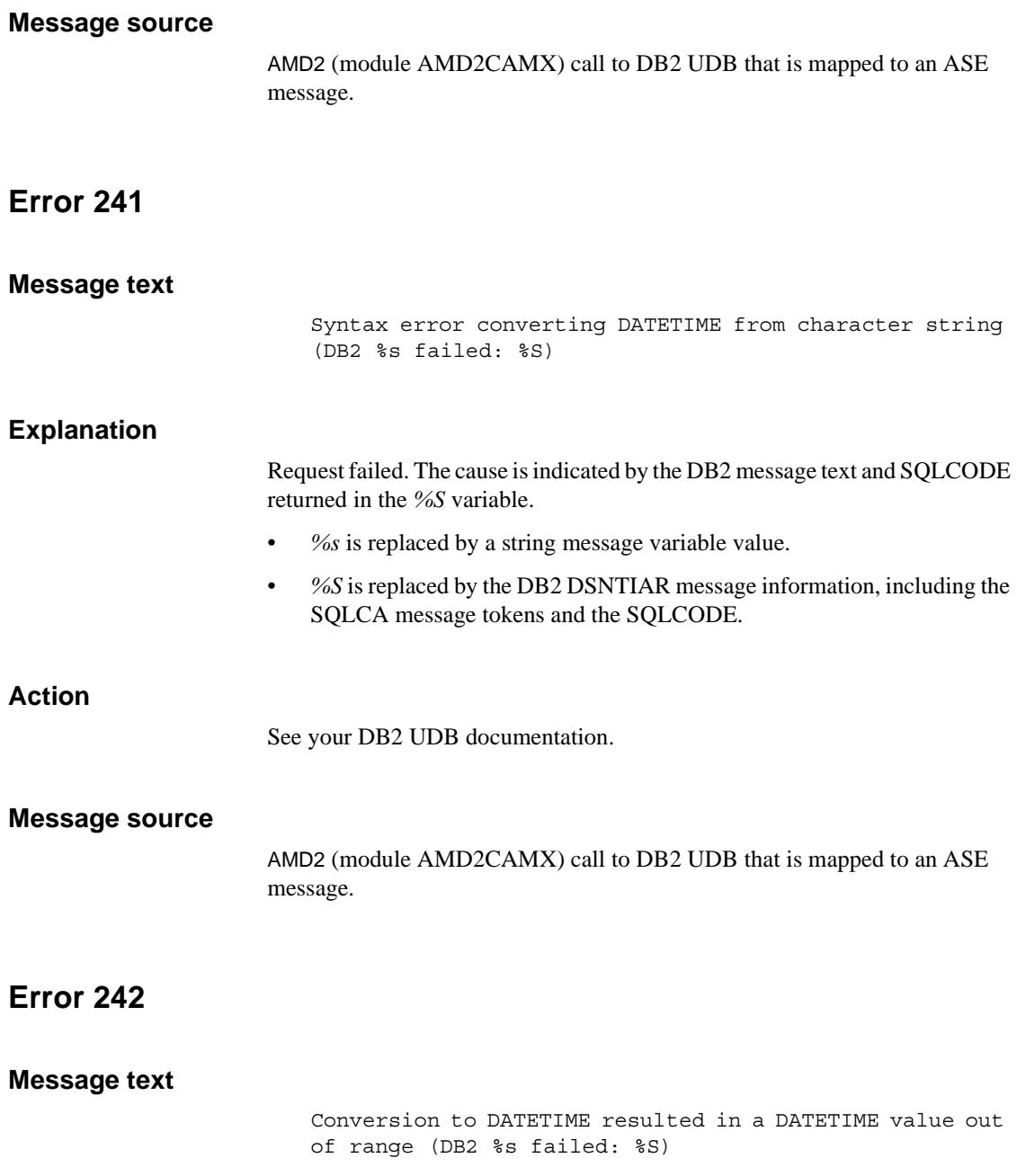

Request failed. The cause is indicated by the DB2 message text and SQLCODE returned in the *%S* variable.

- *%s* is replaced by a string message variable value.
- *%S* is replaced by the DB2 DSNTIAR message information, including the SQLCA message tokens and the SQLCODE.

### **Action**

See your DB2 UDB documentation.

#### **Message source**

AMD2 (module AMD2CAMX) call to DB2 UDB that is mapped to an ASE message.

## **Error 254**

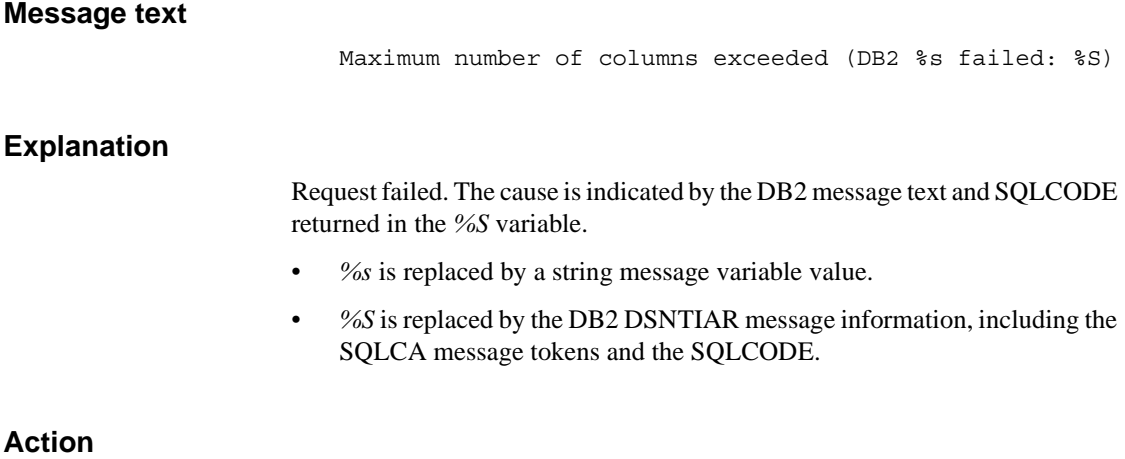

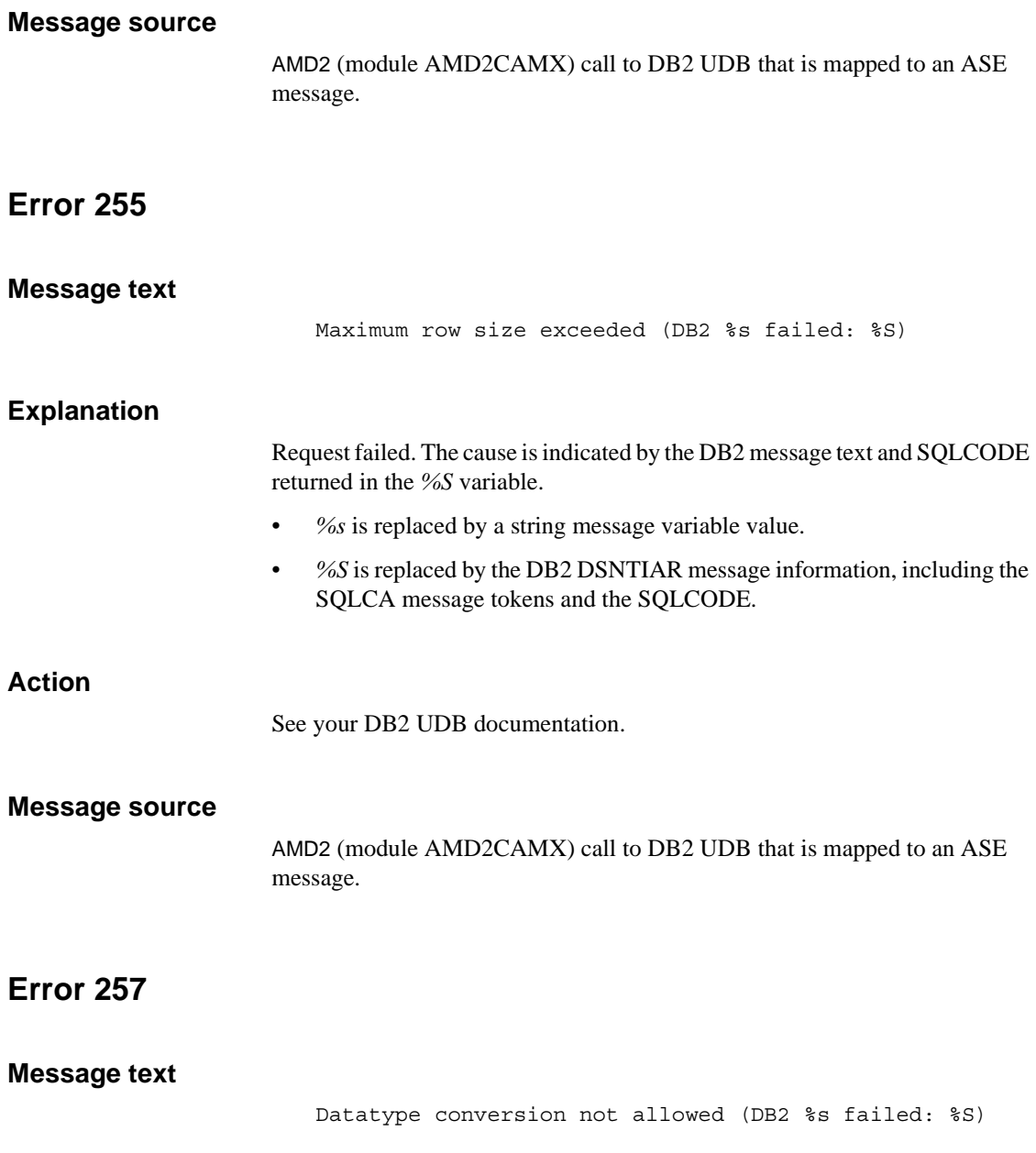

Request failed. The cause is indicated by the DB2 message text and SQLCODE returned in the *%S* variable.

- *%s* is replaced by a string message variable value. UDB Options for CICS and IMS
- *%S* is replaced by the DB2 DSNTIAR message information, including the SQLCA message tokens and the SQLCODE.

**Action**

See your DB2 UDB documentation.

#### **Message source**

AMD2 (module AMD2CAMX) call to DB2 UDB that is mapped to an ASE message.

## **Error 264**

### **Message text**

Column name appears more than once (DB2 %s failed: %S)

### **Explanation**

Request failed. The cause is indicated by the DB2 message text and SQLCODE returned in the *%S* variable.

- *%s* is replaced by a string message variable value.
- *%S* is replaced by the DB2 DSNTIAR message information, including the SQLCA message tokens and the SQLCODE.

## **Action**

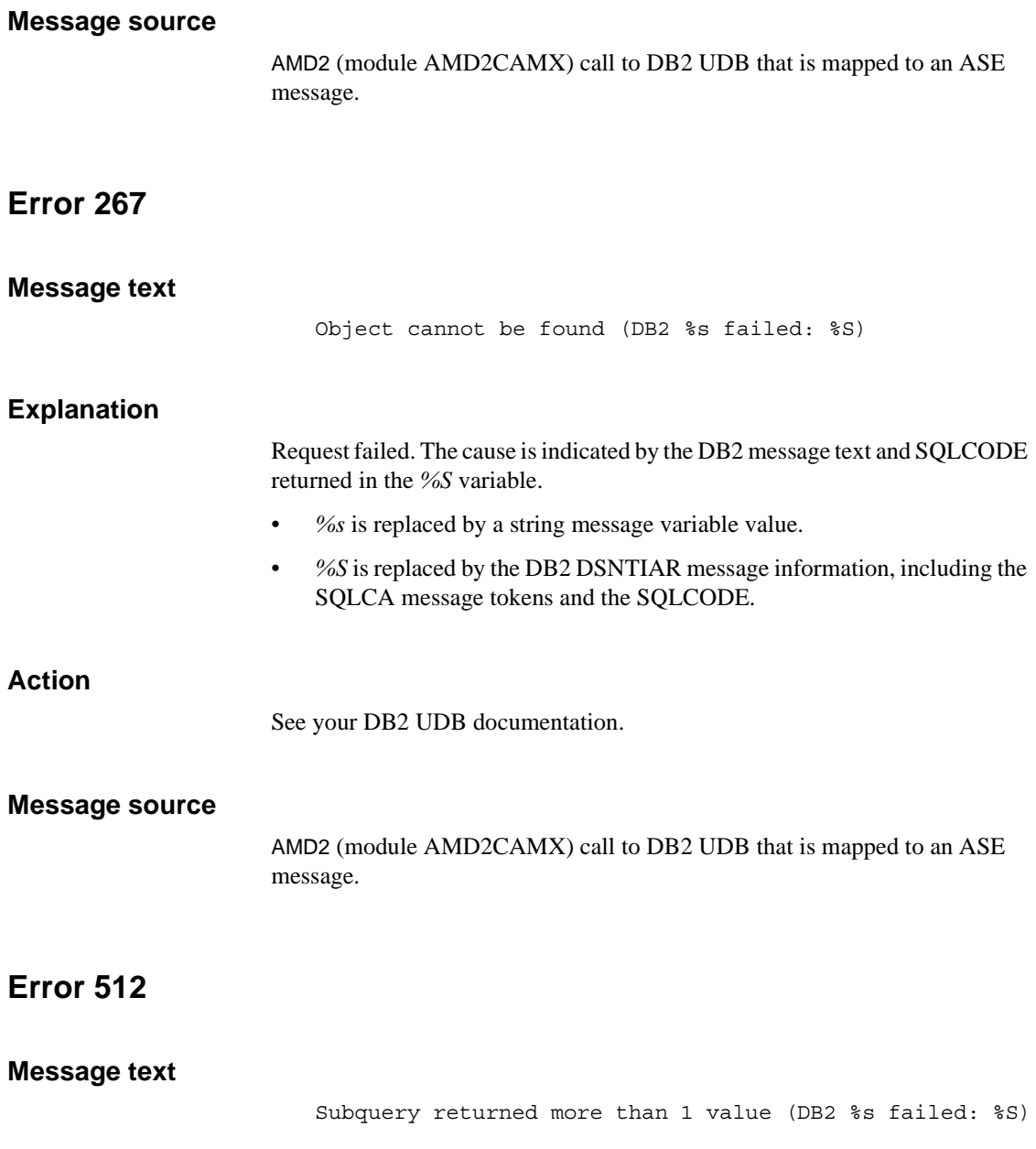

Request failed. The cause is indicated by the DB2 message text and SQLCODE returned in the *%S* variable.

- *%s* is replaced by a string message variable value.
- *%S* is replaced by the DB2 DSNTIAR message information, including the SQLCA message tokens and the SQLCODE.

### **Action**

See your DB2 UDB documentation.

### **Message source**

AMD2 (module AMD2CAMX) call to DB2 UDB that is mapped to an ASE message.

## **Error 536**

# **Message text** Invalid length parameter passed to the substring function (DB2 %s failed: %S) **Explanation** Request failed. The cause is indicated by the DB2 message text and SQLCODE returned in the *%S* variable. • *%s* is replaced by a string message variable value. • *%S* is replaced by the DB2 DSNTIAR message information, including the SQLCA message tokens and the SQLCODE.

### **Action**

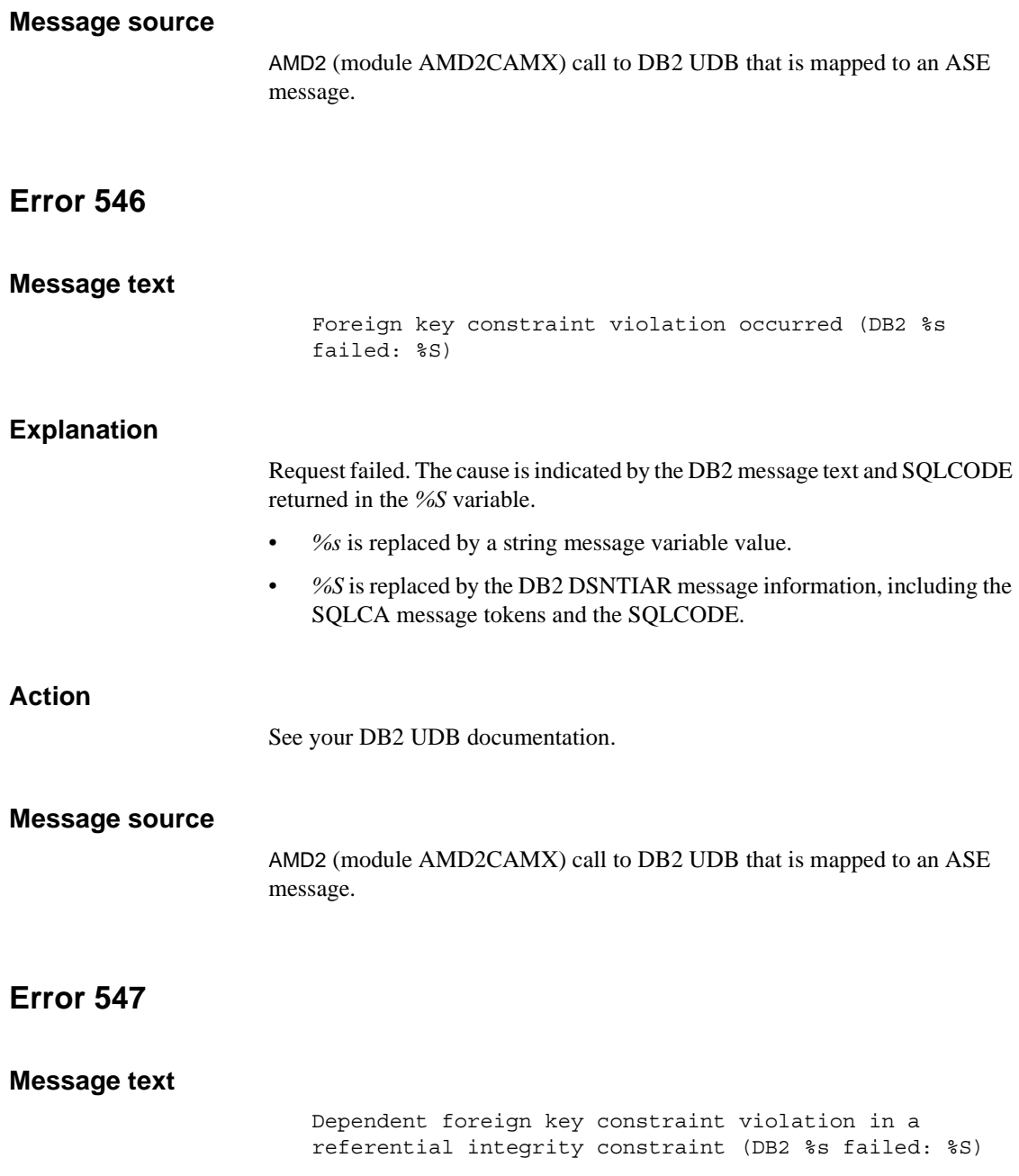

Request failed. The cause is indicated by the DB2 message text and SQLCODE returned in the *%S* variable.

- *%s* is replaced by a string message variable value.
- *%S* is replaced by the DB2 DSNTIAR message information, including the SQLCA message tokens and the SQLCODE.

### **Action**

See your DB2 UDB documentation.

#### **Message source**

AMD2 (module AMD2CAMX) call to DB2 UDB that is mapped to an ASE message.

## **Error 550**

# **Message text** The insert or update is not allowed because a resulting row does not satisfy the view definition. (DB2 %s failed: %S) **Explanation**

Request failed. The cause is indicated by the DB2 message text and SQLCODE returned in the *%S* variable.

- *%s* is replaced by a string message variable value.
- *%S* is replaced by the DB2 DSNTIAR message information, including the SQLCA message tokens and the SQLCODE.

### **Action**

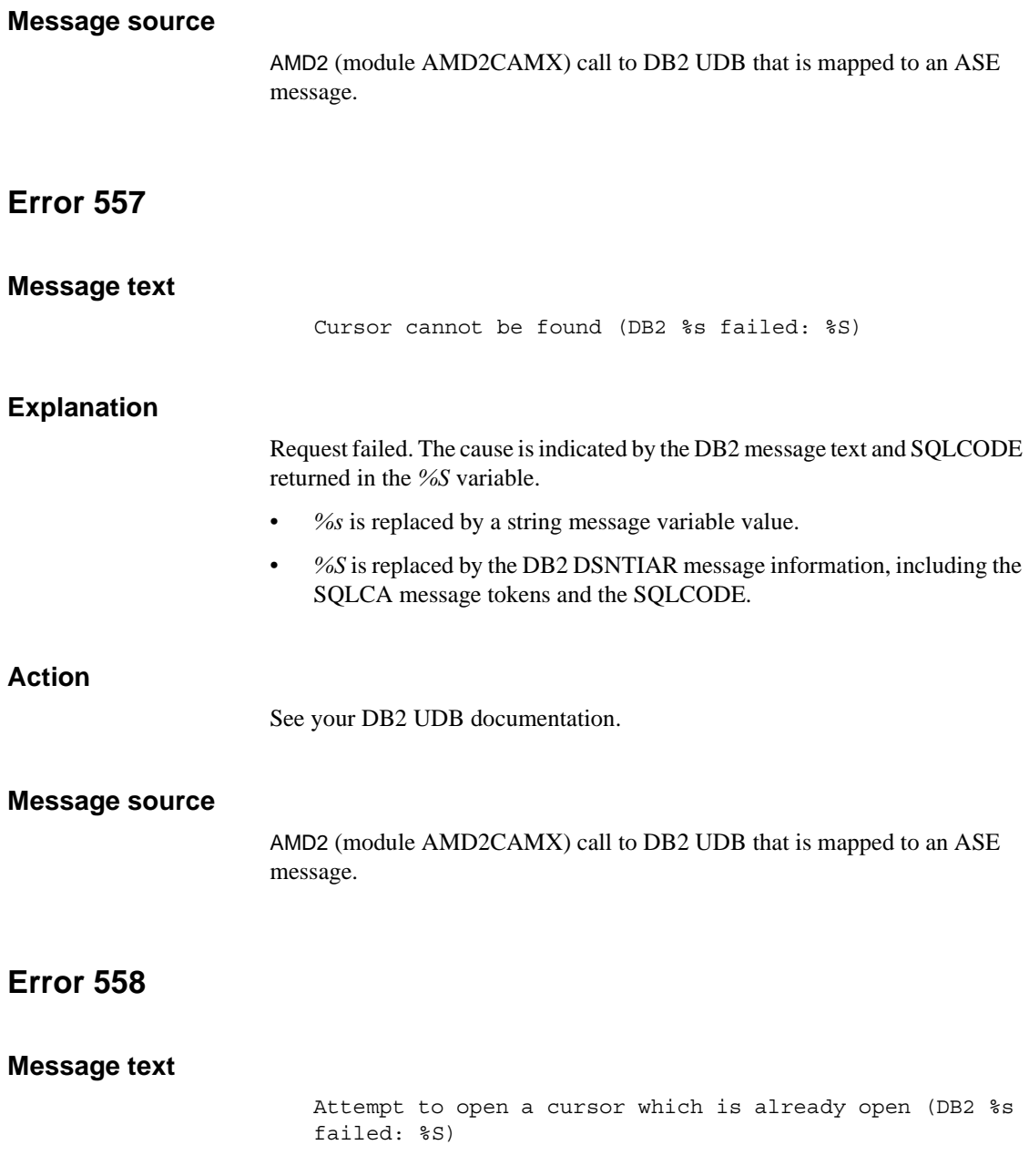

Request failed. The cause is indicated by the DB2 message text and SQLCODE returned in the *%S* variable.

- *%s* is replaced by a string message variable value.
- *%S* is replaced by the DB2 DSNTIAR message information, including the SQLCA message tokens and the SQLCODE.

### **Action**

See your DB2 UDB documentation.

### **Message source**

AMD2 (module AMD2CAMX) call to DB2 UDB that is mapped to an ASE message.

## **Error 559**

### **Message text**

Attempt to issue a cursor which is not open (DB2 %s failed: %S)

### **Explanation**

Request failed. The cause is indicated by the DB2 message text and SQLCODE returned in the *%S* variable.

- *%s* is replaced by a string message variable value.
- *%S* is replaced by the DB2 DSNTIAR message information, including the SQLCA message tokens and the SQLCODE.

### **Action**

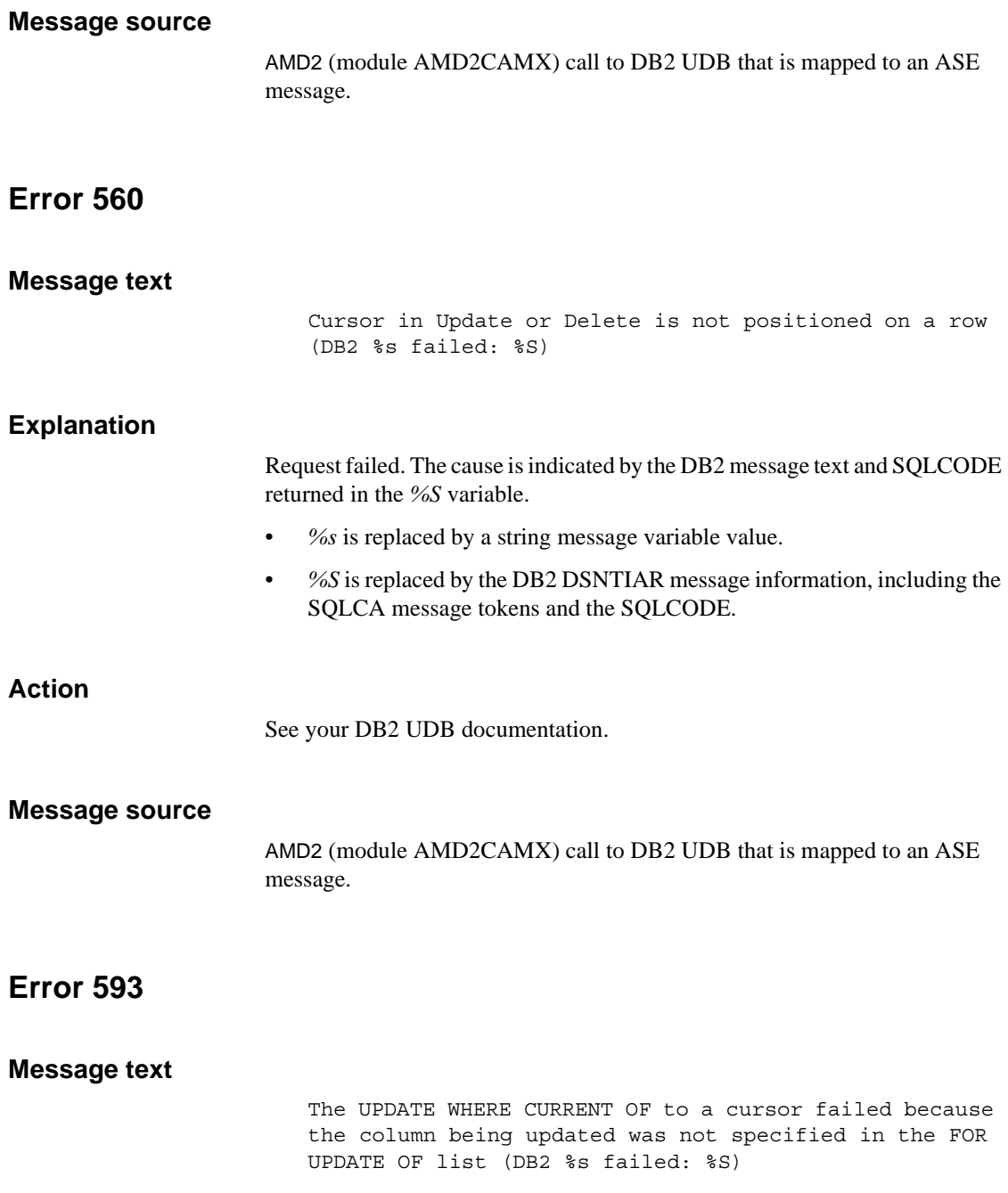

Request failed. The cause is indicated by the DB2 message text and SQLCODE returned in the *%S* variable.

- *%s* is replaced by a string message variable value.
- *%S* is replaced by the DB2 DSNTIAR message information, including the SQLCA message tokens and the SQLCODE.

### **Action**

See your DB2 UDB documentation.

### **Message source**

AMD2 (module AMD2CAMX) call to DB2 UDB that is mapped to an ASE message.

## **Error 1903**

### **Message text**

Index too large (DB2 %s failed: %S)

### **Explanation**

Request failed. The cause is indicated by the DB2 message text and SQLCODE returned in the *%S* variable.

- *%s* is replaced by a string message variable value.
- *%S* is replaced by the DB2 DSNTIAR message information, including the SQLCA message tokens and the SQLCODE.

## **Action**

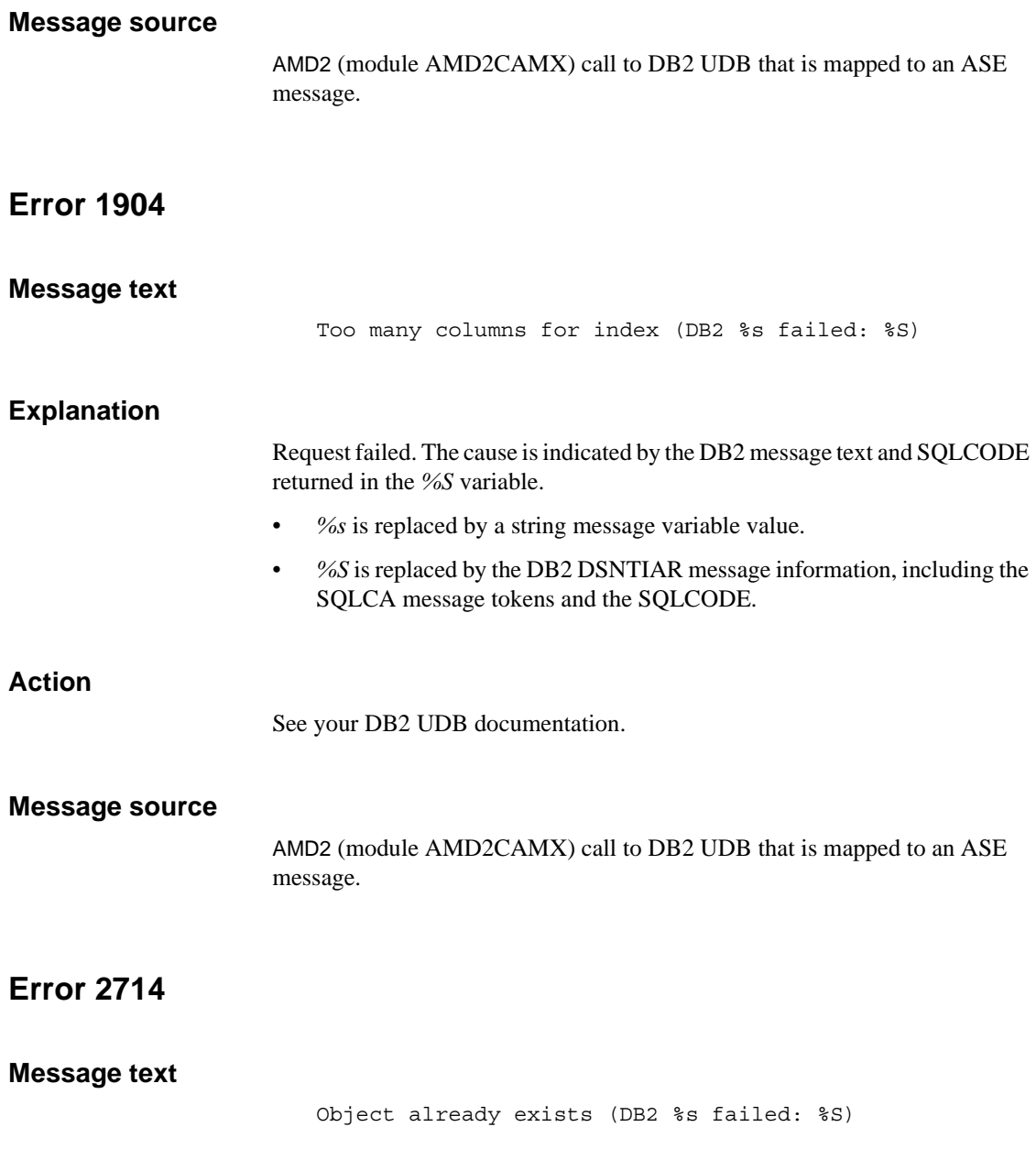

Request failed. The cause is indicated by the DB2 message text and SQLCODE returned in the *%S* variable.

- *%s* is replaced by a string message variable value.
- *%S* is replaced by the DB2 DSNTIAR message information, including the SQLCA message tokens and the SQLCODE.

### **Action**

See your DB2 UDB documentation.

#### **Message source**

AMD2 (module AMD2CAMX) call to DB2 UDB that is mapped to an ASE message.

## **Error 4403**

### **Message text**

View is not updatable (DB2 %s failed: %S)

### **Explanation**

Request failed. The cause is indicated by the DB2 message text and SQLCODE returned in the *%S* variable.

- *%s* is replaced by a string message variable value.
- *%S* is replaced by the DB2 DSNTIAR message information, including the SQLCA message tokens and the SQLCODE.

## **Action**

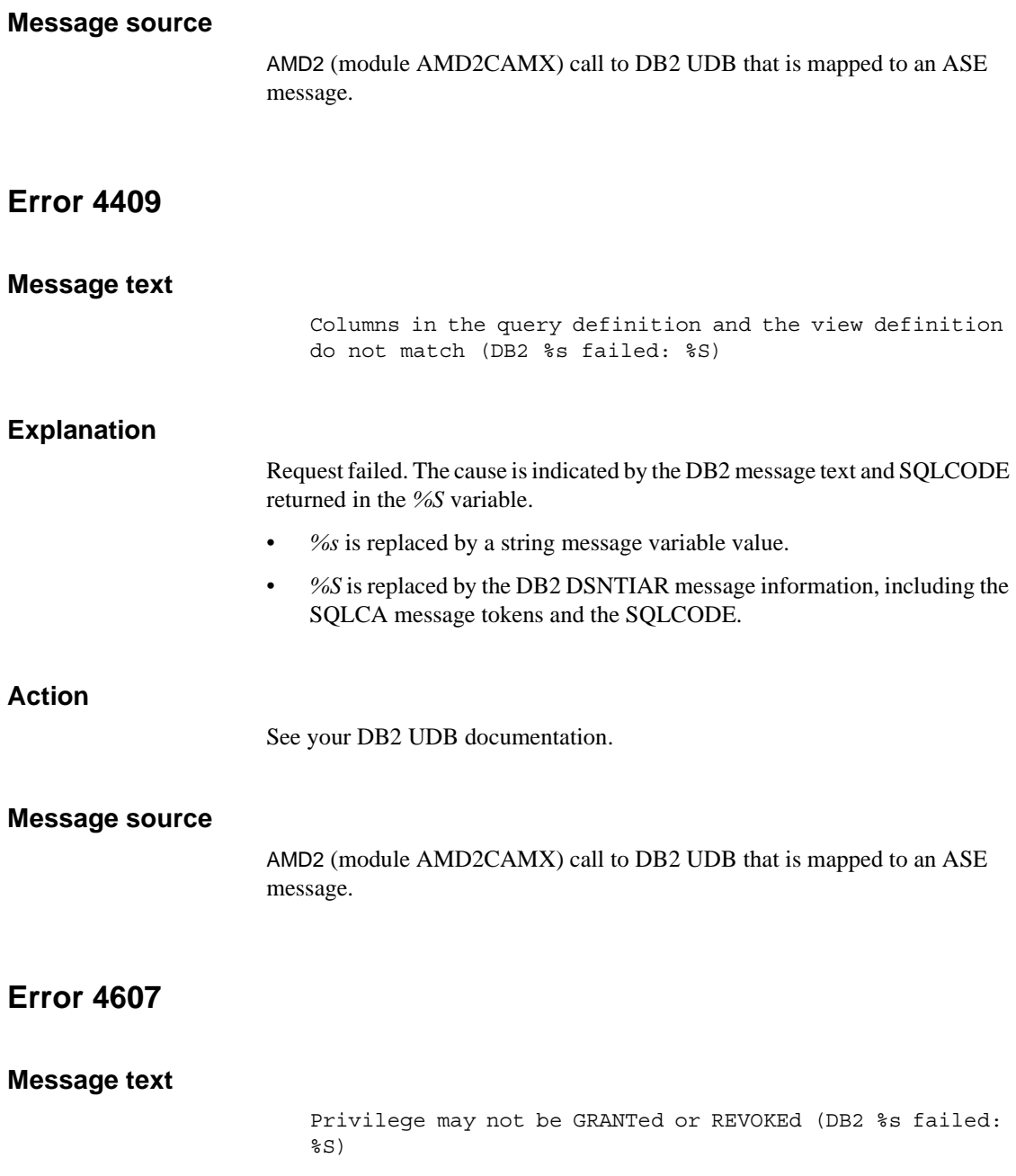

Request failed. The cause is indicated by the DB2 message text and SQLCODE returned in the *%S* variable.

- *%s* is replaced by a string message variable value.
- *%S* is replaced by the DB2 DSNTIAR message information, including the SQLCA message tokens and the SQLCODE.

### **Action**

See your DB2 UDB documentation.

#### **Message source**

AMD2 (module AMD2CAMX) call to DB2 UDB that is mapped to an ASE message.

## **Error 30000**

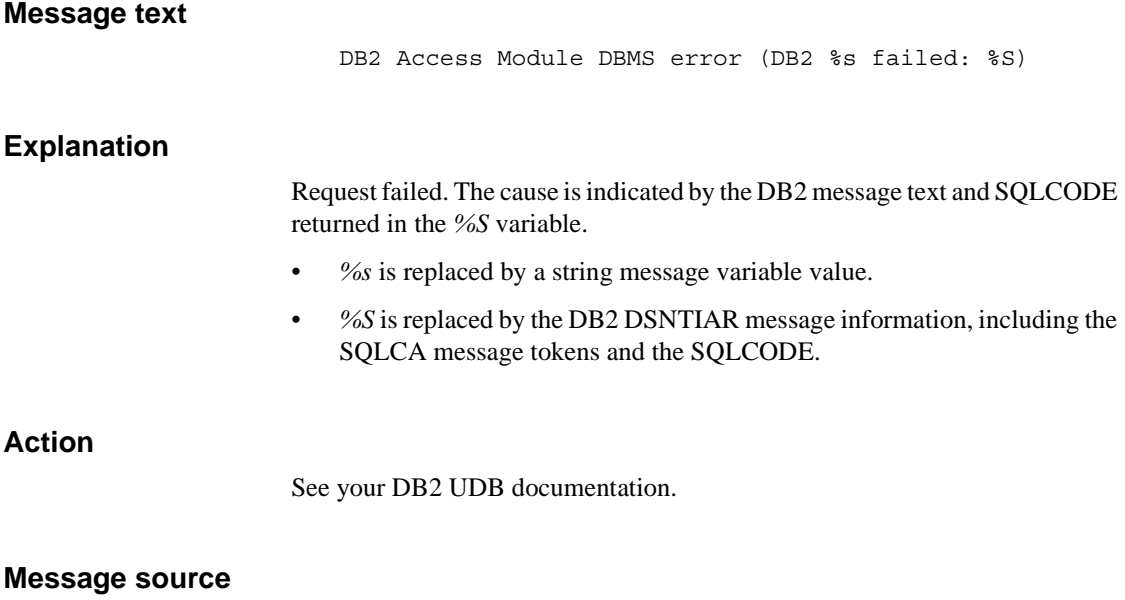

DB2 Access Module - AMD2 (module AMD2CAMX).

# **Error 30001**

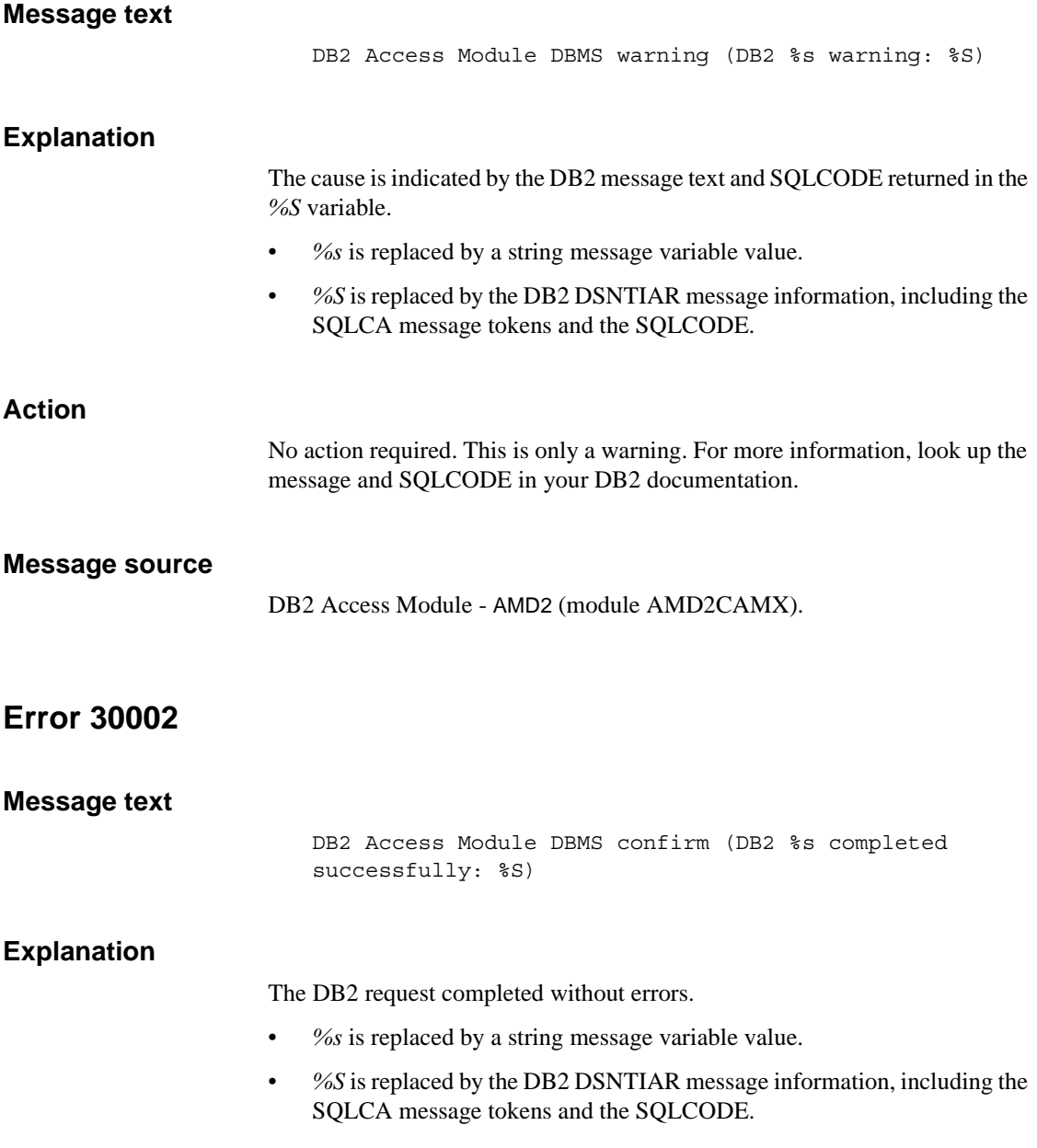

### **Action**

No action required.

### **Message source**

DB2 Access Module - AMD2 (module AMD2CAMX).

## **Error 30003**

### **Message text**

DB2 Access Module DBMS info (DB2 completed SQLCODE = %d,  $SOLSTATE =  $8s$ )$ 

### **Explanation**

Informational message providing the SQLCODE and statement.

- *%d* is the return code number.
- *%s* is replaced by a string message variable value.

### **Action**

No action.

#### **Message source**

DB2 Access Module - AMD2 (module AMD2CAMX).

## **Error 32000**

#### **Message text**

DB2 Access Module GWLib error (%s returned %d)

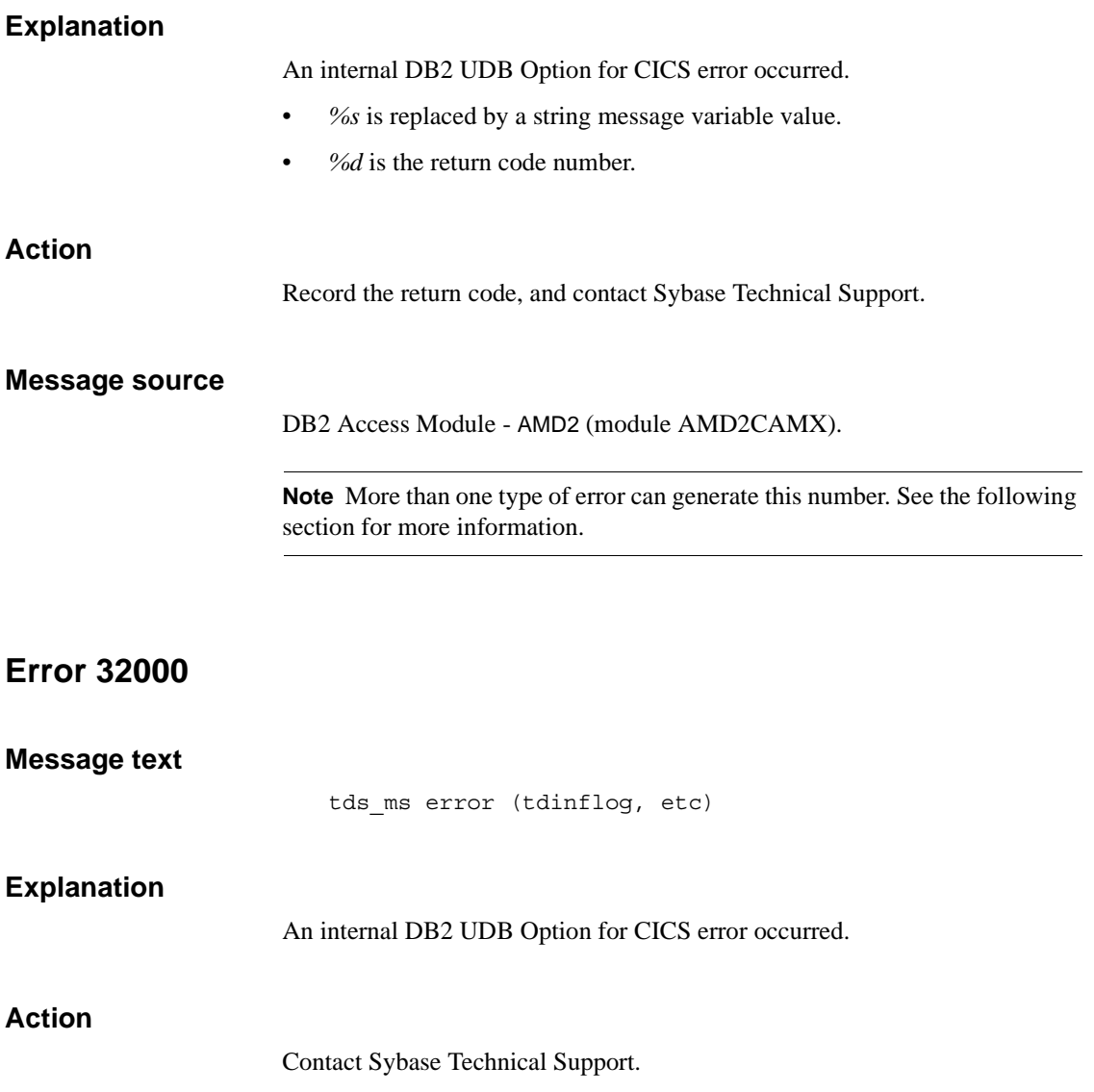

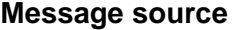

DB2 Access Module - AMD2 (module AMD2CAMX)

**Note** More than one type of error can generate this number. See the previous section for more information.

## **Error 33214**

### **Message text**

DB2 Access Module error (Get storage failed)

#### **Explanation**

The AMD2 transaction was unable to get requested storage. CICS is running short on storage.

#### **Action**

Ask the CICS system programmer to increase the size of the DSA or EDSA storage pools in the CICS start-up procedure.

### **Message source**

DB2 Access Module - AMD2 (module AMD2CAMX).

## **Error 33215**

### **Message text**

DB2 Access Module error (Illogical request in I/O routine. Request not honored because host cannot continue.)

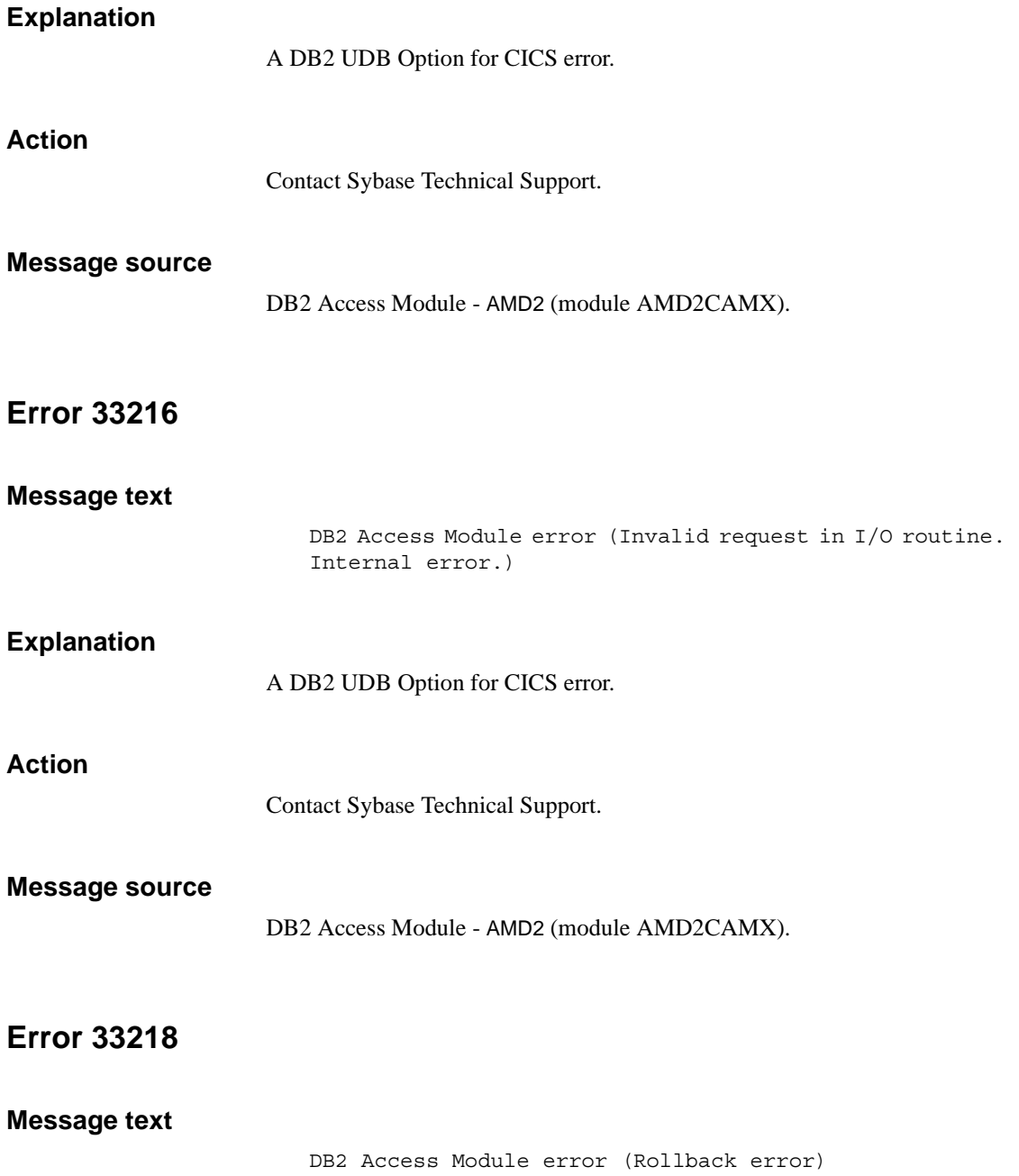

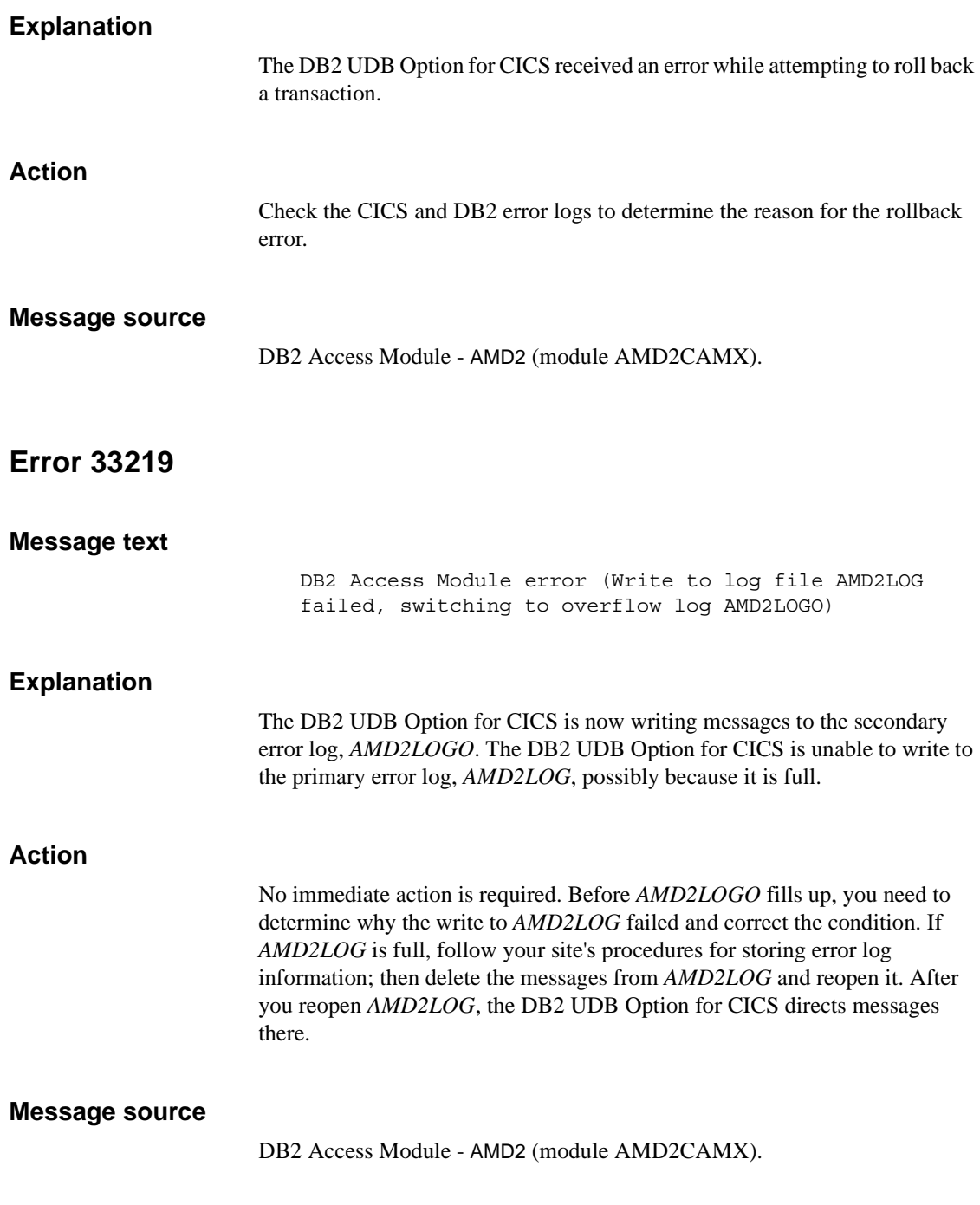
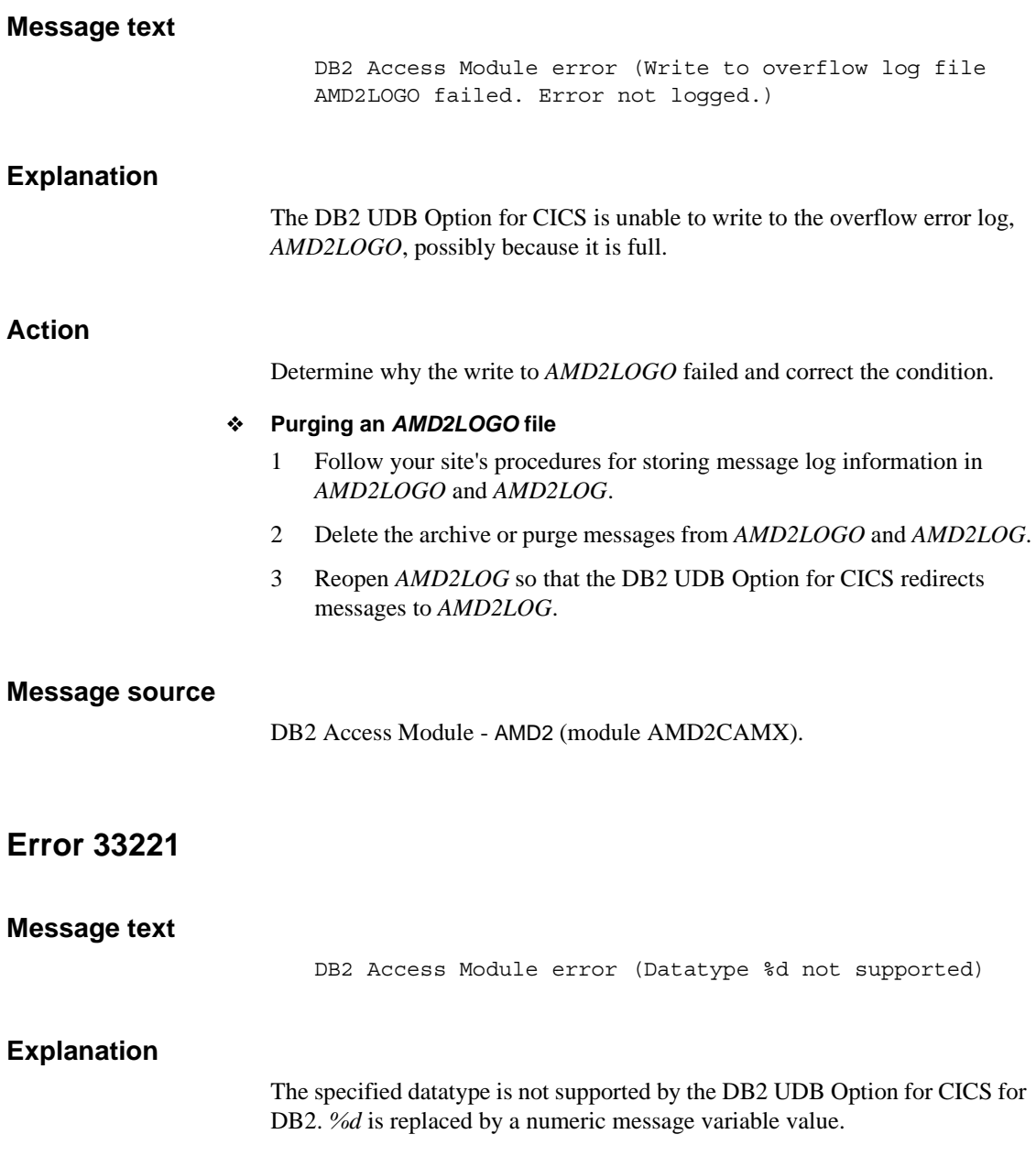

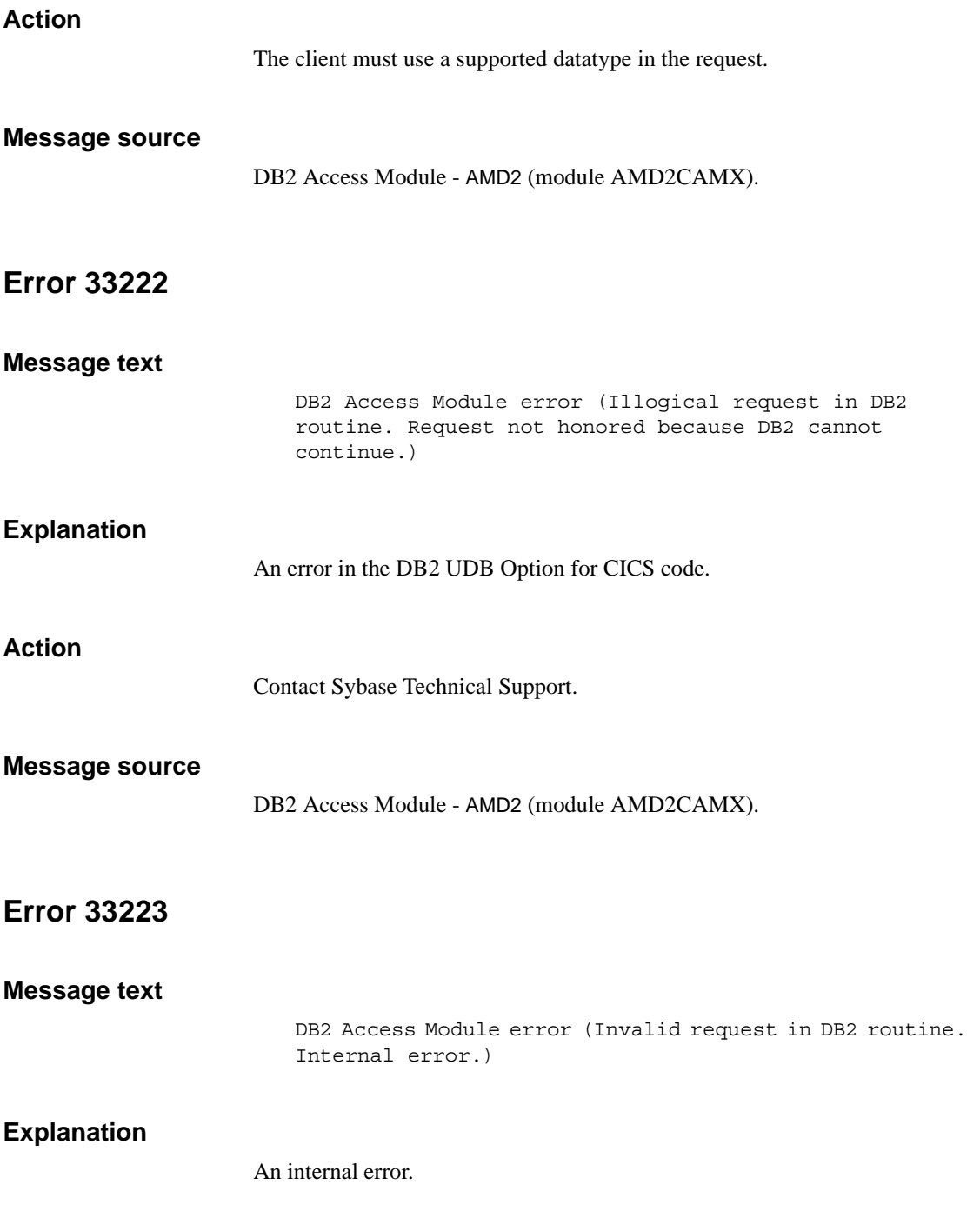

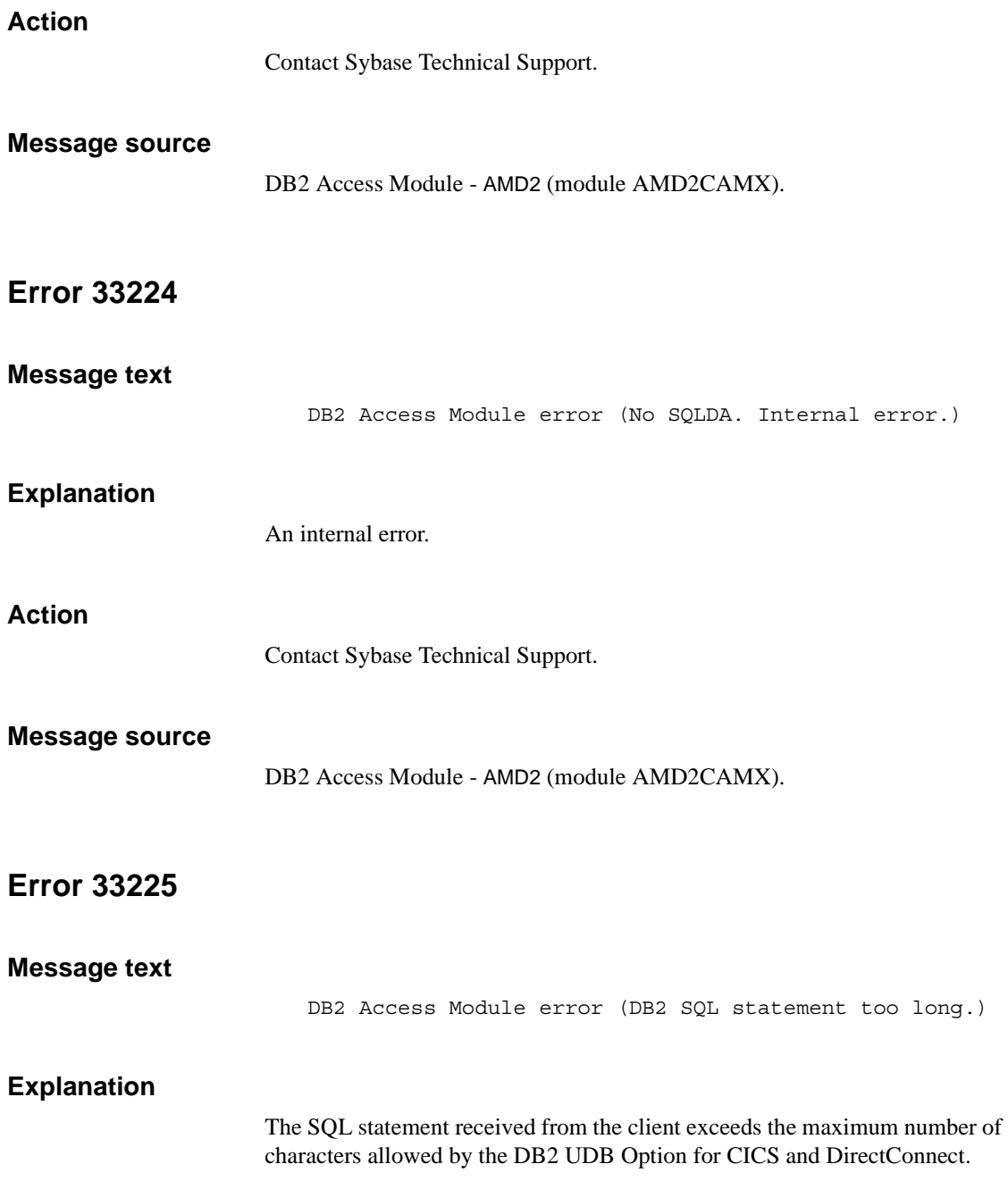

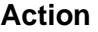

Requests sent by the client must be limited to fewer than 32,705 characters.

#### **Message source**

DB2 Access Module - AMD2 (module AMD2CAMX).

### **Error 33226**

#### **Message text**

DB2 Access Module error (DB2 Invalid character in SQL statement at position %d)

#### **Explanation**

The request failed because it included an invalid character. *%d* is replaced by a numeric message variable value.

#### **Action**

Identify the invalid character and remove it; then resubmit the request.

#### **Message source**

DB2 Access Module - AMD2 (module AMD2CAMX).

#### **Error 33227**

**Message text**

DB2 Access Module error (No SQL statement.)

#### **Explanation**

The DB2 UDB Option for CICS did not receive any SQL from the client.

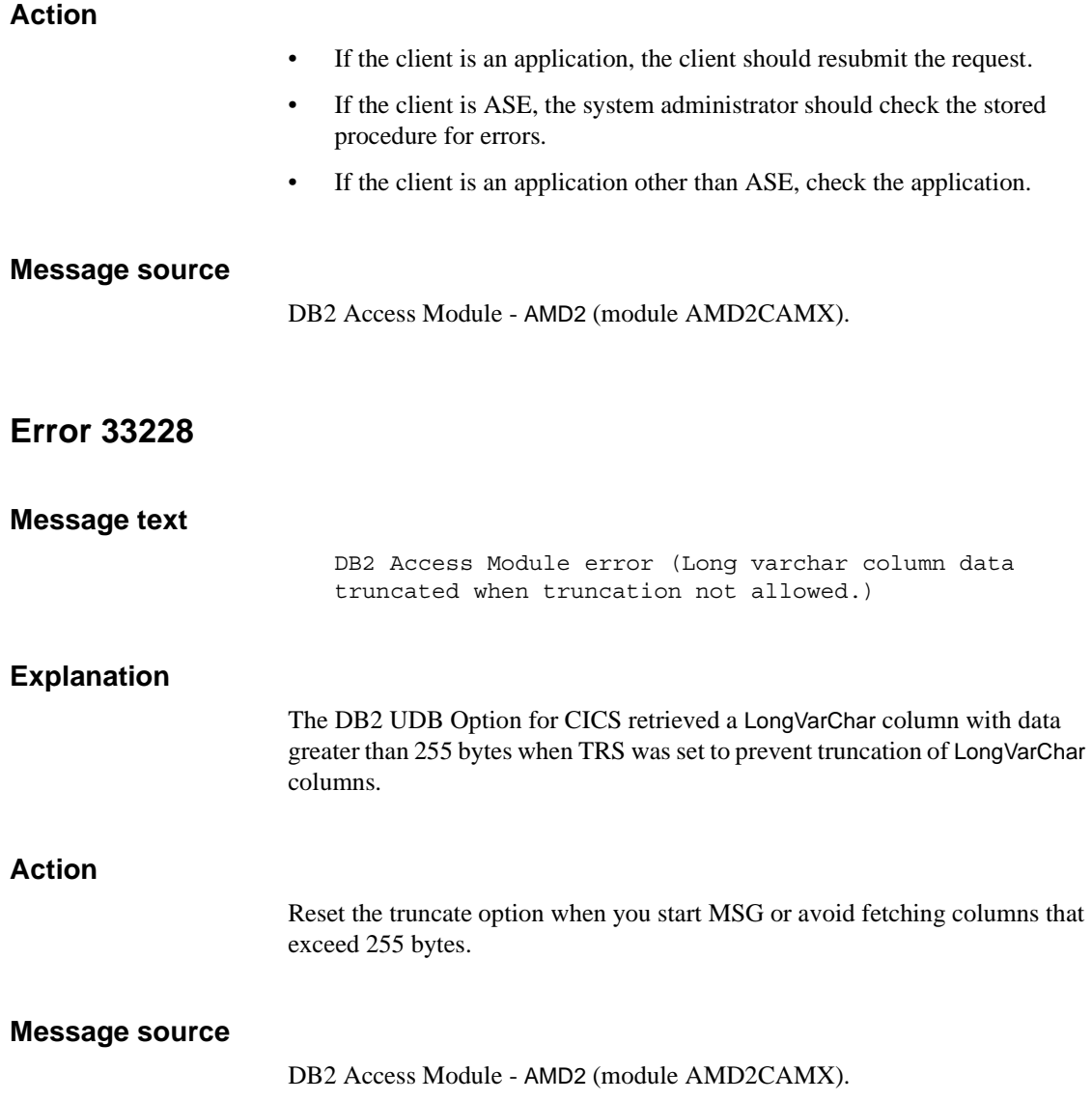

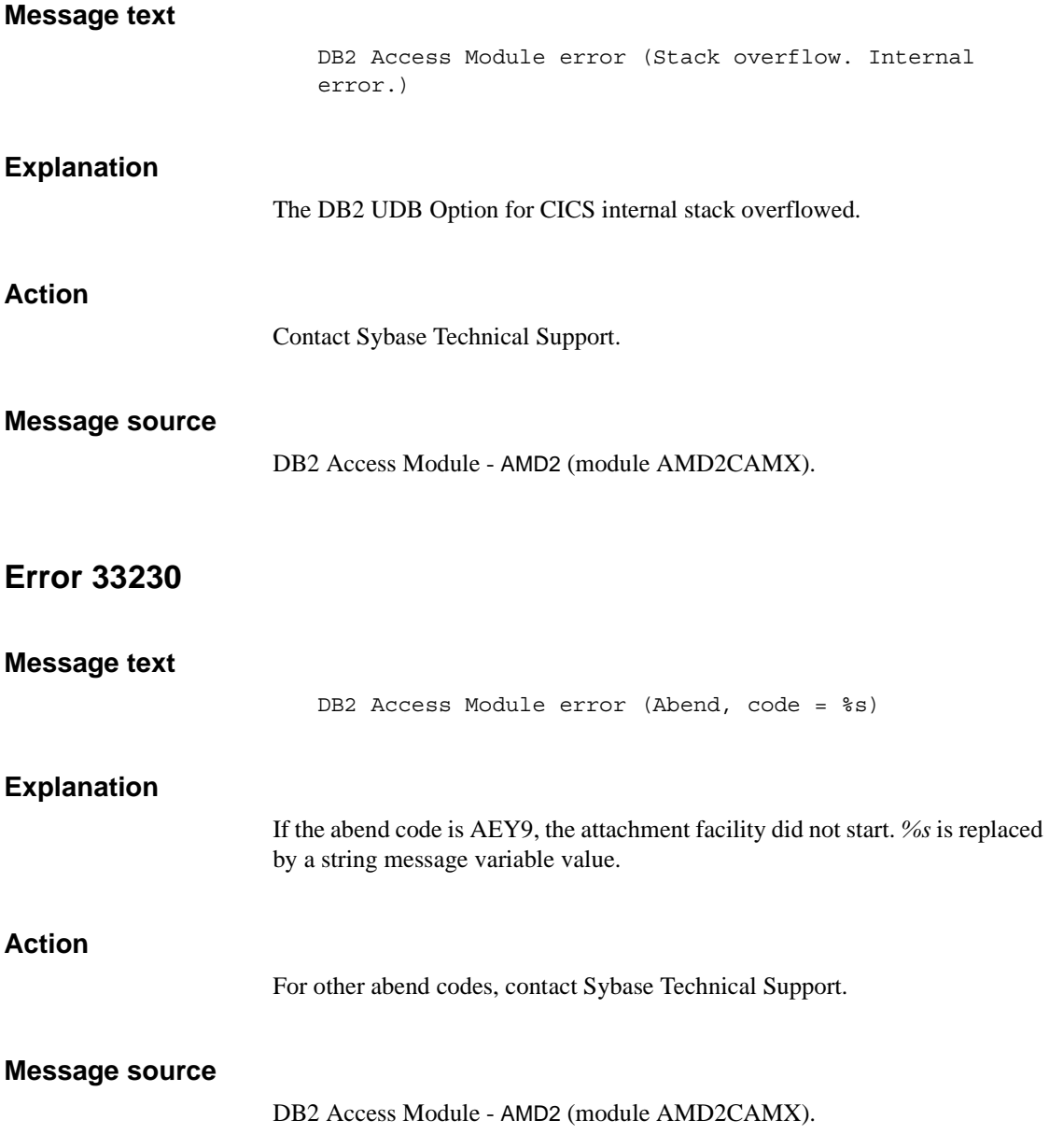

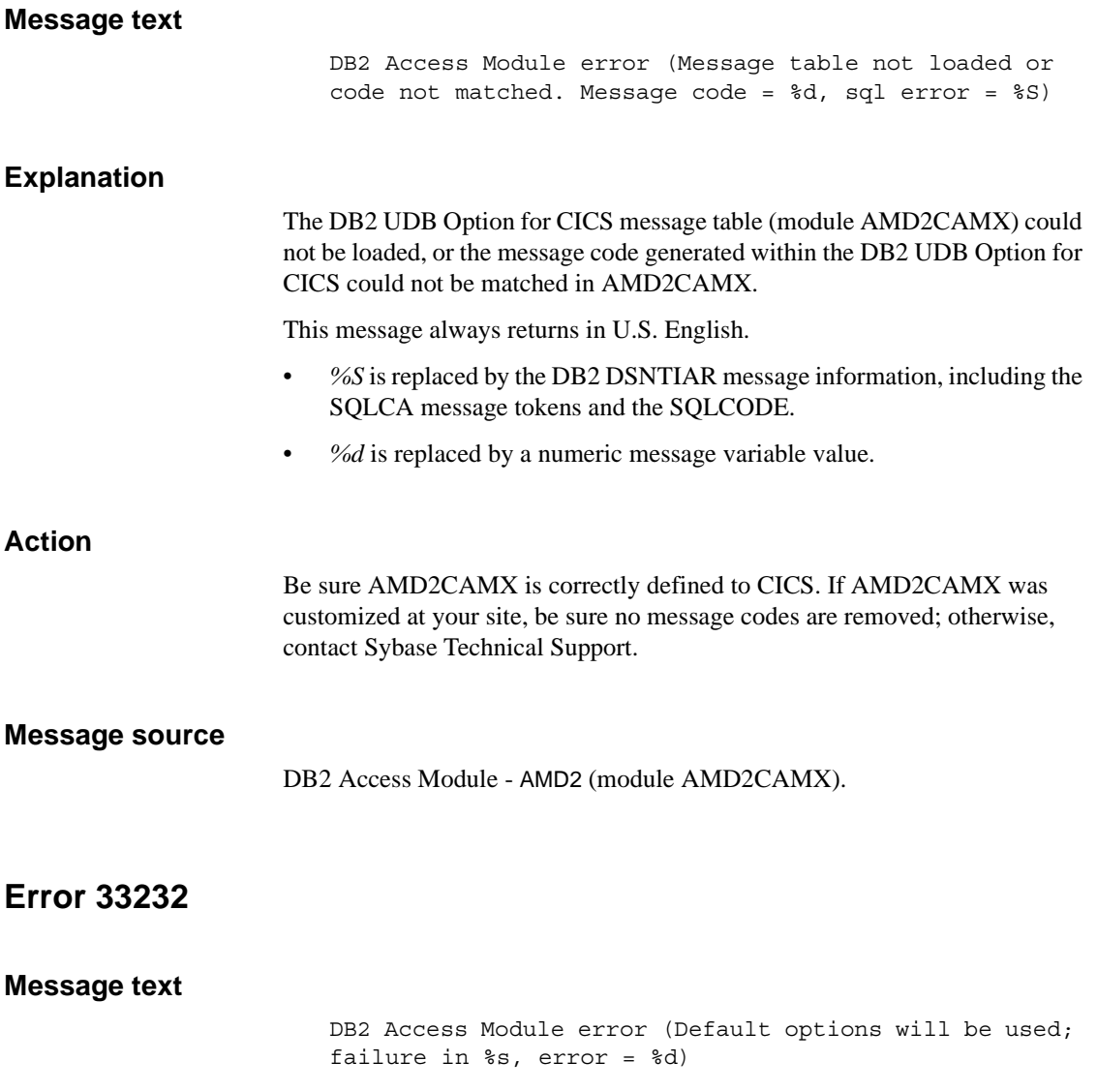

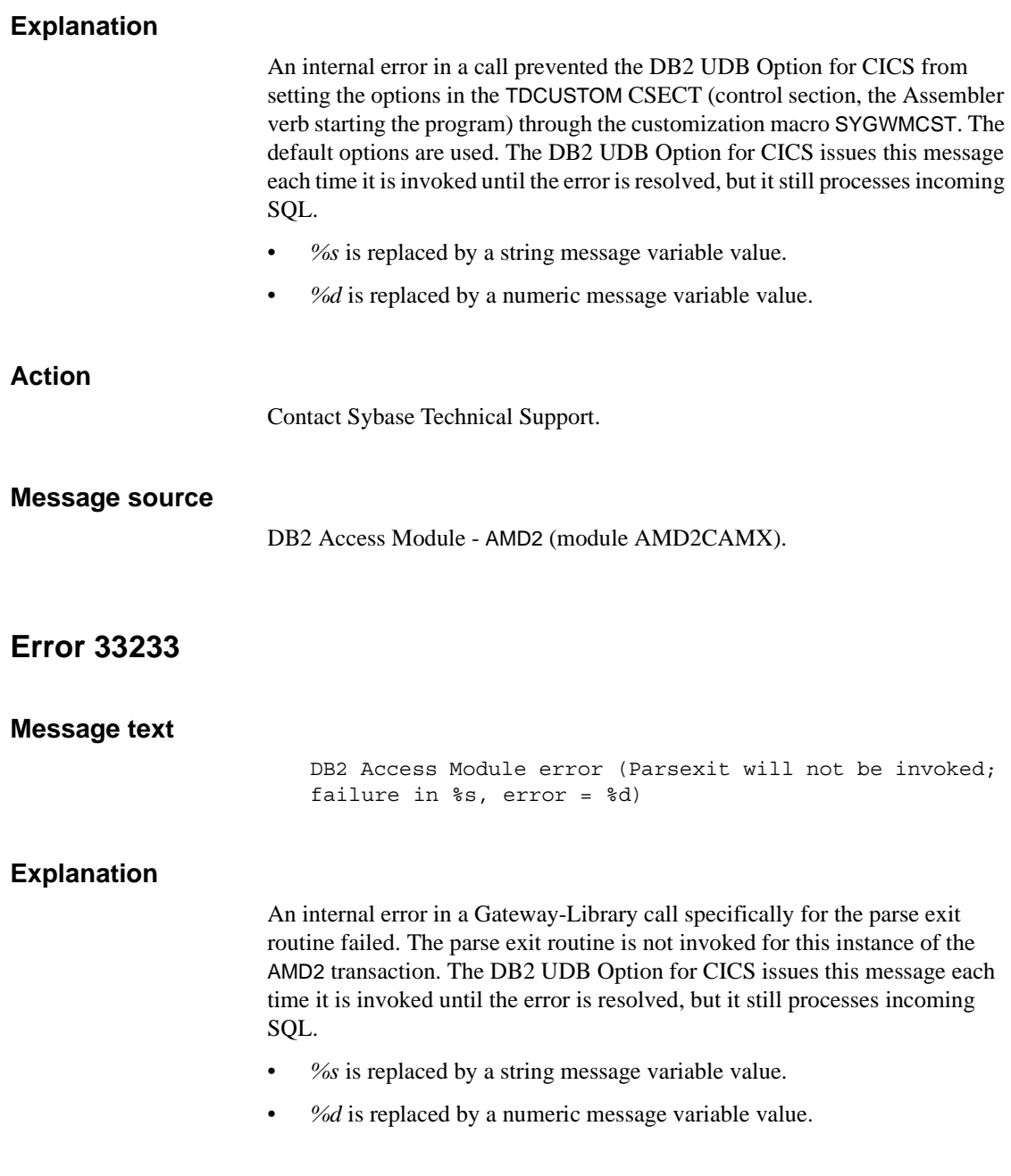

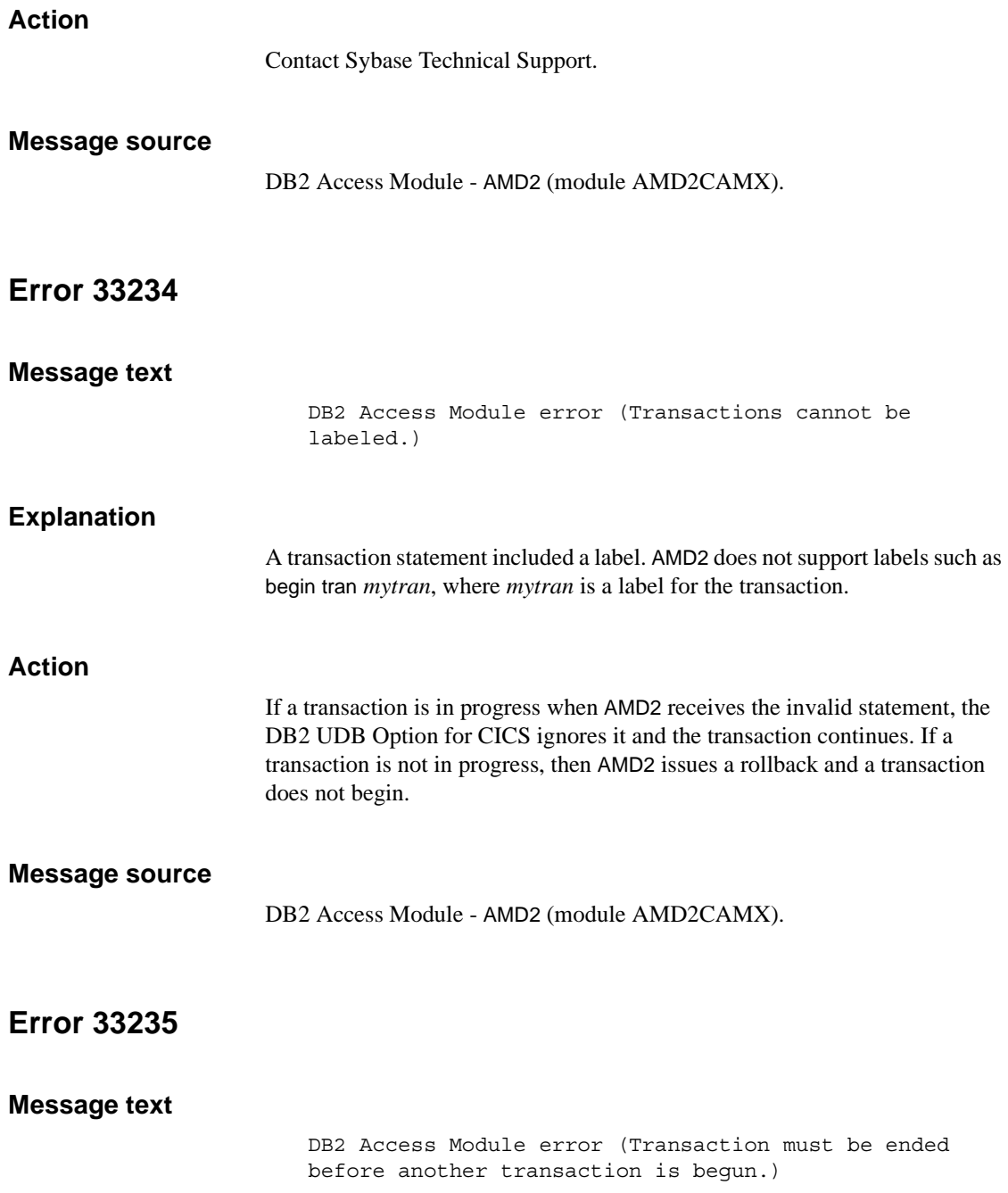

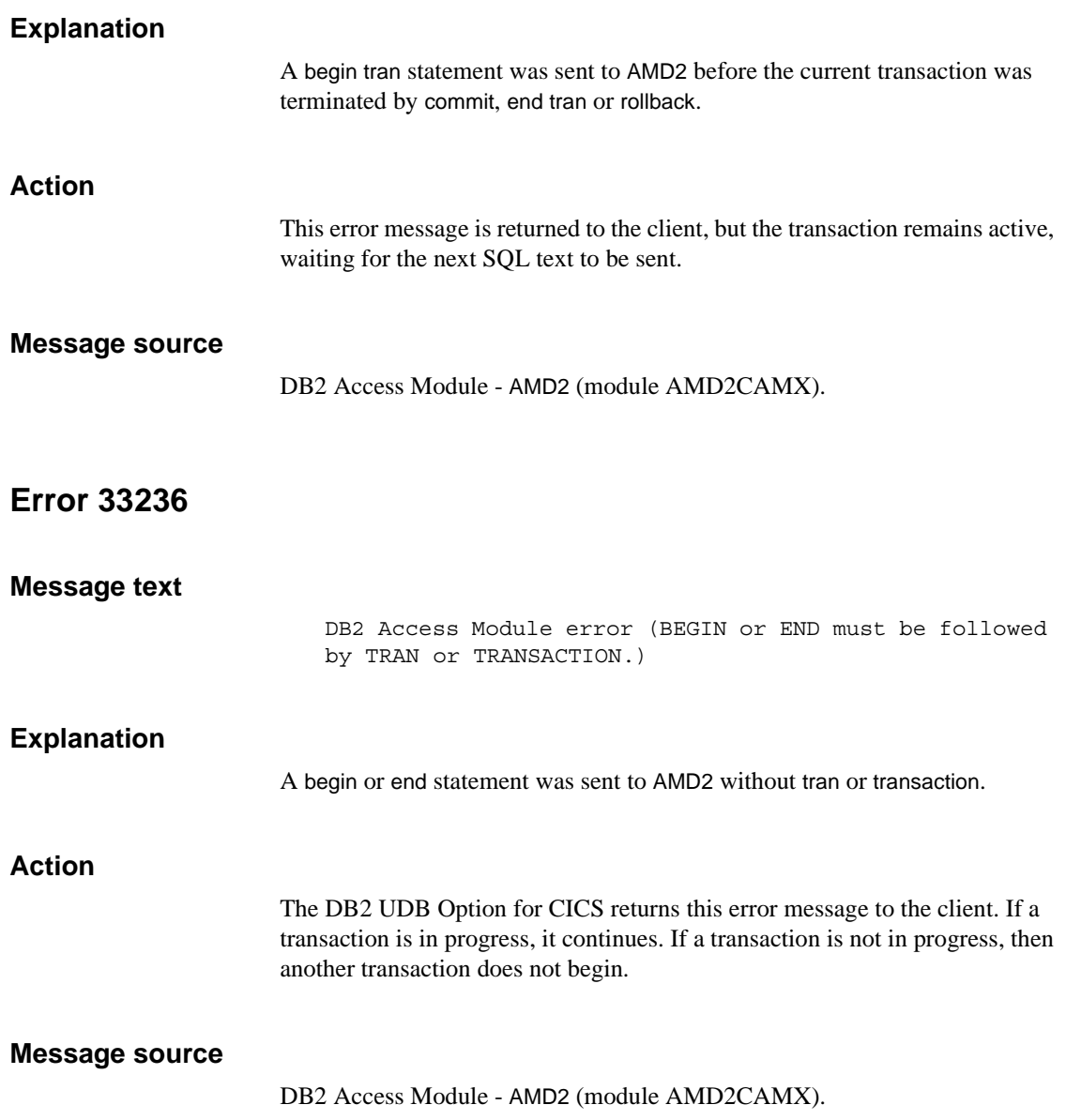

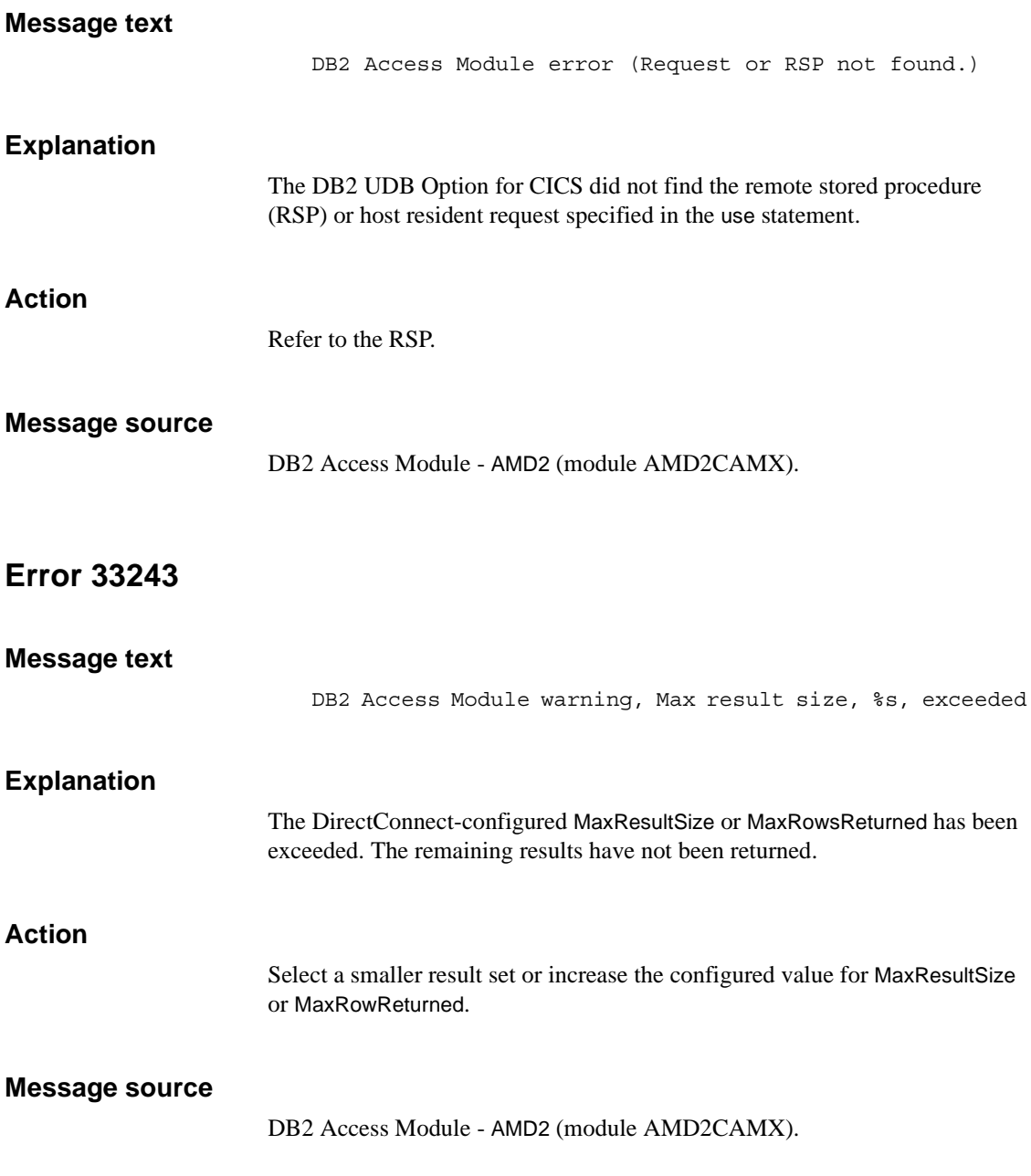

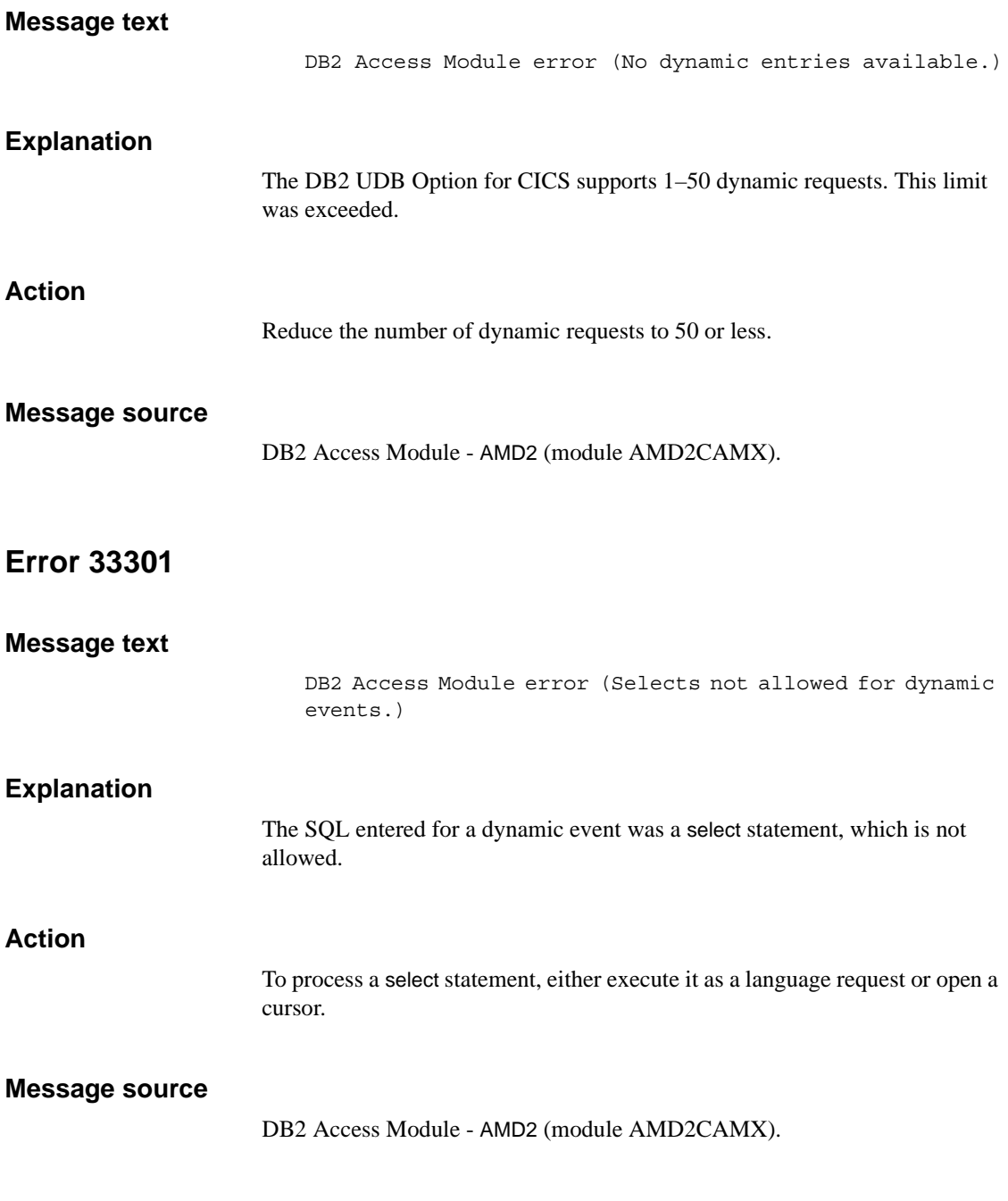

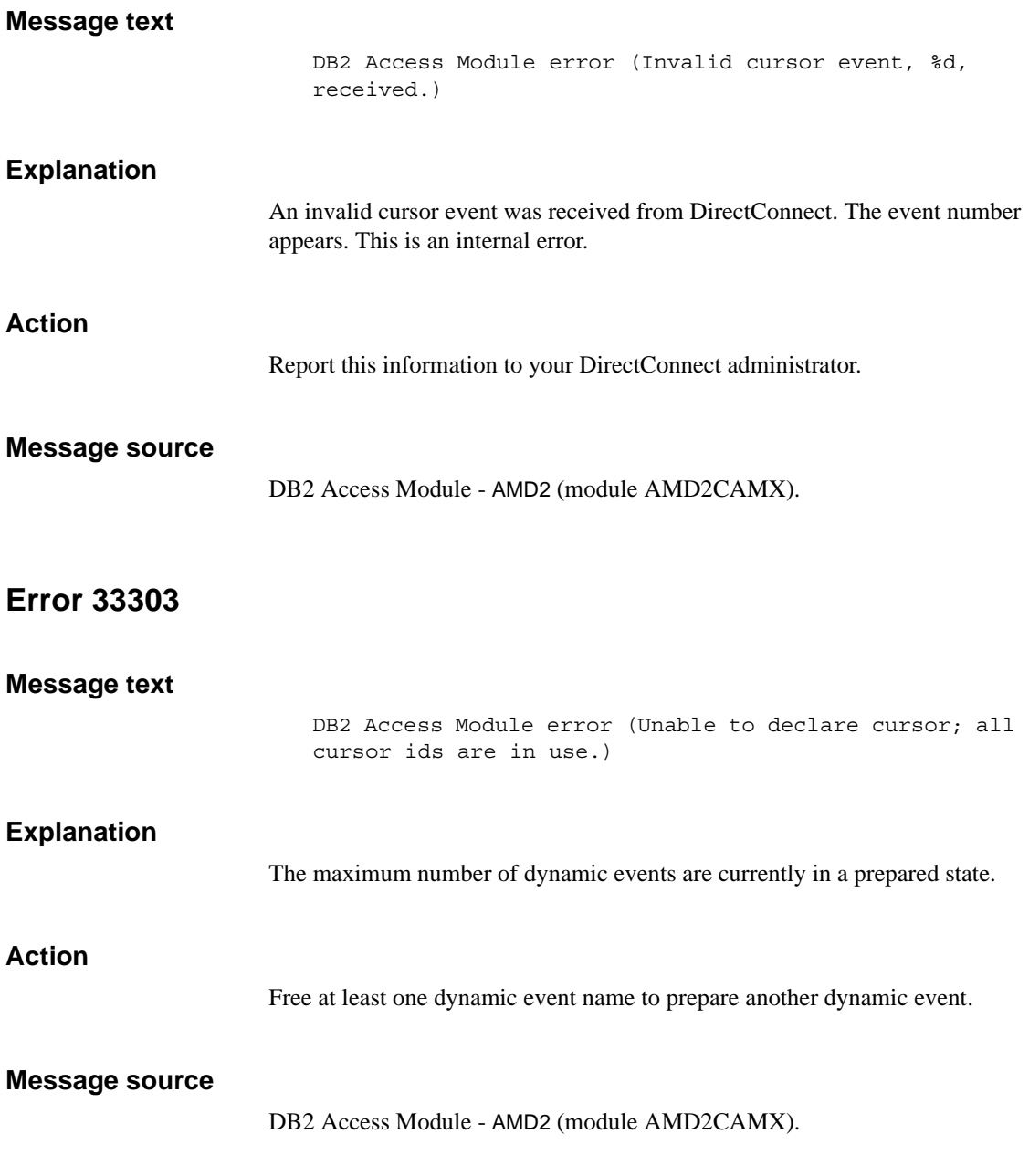

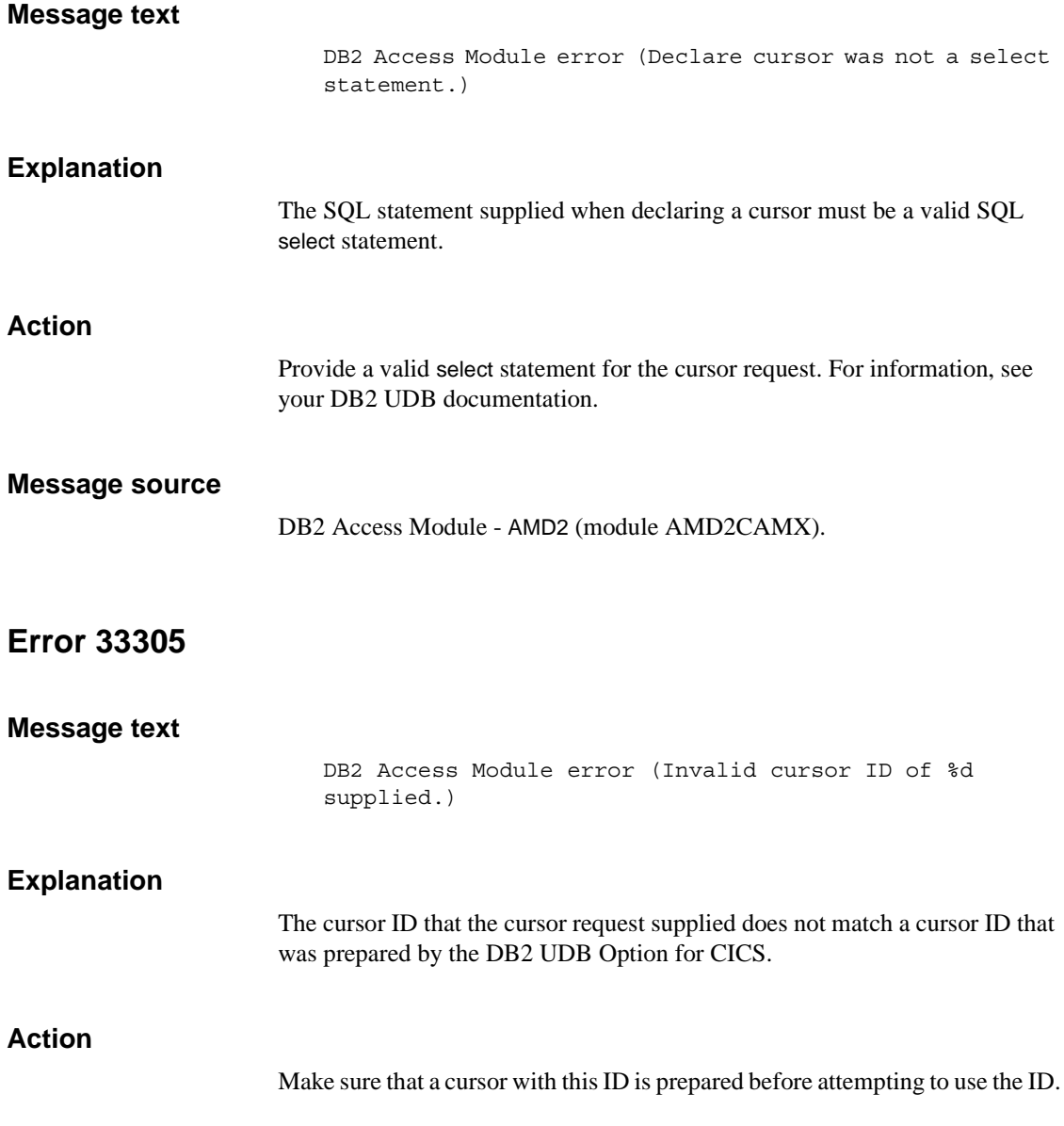

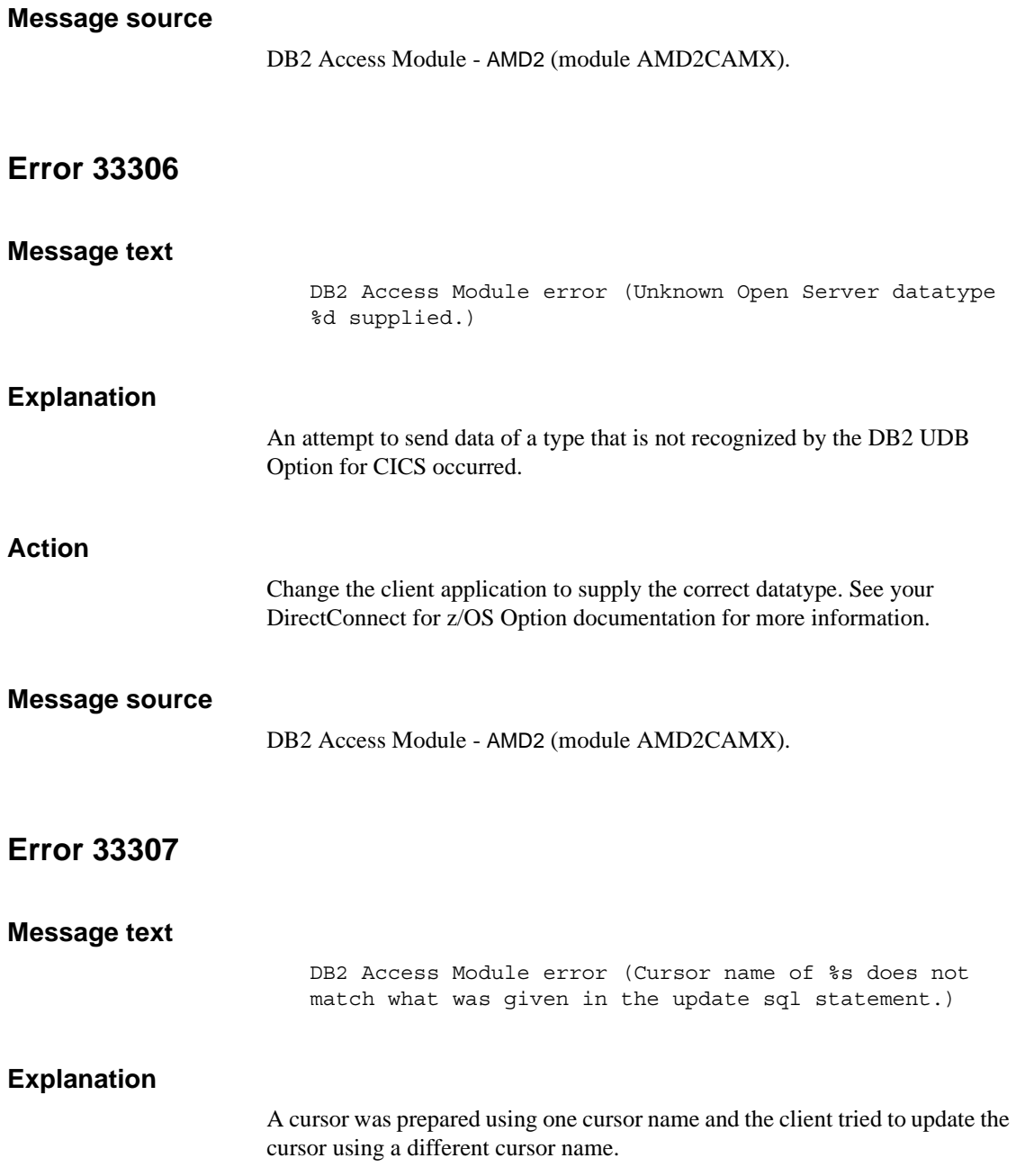

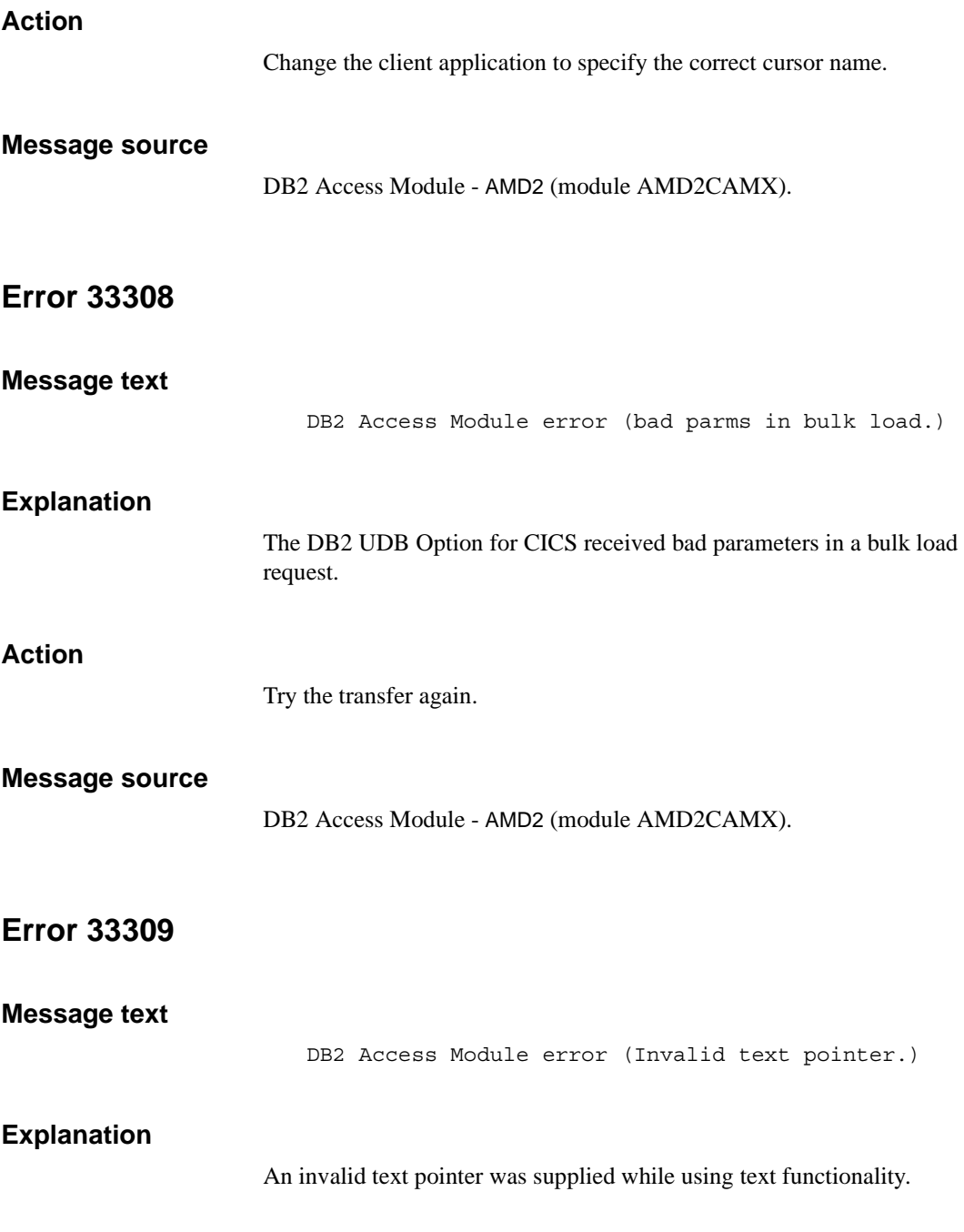

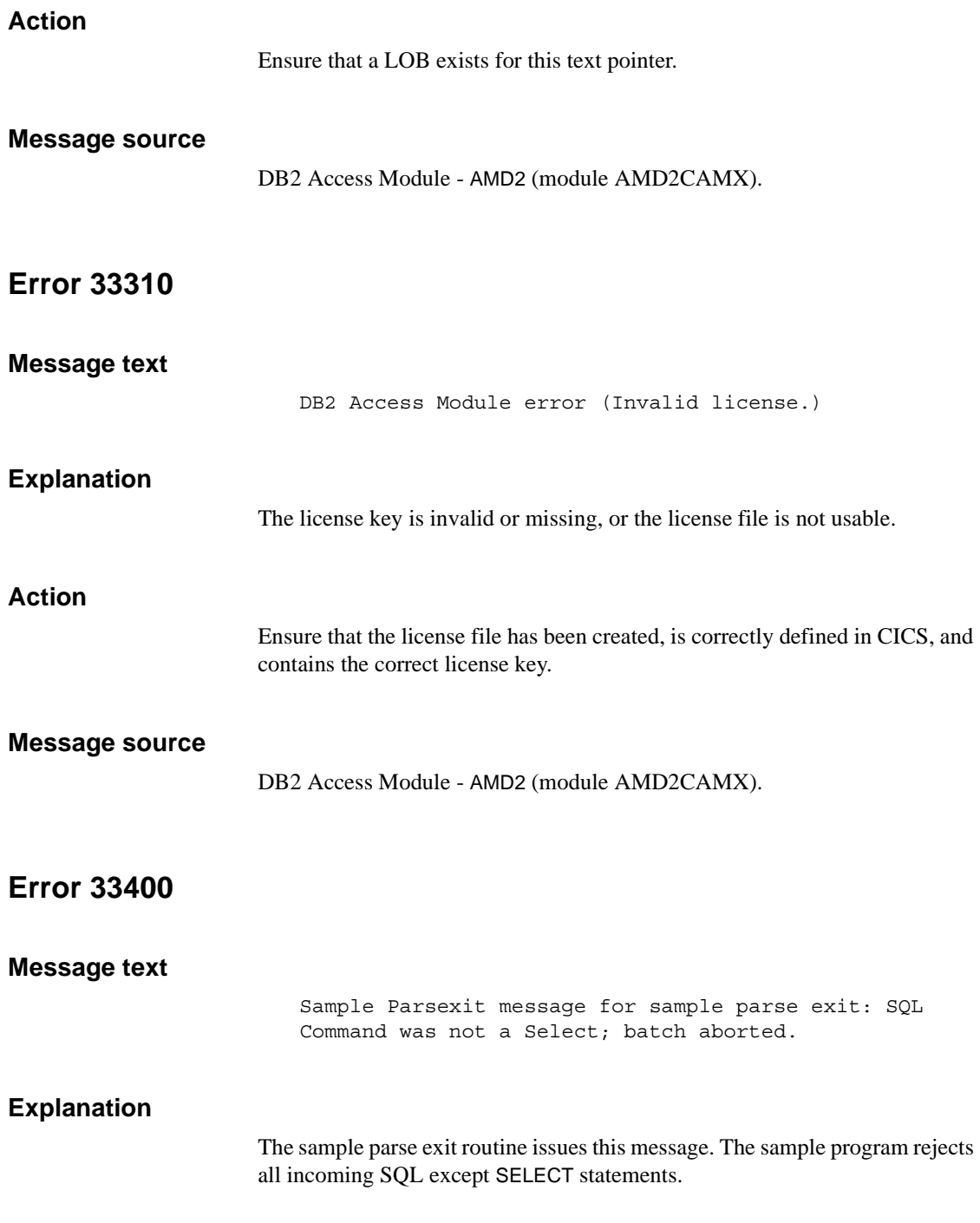

#### **Action**

For information about disabling the parse exit routine, see ["Parse exit routine"](#page-114-0) For information about changing the AMD2 message table, see ["Changing the](#page-55-0)  [AMD2 message table."](#page-55-0)

#### **Message source**

DB2 Access Module - AMD2 (module AMD2CAMX).

# **Glossary**

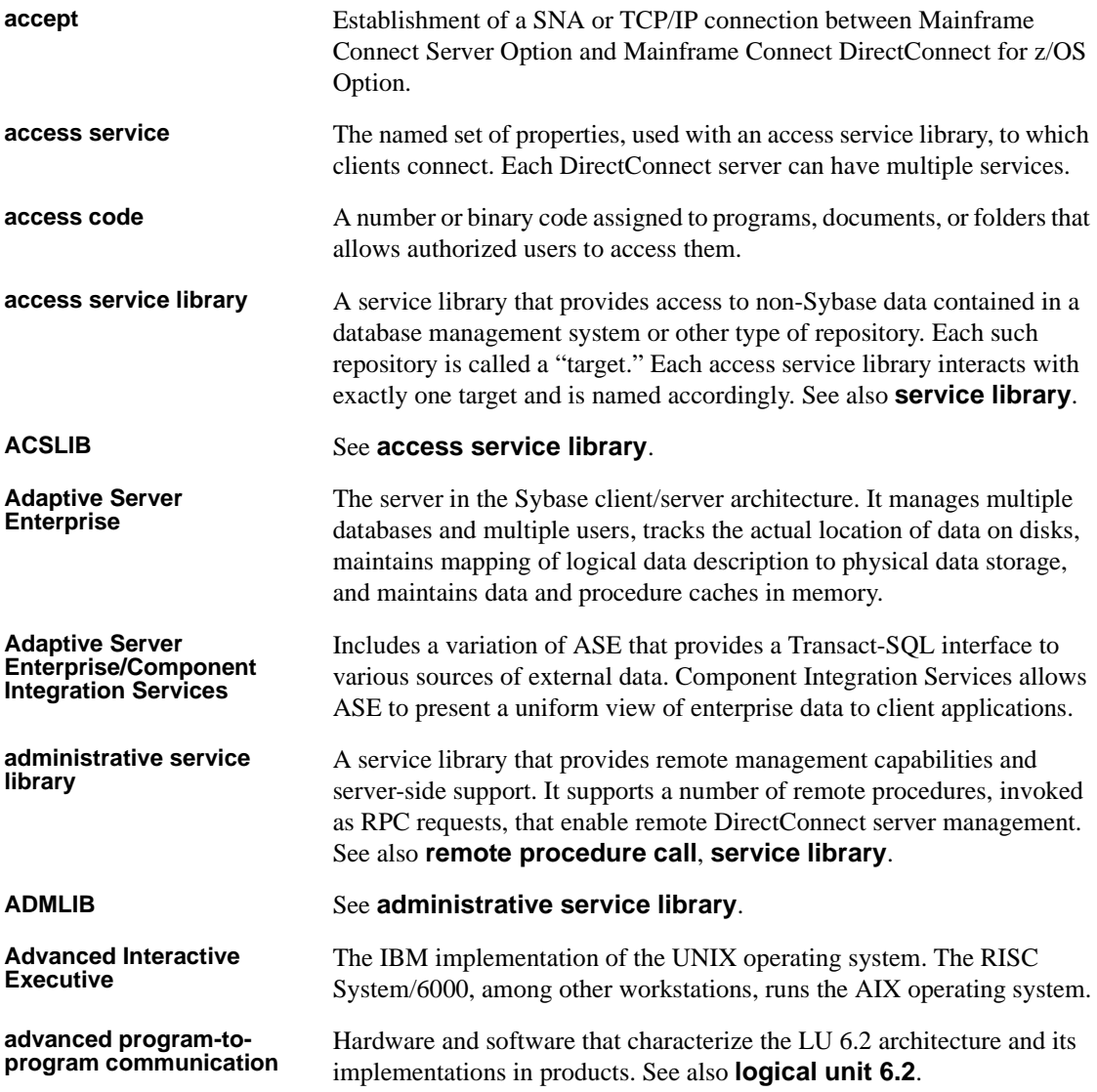

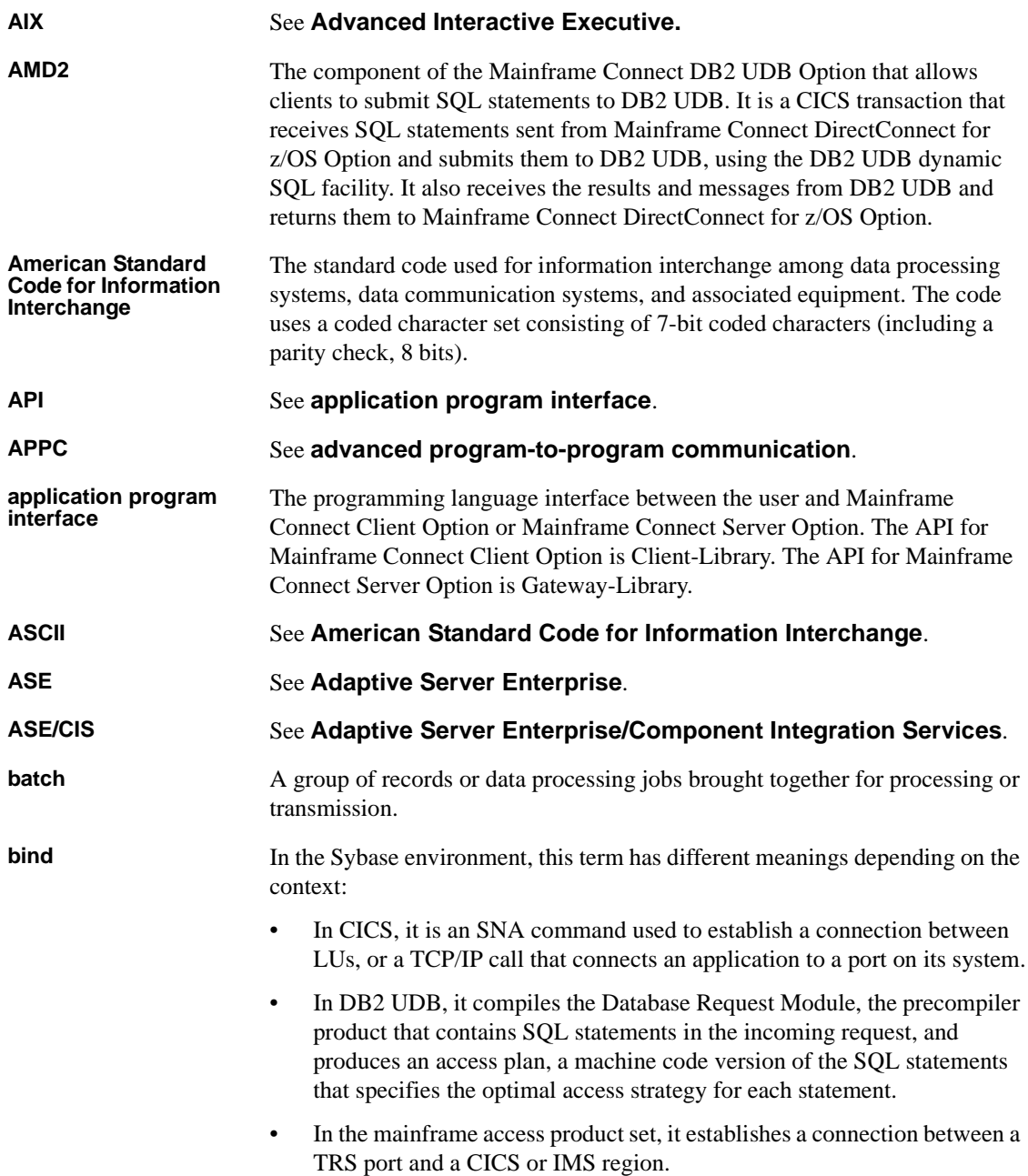

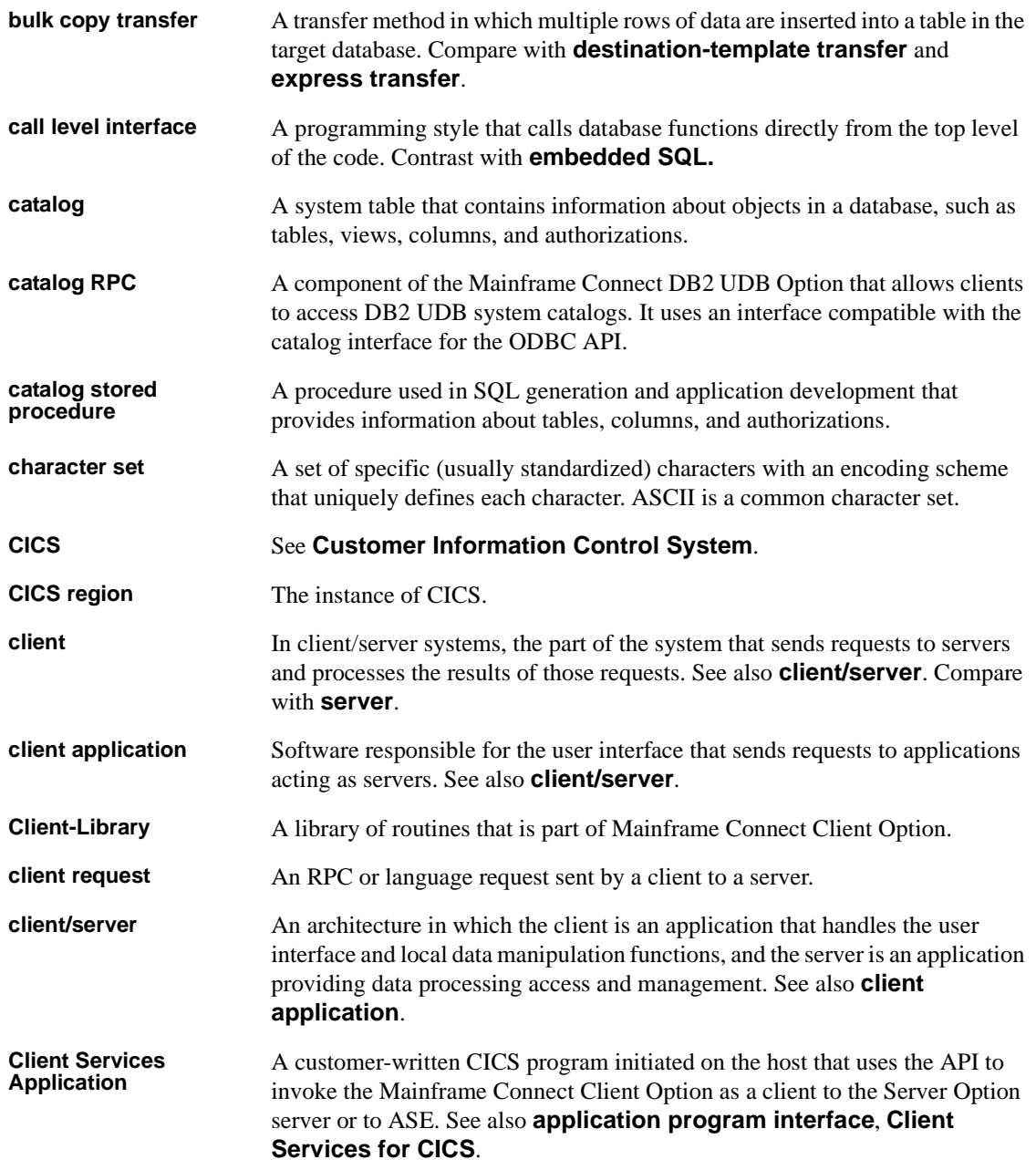

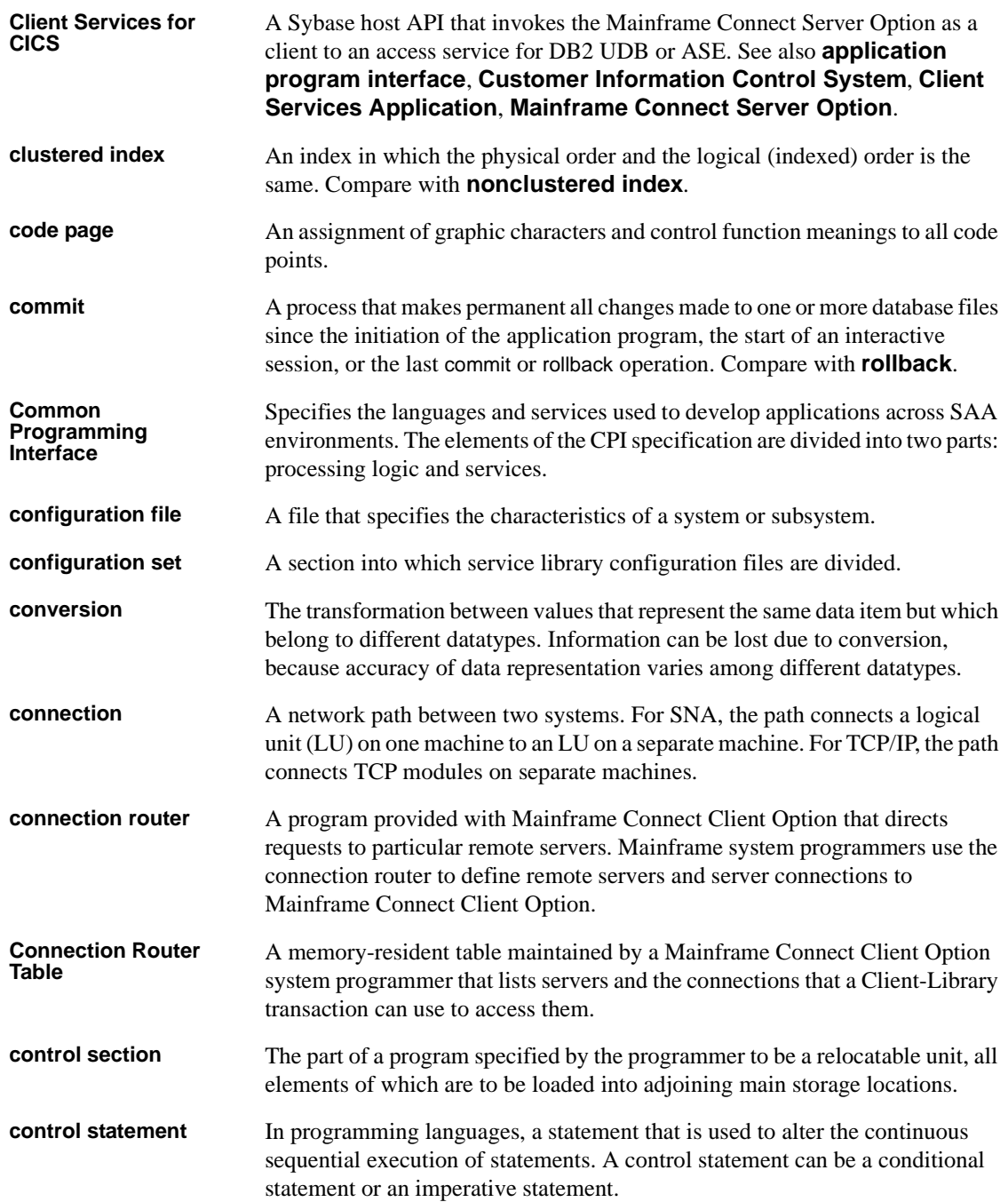

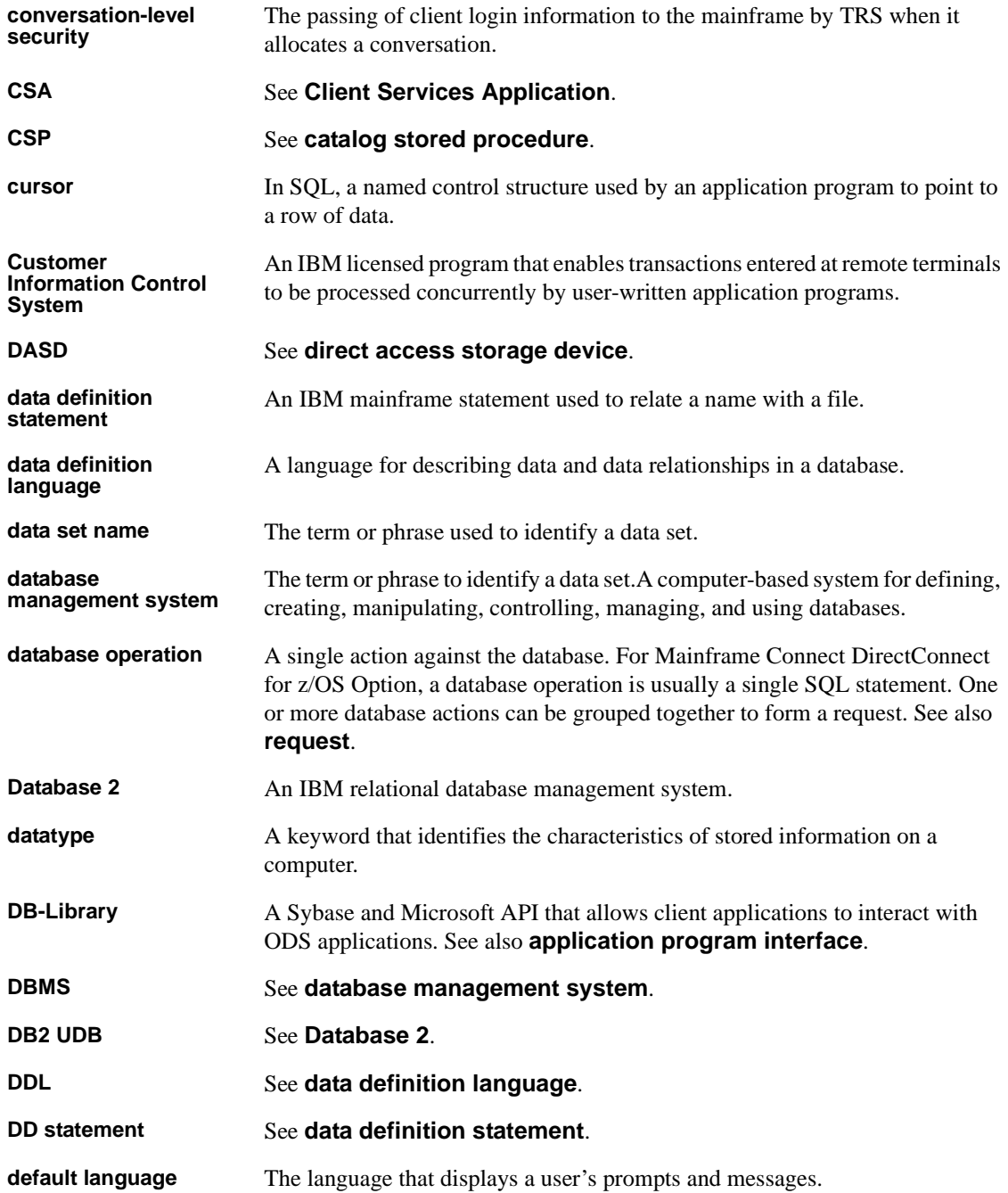

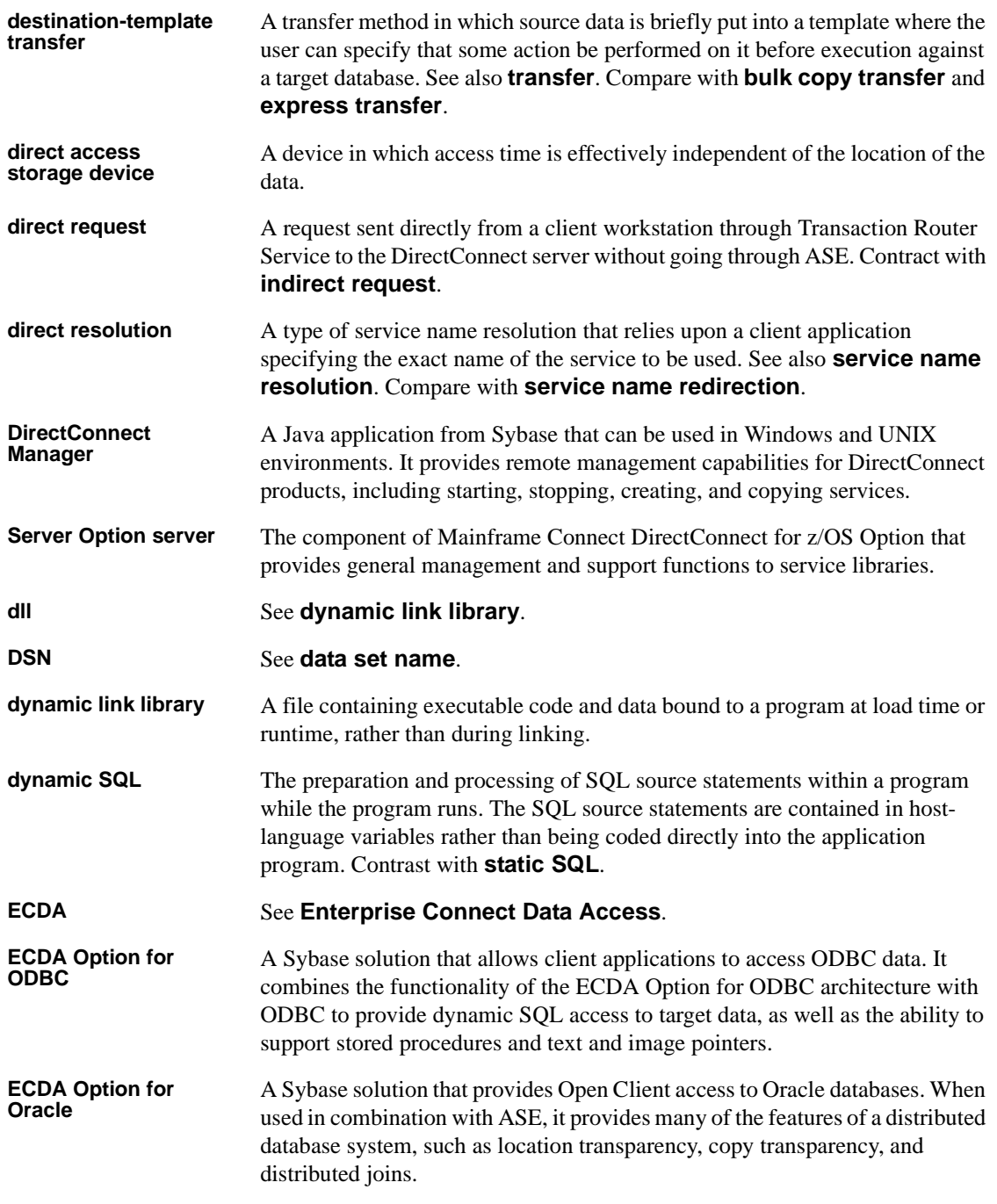

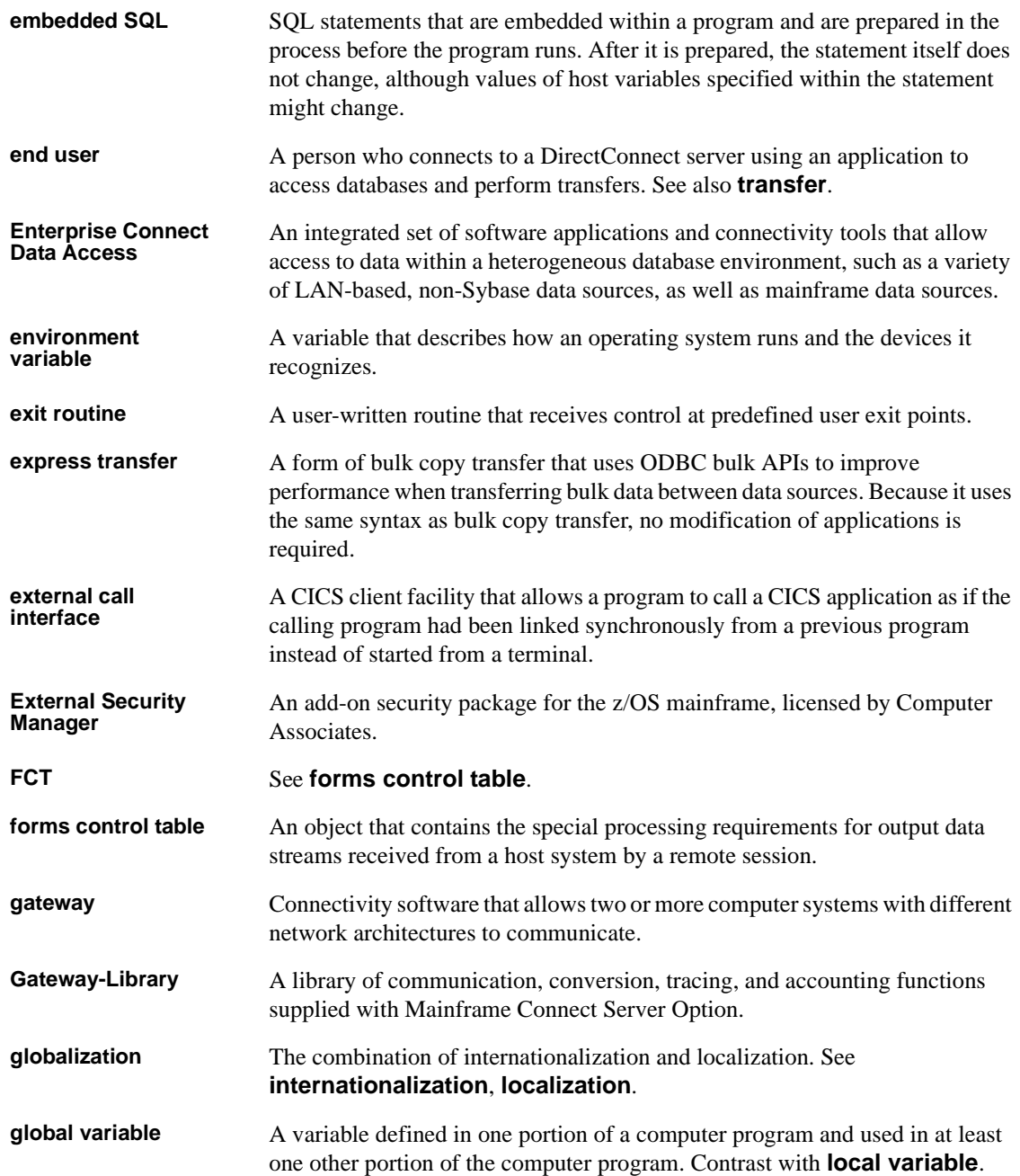

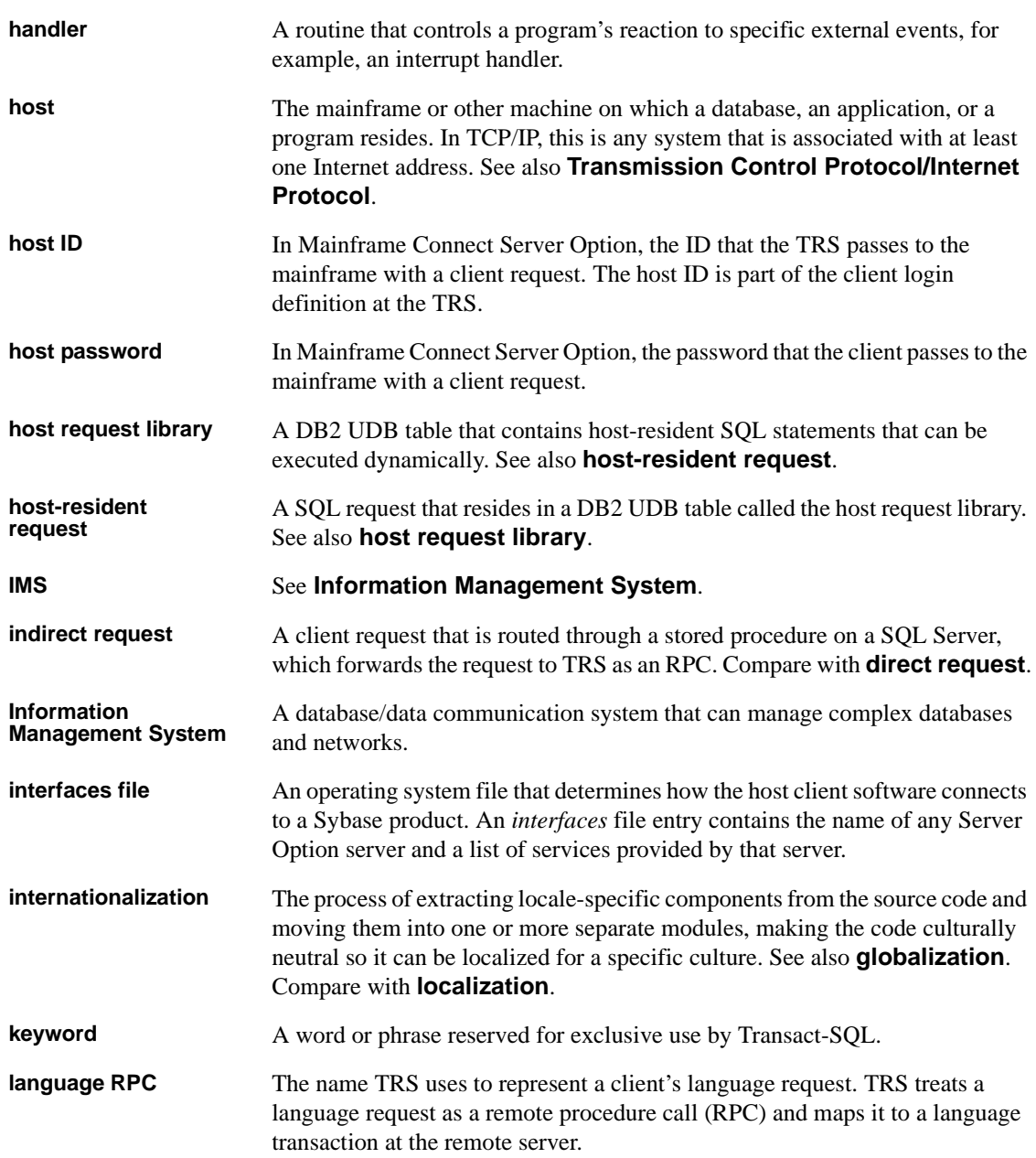

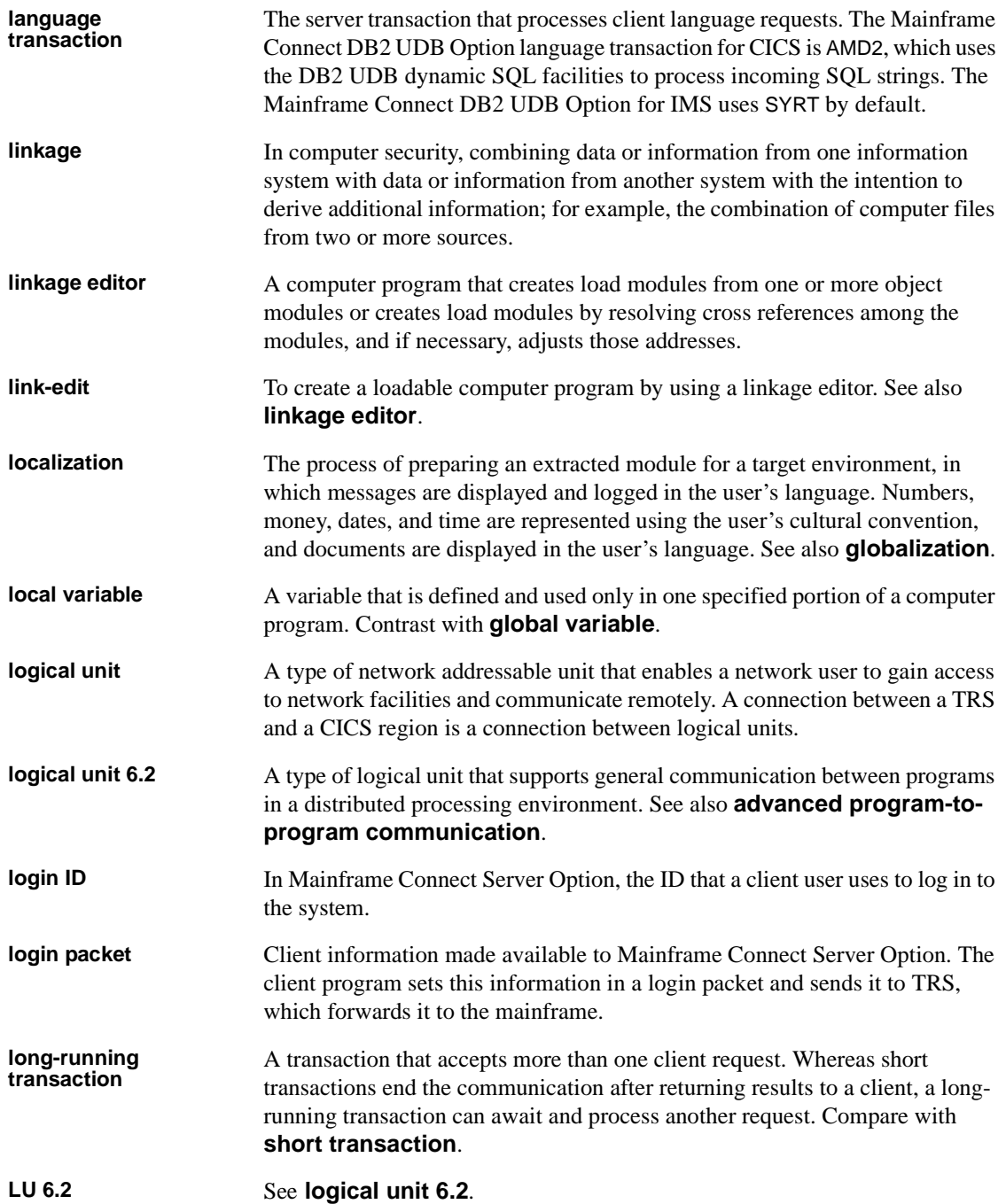

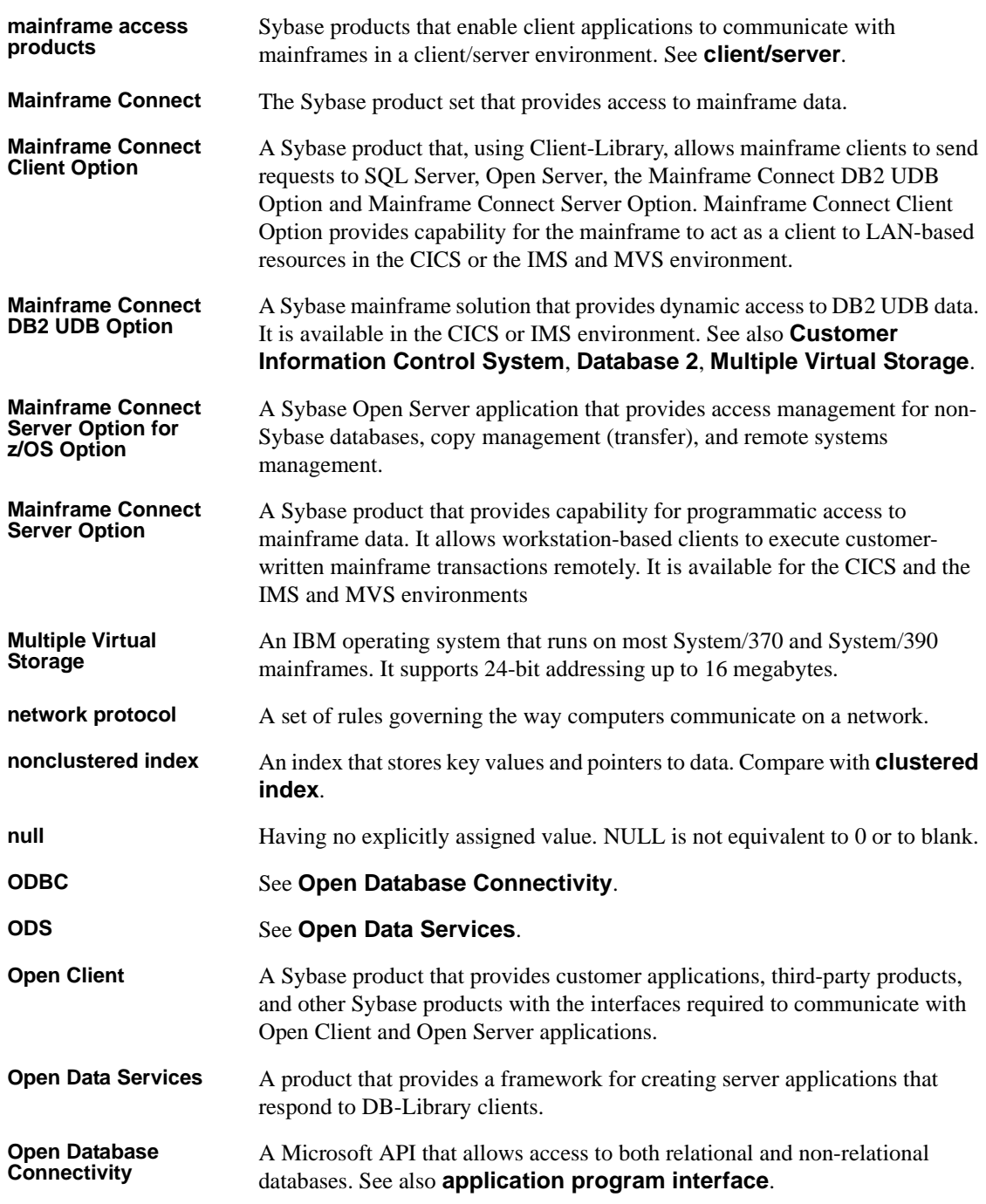

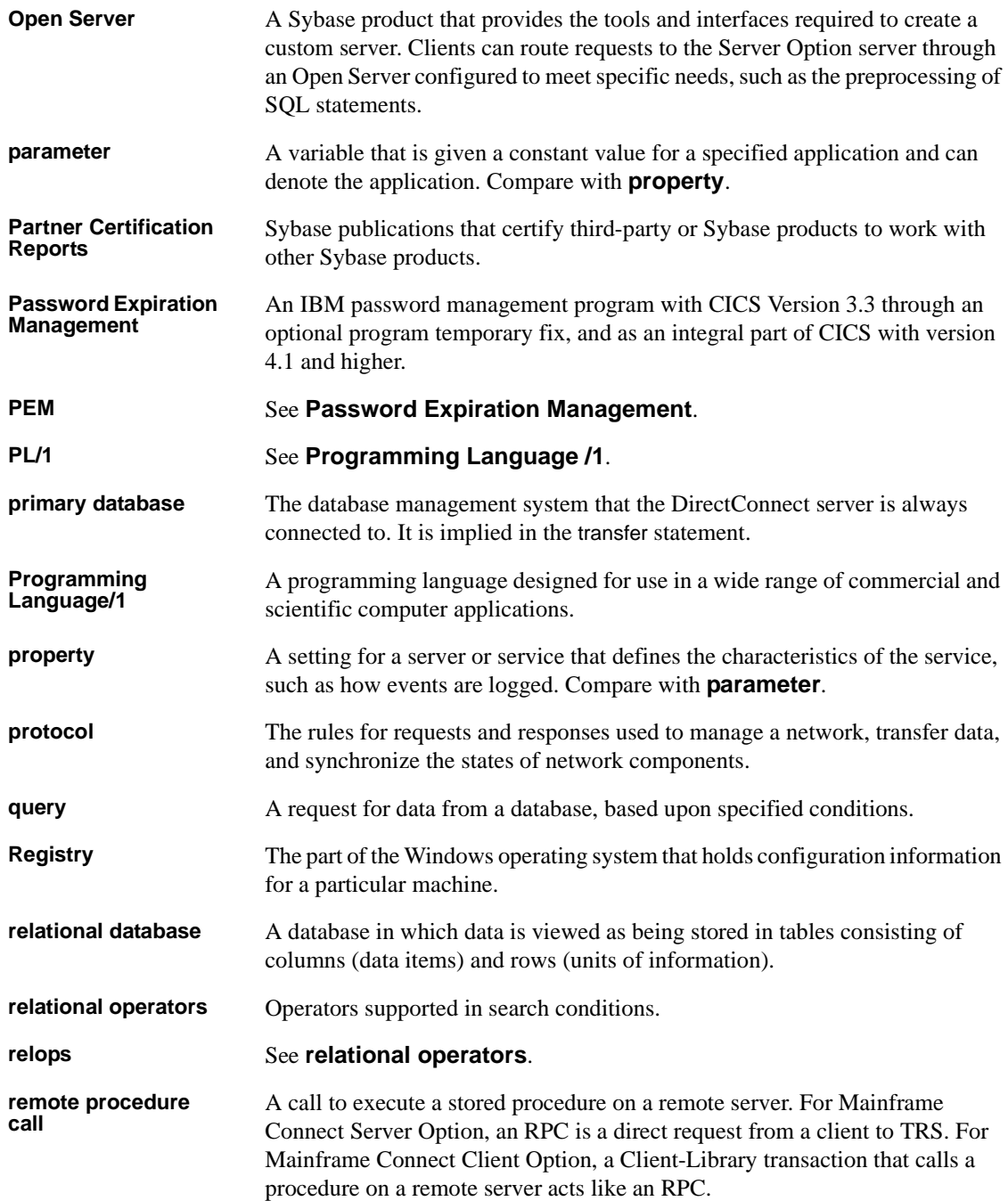

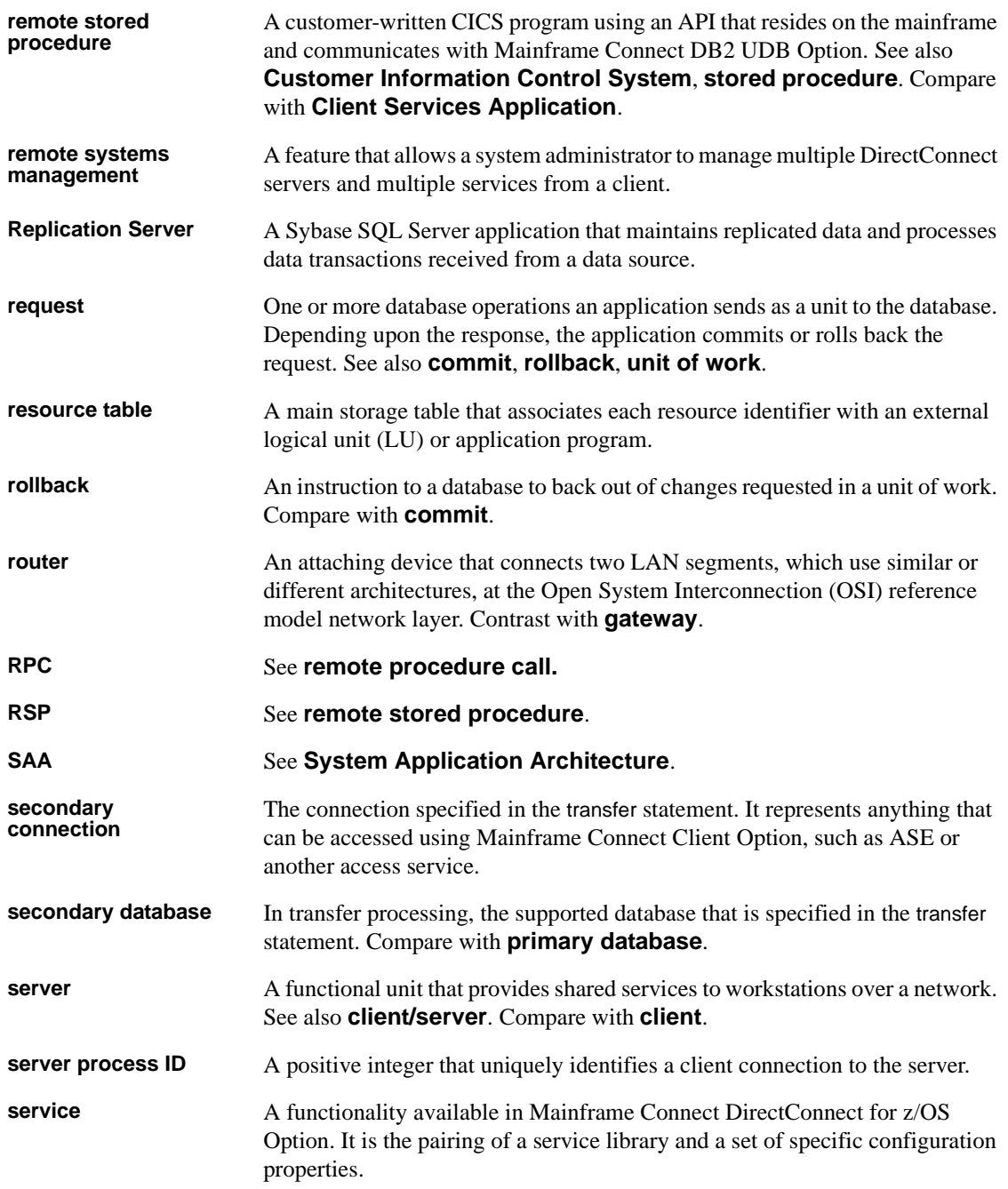

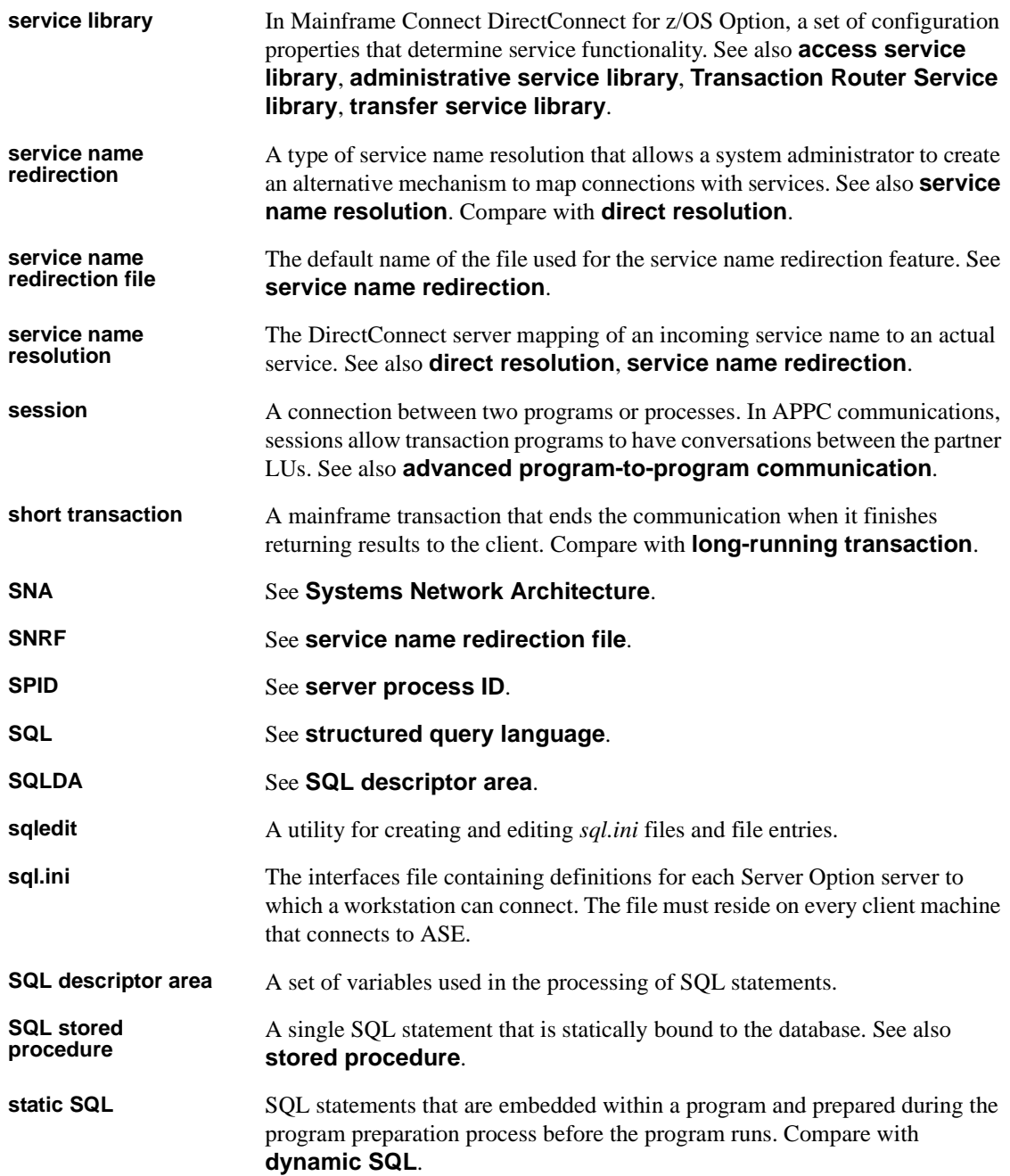

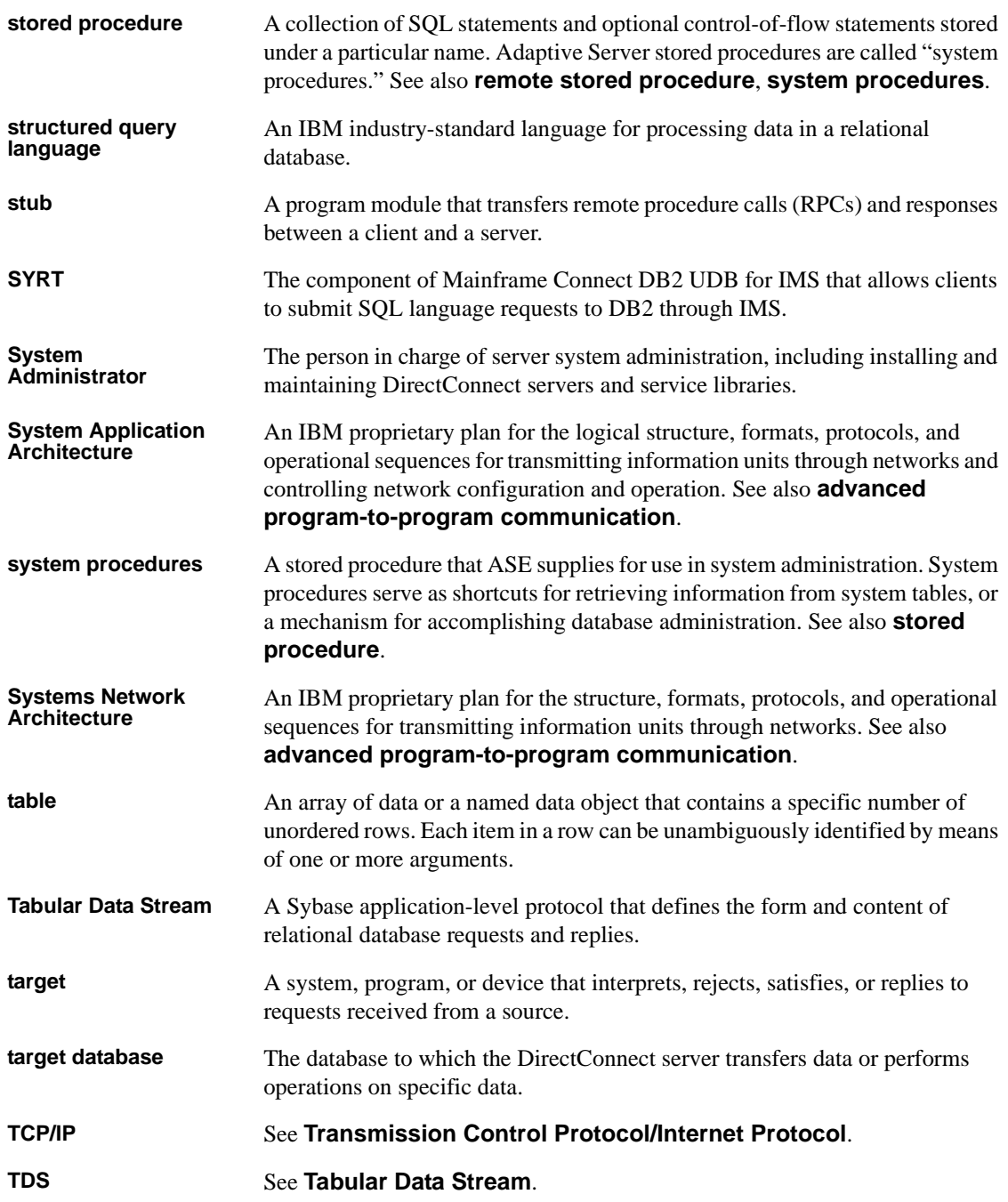

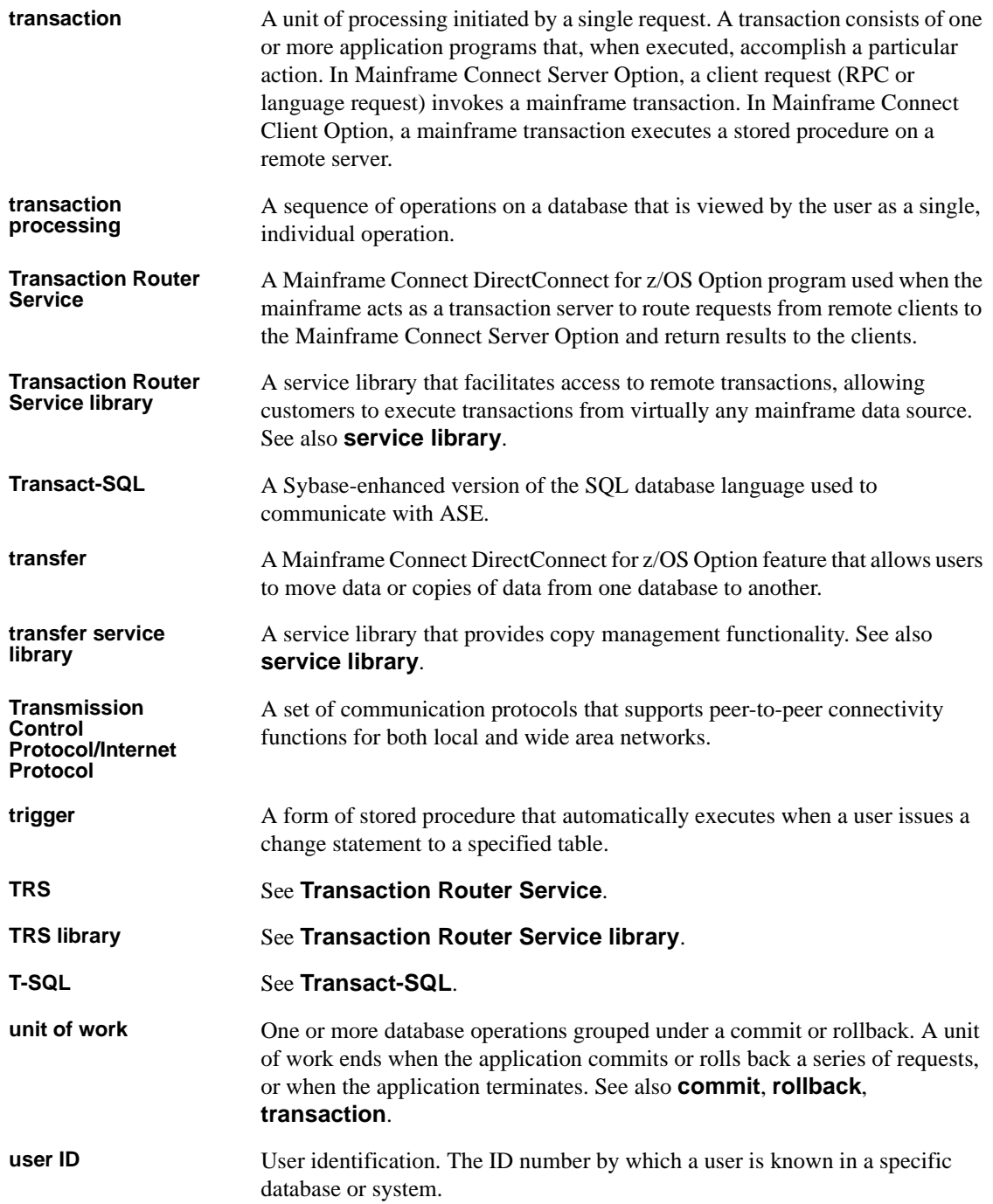

#### *Glossary*

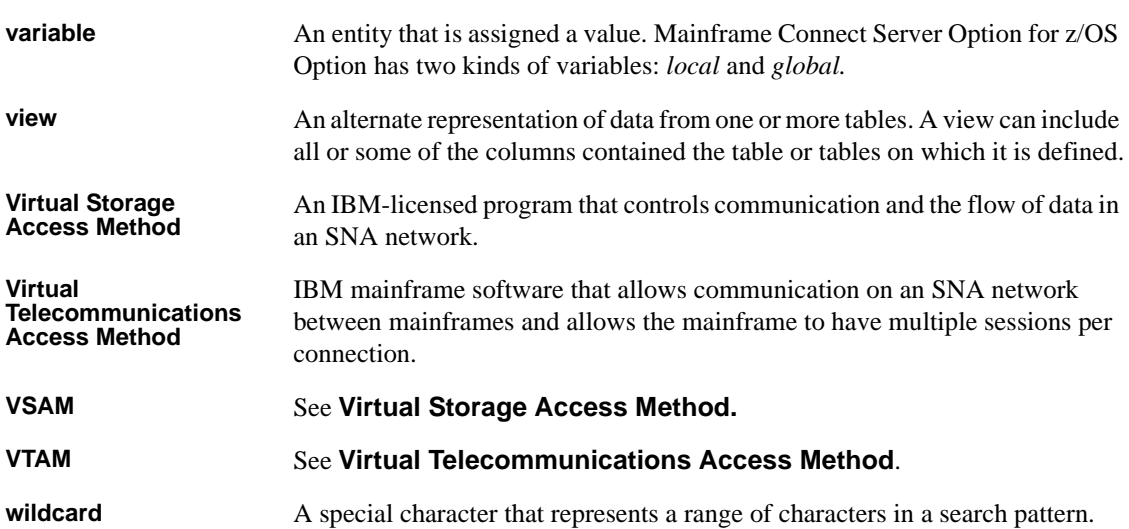

# **Index**

## **Symbols**

[% \(percent sign\) as a wildcard 55](#page-68-0) [%d message variable indicator 42](#page-55-1) [%S message variable indicator 42](#page-55-2) [%s message variable indicator 42](#page-55-3) (double quotes) [with parameter values 54](#page-67-0) @ (at symbol) [for named parameters 55](#page-68-1) [for escape character 56](#page-69-0)

## **Numerics**

[33231 error message 41,](#page-54-0) [109](#page-122-0)

# **A**

ACF2 [AMD2ACF2 group ID exit name 31](#page-44-0) [mainframe product 6](#page-19-0) [Adaptive Server Enterprise.](#page-19-1) *See* ASE [aggregate handling 59](#page-72-0) [altering SQL text 106](#page-119-0) [AMCF command 29](#page-42-0) AMD2 [how DB2 messages are handled 130](#page-143-0) [how internal messages are handled 130](#page-143-1) [message table processes DB2 SQLCODEs 130](#page-143-0) [returning after user exit 104](#page-117-0) [AMD2 message table 129](#page-142-0) [default message 41](#page-54-0) AMD2 messages [See messages 37](#page-50-0) [AMD2 transaction processor 5](#page-18-0) [AMD2ACF2 member 31](#page-44-0) [AMD2CAMX module 16,](#page-29-0) [38](#page-51-0) [AMD2CCPX copy book 92,](#page-105-0) [104](#page-117-1)

[AMD2CCPX sample parse exit routine 106](#page-119-1) [AMD2CCPX-CA- fields 105](#page-118-0) [AMD2LOG error log 116](#page-129-0) AMD2LOGO [definition 130](#page-143-2) [error overflow file 116](#page-129-1) [AMD2MAMT macro 38](#page-51-1) [AMD2MAMX macro 38](#page-51-2) [AMD2PXIT sample validation program 93](#page-106-0) [AMD2RACF member 31](#page-44-1) [AMD2TS member 31](#page-44-2) [AND predicates 59](#page-72-0) [APT Workbench 6](#page-19-2) ASE [messages mapped to AMD2 messages 130](#page-143-3) [other servers 6](#page-19-3) [ASE/CIS 6](#page-19-4) [assembler, coding parse exit routine 106](#page-119-2) [assigning return codes 108](#page-121-0) at symbol (@) [for named parameters 55](#page-68-1) [for escape character 56](#page-69-0) [attention sequence 122](#page-135-0) authorization key [ordering 19](#page-32-0)

## **B**

[begin tran statement 103](#page-116-0) [bulk insert handling 59](#page-72-1)

# **C**

[CASE support 60](#page-73-0) [catalog stored procedures 51,](#page-64-0) [53,](#page-66-0) [87](#page-100-0) [coding 54,](#page-67-1) [56](#page-69-1) [coding examples 55](#page-68-2) [escape character 56](#page-69-0)

[exit processing 100](#page-113-0) [exit program 100](#page-113-0) [exit program group ID 100](#page-113-0) [list of supported procedures 56](#page-69-2) [overview 53](#page-66-1) [parameters 54](#page-67-2) [sp\\_column\\_privileges 57,](#page-70-0) [61](#page-74-0) [supported CSPs 56](#page-69-2) [syntax 54](#page-67-3) [table\\_name parameter 55](#page-68-3) [table\\_owner parameter 55](#page-68-3) table qualifier parameter 55 [wildcards 55](#page-68-0) catalog stored procedures access table sp server info table 88 [sp\\_sproc\\_columns table 88](#page-101-1) [sp\\_stored\\_procedures table 88](#page-101-2) [catalog stored procedures exit programs 100](#page-113-1) character sets [customization on DB2 UDB Options for CICS and IMS](#page-17-0)  4 [character truncation 60](#page-73-1) [CHARSETCLT field 105](#page-118-1) [CHARSETSRV field 105](#page-118-2) CICS [DB2 UDB Option for CICS default transaction name](#page-18-1)  5 [defining error logs to CICS 131](#page-144-0) [mainframe products 6](#page-19-5) [troubleshooting 118](#page-131-0) [CICS common area fields. see common area fields 105](#page-118-3) [CICS PPT entry 93](#page-106-1) client applications [communicating with other products 6](#page-19-6) [COBOL copy book 104](#page-117-2) [COBOL, coding parse exit routine 106](#page-119-3) coding [changes to messages 46](#page-59-0) [parse exit routines 106](#page-119-4) commands [AMCF 29](#page-42-0) [EXEC CICS LINK 92,](#page-105-1) [102](#page-115-0) [FREEMAIN 108](#page-121-1) [GETMAIN 107](#page-120-0) [commit statement 103](#page-116-1) common area fields

[altering values 103](#page-116-2) [CHARSETCLT 105](#page-118-1) [CHARSETSRV 105](#page-118-2) [DBCS 105](#page-118-4) [EYECATCHER 105](#page-118-5) [MSGCODE 103,](#page-116-3) [105](#page-118-6) [NATLANGCLT 105](#page-118-7) [NETGWNAME 103,](#page-116-4) [105](#page-118-8) [PASSWORD 103,](#page-116-5) [105](#page-118-9) [RESERVED 105](#page-118-10) [RETCODE 103,](#page-116-6) [105](#page-118-11) [STMT-PTR 103,](#page-116-7) [105](#page-118-12) [USERID 103,](#page-116-8) [105](#page-118-13) [common area of the parse exit routine 104](#page-117-3) [common problems 125](#page-138-0) communicating with other products [ASE/CIS 6](#page-19-7) [client applications 6](#page-19-6) [DirectConnect server 6](#page-19-8) [other servers 6](#page-19-9) communication area [catalog stored procedures exit program 100](#page-113-0) [in request validation exit 95](#page-108-0) [in result validation exit 95](#page-108-0) communication path DB2 UDB Options for CICS and IMS communication path for three-tier environments [DB2 UDB Options for CICS and IMS 7](#page-20-0) communications  [117](#page-130-0) [DirectConnect for z/OS Options 118](#page-131-1) [with other products 5](#page-18-2) [compiling parse exit routines 109](#page-122-1) components [DB2 UDB Options for CICS and IMS 4](#page-17-1) configuring the DB2 UDB Option for CICS [changing settings 29](#page-42-1) [understanding parameters 30](#page-43-0) connectivity [verifying 124](#page-137-0) [verifying gateway-less 16](#page-29-1) [verifying two-tier 16](#page-29-1) [coordination of troubleshooting 119](#page-132-0) copy books [AMD2CCPX 92,](#page-105-0) [104](#page-117-1) [COBOL 104](#page-117-2)
[COUNT field 100](#page-113-0) **CSP** [See catalog stored procedures 53](#page-66-0) customization [character set 4](#page-17-0) [message text 44](#page-57-0) [messages on AMD2CAMX 16](#page-29-0)

## **D**

[Data Workbench 6](#page-19-0) [datatypes, user 4](#page-17-1) [date functions 60](#page-73-0) [DB2 caching option property 34](#page-47-0) DB<sub>2</sub> data access 4 DB2 messages [how returned to client 130](#page-143-0) [DB2 stored procedures 51,](#page-64-0) [52](#page-65-0) DB2 UDB [mainframe product 6](#page-19-1) [messages 129](#page-142-0) DB2 UDB database administrator [tables to maintain 88](#page-101-0) DB2 UDB messages [how handled by AMD2 130](#page-143-0) DB2 UDB Option for CICS [AMD2 transaction processor 5](#page-18-0) [changing settings 29](#page-42-0) [dynamic SQL DB2 data access 4](#page-17-2) [troubleshooting 114](#page-127-0) [understanding properties 30](#page-43-0) [verifying connectivity 124](#page-137-0) [DB2 UDB Option for CICS Configuration Tran ID](#page-43-1)  Selection window 30 [DB2 UDB Option for CICS Configuration window](#page-43-2)  30 DB2 UDB Option for IMS [SYRT transaction processor 5](#page-18-0) DB2 UDB Options for CICS and IMS [ASE messages mapped to 130](#page-143-1) [character set customization 4](#page-17-0) [communicating with other products 5](#page-18-1) [communication path 7](#page-20-0) [components 4](#page-17-3) [defining error logs to CICS 131](#page-144-0)

[error logging 130](#page-143-2) [exit routines 4](#page-17-4) [full error logs 130](#page-143-3) [functionality 1](#page-14-0) [handling messages 130](#page-143-0) [Host Request Library DB2 table 5](#page-18-2) [how DB2 messages are returned to client 130](#page-143-0) [how error logs work 130](#page-143-4) [internationalization 2](#page-15-0) [long-running transactions 3](#page-16-0) [tapes 11](#page-24-0) [user datatypes 4](#page-17-1) [DBCS field 105](#page-118-0) [DBMS 88](#page-101-1) DirectConnect for z/OS Option [support 113](#page-126-0) DirectConnect for z/OS Option communications [SNA LU 6.2 117](#page-130-0) DirectConnect server [communicating with other products 6](#page-19-2) [distinct capability 59](#page-72-0) [dynamic SQL DB2 data access 4](#page-17-2)

## **E**

[eliminating messages 45](#page-58-0) [enabling parse exit routine 110](#page-123-0) [ENTRIES field 100](#page-113-1) [error handling in parse exit routines 108](#page-121-0) [error log, AMD2LOG 116](#page-129-0) error logging [DB2 UDB Options for CICS and IMS 130](#page-143-2) error messages [33231 41,](#page-54-0) [109](#page-122-0) errors [AMD2LOGO error overflow 116](#page-129-1) [common problems 125](#page-138-0) [fatal indicator 40](#page-53-0) [preventative measures 127](#page-140-0) [estimating temporary storage 33](#page-46-0) examples [execute command 54](#page-67-0) [source code for translate table 38](#page-51-0) [EXEC CICS LINK command 92,](#page-105-0) [102](#page-115-0) execute command

[catalog stored procedures and system procedures 54](#page-67-0) [exit processing, catalog stored procedures 100](#page-113-2) exit programs [and Temporary Storage Type 99](#page-112-0) [catalog stored procedures 100](#page-113-3) [parse exit routine 101](#page-114-0) [request validation 92](#page-105-1) [result validation 92](#page-105-1) exit routines [coding 106](#page-119-0) [in DB2 UDB Options for CICS and IMS 4](#page-17-4) returning to AMD<sub>2</sub> 104 [see exit programs 101](#page-114-1) [understanding 93](#page-106-0) [EXITAREA 95](#page-108-0) exits [request validation 92](#page-105-2) [result validation 92](#page-105-2) [EXITSAMP 93](#page-106-1) [expression handling 60](#page-73-0) [EYECATCHER field 105](#page-118-1)

# **F**

failure [mainframe network 127](#page-140-1) [network session or line 127](#page-140-2) [fatal error indicator 40](#page-53-0) fields [AMD2CCPX-CA. see common area fields 105](#page-118-2) [COUNT 100](#page-113-0) [ENTRIES 100](#page-113-1) [Group ID exit 100](#page-113-4) [see common area fields 105](#page-118-3) [USERID 100](#page-113-5) [XACTION 98,](#page-111-0) [99](#page-112-1) [XDATE 97](#page-110-0) [XDBSID 97](#page-110-1) [XDBUID 97](#page-110-2) [XERRMSG 98,](#page-111-1) [99](#page-112-2) [XHEADER 97](#page-110-3) [XREASON 97,](#page-110-4) [98,](#page-111-2) [99](#page-112-3) [XREQADDR 98](#page-111-3) [XREQFUNC 98](#page-111-4) [XREQNAME 98](#page-111-5)

[XREQOPT 98](#page-111-6) [XRESCODE 99](#page-112-4) [XRESNAME 99](#page-112-5) [XRESOPT 99](#page-112-6) [XRESQNAM 99](#page-112-7) [XRESROWS 99](#page-112-8) [XRESSIZE 99](#page-112-9) [XRESTYPE 99](#page-112-10) [XSERVER 97](#page-110-5) [XTERMID 97](#page-110-6) [XTIME 97](#page-110-7) [XUSERID 97](#page-110-8) [flow, process 119](#page-132-0) [FREEMAIN command 108](#page-121-1) functionality [in the DB2 UDB Options for CICS and IMS 1](#page-14-0)

## **G**

gateway-less [verifying connectivity 16](#page-29-1) [GETMAIN command 107](#page-120-0) [group by 59](#page-72-1) Group ID exit [name field 100](#page-113-4) [name property 31](#page-44-0) [setting the name 31](#page-44-0) [Group ID in catalog stored procedures exit program](#page-113-2)  100

#### **H**

[handling errors in parse exit routines 108](#page-121-0) [Host Request Library DB2 table 5](#page-18-2) [Host request library ID property 32](#page-45-0)

# **I**

IMS [DB2 UDB Option for IMS default transaction name](#page-18-3)  5 [mainframe products 6](#page-19-3) [IN/NOT IN support 60](#page-73-1)

indicators [fatal error 40](#page-53-0) [for message variables 42](#page-55-0) [insert/select handling 60](#page-73-1) internationalization [in DB2 UDB Options for CICS and IMS 2](#page-15-0)

### **J**

[join handling 59](#page-72-2)

#### **L**

[language events 60](#page-73-0) languages [programming 106](#page-119-1) [level property 39](#page-52-0) [level, severity 39](#page-52-0) libraries [host request 32](#page-45-0) library names [using new 16](#page-29-2) licensing key [temporary 19](#page-32-0) [LIKE predicates 59](#page-72-1) [line failure 127](#page-140-2) [link-editing the parse exit routine 109](#page-122-1) [LOG property 40,](#page-53-1) [130](#page-143-5) logging [messages 45](#page-58-1) [troubleshooting 116](#page-129-2) [logs, nglog traffic log 114](#page-127-1) [long-running transactions 3](#page-16-0) LU 6.2 [troubleshooting 117](#page-130-0)

#### **M**

macros [AMD2MAMT 38](#page-51-1) [AMD2MAMX 38](#page-51-2) [main memory, temporary storage 33](#page-46-1) mainframe

[network failure 127](#page-140-1) mainframe communications [TCP/IP 118](#page-131-0) [VTAM/NCP 118](#page-131-1) [mainframe network operational failure 127](#page-140-3) mainframe products  $ACF2 \t6$ CICS<sub>6</sub> DB<sub>2</sub> UDB 6  $IMS = 6$ RACF<sub>6</sub> [Systems Network Architecture 6](#page-19-6) [TCP/IP 6](#page-19-7) [Top Secret 6](#page-19-8) [maintain DB2 UDB database administrator tables 88](#page-101-0) [math functions 60](#page-73-0) [measures for preventing problems 127](#page-140-0) members [SYSAPARS 109](#page-122-2) message table [AMD2 130](#page-143-6) messages [adding SQLCODEs 43](#page-56-0) [changing 37,](#page-50-0) [46](#page-59-0) [changing message table 42](#page-55-1) [changing text 37](#page-50-1) [coding changes 46](#page-59-1) [customized on AMD2CAMX 16](#page-29-0) [customizing 44](#page-57-0) [eliminating 45](#page-58-0) [list of 129,](#page-142-1) [184](#page-197-0) [logging 45](#page-58-1) [text table 38,](#page-51-3) [40](#page-53-2) [translate table 37,](#page-50-2) [38](#page-51-4) [variables 42](#page-55-0) migrating [preserving customized messages 16](#page-29-0) modules [AMD2CAMX 38](#page-51-5) [MSGCODE field 103,](#page-116-0) [105](#page-118-4) [MSGNO property 39](#page-52-1)

#### **N**

names

#### *Index*

[Group ID exit name property 31](#page-44-0) [parse exit name property 31](#page-44-1) [request exit name property 30](#page-43-3) [result exit name property 31](#page-44-2) [NATLANGCLT field 105](#page-118-5) **NCP** [troubleshooting 118](#page-131-1) [net password encryption 59](#page-72-1) [NETGWNAME field 103,](#page-116-1) [105](#page-118-6) network failure [mainframe 127](#page-140-1) [session or line 127](#page-140-2) [nglog traffic log 114](#page-127-1) [ngtds trace file 114](#page-127-2)

## **O**

[object case sensitivity 59](#page-72-1) [ODBC 6](#page-19-9) [datatypes 64](#page-77-0) [Open Database Connectivity.](#page-19-9) *See* ODBC [OR predicates 59](#page-72-3) [order by 59](#page-72-1) [ordering a permanent authorization key 19](#page-32-1) [overflow error file, AMD2LOGO 116](#page-129-1) [overviews, result validation exit 92](#page-105-2)

## **P**

parameters [CSPs and system procedures 54](#page-67-1) [parse exit name property 31](#page-44-1) [parse exit routine 101](#page-114-0) [acquiring additional storage 107](#page-120-1) [assigning return code 108](#page-121-2) [calling 102](#page-115-1) [COBOL copy book 104](#page-117-1) [coding 106](#page-119-0) [common area 104](#page-117-2) [compiling 109](#page-122-1) [enabling 110](#page-123-0) [handling errors 108](#page-121-0) [link-editing 109](#page-122-1) [programming languages 106](#page-119-1)

[sample 106](#page-119-2) [setting the name 31](#page-44-1) [understanding 102](#page-115-2) [PASSWORD field 103,](#page-116-2) [105](#page-118-7) [percent sign \(%\) as a wildcard 55](#page-68-0) [PL/I coding parse exit routine 106](#page-119-3) planning [DB2 UDB Options for CICS and IMS tapes 11](#page-24-0) [preventative measures 127](#page-140-0) problems [common 125](#page-138-0) [preventative measures 127](#page-140-0) procedures [stored 88](#page-101-1) [process flow 119](#page-132-0) [processing SQL statements 103](#page-116-3) [processing user-defined transactions 103](#page-116-4) [programming languages and parse exit routine 106](#page-119-1) programs [see exit programs 99](#page-112-0) [See sample programs 93](#page-106-1) properties [DateTime results type 33](#page-46-2) DB<sub>2</sub> caching option 34 [Group ID exit name 31](#page-44-0) [host request library 32](#page-45-0) [Level 39](#page-52-0) [LOG 40,](#page-53-1) [130](#page-143-5) [MSGNO 39](#page-52-1) [parse exit name 31](#page-44-1) [request exit name 30](#page-43-3) [result exit name 31](#page-44-2) [SQLCODE 39,](#page-52-2) [43](#page-56-0) [SQLFATAL 40](#page-53-3) [STATEC 40](#page-53-4) [temp storage queue type 32,](#page-45-1) [99](#page-112-11) [Tracing option 35](#page-48-0) [Transaction ID 30](#page-43-4) [understanding the DB2 UDB Option for CICS](#page-43-0)  configuration 30 protocols [Tabular Data Stream 6](#page-19-10)

# **R**

RACF [AMD2RACF group ID exit name 31](#page-44-3) [mainframe product 6](#page-19-5) [remote procedure calls 51,](#page-64-0) [53](#page-66-1) [catalog stored procedures 53](#page-66-2) [remote stored procedures 51,](#page-64-0) [52](#page-65-1) [REMOTE\\_DATATYPE value 66](#page-79-0) [request exit name property 30](#page-43-3) request validation exit [communication area 95](#page-108-0) [description 97](#page-110-9) [enabling 93](#page-106-2) [fields 97](#page-110-9) [overview 92](#page-105-2) [sample program 93](#page-106-1) [setting the name 30](#page-43-3) [requirements 119](#page-132-1) [RESERVED field 105](#page-118-8) Resource Access Control Facility [AMD2RACF group ID exit name 31](#page-44-3) [result exit name property 31](#page-44-2) result validation exit [communication area 95](#page-108-0) [description 98](#page-111-7) [enabling 93](#page-106-2) [fields 98](#page-111-7) [overview 92](#page-105-2) [sample program 93](#page-106-1) [setting the name 31](#page-44-2) [RETCODE field 103,](#page-116-5) [105](#page-118-9) [return codes, assigning 108](#page-121-2) [rollback statement 103](#page-116-6) routines exit 93

# **S**

[sample parse exit routine 106](#page-119-2) sample programs [CSP exit 100](#page-113-6) [request validation exit 93](#page-106-1) [result validation exit 93](#page-106-1) SDLC [line is not up 126](#page-139-0) [select statement 101](#page-114-2)

[sequence, attention 122](#page-135-0) servers [communicating with other products 6](#page-19-11) [session failure 127](#page-140-2) settings, [changing the DB2 UDB Option for CICS 29](#page-42-0) [severity level 39](#page-52-0) [SNA LU 6.2 117](#page-130-0) [source code for translate table 38](#page-51-0) sp\_capabilities system procedure [information 59](#page-72-4) [sp\\_column privileges catalog stored procedure 57,](#page-70-0) [61](#page-74-0) sp\_column\_privileges catalog stored procedure [result set 62](#page-75-0) sp\_columns catalog stored procedure [ODBC datatypes 64](#page-77-0) [REMOTE\\_DATATYPE column 66](#page-79-0) [result set 64](#page-77-1) sp\_databases catalog stored procedure [result set 67](#page-80-0) sp\_datatype\_info catalog stored procedure [result set 69](#page-82-0) sp\_fkeys catalog stored procedure [result set 72](#page-85-0) sp\_mda catalog stored procedure [result set 74](#page-87-0) sp\_pkeys catalog stored procedure [result set 76](#page-89-0) sp\_server\_info catalog stored procedure [result set 77](#page-90-0) sp server info table 88 sp\_special\_columns catalog stored procedure [result set 78](#page-91-0) sp\_sproc\_columns catalog stored procedure [result set 80](#page-93-0) [sp\\_sproc\\_columns table 88](#page-101-3) sp\_statistics catalog stored procedure [result set 82](#page-95-0) sp\_stored\_procedures catalog stored procedure [result set 84](#page-97-0) [sp\\_stored\\_procedures CSP 88](#page-101-4) sp\_table\_privileges catalog stored procedure [result set 85](#page-98-0) sp\_tables catalog stored procedure [result set 87](#page-100-0) SOL DB2 data access 4

#### *Index*

[SQL statements, processing 103](#page-116-3) [SQL syntax capability with sp\\_capabilities 59](#page-72-2) [SQL text, altering 106](#page-119-4) **SOLCA** [in DB2 UDB Options for CICS and IMS messages](#page-145-0)  [132,](#page-145-0) [133,](#page-146-0) [134,](#page-147-0) [135,](#page-148-0) [136,](#page-149-0) [137,](#page-150-0) [138,](#page-151-0) [139,](#page-152-0) [140,](#page-153-0) [141,](#page-154-0)  [142,](#page-155-0) [143,](#page-156-0) [144,](#page-157-0) [145,](#page-158-0) [146,](#page-159-0) [147,](#page-160-0) [148,](#page-161-0) [149,](#page-162-0) [150,](#page-163-0) [151,](#page-164-0)  [152,](#page-165-0) [153,](#page-166-0) [154,](#page-167-0) [155,](#page-168-0) [156,](#page-169-0) [157,](#page-170-0) [158,](#page-171-0) [159,](#page-172-0) [160,](#page-173-0) [161,](#page-174-0)  [173](#page-186-0) **SOLCODE** [in DB2 UDB Options for CICS and IMS messages](#page-145-0)  [132,](#page-145-0) [133,](#page-146-0) [134,](#page-147-0) [135,](#page-148-0) [136,](#page-149-0) [137,](#page-150-0) [138,](#page-151-0) [139,](#page-152-0) [140,](#page-153-0) [141,](#page-154-0)  [142,](#page-155-0) [143,](#page-156-0) [144,](#page-157-0) [145,](#page-158-0) [146,](#page-159-0) [147,](#page-160-0) [148,](#page-161-1) [149,](#page-162-0) [150,](#page-163-0) [151,](#page-164-0)  [152,](#page-165-0) [153,](#page-166-0) [154,](#page-167-0) [155,](#page-168-0) [156,](#page-169-0) [157,](#page-170-0) [158,](#page-171-0) [159,](#page-172-0) [160,](#page-173-0) [161,](#page-174-0)  [173](#page-186-0) SQLCODE property [adding 43](#page-56-0) [definition 39](#page-52-2) [SQLColumnPrivileges 61](#page-74-1) [SQLColumns 63](#page-76-0) SOLFATAL property 40 [SQLForeignKeys 71](#page-84-0) SOLGetInfo 76 SOLGetTypeInfo 68 [SQLPrimaryKeys 75](#page-88-0) [SQLProcedureColumns 79](#page-92-0) SOLProcedures 83 [SQLSpecialColumns 78](#page-91-1) SOLStatistics 81 [SQLTablePrivileges 85](#page-98-1) [SQLTables 87](#page-100-1) [STATEC property 40](#page-53-4) statements [begin tran 103](#page-116-7) [commit 103](#page-116-8) [processing SQL 103](#page-116-3) [rollback 103](#page-116-6) [select 101](#page-114-2) [USE REQUEST 93](#page-106-3) [STATESC subclass 40](#page-53-5) [STMT-PTR field 103,](#page-116-9) [105](#page-118-10) storage [acquiring additional for parse exit routine 107](#page-120-1) [DateTime results type property 33](#page-46-2) [estimating temporary 33](#page-46-0) [See Temporary Storage Type 99](#page-112-0)

[temp queue type property 32](#page-45-1) [temporary storage 33](#page-46-1) [stored procedures 51](#page-64-0) [stored procedures, DB2 UDB database administrator](#page-101-1)  information 88 [string functions 59](#page-72-0) [subclasses, STATESC 40](#page-53-5) [subquery handling 60](#page-73-1) [suggested solutions for troubleshooting 125](#page-138-0) support [DirectConnect for z/OS Option 113](#page-126-0) syntax [executing catalog stored procedures and system](#page-67-2)  procedures 54 [SYRT transaction processor 5](#page-18-0) SYRTLOG [definition 130](#page-143-4) [SYSAPARS member 109](#page-122-2) system procedures [coding 54,](#page-67-3) [56](#page-69-0) [coding examples 55](#page-68-1) [escape character 56](#page-69-1) [parameters 54](#page-67-1) [syntax 54](#page-67-2) [wildcards 55](#page-68-0) [Systems Network Architecture 6](#page-19-6)

### **T**

[table\\_name CSP parameter 55](#page-68-2) [table\\_owner CSP parameter 55](#page-68-3) [table\\_qualifier parameter 55](#page-68-4) tables [DB2 UDB database administrator 88](#page-101-0) [Host Request Library DB2 5](#page-18-2) [message text 38,](#page-51-3) [40](#page-53-2) [message translate 37,](#page-50-2) [38](#page-51-4) [Tabular Data Stream protocol 6](#page-19-10) [tapes, DB2 UDB Options for CICS and IMS 11](#page-24-0) [TCP/IP 118](#page-131-0) [mainframe product 6](#page-19-7) [troubleshooting 118](#page-131-2) [uplink 118](#page-131-2) [TCP/IP uplink 118](#page-131-2) [TDS 6](#page-19-10)

[temp storage queue type property 32,](#page-45-1) [33,](#page-46-2) [99](#page-112-11) [temporary licensing key 19](#page-32-0) temporary storage [estimating 33](#page-46-0) [in main memory 33](#page-46-1) [Temporary Storage Type and exit programs 99](#page-112-0) text [altering SQL 106](#page-119-4) [changing message 37](#page-50-1) [message table 38,](#page-51-3) [40](#page-53-2) [text and image handling 59](#page-72-1) [text pattern handling 59](#page-72-1) Token Ring [line is not up 126](#page-139-0) Top Secret [AMD2TS group ID exit name 31](#page-44-4) [mainframe product 6](#page-19-8) [trace files, ngtds 114](#page-127-2) [tracing 116](#page-129-3) [Tracing option property 35](#page-48-0) [transaction handling 59](#page-72-1) [Transaction ID property 30](#page-43-4) transaction processor [AMD2 5](#page-18-0) transactions [long-running 3](#page-16-0) [processing user-defined 103](#page-116-4) Transact-SQL [convert functions 60](#page-73-0) [delete/update 60](#page-73-0) translate table [messages 37,](#page-50-2) [38](#page-51-4) [source code 38](#page-51-0) troubleshooting [attention sequences 122](#page-135-0) [cannot establish a session 126](#page-139-1) [CICS 118](#page-131-3) [common problems 125](#page-138-0) [components 112](#page-125-0) [configuration errors 125](#page-138-1) [coordination 119](#page-132-2) [DB2 UDB Option for CICS 114](#page-127-0) [DirectConnect for z/OS Option support 114](#page-127-3) [flow process 119](#page-132-0) [line failure 127](#page-140-4) [logging 116](#page-129-2)

[LU is inactive 127](#page-140-5) [mainframe communications with the DB2 UDB](#page-131-4)  Option for CICS 118 [mainframe network operational failure 127](#page-140-3) [NCP 118](#page-131-5) [network session failure 127](#page-140-4) [preventative measures 127](#page-140-0) [SDLC line not up 126](#page-139-0) [SNA LU 6.2 117](#page-130-0) [suggested solutions 125](#page-138-0) [TCP/IP 118](#page-131-0) [TCP/IP uplink 118](#page-131-2) [Token Ring is not up 126](#page-139-0) [tracing 116](#page-129-3) [transaction does not run 126](#page-139-2) [verifying connectivity 124](#page-137-0) [VTAM 118](#page-131-5) [where to start 124](#page-137-1) two-tier [verifying connectivity 16](#page-29-1)

## **U**

[union handling 59](#page-72-0) [unit of work 103](#page-116-10) USE REOUEST statement 93 [user datatypes 4](#page-17-1) user exits [coding 106](#page-119-0) [enabling 93](#page-106-2) returning to AMD<sub>2</sub> 104 [understanding 93](#page-106-0) [user-defined transactions 103](#page-116-4) [USERID field 100,](#page-113-5) [103,](#page-116-11) [105](#page-118-11)

## **V**

validation exits [request 92](#page-105-2) [result 92](#page-105-2) [validation programs. See sample programs 93](#page-106-1) [variables, messages 42](#page-55-0)

#### *Index*

### **W**

[where to start troubleshooting 124](#page-137-1) wildcard [escape 59](#page-72-0) [examples 56](#page-69-2) windows [DB2 UDB Option for CICS Configuration Trans ID](#page-43-1)  Selection 30 [DB2 UDB Option for CICS Configuration window 30](#page-43-2)

# **X**

[XACTION field 98,](#page-111-0) [99](#page-112-1) [XDATE field 97](#page-110-0) [XDBSID field 97](#page-110-1) [XDBUID field 97](#page-110-2) [XERRMSG field 98,](#page-111-1) [99](#page-112-2) [XHEADER field 97](#page-110-3) [XREASON field 97,](#page-110-4) [98,](#page-111-2) [99](#page-112-3) [XREQADDR field 98](#page-111-3) [XREQFUNC field 98](#page-111-4) [XREQNAME field 98](#page-111-5) [XREQOPT field 98](#page-111-6) [XRESCODE field 99](#page-112-4) [XRESNAME field 99](#page-112-5) [XRESOPT field 99](#page-112-6) XRESONAM field 99 [XRESROWS field 99](#page-112-8) [XRESSIZE field 99](#page-112-9) [XRESTYPE field 99](#page-112-10) [XSERVER field 97](#page-110-5) [XTERMID field 97](#page-110-6) [XTIME field 97](#page-110-7) [XUSERID field 97](#page-110-8)